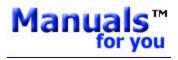

High Quality Original Manuals for you

Visit us on the Internet sales@manuals-for-you.com

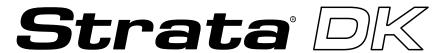

**Digital Business Telephone Solutions** 

# **System Record Sheets**

DK14

**Software Release 3.1** 

DK40i

**Software Release 4.1** 

DK424

Software Release 4.1 and ACD

## Strata DK General End User Information

The Strata DK Digital Business Telephone System is registered in accordance with the provisions of Part 68 of the Federal Communications Commission's Rules and Regulations.

### **FCC Requirements**

Means of Connection: The Federal Communications Commission (FCC) has established rules which permit the Strata DK system to be connected directly to the telephone network. Connection points are provided by the telephone company—connections for this type of customer-provided equipment will not be provided on coin lines. Connections to party lines are subject to state tariffs.

Incidence of Harm: If the system is malfunctioning, it may also be disrupting the telephone network. The system should be disconnected until the problem can be determined and repaired. If this is not done, the telephone company may temporarily disconnect service. If possible, they will notify you in advance, but, if advance notice is not practical, you will be notified as soon as possible. You will be informed of your right to file a complaint with the FCC.

Service or Repair: For service or repair, contact your local Toshiba telecommunications distributor. To obtain the nearest Toshiba telecommunications distributor in your area, call Toshiba America Information Systems, Inc., Telecommunication Systems Division in Irvine, CA (949) 583-3700.

Telephone Network Compatibility: The telephone company may make changes in its facilities, equipment, operations, and procedures. If such changes affect the compatibility or use of the Strata DK system, the telephone company will notify you in advance to give you an opportunity to maintain uninterrupted service.

Notification of Telephone Company: Before connecting a Strata DK system to the telephone network, the telephone company may request the following:

- 1. Your telephone number.
- 2. FCC registration number:
  - Strata DK may be configured as a Key or Hybrid telephone system. The appropriate configuration for your system is dependent upon your operation of the system.
  - If the operation of your system is only manual selection of outgoing lines, it may be registered as a Key telephone system.
  - If your operation requires automatic selection of outgoing lines, such as dial access, Least Cost Routing, Pooled Line Buttons, etc., the system must be registered as a Hybrid telephone system. In addition to the above, certain features (tie Lines, Off-premises Stations, etc.) may also require Hybrid telephone system registration in some areas.
  - If you are unsure of your type of operation and/or the appropriate FCC registration number, contact your local Toshiba telecommunications distributor for assistance.

DK14 and DK40i

Key system: CJ6MLA-74479-KF-E Hybrid: CJ6MLA-74478-MF-E

DK424

Hybrid: CJ69XA-10243-MF-E Key system: CJ69XA-10242-KF-E PBX: CJCHN-22757-PF-E

3. Ringer equivalence number: 0.3B. The ringer equivalence number (REN) is useful to determine the quantity of devices which you may connect to your telephone line and still have all of those devices ring when your number is called. In most areas, but not all, the sum of the RENs of all devices connected to one line should not exceed five (5.0B). To be certain of the number of devices you may connect to your line, as determined by the REN, you should contact your local telephone company to ascertain the maximum REN for your calling area.

 Network connection information USOC jack required: RJ1CX, RJ2EX, RJ2GX, RJ48C, RJ48X, RJ11, RJ14C, RJ21X (see Network Requirements in this document). Items 2, 3 and 4 are also indicated on the equipment label.

#### Radio Frequency Interference

Warning: This equipment generates, uses, and can radiate radio frequency energy and if not installed and used in accordance with the manufacturer's instruction manual, may cause interference to radio communications. It has been tested and found to comply with the limits for a Class A computing device pursuant to Subpart J of Part 15 of FCC Rules, which are designed to provide reasonable protection against such interference when operated in a commercial environment. Operation of this equipment in a residential area is likely to cause interference, in which case, the user, at his/her own expense, will be required to take whatever measures may be required to correct the interference.

This system is listed with Underwriters Laboratory.

UL Requirement: If wiring from any telephone exits the building or is subject to lightning or other electrical surges, then secondary protection is required. Secondary protection is also required on DID, OPS, and tie lines. (Additional information is provided in this manual.)

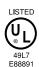

#### Important Notice — Music-On-Hold

In accordance with U.S. Copyright Law, a license may be required from the American Society of Composers, Authors and Publishers, or other similar organization, if radio or TV broadcasts are transmitted through the music-on-hold feature of this telecommunication system. Toshiba America Information Systems, Inc., hereby disclaims any liability arising out of the failure to obtain such a license.

CP01, Issue 8, Part I Section 14.1

Notice: The Industry Canada label identifies certified equipment. This certification means that the equipment meets certain telecommunications network protective, operational and safety requirements as prescribed in the appropriate Terminal Equipment Technical Requirements document(s). The Department does not guarantee the Equipment will operate to the user's satisfaction.

Before installing this equipment, users should ensure that it is permissible to be connected to the facilities of the local telecommunications company. The equipment must also be installed using an acceptable method of connection. The customer should be aware that compliance with the above conditions may not prevent degradation of service in some situations.

Repairs to certified equipment should be coordinated by a representative designated by the supplier. Any repairs or alterations made by the user to this equipment, or equipment malfunctions, may give the telecommunications company cause to request the user to disconnect the equipment.

Users should ensure for their own protection that the electrical ground connections of the power utility, telephone lines and internal metallic water pipe system, if present, are connected together. This precaution may be particularly important in rural areas.

CAUTION!

Users should not attempt to make such connections themselves, but should contact the appropriate electric inspection authority, or electrician, as appropriate.

CP01, Issue 8, Part I Section 14.2

Notice: The Ringer Equivalence Number (REN) assigned to each terminal device provides an indication of the maximum number of terminals allowed to be connected to a telephone interface. The terminal on an interface may consist of any combination of devices subject only to the requirement that the sum of the Ringer Equivalence Numbers of all the Devices does not exceed 5.

#### **Publication Information**

Toshiba America Information Systems, Inc., Telecommunication Systems Division, reserves the right, without prior notice, to revise this information publication for any reason, including, but not limited to, utilization of new advances in the state of technical arts or to simply change the design of this document.

Further, Toshiba America Information Systems, Inc., Telecommunication Systems Division, also reserves the right, without prior notice, to make such changes in equipment design or components as engineering or manufacturing methods may warrant.

DKA-SR-SYSRECVE 4010920

Version E, May 1999 Version D.1, September 1998 Version D, May 1998 Version C.1, January 1998 Version C, October 1997 Version B, April 1997

Version A.1, February 1997 (Update TB16-0003)

Version A, December 1996

# © Copyright 1999 Toshiba America Information Systems, Inc. Telecommunication Systems Division

All rights reserved. No part of this manual, covered by the copyrights hereon, may be reproduced in any form or by any means—graphic, electronic, or mechanical, including recording, taping, photocopying, or information retrieval systems—without express written permission of the publisher of this material.

Stratagy is a registered trademark of Toshiba America Information Systems, Inc. Strata AirLink and Call Center Viewer are trademarks of Toshiba America Information Systems, Inc. Strata is a registered trademark of Toshiba Corporation.

Trademarks, registered trademarks, and service marks are the property of their respective owners.

# **Contents**

| Introduction                                                                                |      |
|---------------------------------------------------------------------------------------------|------|
| Organization                                                                                | vii  |
| New Format                                                                                  | viii |
| Conventions                                                                                 | viii |
| Related Documents                                                                           | ix   |
| Chapter 1 – Initialization & Test                                                           |      |
| •                                                                                           | 1    |
| Program 91-9 – System Initialization                                                        |      |
| Program 90 – Initialize Programs 00~*99                                                     |      |
| Program 91-1 – Automatic PCB Recognition and Port Renumber.                                 |      |
| Program 91-2 – Data Transfer from Temporary Memory to Working Memory                        |      |
| Program 92 – Initializing Misc. Backup RAM                                                  |      |
| Program 00 – Part 1: Software Check                                                         |      |
| Program 00 – Part 2: Processor RAM Test                                                     | 5    |
| Chapter 2 – System & Station                                                                |      |
| Program 01 – Station Logical Port Display and/or Change                                     | 7    |
| Program 02 – Station Physical Port Display and/or Change                                    |      |
| Program 03 for DK14 – Slot Assignments                                                      |      |
| Program 03 for DK40i – Flexible PCB Slot Assignments                                        |      |
| Program 03 for DK424 – Flexible PCB Cabinet Slot Assignments                                |      |
| Program *03 for DK424 – Cabinet Type Identification                                         |      |
| Program 04 – Station Logical Port [PDN] Assignment                                          |      |
| Program *04 – [PhDN] and Distributed Hunt [DN] Assignments For Internal and Tie Line Calls. |      |
| Program 05 – Flexible Access Code Numbering                                                 |      |
| Program *05 – Call Park Pickup Abbreviated Dialing                                          |      |
| Program 09 – Built-in Auto Attendant Prompt / Station Assignments                           |      |
| Program *09 – [PDN], [PhDN], DH, ACD or Modem DID Ext. Assignments                          |      |
| Program 10-1 – System Assignments, Part 1 of 3                                              |      |
| Program 10-2 – System Assignments, Part 2 of 3                                              |      |
| Program 10-3 – System Assignments, Part 3 of 3                                              |      |
| Program *10 – Enhanced 911 Operation                                                        |      |
| Program 12 – System Assignments, Basic Timing                                               |      |
| Program 13 – Defining the Message Center                                                    |      |
| Program 15 – Ground/Loop/Tie/DID Line Options                                               |      |
| Program *15 – CO Line Tenant Assignments                                                    |      |
| Program 16 – Assign CO Line Groups (or Dial 9)                                              |      |
| Program 17 – DID/Tie Line Options                                                           |      |
| Program *17 – DID/ Intercent Port Number (Vacant or Wrong Number)                           |      |

| Program 19 – Alternate Background Music Source Slot Assignment                   |    |
|----------------------------------------------------------------------------------|----|
| Program 20 – Computer and Data Interface Unit Configuration                      |    |
| Program 21 – Modem Pool Port Assignments                                         |    |
| Program 22 – RPCI and DIU Station Hunting for Data Calls                         |    |
| Program 23 – Built-in Auto Attendant (AA) Primary Announcement Assignments       |    |
| Program 24 – Built-in AA Secondary Announcement Assignments                      |    |
| Program 25-1 – Built-in AA Incoming Call Overflow Time                           |    |
| Program 26 – Built-in AA Camp-on Busy Time                                       |    |
| Program 27 – DKT Handset/Headset Receiver Volume Level                           | 38 |
| Program 28 – DSS Console/Attendant Telephone Assignments                         |    |
| Program 29-1~8 – DSS Console and Number Button Assignments                       | 40 |
| Program *29 – Add-on Modules Button Assignments                                  | 42 |
| Program 30 – Station Class of Service                                            |    |
| Program *30 – Telephone Group Page Assignments                                   | 45 |
| Program 31 – Station Class of Service                                            | 46 |
| Program *31 – Group Pickup Assignments                                           |    |
| Program 32 – Automatic Preference                                                |    |
| Program *32 – RS-232 Voice Mail Message Center Port                              | 49 |
| Program 33 – [PDN]/ [PhDN] Station Hunting (Voice Calls Only)                    |    |
| Program *33 – [PhDN] Owner Telephone Assignment                                  | 51 |
| Program 34 – Hold Recall Timing                                                  | 52 |
| Program *34 – Station Class Of Service                                           | 53 |
| Program 35 – Station Class of Service                                            | 54 |
| Program 36 – Fixed Call Forward                                                  |    |
| Program *36 – System NT Button Lock Password Changing Station Assignment         | 56 |
| Program 37 – Ring Transfer (Camp-on) Recall Time                                 | 57 |
| Program *37 – Park Recall Timing                                                 | 58 |
| Program 38 – Digital and Electronic Telephone Keystrip Type                      | 59 |
| Program *38 – Standard Telephone Ring-Down Destination                           |    |
| Program 39 – Flexible Button Assignments                                         | 64 |
| Program *40 – Distributed Hunt Group Member Assignments                          | 70 |
| Program *41 for DK424 – T1 Assignment Series (Part 1)                            | 71 |
| Program *50 – Caller ID Circuit Assignments to CO Line PCBs                      |    |
| Program *51 – Station Memory Allocation                                          |    |
| Program *52 – Caller ID/ANI Abandoned Call Number Station Owner Assignments      | 76 |
| Program 58 – DK424 Attendant Console Series (Part 1)                             | 77 |
| Program 59 – Attendant Console Flexible Button Codes                             |    |
| Program 60-1 – SMDR Data Output Options                                          |    |
| Program 60-2~7 – SMDR Output/Account Code Digit Length                           |    |
| Program 60-8 – Call Forward External (Remote Change, Security) ID Code           |    |
| Program 69 – Verified Account Codes                                              |    |
| Program 70 – Verified Account Code Toll Restriction Assignments                  |    |
| Program 71 DNIS                                                                  |    |
| Program *71~*73 – [DN] to [DN], Tie to [DN], and DID to [DN] Ringing Assignments |    |
| Program 72 – DNIS Number Network Table Assignments                               |    |
| Program 74 – System NT Button Lock Password                                      |    |
| Program 76-1(X-Y) WSIU, TSIU and RSIU / RSIS / RMDS Transmission Rates           |    |
| Program 76-2 (X-Z) – WSIU, TSIU and RSIU / RSIS / RMDS Transmission Rates        |    |
| Program 77-1 – Peripheral Options (Door Phones)                                  |    |
| Program 77-2 – Door Phone Busy Signal/Door Lock Assignments                      |    |
|                                                                                  |    |

| Program 77-3 – Night Ringing Over PIOU External Page Zones                               | 97  |
|------------------------------------------------------------------------------------------|-----|
| Program 77-4 – RSIU Open Architecture Interface (OAI) Data Output Assignments            | 98  |
| Program 78 – CO Line Special Ringing Assignments                                         | 99  |
| Program 79 – Door Phone Ringing                                                          | 100 |
| Program 80 – EKT and DKT Ringing Tones (CO Line Calls)                                   | 102 |
| Program *80 – Call Forward Station Ring Assignment                                       |     |
| Programs 81~89 – Ground/Loop Start/CO Line Station Ringing                               |     |
| Programs *81, *84, and *87 – Ground/Loop Start/CO Line to [DN] LED Flash Assignments.    |     |
| Program 93 – CO Line Identification.                                                     |     |
| Program 97 – Printing Program Data through SMDR                                          |     |
| Chapter 3 – Toll Restriction                                                             |     |
| Program 40 – Station CO Line Access                                                      | 110 |
| Program 41 – Station Outgoing Call Restriction                                           |     |
| Program 42-0 – CO Line to PBX/Centrex Connection & Access Codes                          |     |
| Program 42-1~8 – PBX/Centrex Access Codes                                                |     |
| Program 43 – 0 + Credit Card Dialing Option                                              |     |
| Program 44-1~8 – Toll Restriction/Traveling Class Override Codes                         |     |
| Program 44-91~93 – Emergency Bypass of Forced/Verified Account Codes                     |     |
| Program 45-1 – LCR/Toll Restriction Dial Plan                                            |     |
| Program 45-2 – Toll Restriction Disable                                                  |     |
| Program 45-3~6 – Special Common Carrier Numbers and Authorization Code Digit Length      |     |
| Program 45-8~9 – Toll Restriction Override Code                                          |     |
| Program *45-1 (1~4) – Toll Restriction for Office Codes                                  |     |
| Program *45-2 (1~6) – LCR/Toll Restriction Bypass                                        |     |
| Program *45-3 (1~9) – LCR/Toll Restriction Bypass For Special Numbers that Begin with */ |     |
| Program *45-4 – Special Code Dialing Sequence with LCR                                   |     |
| Program 46-2~4 – Toll Restriction Allowed/Denied Area Codes by Class                     |     |
| Program 46-6~8 – Toll Restriction Allowed/Denied Local Office Codes Assigned by Class    |     |
| Programs 46-10~80 – Toll Restriction Class Parameters                                    |     |
| Programs 46-11~46-81 – Toll Restriction Class (1~8) Parameters                           |     |
| · · ·                                                                                    |     |
| Program 47 – Toll Restriction Exception Office Codes Assigned by Area Codes (Tables 1~16 |     |
| Program 48 – Station Toll Restriction Classification                                     | 12/ |
| Chapter 4 – Least Cost Routing                                                           |     |
| Program 50-1 – LCR Parameters                                                            | 120 |
| Program 50-2 – LCR Home Area Code                                                        |     |
| Programs 50-3 (1~5) – LCR Special Codes                                                  |     |
| Program 50-4 – LCR Long Distance Information (LDI) Plan Number                           |     |
| Program 50-5 – LCR Local Call Plan Number                                                |     |
| Program 50-6 – LCR Dial 0 (Zero) Time-out                                                |     |
| Program 51 – LCR Area Codes                                                              |     |
| Program 52 – LCR Office Code Exceptions for Specified Area Code                          |     |
|                                                                                          |     |
| Program 54 L CR Route Definition Tables                                                  |     |
| Program 54 – LCR Route Definition Tables                                                 |     |
| Program 55 – LCR Modified Digits Table                                                   |     |
| Frogram 33-0 — Detete municel of Digits from the front of Dialeg municel                 | 130 |

| Program 55-1 and 2 – Add Digits Before and/or After the Dialed Number                   | 137  |
|-----------------------------------------------------------------------------------------|------|
| Program 56 – LCR Station Group Assignments                                              |      |
|                                                                                         |      |
| Chapter 5 – Automatic Call Distribution                                                 |      |
| Program 03 – RSIU, RSSU, PIOU, PIOUS ACD/MIS Slot Assignments                           | 139  |
| Program 09 – Auto Attendant Prompt/ACD Group Assignments                                |      |
| Program *09 – ACD Group DID Line Digit Assignments                                      |      |
| Program 10-4 – ACD/ISDN Parameters                                                      |      |
| Program 11 – ACD Timing Assignments                                                     |      |
| Program 14-0 – Loop/Ground Start Line Direct to ACD Group Assignments                   |      |
| Program 14-1 – ACD Agent Identification Code Assignments                                |      |
| Program *14-1 – Auto Answer with Zip Tone Assigned to Agent ID                          |      |
| Program 18 – Agent Names for SMIS/MIS Assignments                                       |      |
| Program 14-2 – ACD Supervisor Passwords                                                 |      |
| Program *14-2 – DID, Tie, DNIS, ANI Line After Shift/Overflow Substitution Destinations |      |
| Program 14-3 – Announcement/Music Port and Queue Pattern                                |      |
| Program 14-4 – Queue Time Out Overflow Destination                                      |      |
| Program 14-5 – Overflow Point and Ring No Answer Routing Destination                    |      |
| Program 14-6 – After Shift Service Destination                                          |      |
| Program 14-71 – Queue Size for Alarm, Immediate Assignments                             |      |
| Program 14-72 – Queue Size for Alarm 1                                                  |      |
| Program 14-73 – Queue Size for Alarm 2                                                  |      |
| Program 14-8 – Alarm Pattern Assignments                                                |      |
| Program 14-9 – Work Unit Assignments                                                    |      |
| Program 15 – Ground/Loop/Tie/DID Line Options                                           |      |
| Program 17 – DID/Tie Line Options                                                       |      |
| Program 35 – Station Class of Service                                                   |      |
| Program 71 – DID/Tie/DNIS/ANI Lines                                                     |      |
| Program 39 – Flexible Button Assignments for ACD Telephones                             |      |
| 110gram 57 116 more Batton 1166 signments for 116B 1616phones                           | 10 / |
| Chapter 6 - ISDN                                                                        |      |
| Program 16 – Assign CO Line Groups                                                      | 161  |
| Program *16 – ISDN Trunk Group Type Assignment                                          | 161  |
| Program *42 – Clock Source                                                              | 162  |
| Program *42-1 – Primary Timing Reference Assignments (Release 3.1 and earlier)          | 162  |
| Program *43-1~3 – D-Channel Control and NFAS Assignments                                | 163  |
| Program *43-2 – Non-Facility Associated Signaling (NFAS) Assignment                     | 163  |
| Program *43-3 – Network PRI Interface Assignment                                        | 163  |
| Program *44 – BRI Service Profile Identifier (SPID) Parameters                          | 164  |
| Program *60 – BRI Line/Station Operation Assignment                                     | 165  |
| Program *61 – Analog Trunk Services for ISDN                                            |      |
| Program *62 – Non-ISDN Station Bearer Service                                           |      |
| Program *63 – ISDN Dialing Parameters                                                   |      |
| Program *64-1 – Direct Inward Dialing Parameters                                        |      |
| Program *64-2 – Number of DID/DNIS Digits for Trunk Groups                              |      |
| Program *65 – ISDN Channel Group Assignment                                             |      |
| Program *66-1 – Channel Group Number Parameters                                         |      |
| Programs *66-2 and *66-4 – Call-by-Call Trunk Group Codes and Network ID                |      |

| Program *66-3 – Channel Group/Trunk Parameters                | 173 |
|---------------------------------------------------------------|-----|
| Program *66-5 – Line Directory Number (LDN) Registration      | 174 |
| Program *66-6 – LDN/Trunk Group to Channel Group Assignments  |     |
| Program *66-7 – LDN/Trunk Group Assignments                   | 176 |
| Program *67-1 – Trunk Group Call Direction                    | 177 |
| Program *67-2 – Call Types for ISDN Trunk Group Supported     | 178 |
| Program *67-3 – ISDN Trunk Group Minimum Channel Reservation  |     |
| Program *67-4 – ISDN Trunk Groups Maximum Channel Reservation |     |
| Program *67-5 – Multiple Time Zone Settings                   | 180 |
| Program *68-1 – Calling Number ID Presentation Parameters     | 180 |
| Program *68-2 – Outbound CNIS Parameters                      | 181 |
| Program *69-1 – CNIS Presentation Parameters                  | 182 |
| Program *69-2 – Special Number Assignment                     | 183 |
| Chapter 7 - E911                                              |     |
| Program *11-0 – E911/CAMA Trunk Assignments                   | 185 |
| Program *11-1 – CAMA Trunk Group Line Assignments             | 186 |
| Program *11-2 – CAMA Trunk Group Hunting Assignments          |     |
| Program *11-5 – CAMA Digits Sent on 911 Calls                 | 187 |
| Program *11-6 – E911 Interdigital Timer                       | 187 |
| Program *11-8 – 911 Special [DN] Notification Assignments     | 188 |
| Program *12 – CESID Station Information                       |     |
| Program *13 – Station To CAMA Trunk Group Assignment          | 190 |

## Contents

Chapter 7 - E911

## Introduction

These record sheets enable you to program the Strata DK14, DK40i, and DK424 digital business telephone systems. They are intended for qualified service technicians and system programmers. At the time of this printing, this book contains Release 4.1 information for the DK424. It also contains some pre-release information for software beyond Release 4.1.

**Important!** Information beyond Release 4.1 is preliminary and given prior to product release. Be careful when using this information as the software will change and updates/additions will be required upon final release.

Record sheets and detailed information about each program can be found in the *Strata DK Programming Manual*. The DK Installation and Maintenance Manual also contains useful information. Both of these books can also be found on the Strata DK Library CD-ROM.

## **Organization**

This manual is organized as follows for your convenience:

- Chapter 1 Initialization & Test includes information for initializing and test programs.
- ♦ Chapter 2 System & Station includes programming information for the entire system and individual stations.
- Chapter 3 Toll Restriction includes programming information for Toll Restriction.
- Chapter 4 Least Cost Routing includes programming information for Least Cost Routing.
- ♦ Chapter 5 Automatic Call Distribution includes ACD programming for DK424 (ACD does not apply to the RCTUA processor).
- ◆ Chapter 6 ISDN includes programming instructions and record sheets for Integrated Systems Digital Networking features for the DK424 and DK40i.
- ♦ Chapter 7 E911 includes programming information for connecting the DK424 to Enhanced 911 CAMA trunks.

The programs in each chapter are given in numerical order (except Initialization and Test which is given in order of importance). The "\*" programs are located behind the program of the same name (e.g., Program \*09 follows Program 09).

# **Conventions**

| Conventions   | Description                                                                                                    |  |
|---------------|----------------------------------------------------------------------------------------------------|--|
| Note          | Elaborates specific items or references other information. Within some tables, general notes apply to the entire table and numbered notes apply to specific items.                                                                |  |
| Important!    | Calls attention to important instructions or information.                                                                                                    |  |
| CAUTION!      | Advises you that hardware, software applications, or data could be damaged if the instructions are not followed closely.                                                                                                    |  |
| WARNING!      | Alerts you when the given task could cause personal injury or death.                                                                                                    |  |
| [DN]          | Represents any Directory Number button, also known as an extension or intercom number.                                                                                                    |  |
| [PDN]         | Represents any Primary Directory Number button (the extension number for the telephone).                                                                                                    |  |
| [SDN]         | Represents any Secondary appearance of a PDN. A PDN which appears on another telephone is considered an SDN.                                                                                                    |  |
| [PhDN]        | Represents any Phantom Directory Number button (an additional DN).                                                                                                    |  |
| \$ ULDO#%ROG  | Represents telephone buttons.                                                                                                    |  |
| Courier       | Shows a computer keyboard entry or screen display.                                                                                                    |  |
| "Type"        | Indicates entry of a string of text.                                                                                                    |  |
| "Press"       | Indicates entry of a single key. For example: Type <b>prog</b> then press <b>Enter</b> .                                                                                                    |  |
| Plus (+)      | Shows a multiple PC keyboard or phone button entry. Entries without spaces between them show a simultaneous entry. Example: <b>Esc</b> + <b>Enter</b> . Entries with spaces between them show a sequential entry. Example: # + 5. |  |
| Tilde (~)     | Means "through." Example: 350 ~ 640 Hz frequency range.                                                                                                    |  |
| >             | Denotes the step in a one-step procedure.                                                                                                    |  |
| >             | Denotes a procedure.                                                                                                    |  |
| 36            | Used in a programming sequence to denote a variable LED button.  A number on the black button represents a specific LED button.                                                                                                   |  |
| • • •         | Indicates continuation of a series of numbers entered.                                                                                                    |  |
| See Figure 10 | Grey words within the printed text denote cross-references. In the electronic version of this document (Library CD-ROM or FYI Internet download), cross-references appear in blue hypertext.                                      |  |

## **Related Documents/Media**

**Note** Some documents listed here may appear in different versions on the CD-ROM, FYI or in print. To find the most current version, check the version/date in the Publication Information on the back of the document's title page.

The following documents and CD-ROMS can be used to reference further information about the Strata DK systems.

- ♦ **Digital Telephone User Guide** provides all the procedures necessary to operate Toshibaproprietary digital telephones, including Liquid Crystal Display (LCD) features. It also includes instructions for using the add-on module/DSS console.
- **Digital Telephone Quick Reference Guide** provides a quick reference for frequently-used digital telephone features.
- **Digital Single Line Telephone User Guide** provides all the procedures necessary to operate Toshiba-proprietary digital single line telephones.
- ♦ Electronic Telephone User Guide explains all the procedures necessary to operate Toshibaproprietary electronic telephones, including all LCD features. Does not apply to the Strata DK14 system. It also includes instructions for using the electronic DSS console.
- ♦ Electronic Telephone Quick Reference Guide provides a quick reference for frequentlyused electronic telephone features. Does not apply to the Strata DK14 system.
- Standard Telephone User Guide explains all the procedures necessary to operate rotary dial and push-button standard telephones.
- ♦ Strata AirLink External Wireless Handset User Guide shows how to use the wireless handset configured to standard ports of the Strata DK telephone system and many non-Toshiba systems.
- ♦ Strata AirLink External Wireless Quick Reference Guide contains instructions for operation of commonly used Strata AirLink External Wireless Handset features.
- ♦ Strata AirLink Integrated Wireless Handset User Guide shows how to use the wireless handset configured to digital ports of the Strata DK telephone system.
- ♦ Strata AirLink Integrated Wireless Quick Reference Guide contains instructions for operation of commonly used Strata AirLink Integrated Wireless Handset features.
- System Administrator Guide gives instructions for the System Administrator to manage the system. Contains instructions for Station Relocation, System Speed Dial, and other features only activated by the System Administrator.
- ♦ PC/Data Interface User Guide explains all the procedures necessary to operate stand-alone data interface units while in the data mode for printer sharing and modem pooling. Also provides instructions on connecting to a Personal Computer with Telephone Application Programming Interface (TAPI).
- ♦ Cordless Telephone User Guide provides instructions on using the DKT2004-CT cordless digital telephone as a single unit or in conjunction with a digital telephone.
- **PC-DKT User Guide** provides installation and operation information for the Personal Computer Digital Key Telephone system.
- Strata DK Feature Description Manual describes each feature associated with the Strata DK424, DK40i and DK14. Also provides descriptions of compatible Toshiba-proprietary telephones and peripherals.

- ★ Keyprint 2000 User Guide provides instructions for the Keyprint 2000 software printing package which allows you to print and store custom button label keystrips for Strata DK 2000-series 10-button or 20-button digital telephones, 20-button add-on modules, and 60-button digital DSS consoles.
- Strata DK Programming Manual provides all instructions necessary to program the system and system record sheets, including ACD.
- Strata DK Installation & Maintenance Manual provides installation instructions for configuring and installing the Strata DK14, DK40i and DK424. It also includes T1/DS-1 interface installation and configuration instructions, as well as fault finding flowcharts to troubleshoot the systems. An ACD Section provides instructions for installing ACD into the Strata DK424.
- ♦ Strata AirLink External Wireless System Installation Guide provides step-by-step hardware and software installation instructions. It includes examples of system configurations, information on performing a site survey, and troubleshooting techniques.
- Hospitality Management Information System (HMIS) General Description provides an overall view of the system's hardware, software, applications and features. The HMIS is a PC-based solution, designed to meet the specific operational needs of small- to medium-sized hotel/motels and includes both the PC and software.
- ♦ Hospitality Management Information System (HMIS) User Guide describes the product's many software features and gives step-by-step instructions for using them.
- ◆ Strata DK Library CD-ROM enables you to view, print, navigate and search publications for Strata DK14, DK40 and DK424 digital business telephone systems. It also includes Strata DK424 ACD Documentation, including the *DK424 Call Center Solutions General Description, ACD Agent Guide, ACD Supervisor's Guide.* ACD Installation and Programming instructions are included in the *Strata DK Installation and Maintenance Manual* and *Programming Manual.*
- ♦ **Strata DK HMIS CD-ROM** contains a copy of all HMIS documentation/bulletins and enables you to view, print, navigate and search publications.
- ♦ **StrataControl CD-ROM** contains the StrataControl software, that enables viewing, downloading, editing, and uploading Strata DK programmed data on a PC. This software also provides a method of creating custom lists and user guides based on information from the Strata DK system. The CD-ROM contains the *StrataControl User Guide*.
- ◆ **DKQuote CD-ROM** contains the DKQuote application and the DKQuote User Guide, that shows how to use this interactive software to assist you with Strata DK Systems configuration and pricing worksheets.
- ◆ **DKAdmin/DKBackup CD-ROM** includes the programs that let you easily and quickly custom program and/or update the Strata DK14/DK40/DK424 with a user-friendly PC display. The CD-ROM also contains the *DKAdmin/DKBackup User Guide*, that explains how to use the DKAdmin/DKBackup interactive software applications. The current version does not work with DK40i.

The following documentation and media applies to the Strata DK424 system only.

- ♦ Strata DK424 Call Center Solutions General Description provides a system overview, including hardware and feature information. Highlights the technology employed in operating the ACD Strata DK424 system.
- **ACD Agent Guide** describes the ACD agent feature operation along with step-by-step procedures for using features.
- **ACD Supervisor Guide** provides instruction on how to use the ACD supervisor features.

- ♦ Insight DK CD-ROM which includes training, all Insight DK documentation, Insight DK software and the upgrade to Insight DK Plus, and Demo software.
- ♦ Insight DK Installation Guide explains how to set up the network, install the server software, install clients and explains how the data files are organized.
- ♦ Insight DK Supervisor Guide provides instructions for using the Strata DK Insight and Insight DK Plus MIS for the Supervisor of a call center. Instructions for creating and using Real Time Displays, Reports, Alarms, and Wallboards are also included.
- ♦ Insight DK inView Quick Reference Guide provides instructions for viewing and customizing the on-screen wallboard and large character views of the real time call center data.
- ♦ PC Attendant Console User Guide explains the procedures necessary to operate the PC Attendant Console.
- ♦ PC Attendant Console Quick Reference Guide provides a quick reference for frequentlyused PC Attendant Console features.
- ♦ Call Center Viewer User Guide describes how to install and operate the Call Center Viewer application on a PC. It explains how to view and customize ACD group and agent status information.
- ♦ **Software MIS (SMIS) Supervisor Manual** provides descriptions, examples, and instructions on using the Software MIS application.

For authorized users, Internet site FYI (http://fyi.tsd.toshiba.com) contains all current Strata DK documentation and enables you to view, print, and download current publications.

## Introduction

Related Documents/Media

## **Program 91-9 – System Initialization**

Processor Type: DK14, DK40i, All RCTUs

**Program Type:** Initialization

Initialized Default: See individual programs

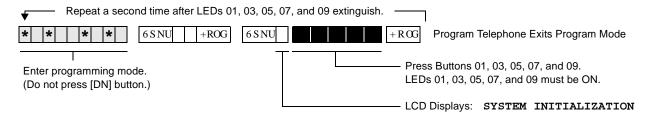

# Program 90 – Initialize Programs 00~\*99

Processor Type: DK14, DK40i, All RCTUs

**Program Type:** Initialization

Initialized Default: See individual programs

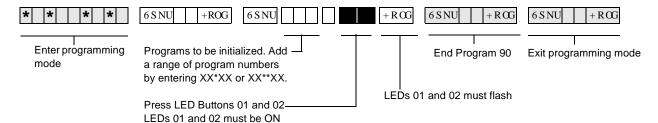

# Program 91-1 – Automatic PCB Recognition and Port Renumber

Processor Type: DK14, DK40i, All RCTUs

Program Type: Initialization
Initialized Default: None

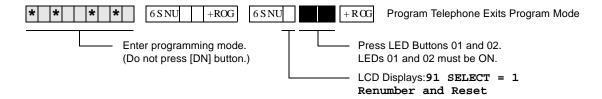

# **Program 91-2 – Data Transfer from Temporary Memory to Working Memory**

Processor Type: DK14, DK40i, All RCTUs

**Program Type:** Initialization

Initialized Default: See individual programs

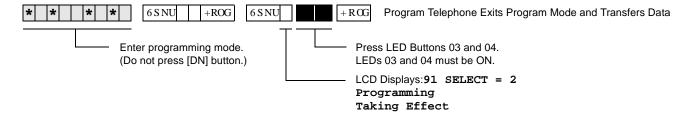

## Program 92 – Initializing Misc. Backup RAM

Processor Type: DK14, DK40i, All RCTUs

Program Type: Initialization - Includes: Initializing Speed Dial Number, VM ID Codes, Character

Message Memory, Timed Reminders, Digital Telephone Volume, Called ID, ANI, and

Call Forward Backup RAM

Initialized Default: See individual programs

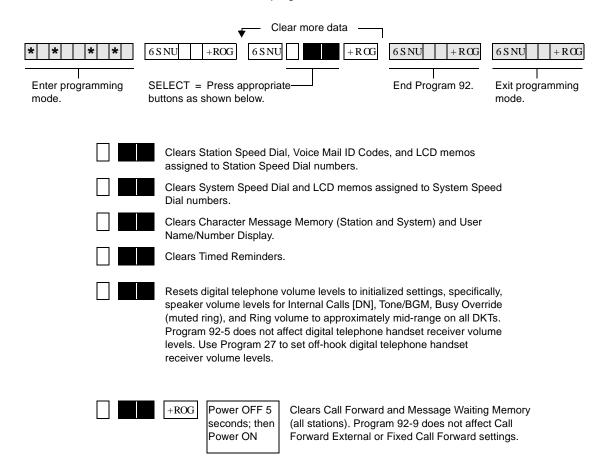

# Program 00 - Part 1: Software Check

Processor Type: DK14, DK40i, All RCTUs

**Program Type:** Test - Includes: Remote Maintenance Security Code Assignments

**Initialized Default: None** 

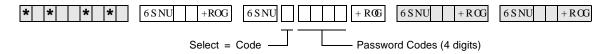

| Select = Code | Item                                     | Password or S/W<br>Check Codes | LCD Display |
|---------------|------------------------------------------|--------------------------------|-------------|
| 0             | ROM Version (not programmable)           |                                | Version =   |
| 1             | 1st Level Password                       |                                | Password =  |
| 2             | 2nd Level Password                       |                                | Password =  |
| 8             | Software RAM Checksum (not programmable) |                                | Sum =       |
| 9             | Power Cycle Counter (not programmable)   |                                | Counter =   |

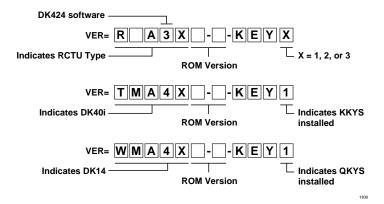

| DKT LCD Display | RCTU Type       |
|-----------------|-----------------|
| WMA4            | DK14            |
| TMA4            | DK40i           |
| RAA3X           | RCTUA3          |
| RBA3X           | RCTUBA3/RCTUBB3 |
| RCA3X           | RCTUC3/D3       |
| REA3X           | RCTU E3/F3      |

| Key Type | Description                                                                                                    |
|----------|----------------------------------------------------------------------------------------------------|
| KEY 1    | AA: Indicates built-in Auto Attendant software (RKYS1, KKYS, or QKYS installed).                                                 |
| KEY 2    | ACD: Indicates Automatic Call Distribution software and AA (RKYS2 installed).                                                    |
| KEY 3    | ACD/MIS: Indicates Automatic Call Distribution,<br>Management Information System Software, plus<br>AA and ACD (RKYS3 installed). |

# Program 00 - Part 2: Processor RAM Test

Processor Type: DK14, DK40i, All RCTUs

Program Type: Test - Includes: Remote Maintenance Security Code Assignments

Initialized Default: None

#### **General RAM Test**

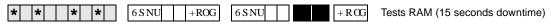

Programming Telephone LCD Displays: — GENERAL RAM TEST

## **Display General RAM Test Results**

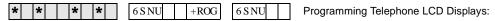

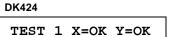

or...

TEST 1 X=NG Y=NG X=00000

### DK14/DK40i

TEST 1 =OK

or...

TEST 1 =NG

#### Where:

X = RCTUA, RCTUBA, RCTUC

Y = RCTUD3, RCTUF

OK = RAM is good

NG = RAM is defective

An **X=NG** or **Y=NG** RAM test result indicates a defective RCTU PCB; change the appropriate (X or Y) RCTU PCB and retest RAM on the newly installed RCTU.

Replace the DK14 KSU or DK40i Base KSU if Test 1=NG.

## **Backup RAM Test**

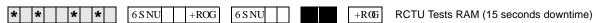

Programming Telephone LCD Displays: — BACKUP RAM TEST

## **Display Backup RAM Test Results**

TEST 2 X=OK Y=OK

TEST 1 =OK

or...

TEST 2 X=NG Y=NG X=00000

or...
TEST 2 =NG

Where:

X = RCTUA, RCTUBA, RCTUC

Y = RCTUD3, RCTUF

OK = RAM is good

NG = RAM is defective

An X=NG or Y=NG RAM test result indicates a defective RCTU PCB; change the appropriate (X or Y) RCTU PCB and retest RAM on the newly installed RCTU.

Replace the DK14 or DK40i Base KSU if Test 1=NG.

# Program 01 – Station Logical Port Display and/or Change

Processor Type: DK14, DK40i, All RCTUs

**Program Type:** Station

**Initialized Default:** Logical port number = physical port number

Program 90, 91-1, or 91-9 initializes Program 01

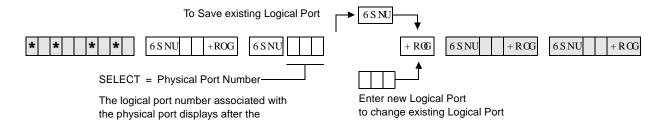

| Processor | [PDN] Port Range |
|-----------|------------------|
| DK14      | 000~009          |
| DK40i     | 000~027          |
| RCTUA     | 000~031          |

physical port number is entered.

| Processor | [PDN] Port Range |
|-----------|------------------|
| RCTUBA/BB | 000~079          |
| RCTUC/D   | 000~239          |
| RCTUE/F   | 000~335          |

# Program 02 – Station Physical Port Display and/or Change

Processor Type: DK14, DK40i, All RCTUs

Program Type: Station

**Initialized Default:** Logical port number = physical port number

Program 90, 91-1, or 91-9 initializes Program 02

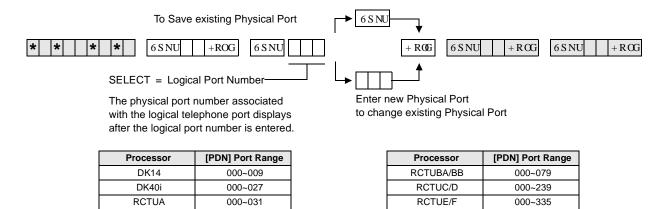

## **Program 03 for DK14 – Slot Assignments**

When DK14 is powered ON, Program 03 automatically assigns the correct codes for installed PCBs. No record sheet is needed. Refer to the following table for PCB slot and slot code information:

#### **DK14 Base KSU**

|                 | WMAU     | DKU     | COU<br>and QCDU2 | QSTU2    | None |
|-----------------|----------|---------|------------------|----------|------|
| Slot Number     | 00       | 11      | 12               | 13       | 14   |
| PCB Code        | 91 or 92 | 62      | 11               | 00 or 31 | 00   |
| PCB Type        | QRCU3    |         |                  |          |      |
| Options         |          | OCA/DIU |                  |          |      |
| Station Numbers |          | 000~007 |                  | 008~009  |      |
| CO Line Numbers |          |         | 001~004          |          |      |

#### **Notes**

- In the DK14 software: QCDU2 digital ports are considered to be installed in slot 11. QCDU2 CO lines are considered to be installed in slot 12.
- opt=QRCU3
- opt=Always assigns 8 ports (000~007), digital ports (OCA/DIU). No DSS allowed.
- Always assigns 4 CO lines
- Always assigns 2 ports (008, 009) standard telephone ports

# Program 03 for DK40i – Flexible PCB Slot Assignments

Processor Type: DK40i
Program Type: System

Initialized Default: PCB codes of PCBs installed prior to running Program 91-1 or Program 91-9

Code 00 for empty slots (15~18), Base KSU has codes for PCBs

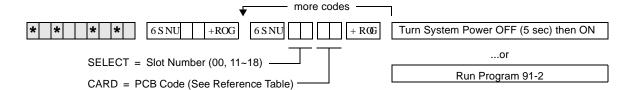

#### **DK40i Base KSU**

|                               | TMAU2           | DKU      | TBSU,<br>TCOU<br>or TDDU | KSTU2    | TCIU2    |
|-------------------------------|-----------------|----------|--------------------------|----------|----------|
| Slot Number                   | 00              | 11       | 12                       | 13       | 14       |
| PCB Code                      | 91, 92 or<br>98 | 62 or 64 | 00, 11,<br>16, or 77     | 00 or 31 | 00 or 81 |
| PCB Type                      |                 |          |                          |          |          |
| Options                       |                 |          |                          |          |          |
| Station/BRI<br>Port Numbers   |                 |          |                          |          |          |
| CO/DID/BRI<br>Line<br>Numbers |                 |          |                          |          |          |

## **DK40i Expansion KSU**

| Cabinet Label                  | 04 | 05 | 06 | 07 |
|--------------------------------|----|----|----|----|
| Slot Number                    | 15 | 16 | 17 | 18 |
| PCB Code                       |    |    |    |    |
| РСВ Туре                       |    |    |    |    |
| Options                        |    |    |    |    |
| Station/BRI<br>Port Numbers    |    |    |    |    |
| CO/Tie/DID/BRI<br>Line Numbers |    |    |    |    |

#### **PCB Code Reference Table**

| PCB Fixed Slot                                                 | Code             | Ports/Type          |  |
|----------------------------------------------------------------|------------------|---------------------|--|
| Common Control                                                 | 91               | None                |  |
| Common Control w/K4RCU3                                        | 92               | 4 DTMF/ABR          |  |
| Common Control w/K5RCU or K5RCU2                               | 98               | 5 DTMF/ABR          |  |
| PIOU/PIOUS/RSSU/PEPU                                           | 41               | None                |  |
| PEKU                                                           | 21               | 8 EKT               |  |
| PEKU with EOCU                                                 | 22               | 8 EKT               |  |
| PEKU with DSS                                                  | 23               | 8 EKT               |  |
| PEKU with EOCU, DSS                                            | 24               | 8 EKT               |  |
| PESU                                                           | 25               | 2 SLT/4 EKT         |  |
| PESU with EOCU                                                 | 26               |                     |  |
| KSTU2/RSTU2/Stratagy DK                                        | 31               | 4 SLT/8 SLT/<br>8VM |  |
| TCOU/PCOU/RCOU/RGLU2                                           | 11               | 4/CO                |  |
| RCOU + RCOS                                                    | 17               | 8 Loop CO           |  |
| Base Unit DKT CKTs, PDKU, and RWIU                             | 61               | 8 DKT               |  |
| Base Unit DKT CKTs<br>& PDKU w/ DIU<br>or SP-OCA               | 62               | 8 DKT               |  |
| Base Unit DKT CKTs and PDKU with DSS (w/ or w/o DIU or SP-OCA) | 64               | 8 DKT               |  |
| KCDU                                                           | 65               | 2/CO, 4 DKT         |  |
| KCDU SP-OCA or DIU                                             | 66               | 2/CO, 4 DKT         |  |
| RDSU (RSTS)                                                    | 27               | 4 DKT/4 SLT         |  |
| RDSU (RSTS) with DIU or SP-OCA                                 | 28               | 4 DKT/4 SLT         |  |
| RDDU/TDDU                                                      | 16               | 4 DID Lines         |  |
| REMU                                                           | 13               | 4 Tie Lines         |  |
| RCIU2/RCIS/TCIU2                                               | 81               | 4 or 8 Caller ID    |  |
| TBSU or RBSU                                                   | 77               | 2 BRI S/T           |  |
| RBSU/RBSS                                                      | 78               | 4 BRI S/T           |  |
| TSIU                                                           | No Code Required |                     |  |
| None                                                           | 00               | None                |  |

# Program 03 for DK424 – Flexible PCB Cabinet Slot Assignments

Processor Type: All RCTUs
Program Type: System

Initialized Default: PCB codes of PCBs installed prior to running Programs 91-1 or 91-9;

Code 00 for empty slots

| ▼ more codes —                        | 7                                         |
|---------------------------------------|-------------------------------------------|
| * * *   *   *   +ROG   6 S NU   +ROG  | 6 S NU + R CG 6 S NU + R CG               |
| SELECT = Slot Number (00, 01, 11~78)  | Turn System Power OFF (5 sec) then ON. or |
| CARD = PCB Code (See Reference Table) | Run Program 91-2                          |

### **DK424 Base Cabinet 1**

| Slot Number                          | 00<br>(R11) | 01<br>(RCTU) | S11 | S12 | S13 | S14 | S15 | S16 |
|--------------------------------------|-------------|--------------|-----|-----|-----|-----|-----|-----|
| PCB Code                             |             |              |     |     |     |     |     |     |
| PCB Type                             |             |              |     |     |     |     |     |     |
| Options                              |             |              |     |     |     |     |     |     |
| Station/Tie/DID/ISDN<br>Port Numbers |             |              |     |     |     |     |     |     |
| CO/Tie/DID/ISDN Line Numbers         |             |              |     |     |     |     |     |     |

## **DK424 Expansion Cabinet 2**

| Slot Number                          | S21 | S22 | S23 | S24 | S25 | S26 | S27 | S28 |
|--------------------------------------|-----|-----|-----|-----|-----|-----|-----|-----|
| PCB Code                             |     |     |     |     |     |     |     |     |
| PCB Type                             |     |     |     |     |     |     |     |     |
| Options                              |     |     |     |     |     |     |     |     |
| Station/Tie/DID/ISDN<br>Port Numbers |     |     |     |     |     |     |     |     |
| CO/Tie/DID/ISDN Line Numbers         |     |     |     |     |     |     |     |     |

## **DK424 Expansion Cabinet 3**

| Slot Number                          | S31 | S32 | S33 | S34 | S35 | S36 | S37 | S38 |
|--------------------------------------|-----|-----|-----|-----|-----|-----|-----|-----|
| PCB Code                             |     |     |     |     |     |     |     |     |
| PCB Type                             |     |     |     |     |     |     |     |     |
| Options                              |     |     |     |     |     |     |     |     |
| Station/Tie/DID/ISDN<br>Port Numbers |     |     |     |     |     |     |     |     |
| CO/Tie/DID/ISDN Line Numbers         |     |     |     |     |     |     |     |     |

### **DK424 Expansion Cabinet 4**

| Slot Number                          | S41 | S42 | S43 | S44 | S45 | S46 | S47 | S48 |
|--------------------------------------|-----|-----|-----|-----|-----|-----|-----|-----|
| PCB Code                             |     |     |     |     |     |     |     |     |
| PCB Type                             |     |     |     |     |     |     |     |     |
| Options                              |     |     |     |     |     |     |     |     |
| Station/Tie/DID/ISDN<br>Port Numbers |     |     |     |     |     |     |     |     |
| CO/Tie/DID/ISDN Line Numbers         |     |     |     |     |     |     |     |     |

## **DK424 Expansion Cabinet 5**

| Slot Number                          | S51 | S52 | S53 | S54 | S55 | S56 | S57 | S58 |
|--------------------------------------|-----|-----|-----|-----|-----|-----|-----|-----|
| PCB Code                             |     |     |     |     |     |     |     |     |
| PCB Type                             |     |     |     |     |     |     |     |     |
| Options                              |     |     |     |     |     |     |     |     |
| Station/Tie/DID/ISDN<br>Port Numbers |     |     |     |     |     |     |     |     |
| CO/Tie/DID/ISDN Line Numbers         |     |     |     |     |     |     |     |     |

## **DK424 Expansion Cabinet 6**

| Slot Number                          | S61 | S62 | S63 | S64 | S65 | S66 | S67 | S68 |
|--------------------------------------|-----|-----|-----|-----|-----|-----|-----|-----|
| PCB Code                             |     |     |     |     |     |     |     |     |
| PCB Type                             |     |     |     |     |     |     |     |     |
| Options                              |     |     |     |     |     |     |     |     |
| Station/Tie/DID/ISDN<br>Port Numbers |     |     |     |     |     |     |     |     |
| CO/Tie/DID/ISDN Line Numbers         |     |     |     |     |     |     |     |     |

## **DK424 Expansion Cabinet 7**

| Slot Number                          | S71 | S72 | S73 | S74 | S75 | S76 | S77 | S78 |
|--------------------------------------|-----|-----|-----|-----|-----|-----|-----|-----|
| PCB Code                             |     |     |     |     |     |     |     |     |
| PCB Type                             |     |     |     |     |     |     |     |     |
| Options                              |     |     |     |     |     |     |     |     |
| Station/Tie/DID/ISDN<br>Port Numbers |     |     |     |     |     |     |     |     |
| CO/Tie/DID/ISDN Line Numbers         |     |     |     |     |     |     |     |     |

## **DK424 PCB Codes**

| PCB                     | Code | Ports/Type               |
|-------------------------|------|--------------------------|
| RCOU, RGLU2             | 11   | 4 Gnd./Loop Lines        |
| RCOU/RCOS               | 17   | 8 Loop CO Lines          |
| RDDU                    | 16   | 4 DID Lines/4 Stations   |
| REMU                    | 13   | 4 Tie Lines/4 Stations   |
| PEKU                    | 21   | 8 Stations               |
| PEKU (EOCU)             | 22   | 8 Stations               |
| PEKU w/DSS              | 23   | 8 Stations               |
| PEKU (DSS, EOCU)        | 24   | 8 Stations               |
| PESU                    | 25   | 6 Stations               |
| PESU (OCA)              | 26   | 6 Stations               |
| RDSU/RSTS               | 27   | 8 Stations               |
| RDSU/RSTS (OCA, DIU)    | 28   | 8 Stations               |
| RSTU2                   | 31   | 8 Stations               |
| PIOU, PIOUS/ RSSU, PEPU | 41   | Remote Maintenance (TTY) |
| PIOU/PIOUS/RSSU         | 42   | MIS for ACD (TTY)        |
| PIOU/PIOUS/RSSU         | 43   | SMDI VM Interface (TTY)  |
| PDKU2, RWIU             | 61   | 8 Stations               |
| PDKU2 (OCA, DIU)        | 62   | 8 Stations               |
| PDKU2 (DSS, OCA, DIU)   | 64   | 8 Stations               |

| РСВ                     | Code | Ports/Type                                  |
|-------------------------|------|---------------------------------------------|
| RDTU                    | 71   | 8 T1 Channels                               |
| RDTU                    | 72   | 16 T1 Channels                              |
| RDTU                    | 73   | 24 T1-channels                              |
| RCTU                    | 91   | None                                        |
| RCTU (with 4-CKT RRCS)  | 92   | None                                        |
| RCTU (with 8-CKT RRCS)  | 93   | None                                        |
| RCTU (with 12-CKT RRCS) | 94   | None                                        |
| NONE                    | 00   | 00                                          |
| RATU                    | 51   | 4 Stations                                  |
| RSIU                    | 49   | I/O Interface                               |
| RCIU2/RCIS              | 81   | 8 CKT, Caller ID                            |
| Stratagy DK             | 31   | 8 VM Ports                                  |
| RBUU without RBUS       | 75   | 2 U Interfaces<br>(4 stations/4 CO lines)   |
| RBUU with RBUS          | 76   | 4 U Interfaces<br>(8 stations/8 CO lines)   |
| RBSU without RBSS       | 77   | 2 S/T Interfaces<br>(4 stations/4 CO lines) |
| RBSU with RBSS          | 78   | 4 S/T Interfaces<br>(8 stations/8 CO lines) |
| RPTU Interface Card     | 79   | PRI Interface<br>(24 CO lines)              |

See the following text for specific installation rules on the above PCBs.

# Program \*03 for DK424 – Cabinet Type Identification

**Processor Type:** RCTUE/F only

Program Type: System

Initialized Default: All cabinets = 1

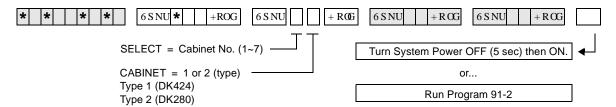

| SELECT =<br>(Cabinet No. 1~7) | Cabinet Type<br>(1 or 2) |
|-------------------------------|--------------------------|
| 1 (Base)                      |                          |
| 2 (1st Expansion)             |                          |
| 3 (2nd Expansion)             |                          |
| 4 (3rd Expansion)             |                          |
| 5 (4th Expansion)             |                          |
| 6 (5th Expansion)             |                          |
| 7 (6th Expansion)             | 1 only                   |

Expansion Cabinet Universal PCB Slot Availability

Case 1
RCTUE/F in DK424 Base Cabinet with MBJU removed

| Expansion Cabinet (max 6) | Universal PCB Slots |
|---------------------------|---------------------|
| DK424                     | 1~8 available       |
| DK280                     | 1~6 available       |

Case 2

RCTUE/F in DK280 Base Cabinet

| Expansion Cabinet (max 5) | Universal PCB Slots |
|---------------------------|---------------------|
| DK424                     | 1~6 available       |
| DK280                     | 1~6 available       |

# Program 04 – Station Logical Port [PDN] Assignment

Processor Type: DK14, DK40i, All RCTUs

Program Type: Station

Initialized Default: See [PDNs] in the record sheets

## **DK14 Record Sheet**

| * * * 6S                           | SNU +ROG 6SNU          | + R CG | 6 S NU + R OG | 6 S NU + R CG |
|------------------------------------|------------------------|--------|---------------|---------------|
| SELECT = Station (see table below) | Logical Port Number(s) | [PDN]  | (1~4 digits)  |               |

| Physical         | Modular Jack    | Logical          | [PDNs]        | Por                | t Type for Differen  | t Base Configurat | ions            |
|------------------|-----------------|------------------|---------------|--------------------|----------------------|-------------------|-----------------|
| Ports            | Location Record | Ports            | (Initialized) | KSU                | 1st QCDU2            | 2nd QCDU2         | QSTU2           |
| 000              |                 | 000              | (10)          |                    |                      |                   |                 |
| 001              |                 | 001              | (11)          | 4 - Digital        |                      |                   |                 |
| 002 <sup>1</sup> |                 | 002 <sup>1</sup> | (12)          | Telephone<br>Ports |                      |                   |                 |
| 003 <sup>1</sup> |                 | 003 <sup>1</sup> | (13)          |                    |                      |                   |                 |
| 004              |                 | 004              | (14)          |                    | 2 -Digital           |                   |                 |
| 005              |                 | 005              | (15)          |                    | - Telephone<br>Ports |                   |                 |
| 006              |                 | 006              | (16)          |                    |                      | 2 - Digital       |                 |
| 007              |                 | 007              | (17)          |                    |                      | Telephone Ports   |                 |
| 800              |                 | 008              | (18)          |                    |                      |                   | 2 - Standar     |
| 009 <sup>2</sup> |                 | 009 <sup>2</sup> | (19)          |                    |                      |                   | Telephone Ports |

<sup>1.</sup> Supports a Digital Telephone or a DDCB Door Phone Control Box.

<sup>2.</sup> Supports Alternate Background Music (BGM).

## **DK40i Record Sheet**

| * * * *                      | 6 S NU +ROG                       | 6 S NU | +RCG  | 6 S NU + R OG | 6 S NU                            | +RŒ |
|------------------------------|-----------------------------------|--------|-------|---------------|-----------------------------------|-----|
| SELECT = S<br>(see table bel | Station Logical Port Numbe<br>ow) | er(s)  | [PDN] | (1~4 digits)  | Logical<br>Ports<br>(Initialized) | ,   |

**Important!** Refer to Chapter 2 – DK40i Configuration before installing PCBs in slots 15~18.

Expansion Slot Configuration Record: Slot 15 \_\_\_\_\_ Slot 16 \_\_\_\_ Slot 17 \_\_\_\_ Slot 18 \_\_\_\_

|                   |                                 |               |                         | Port                     | t Type for Differen            | t Base Configurat                      | ions                                   |
|-------------------|---------------------------------|---------------|-------------------------|--------------------------|--------------------------------|----------------------------------------|----------------------------------------|
| Physical<br>Ports | Modular Jack<br>Location Record | Logical Ports | [PDNs]<br>(Initialized) | TCOU or TDDU             | TCOU, TBSU<br>or<br>TDDU+KSTU2 | TBSU                                   | TBSU+KSTU2                             |
| 000               |                                 | 000           | (10)                    |                          |                                |                                        |                                        |
| 001               |                                 | 001           | (11)                    |                          |                                |                                        |                                        |
| 002               |                                 | 002           | (12)                    | Base Slot 11             | Base Slot 11                   | Base Slot 11                           | Base Slot 11                           |
| 003               |                                 | 003           | (13)                    |                          |                                |                                        |                                        |
| 004               |                                 | 004           | (14)                    | 8 - Digital<br>Telephone | 8 - Digital<br>Telephone       | 8 - Digital<br>Telephone               | 8 - Digital<br>Telephone               |
| 005               |                                 | 005           | (15)                    | Ports                    | Ports                          | Ports                                  | Ports                                  |
| 006               |                                 | 006           | (16)                    |                          |                                |                                        |                                        |
| 007               |                                 | 007           | (17)                    |                          |                                |                                        |                                        |
| 800               |                                 | 008           | (18)                    |                          |                                | Base Slot 12*                          | Base Slot 12*                          |
| 009               |                                 | 009           | (19)                    |                          | D 01-440                       | TBSU CKT 1                             | TBSU CKT 1                             |
| 010               |                                 | 010           | (20)                    |                          | Base Slot 13                   | 2 Ports                                | 2 Ports                                |
| 011               |                                 | 011           | (21)                    |                          | 4 KSTU2 Ports                  | Base Slot 12*<br>TBSU CKT 2<br>2 Ports | Base Slot 12*<br>TBSU CKT 2<br>2 Ports |
| 012               |                                 | 012           | (22)                    |                          |                                |                                        |                                        |
| 013               |                                 | 013           | (23)                    |                          |                                |                                        | Base Slot 13                           |
| 014               |                                 | 014           | (24)                    |                          |                                |                                        | 4 KSTU2 Ports                          |
| 015               |                                 | 015           | (25)                    |                          |                                |                                        |                                        |
| 016               |                                 | 016           | (26)                    |                          |                                |                                        |                                        |
| 017               |                                 | 017           | (27)                    | Expansion<br>Slots 15~18 |                                |                                        |                                        |
| 018               |                                 | 018           | (28)                    |                          |                                |                                        |                                        |
| 019               |                                 | 019           | (29)                    |                          | Expansion                      | Expansion                              |                                        |
| 020               |                                 | 020           | (30)                    |                          | Slots 15~18                    | Slots 15~18                            |                                        |
| 021               |                                 | 021           | (31)                    |                          |                                |                                        | Expansion                              |
| 022               |                                 | 022           | (32)                    |                          |                                |                                        | Slots 15~18                            |
| 023               |                                 | 023           | (33)                    |                          |                                |                                        |                                        |
| 024               |                                 | 024           | (34)                    |                          |                                |                                        |                                        |
| 025               |                                 | 025           | (35)                    | 1                        |                                |                                        |                                        |
| 026               |                                 | 026           | (36)                    | 1                        |                                |                                        |                                        |
| 027               |                                 | 027           | (37)                    | 1                        |                                |                                        |                                        |

**Note** Expansion slots 15~18: See DK40i Configuration tables in Chapter 2 of the Strata DK Installation and Maintenance Manual.

\*If TBSU circuits that are set as station-side in Program \*60, use two station ports per circuit. TBSU circuits that are set to line-side do not use station ports.

## **DK424 Record Sheet**

| * | * | * *       | 6 S NU         | +ROG        | 6 S NU   |  | + R OG       | 6 S NU     | +RCG         | 6 S NU   | +ROG         |
|---|---|-----------|----------------|-------------|----------|--|--------------|------------|--------------|----------|--------------|
|   | s | ELECT = S | Station Logica | l Port Numi | per(s) — |  | —<br>— Press | [PDN] or B | utton LED 01 | to erase | (1~4 digits) |

| Processor | [PDN] Port Range | Initialized [PDNs] | DISA Port | Reserved for Special Functions |
|-----------|------------------|--------------------|-----------|--------------------------------|
| RCTUA     | 000~031          | 200~231            | 039       | 032~039                        |
| RCTUBA/BB | 000~079          | 200~279            | 089       | 080~089                        |
| RCTUC/D   | 000~239          | 200~239            | 249       | 240~249                        |
| RCTUE/F   | 000~335          | 100~435            | 344       | 336~349                        |

| Modular Jack<br>Location Record | Logical<br>Ports | [PDN]                                                                                                    | Cabinet and Slot Number                                                                                                    | Physical Ports                                                                                                    | Modular Jack<br>Location Record                                                                                                    | Logical<br>Ports                                                                                                    | [PDN]                                                                                                    | Cabinet and<br>Slot Number                                                                                                    |
|---------------------------------|------------------|----------------------------------------------------------------------------------------------------|----------------------------------------------------------------------------------------------------|----------------------------------------------------------------------------------------------------|----------------------------------------------------------------------------------------------------|----------------------------------------------------------------------------------------------------|----------------------------------------------------------------------------------------------------|----------------------------------------------------------------------------------------------------|
|                                 |                  |                                                                                                    | Cabinet:                                                                                                    |                                                                                                    |                                                                                                    |                                                                                                    |                                                                                                    | Cabinet:                                                                                                    |
|                                 |                  |                                                                                                    |                                                                                                    |                                                                                                    |                                                                                                    |                                                                                                    |                                                                                                    | -                                                                                                    |
|                                 |                  |                                                                                                    |                                                                                                    |                                                                                                    |                                                                                                    |                                                                                                    |                                                                                                    | -                                                                                                    |
|                                 |                  |                                                                                                    | Cabinet:                                                                                                    |                                                                                                    |                                                                                                    |                                                                                                    |                                                                                                    | Cabinet:                                                                                                    |
|                                 |                  |                                                                                                    | Slot:                                                                                                    |                                                                                                    |                                                                                                    |                                                                                                    |                                                                                                    | Slot:                                                                                                    |
|                                 |                  |                                                                                                    |                                                                                                    |                                                                                                    |                                                                                                    |                                                                                                    |                                                                                                    |                                                                                                    |
|                                 |                  |                                                                                                    |                                                                                                    |                                                                                                    |                                                                                                    |                                                                                                    |                                                                                                    | 1                                                                                                    |
|                                 |                  |                                                                                                    |                                                                                                    |                                                                                                    |                                                                                                    |                                                                                                    |                                                                                                    |                                                                                                    |
|                                 |                  |                                                                                                    | Cabinet:                                                                                                    |                                                                                                    |                                                                                                    |                                                                                                    |                                                                                                    | Cabinet:                                                                                                    |
|                                 |                  |                                                                                                    | Slot:                                                                                                    |                                                                                                    |                                                                                                    |                                                                                                    |                                                                                                    | Slot:                                                                                                    |
|                                 |                  |                                                                                                    |                                                                                                    |                                                                                                    |                                                                                                    |                                                                                                    |                                                                                                    | <u> </u>                                                                                                    |
|                                 |                  |                                                                                                    |                                                                                                    |                                                                                                    |                                                                                                    |                                                                                                    |                                                                                                    | <del> </del><br> -                                                                                                    |
|                                 |                  |                                                                                                    |                                                                                                    |                                                                                                    |                                                                                                    |                                                                                                    |                                                                                                    | -                                                                                                    |
|                                 |                  |                                                                                                    | Cabinet:                                                                                                    |                                                                                                    |                                                                                                    |                                                                                                    |                                                                                                    | Cabinet:                                                                                                    |
|                                 |                  |                                                                                                    | Slot:                                                                                                    |                                                                                                    |                                                                                                    |                                                                                                    |                                                                                                    | - Slot:                                                                                                    |
|                                 |                  |                                                                                                    |                                                                                                    |                                                                                                    |                                                                                                    |                                                                                                    |                                                                                                    | ]                                                                                                    |
|                                 |                  |                                                                                                    |                                                                                                    |                                                                                                    |                                                                                                    |                                                                                                    |                                                                                                    | _                                                                                                    |
|                                 |                  |                                                                                                    |                                                                                                    |                                                                                                    |                                                                                                    |                                                                                                    |                                                                                                    |                                                                                                    |
|                                 |                  | Modular Jack Logical Ports  Location Record  A ports  A ports  A p | Modular Jack Logical Ports [PDN]  Location Record Ports [PDN]  Location Record Ports [PDN]  Location Re | Location Record Ports [F DN] Slot Number  Cabinet: Slot: Slot: Slot: Slot: Slot:  Cabinet: Slot:  Cabinet: Slot:  Cabinet: Slot:  Cabinet: Slot:  Cabinet: Slot:  Cabinet: | Location Record Ports (FDN) Slot Number Cabinet: Slot: Slot: | Location Record Ports (PDN) Slot Number Cabinet: Slot: Slot: | Cabinet:   Slot:   Ports   Cabinet:   Slot:   Slot: | Cabinet:   Slot Number   Ports   Location Record   Ports   Ports   Location Record   Ports   Location Record   Ports   L |

# Program \*04 – [PhDN] and Distributed Hunt [DN] Assignments For Internal and Tie Line Calls

Processor Type: DK14, DK40i, all RCTUs

Program Type: Station

Initialized Default: See the legend below

| * * * * + ROG 6 S NU * + ROG                                                                                                | +RCG 6SNU +RCG 6SNU +RCG                                                |
|----------------------------------------------------------------------------------------------------|-------------------------------------------------------------------------|
| SELECT = [PhDN] or DH [DN] Port Number (see table below)                                                                    | [PhDN] or DH [DN] assigned to port number (1~4 digits, see table below) |
| To erase existing [PDNs], enter XXX*XXX (low port * high port). Adding a new range of [PDNs] cannot be done in this manner. | Press LED Button 01 to erase [PhDNs] and DH[DNs].                       |

| Processor | [PhDN] Port Range | Initialized [PhDN] | DH [DN] Port Range | Initialized DH [DN] |
|-----------|-------------------|--------------------|--------------------|---------------------|
| DK14      | 500~509           | 50~59              | 900~915            | 850~865             |
| DK40i     | 500~527           | 50~77              | 900~915            | 850~865             |
| RCTUA     | 500~531           | 500~531            | 900~915            | 850~865             |
| RCTUBA/BB | 500~579           | 500~579            | 900~915            | 850~865             |
| RCTUC/D   | 500~739           | 500~739            | 900~915            | 850~865             |
| RCTUE/F   | 500~835           | 450~785            | 900~915            | 850~865             |

| [PhDN] or DH [DN]<br>Port XXX | Initialized<br>[PhDN] or DH<br>[DN] (YYYY) | [PhDN] or DH [DN]<br>Port XXX | Initialized<br>[PhDN] or DH<br>[DN] (YYYY) | [PhDN] or DH [DN]<br>Port XXX | Initialized<br>[PhDN] or DH<br>[DN] (YYYY) |
|-------------------------------|--------------------------------------------|-------------------------------|--------------------------------------------|-------------------------------|--------------------------------------------|
|                               |                                            |                               |                                            |                               |                                            |
|                               |                                            |                               |                                            |                               |                                            |
|                               |                                            |                               |                                            |                               |                                            |
|                               |                                            |                               |                                            |                               |                                            |
|                               |                                            |                               |                                            |                               |                                            |
|                               |                                            |                               |                                            |                               |                                            |
|                               |                                            |                               |                                            |                               |                                            |
|                               |                                            |                               |                                            |                               |                                            |
|                               |                                            |                               |                                            |                               |                                            |
|                               |                                            |                               |                                            |                               |                                            |
|                               |                                            |                               |                                            |                               |                                            |
|                               |                                            |                               |                                            |                               |                                            |
|                               |                                            |                               |                                            |                               |                                            |
|                               |                                            |                               |                                            |                               |                                            |
|                               |                                            |                               |                                            |                               |                                            |
|                               |                                            |                               |                                            |                               |                                            |
|                               |                                            |                               |                                            |                               |                                            |
|                               |                                            |                               |                                            |                               |                                            |
|                               |                                            |                               |                                            |                               |                                            |

# **Program 05 – Flexible Access Code Numbering**

Processor Type: DK14, DK40i, All RCTUs

**Program Type:** System

Initialized Default: See record sheet

6 S NU +ROG 6 S NU 6 S NU 6 S NU + R**©** +RŒ +ROG

> SELECT = Access Code (1~9) See the table below for standard

access codes.

SPECIAL DIAL = New Access Codes

The first digit of access codes can be replaced by 2 digits.

Press LED Button 01 to enter blanks.

| Default<br>Access<br>Code | Features Affected<br>(N/A = Not Affected/ Cannot Change)         |                                                                                                    |  |  |  |  |
|---------------------------|------------------------------------------------------------------|----------------------------------------------------------------------------------------------------|--|--|--|--|
| 0                         | Unused                                                           |                                                                                                    |  |  |  |  |
|                           | Voice First/Tone First (Dial 1-N/A)                              | Station LCD Messages (10~19-N/A)                                                                    |  |  |  |  |
| 1                         | Door Phones: (#151~#159; #161~#163)                              | Station Speed Dial (100~139-N/A) RCTUE/F                                                            |  |  |  |  |
| 1                         | IMDU or RMDS Access: DK424 and DK40i (#19)                       | Station Speed Dial Set (10~49-N/A) RCTUA, BA/BB,                                                    |  |  |  |  |
|                           | Default [PDNs] and Park Orbits (see Program 04)                  | C/D                                                                                                 |  |  |  |  |
|                           | Default [PDNs] and Park Orbits (see Program 04)                  | ACD Ports (*04, *09, 71)                                                                            |  |  |  |  |
| 2                         | Busy Override (Dial 2-N/A)                                       | Off-hook Call Announce (2-N/A)                                                                      |  |  |  |  |
|                           | Do Not Disturb Override (Dial 2-N/A)                             | RCTUE/F System Speed Dial (200~999)                                                                 |  |  |  |  |
|                           | Default [PDNs] and Park Orbits (see Program 04)                  | RCTUA~C/D External Page Zones 1~4 (#35~#38)                                                         |  |  |  |  |
|                           | Executive Override (Dial 3-N/A)                                  | Group Page (Internal) (#311~#318)                                                                   |  |  |  |  |
| 3                         | All Call Voice Page (#30)                                        | Park + Page (Cnf+#331)                                                                              |  |  |  |  |
|                           | All Call Voice Page with External Spkrs (#39)                    | Park Pick Up [DN]+#331 (see Program *05)                                                            |  |  |  |  |
|                           | RCTUE/F Ext Page Zones #351~#358                                 | Park + Hold (Cnf+#332)                                                                              |  |  |  |  |
|                           | Default [PDNs] and Park Orbits (see Program 04)                  | T.R. Override/T. Class Code Input (Cnf + #47)                                                       |  |  |  |  |
|                           | Default [PhDNs] (see Program *04)                                | BGM Over Stations ON (#481)                                                                         |  |  |  |  |
|                           | Automatic Callback (Dial 4-N/A)                                  | BGM Over Stations OFF (#480)                                                                        |  |  |  |  |
|                           | CO Line Queuing (Dial 4-N/A)                                     | BGM Over External Speakers ON (#491)(Station Port                                                   |  |  |  |  |
|                           | Station Number Display (#401)                                    | 000 only)                                                                                           |  |  |  |  |
|                           | Port Number Display (#402)                                       | BGM Over External Speakers OFF (#490)(Station Port 000 only)                                        |  |  |  |  |
|                           | Hold (#41)                                                       | Cancel Message Waiting at Station (#409) from [PDN]                                                 |  |  |  |  |
|                           | Hold Pickup (#42)                                                | or [PhDN]                                                                                           |  |  |  |  |
| 4                         | Automatic Busy Redial (Conf + #44)                               | Retrieve Message Waiting (#408)                                                                     |  |  |  |  |
|                           | Automatic Busy Redial Cancel (Int + #44)                         | Access Code/Speed Dial Prefix (44 or #)                                                             |  |  |  |  |
|                           | Message Waiting Answer (#408) from INT, [PDN], or [PhDN]         | To store a CO line or feature access code in Speed Dial memory from rotary phones or phones without |  |  |  |  |
|                           | Display [PDN], [SDN], or [PhDN] on LCD (#407)                    | the Speed Dial and Redial buttons, enter 44 + 7XXX                                                  |  |  |  |  |
|                           | Emergency Call to Attendant Console (#400)                       | instead of # + 7XXX.                                                                                |  |  |  |  |
|                           | Standard telephone Redial (44) or dial # for feature access code | Start Trace #489 (Station Port 000 only) Stop Trace #488 (Station Port 000 only)                    |  |  |  |  |
|                           | Flash (Cnf + #45)                                                | Cancel Auto Call Back (#43)                                                                         |  |  |  |  |
|                           | Account Code Input (Cnf + #46)                                   |                                                                                                    |  |  |  |  |

| Default<br>Access<br>Code | Features Affected Acce (N/A = Not Affected/ Cannot Change) Code                                                                                                    |                                                                                            |  |  |  |
|---------------------------|----------------------------------------------------------------------------------------------------|--------------------------------------------------------------------------------------------|--|--|--|
|                           | Call Pickup Station (#5+Station No.), Ringing CO or                                                                                                    | Selected Group Pickup (#5+#320~#339)                                                       |  |  |  |
|                           | Directed Pickup of CO Line on Hold (#5±#7 XXX                                                                                                    | Own Group(s) Pickup (#5+#34)                                                               |  |  |  |
|                           |                                                                                                    | Pickup Ringing Line (#59)                                                                  |  |  |  |
| 5                         | Pick-up External Page (#5 +#30 or for Zone Page #5+#35~#38)                                                                                                    | [DN] Pickup #5#2+XXX (XXX=[PDN] or [PhDN], DK Release 3.1 and above)                       |  |  |  |
|                           | #5#79 Pick up Tandem Connection (Release 3.2 and above)                                                                                                    | Verified Account Codes (DK14, DK40i, RCTUA~C/D: Speed Dial + 50; RCTUE/F Speed Dial + 050) |  |  |  |
|                           | Call Forward (#601, #602, #603, #604)                                                                                                    | T.R. Override Code Change (#654, #655)                                                     |  |  |  |
|                           | Timed Reminder (#605~#609)                                                                                                    | System Speed Dial                                                                          |  |  |  |
|                           | M/W for Voice Mail ON (#63+Station No.)                                                                                                    | (N/A 600~699 RCTUB, RCTUBA/BB, &                                                           |  |  |  |
|                           | M/W for Voice Mail OFF (#64+Station No.)                                                                                                    | RCTUC/D)                                                                                   |  |  |  |
|                           | Voice Mail ID Code Set (Call Fwd, #656)                                                                                                    | System Speed Dial Set (N/A 60~99 - DK14, DK40i and RCTUA)                                  |  |  |  |
|                           | Voice Mail ID Code Set (Ans. MW, #657)                                                                                                    | LCD User Name (#621-Set, #620-Reset, TR dial plan                                          |  |  |  |
|                           |                                                                                                    | Set #650 +6267 +7/8/9 Change                                                               |  |  |  |
| 6                         | DKT Mute Ring Adjust (#6101)                                                                                                    | DISA Security Code Change (#658)                                                           |  |  |  |
| "                         | DKT Ring Level Adjust (#6102)                                                                                                    | Verified Account Code Change (#659)                                                        |  |  |  |
|                           | Port Swap/Station Relocation OFF (#6281)                                                                                                    | Set LCD Messages (#68)                                                                     |  |  |  |
|                           | Station Relocation ON (#6282)                                                                                                    | System LCD Messages (N/A 60-99)                                                            |  |  |  |
|                           | Logical Port Swap ON (#6283)                                                                                                    | Traveling Class Code 1~8 Change (#691~#698)                                                |  |  |  |
|                           | Call Forward Ext Set or Remote Change Code (#670)                                                                                                    | Logical Port Swap (#627 + Destination Intercom No.)                                        |  |  |  |
|                           | Date Set (#651)                                                                                                    | Physical Port Calling (#629 + Physical Port No.)                                           |  |  |  |
|                           | Time Set (#652)                                                                                                    | Message Waiting Set/Cancel (N/A) (7) (77)                                                  |  |  |  |
|                           | Weekday Set (#653)                                                                                                    | Night Lock Password Change (#622)                                                          |  |  |  |
|                           | CO Line Outgoing Calls (#7001~#7200)                                                                                                    |                                                                                            |  |  |  |
| 7                         | To store a CO line or feature access code in Speed Dial memory from rotary telephones or telephones without the Speed Dial and Redial buttons, enter 44 + 7XXX instead of # + 7XXX. |                                                                                            |  |  |  |
| 8                         | CO Group Outgoing Calls (801~816)                                                                                                    | Default Distributed Hunt [DNs] (850~ 865)                                                  |  |  |  |
|                           | See Program *04                                                                                                    |                                                                                            |  |  |  |
| 9                         | Least Cost Routing or CO Group (9), Distributed Hunt Group Prog *04 Port Ref. (900~915)                                                                                             |                                                                                            |  |  |  |

18

# Program \*05 - Call Park Pickup Abbreviated Dialing

Processor Type: DK14, DK40i, All RCTUs

Program Type: System Initialized Default: Blank

| * * * * * 6SNU * +ROG 6SNU                                                                                        | + ROG 6 S NU + ROG 6 S NU + ROG                               |
|----------------------------------------------------------------------------------------------------|---------------------------------------------------------------|
| SELECT = 1  SELECT = Call Park type:  1 = Change #331 Call Park Pickup Code 2 = Change #332 Call Park Pickup Code | DATA = 1 or 2 digit abbreviated dialing for Call Park Pickup. |

It is only necessary to change one code, but each code can be changed to the same or

# **Program 09 – Built-in Auto Attendant Prompt / Station Assignments**

Processor Type: DK14, DK40i, All RCTUs

Program Type: System and ACD

Initialized Default: Blank

| * * * | 6 S NU +ROG 6 S NU                                                             | + R C 6 S NU + R C 6 S NU + R C C                                                                                                    |
|-------|--------------------------------------------------------------------------------|----------------------------------------------------------------------------------------------------|
|       | SELECT = Prompt  Press prompt number offered to caller. First or second digit. | AUTO ATT DIAL = (1~4 digits)  Enter the station numbers, [PDNs], [PhDNs], DH [DNs], or #4 plus the ACD Group No. which will receive Auto Attendant calls. Could be * if establishing the first digit. |

Press LED Button 01 to delete data.

| Dialed Digit (Menu Prompts) | Station Number [PDN] | Department, Division, Etc. |
|-----------------------------|----------------------|----------------------------|
| 0                           |                      |                            |
| 1                           |                      |                            |
| 2                           |                      |                            |
| 3                           |                      |                            |
| 4                           |                      |                            |
| 5                           |                      |                            |
| 6                           |                      |                            |
| 7                           |                      |                            |
| 8                           |                      |                            |
| 9                           |                      |                            |

# Program \*09 – [PDN], [PhDN], DH, ACD or Modem DID Ext. Assignments

Processor Type: See legend below

**Program Type:** Station

Initialized Default: See legend below

To add a port range, enter XXX \*XXX (low port \* high port). (Do not press # after entering a port range.) Then enter the lowest DID Ext. number as the first Ext. number in the range.

Press LED Button 01 to erase extension numbers.

| Processor | [PDN]<br>Port<br>Range | [PDN] Ext.<br># | [PhDN]<br>Port<br>Range | [PhDN]<br>Ext. # | DH Group<br>Ports | DH Ext. #<br>Default | ACD<br>Port # | ACD Ext. # | RMDS/IMDU<br>Modem Port | Modem<br>[PhDN] Ext. # |
|-----------|------------------------|-----------------|-------------------------|------------------|-------------------|----------------------|---------------|------------|-------------------------|------------------------|
| DK14      | 000~009                | 10~19           | 500~509                 | 50~59            | 900~915           | Blank                | N/A           | N/A        | N/A                     | N/A                    |
| DK40i     | 000~027                | 10~37           | 500~527                 | 50~77            | 900~915           | Blank                | N/A           | N/A        | 031                     | 41                     |
| RCTUA     | 000~031                | 200~231         | 500~531                 | 500~531          | 900~915           | Blank                | N/A           | N/A        | 035                     | 235                    |
| RCTUBA/BB | 000~079                | 200~279         | 500~579                 | 500~579          | 900~915           | Blank                | 090~097       | 290~297    | 085                     | 285                    |
| RCTUC/D   | 000~239                | 200~439         | 500~739                 | 500~739          | 900~915           | Blank                | 250~265       | 450~465    | 245                     | 445                    |
| RCTUE/F   | 000~335                | 100~435         | 500~835                 | 450~785          | 900~915           | Blank                | 345~360       | 850~865    | 340                     | 840                    |

IDDNI IDPDNI DA VCD

| [PDN],<br>[PhDN], DH,<br>ACD or<br>Modem Port | [PDN], [PhDN], DH, ACD<br>or Modem Port<br>DID Ext. # (1~4 Digits) |
|-----------------------------------------------|--------------------------------------------------------------------|
|                                               |                                                                    |
|                                               |                                                                    |
|                                               |                                                                    |
|                                               |                                                                    |
|                                               |                                                                    |
|                                               |                                                                    |
|                                               |                                                                    |
|                                               |                                                                    |
|                                               |                                                                    |
|                                               |                                                                    |
|                                               |                                                                    |
|                                               |                                                                    |
|                                               |                                                                    |

| [PhDN], DH,<br>ACD or<br>Modem Port | [PDN], [PhDN], DH, ACD<br>or Modem Port<br>DID Ext. # (1~4 Digits) |
|-------------------------------------|--------------------------------------------------------------------|
|                                     |                                                                    |
|                                     |                                                                    |
|                                     |                                                                    |
|                                     |                                                                    |
|                                     |                                                                    |
|                                     |                                                                    |
|                                     |                                                                    |
|                                     |                                                                    |
|                                     |                                                                    |
|                                     |                                                                    |
|                                     |                                                                    |
|                                     |                                                                    |
|                                     |                                                                    |
|                                     |                                                                    |
|                                     |                                                                    |
|                                     |                                                                    |
|                                     |                                                                    |
|                                     |                                                                    |
|                                     |                                                                    |
|                                     |                                                                    |

| [PDN],<br>[PhDN], DH,<br>ACD or<br>Modem Port | [PDN], [PhDN], DH, ACD<br>or Modem Port<br>DID Ext. # (1~4 Digits) |
|-----------------------------------------------|--------------------------------------------------------------------|
|                                               |                                                                    |
|                                               |                                                                    |
|                                               |                                                                    |
|                                               |                                                                    |
|                                               |                                                                    |
|                                               |                                                                    |
|                                               |                                                                    |
|                                               |                                                                    |
|                                               |                                                                    |
|                                               |                                                                    |
|                                               |                                                                    |
|                                               |                                                                    |

# Program 10-1 - System Assignments, Part 1 of 3

Processor Type: DK14, DK40i, All RCTUs

Program Type: System

Initialized Default: LEDs 07, 08, 09, 16, 18, 19 and 20 are ON

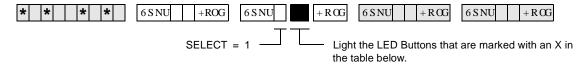

| Button/<br>LED | х | LED ON                                          | LED OFF                                                                                                    |
|----------------|---|-------------------------------------------------|----------------------------------------------------------------------------------------------------|
| 20             |   | Two-CO Line Conference/Allowed                  | Not Allowed                                                                                                    |
|                |   |                                                 | Two-CO line Conference must be allowed for Tandem Line, DISA, CF-EXT, and DNIS external routing operation. Also See Program 15, Code 5.                                                                                                    |
| 19             |   | Conference/Allowed                              | Not Allowed                                                                                                    |
| 18             |   | Ring Detect Time-Normal                         | Ring Detect Time-Short Rings                                                                                                    |
| 17             |   | Station to Station Call Volume PAD (-8db)       | No Station to Station Call PAD                                                                                                    |
| 16             |   | BRI Standard Initialization (2 TEIs)            | None (TEI = 0)                                                                                                    |
| 15~13          |   | Not Used                                        | Not Used                                                                                                    |
| 12             |   | ABR Cycles/10 times                             | 15 times                                                                                                    |
| 11             |   | ABR Redial time/30 sec.                         | 1 min.                                                                                                    |
| 10             |   | System Speed Dial Override, Toll<br>Restriction | Restricted                                                                                                    |
| 09             |   | Exclusive Hold/Allowed                          | Not Allowed                                                                                                    |
| 08             |   | Alternate Point Answer                          | Transfer Privacy                                                                                                    |
| 07             |   | Ring Transfer of CO Line Allowed                | Not Allowed                                                                                                    |
|                |   |                                                 | If Ring Transfer is allowed, set Ring Transfer Recall time in Program 37; if ring transfer is not allowed (LED 07 OFF), the station recalls immediately if transfer is attempted.                                                                                                    |
| 06             |   | CO Line Repeat Ringing                          | Standard Ring                                                                                                    |
|                |   |                                                 | Standard ring pattern is 1 sec. on, 3 sec. off.                                                                                                    |
| 05             |   | Incoming Call Abandon 8 sec.                    | 6 sec.                                                                                                    |
| 04             |   | CO Line DTMF Signal Time 160 msec.              | 80 msec.                                                                                                    |
|                |   |                                                 | LED 04 DTMF Signal Time applies to manual and speed dial tones sent out of the system via CO lines. This applies when dialing from any Toshiba telephone, including the 2000-series Digital Telephone. LED 04 does not apply to Call Forward or Voice Mail ID DTMF tones sent to voice mail ports. (See Program 10-2, LED 06, for tones sent to Voice Mail ports.) |
| 03             |   | Dial Pulse Make Ratio 33%                       | 40%                                                                                                    |
| 02             |   | 0.45 or 1.5 sec. per Program 42-0               | CO Line Re-seize guard time 0.45                                                                                                    |
|                |   |                                                 | CO line guard time is the time interval the system requires to release a CO line and reseize it. If LED 02 is off, all lines are set with 0.45 second guard time; if LED is on, guard time is 0.45 or 1.5 seconds per Program 42-0.                                                                                                    |
| 01             |   | Tone First (from SLTs, DKTs and EKTs)           | Voice First (from SLTs, DKTs and EKTs)                                                                                                    |
|                |   |                                                 | This applies to [PDNs] not [PhDNs]; [PhDNs] are always tone first.                                                                                                    |

## Program 10-2 – System Assignments, Part 2 of 3

Processor Type: DK14, DK40i, All RCTUs

Program Type: System

Initialized Default: LEDs 02, 14, 15, and 16 are ON

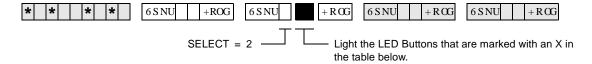

| Button/<br>LED | х | LED ON                                                             | LED OFF                                                                                                |
|----------------|---|--------------------------------------------------------------------|----------------------------------------------------------------------------------------------------|
| 20             |   | Padded DTMF Tone Return When Dialing                               | DTMF/No DTMF Per Prog 10-2, LED 11                                                                     |
| 19             |   | External Conference Amp<br>Connected to PEKU                       | No External Amplifier Connected                                                                        |
| 18             |   | External Conference Amp<br>Connected to PEKU                       | No External Amplifier Connected                                                                        |
| 17             |   | "TRNS" Soft Key—<br>Immediate                                      | "TRNS" Soft Key—Normal                                                                                 |
| 16             |   | Executive Override Warning Tone/ON                                 | Executive Override Warning Tone/OFF                                                                    |
| 15             |   | External Page included with All Call Page                          | Not Included - see Button/LED 20 note.                                                                 |
| 14             |   | Privacy Override/Attendant/<br>Supervised Loop Warning<br>Tone/ON  | Privacy/Attendant Supervised Loop Override Warning Tone/OFF                                            |
| 13             |   | Send Auto Callback Campon Tone                                     | No Callback Tone. Called party receives notification tone when calling party activates Auto Call Back. |
| 12             |   | CO Line 3 min Beep Tone                                            | No Beep Tone                                                                                           |
| 11             |   | No DTMF Tone Return When Dialing                                   | DTMF tone return when dialing                                                                          |
| 10             |   | BGM connected to PESU,<br>Circuit 8                                | EKT connected to PESU, CKT 8                                                                           |
| 09             |   | BGM connected to PEKU,<br>Circuit 3                                | EKT connected to PEKU, CKT 3                                                                           |
| 08             |   | Elapsed Time Display 1 min.<br>After Access or Answer a CO<br>line | Elapsed Time Display 15 sec. After Access or Answer a CO Line                                          |
| 07             |   | Standard Tel. CO Ring per<br>Prog. 10-1, LED 06                    | Standard Tel. CO Ring Distinctive                                                                      |
| 06             |   | VM ID Code DTMF Signal<br>Time 80 ms                               | 160 ms                                                                                                 |
| 05             |   | Send Music-on-hold.                                                | Send Ringback Tone to the transferred party.                                                           |
| 04             |   | MW cancel from VM: RS-232 or dial #64 + [DN]                       | MW cancel from VM: Automatic When Answer                                                               |
| 03             |   | 3 Ringing Modes                                                    | 2 Ringing Modes                                                                                        |
| 02             |   | Hunt/C.F. override from DSS console's phone                        | Hunt/C.F. override from DSS console                                                                    |
| 01             |   | Tone First (from DSS<br>Console)                                   | Voice First (from DSS Console) This applies to [PDNs] not [PhDNs]; [PhDNs] are always tone first.      |

## Program 10-3 – System Assignments, Part 3 of 3

Processor Type: DK14, DK40i, All RCTUs

Program Type: System

Initialized Default: LEDs 11, 13 and 20 ON, all other LEDs OFF

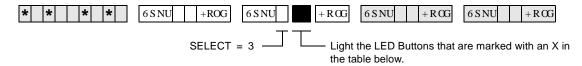

| Button/<br>LED | х                                                        | LED ON                                                 | LED OFF                                               |  |  |  |  |  |
|----------------|----------------------------------------------------------|--------------------------------------------------------|-------------------------------------------------------|--|--|--|--|--|
| 20             |                                                          | SMDI Message Desk Number (001) is sent in SMDI packet. | CO line number is sent in SMDI packet.                |  |  |  |  |  |
| 19             |                                                          | Speed Dial Entry Timeout- 3 minutes                    | Speed Dial Entry Timeout - 1 minute                   |  |  |  |  |  |
| 18             |                                                          | Auto Attendant: Normal Ringing Pattern After Campon    | Auto Attendant: Back to Announcement After Camp-on    |  |  |  |  |  |
| 17             |                                                          | Auto Attendant: Ring Before Disconnect time            | Auto Attendant: Ring Before Disconnect time           |  |  |  |  |  |
| 16             |                                                          | Auto Attendant: Ring Before Disconnect time            | Auto Attendant: Ring Before Disconnect time           |  |  |  |  |  |
| 15             |                                                          | Auto Attendant: Sends MOH to Caller                    | Auto Attendant: Sends RBT to Caller                   |  |  |  |  |  |
| 14             | 14 SMDI-Bellcore Standard VM Interface, per LED 09 Below |                                                        | Not used                                              |  |  |  |  |  |
| 13             |                                                          | SMDI-Station Number Digit Length (HEX-8)               | SMDI-Station Number Digit Length (HEX-0)              |  |  |  |  |  |
| 12             |                                                          | SMDI-Station Number Digit Length (HEX-4)               | SMDI-Station Number Digit Length (HEX-0)              |  |  |  |  |  |
| 11             |                                                          | SMDI-Station Number Digit Length (HEX-2)               | SMDI-Station Number Digit Length (HEX-0)              |  |  |  |  |  |
| 10             |                                                          | SMDI-Station Number Digit Length (HEX-1)               | SMDI-Station Number Digit Length (HEX-0)              |  |  |  |  |  |
| 09             |                                                          | Bellcore Standard 1985 Version (1-space)               | Bellcore Standard 1985 Version (2-space)              |  |  |  |  |  |
| 08             |                                                          | Caller ID/ANI numbers are sent out the SMDI port       | Caller ID/ANI numbers are not sent out the SMDI port. |  |  |  |  |  |
| 07             |                                                          |                                                        |                                                       |  |  |  |  |  |
| 06             |                                                          |                                                        |                                                       |  |  |  |  |  |
| 05             |                                                          |                                                        |                                                       |  |  |  |  |  |
| 04             |                                                          | PEKU Ports 33, 34-Amp, connected (RCTUBA/BB or higher) | PEKU Ports 33, 34-stations connected                  |  |  |  |  |  |
| 03             |                                                          | PEKU Ports 25, 26-Amp, connected                       | PEKU Ports 25, 26-stations connected                  |  |  |  |  |  |
| 02             |                                                          | PEKU Ports 17, 18-Amp, connected                       | PEKU Ports 17, 18-stations connected                  |  |  |  |  |  |
| 01             |                                                          | PEKU Ports 09, 10-Amp, connected                       | PEKU Ports 09, 10-stations connected                  |  |  |  |  |  |

### Program \*10 - Enhanced 911 Operation

Processor Type: DK14, DK40i, all RCTUs

**Program Type:** System

Initialized Default: See each program

#### Programs \*10-11 and \*10-12 – E911 Standard Telephone Ports Assignment

**Initialized Default:** Blank

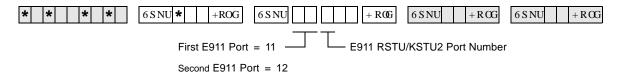

|                      | E911 RSTU/KSTU2/QSTU2 Port Number |
|----------------------|-----------------------------------|
| First Standard Port  |                                   |
| Second Standard Port |                                   |

#### Program \*10-91 - E911 Interdigital Time

Initialized Default: 15 seconds

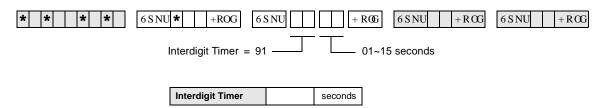

#### Program \*10-92 – E911 Pause Before Send Timer

Initialized Default: 0 - No pause

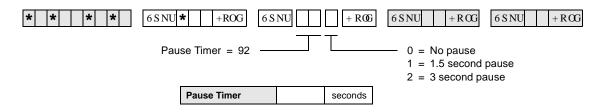

## Program 12 - System Assignments, Basic Timing

Processor Type: DK14, DK40i, All RCTUs

**Program Type:** Station

**Initialized Default:** 

| Program Timing |          |  |  |  |  |  |  |  |  |
|----------------|----------|--|--|--|--|--|--|--|--|
| Code 1         | 15 secs. |  |  |  |  |  |  |  |  |
| Code 3         | 1        |  |  |  |  |  |  |  |  |
| Code 4         | 2        |  |  |  |  |  |  |  |  |
| Code 5         | 0        |  |  |  |  |  |  |  |  |
| Code 8         | 1        |  |  |  |  |  |  |  |  |
| Code 9         | 4        |  |  |  |  |  |  |  |  |

> SELECT = 1, 3~5, 8, 9 -Enter program code from the table below.

-DATA = Enter ring down time (00~60)

SELECT CODE = Enter the 1 digit code which corresponds to the time listed in the table below.

For Program Codes 8 and 9, the LCD responds with LINE TIME =, instead of SELECT CODE =.

| Program<br>Code | Function                                                           | Code | Time                        | Required<br>Code |
|-----------------|--------------------------------------------------------------------|------|-----------------------------|------------------|
| 1               | Standard Telephone Ring Down Timer (Release 4.0)                   | XX   | XX = 2 digits. 00~60 secs.  |                  |
| 3               | Pause Timing                                                       | 1    | 1.5 sec                     |                  |
| 3               | (Speed Dial)                                                       | 2    | 3.0 sec.                    |                  |
|                 | Flash Timing                                                       | 1    | 0.5 sec.                    |                  |
| 4               |                                                                    | 2    | 2.0 sec. (Not used in U.S.) |                  |
|                 |                                                                    | 4    | 0.2 sec.                    |                  |
|                 | Pause After Flash                                                  | 0    | no pause                    |                  |
| 5               | (Voice Path Delay)                                                 | 1    | 1.5 sec.                    |                  |
|                 |                                                                    | 2    | 3.0 sec.                    |                  |
|                 | DNIS Ext. Network, External Call Forward, and DISA                 | 0    | no disconnect timer         |                  |
| 8               | Disconnect Timer for Loop Start Lines                              | 1    | 4 min. disconnect           |                  |
| 0               |                                                                    | 2    | 10 min. disconnect          |                  |
|                 |                                                                    | 3    | 20 min. disconnect          |                  |
| 9               | QRCU3/K4RCU3/RRCS DTMF Inter-digital Release Time (Standard Phone) | 1~9  | 1~9 secs.                   |                  |

## **Program 13 – Defining the Message Center**

Processor Type: DK14, DK40i, All RCTUs

Program Type: Station

Initialized Default: No port assigned

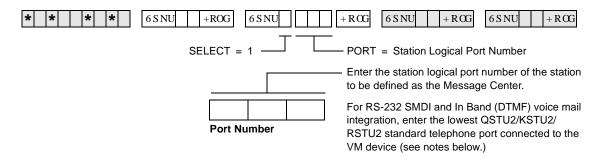

## Program 15 - Ground/Loop/Tie/DID Line Options

Processor Type: DK14, DK40i, All RCTUs

**Program Type:** System

Initialized Default: All LEDs are OFF

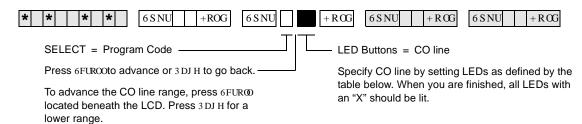

| Processor Type | CO Line Range |
|----------------|---------------|
| DK14           | 001~004       |
| DK40i          | 001~012       |
| RCTUA          | 001~016       |

| Processor Type | CO Line Range |
|----------------|---------------|
| RCTUBA/BB      | 001~048       |
| RCTUC/D        | 001~144       |
| RCTUE/F        | 001~200       |

| <b>a</b>     |                                                      |                                    |                                  |    |    |    |    |    |    |    |    |    | Li | ne  |    |    |    |    |    |    |    |    |    |
|--------------|------------------------------------------------------|------------------------------------|----------------------------------|----|----|----|----|----|----|----|----|----|----|-----|----|----|----|----|----|----|----|----|----|
| Program Code | Program                                              | LED ON                             | LED OFF                          |    |    |    |    |    |    |    |    |    |    | ĒD. |    |    |    |    |    |    |    |    |    |
| п            | CPC on AR VM                                         | Detect                             | Ignore                           | 01 | 02 | 03 | 04 | 05 | 06 | 07 | 08 | 09 | 10 | 11  | 12 | 13 | 14 | 15 | 16 | 17 | 18 | 19 | 20 |
| 0            | Calls and Voice<br>Calls                             | Detect                             | ignore                           |    |    |    |    |    |    |    |    |    |    |     |    |    |    |    |    |    |    |    |    |
| 1            | CO/DID/Tie Line<br>Signal                            | DP                                 | DTMF                             |    |    |    |    |    |    |    |    |    |    |     |    |    |    |    |    |    |    |    |    |
| 2            | CO/DID/Tie Dial<br>Pulse Rate<br>(Pulse per sec.)    | 20 PPS                             | 10 PPS                           |    |    |    |    |    |    |    |    |    |    |     |    |    |    |    |    |    |    |    |    |
| 3            | AR Hold                                              | Detect                             | Ignore                           |    |    |    |    |    |    |    |    |    |    |     |    |    |    |    |    |    |    |    |    |
| 4            | AR Timing                                            | Crossbar<br>95 msec.               | ESS<br>(electronic)<br>450 msec. |    |    |    |    |    |    |    |    |    |    |     |    |    |    |    |    |    |    |    |    |
| 5            | Tandem CO Line<br>Connection with<br>Station Dropout | Enabled                            | Not<br>Enabled                   |    |    |    |    |    |    |    |    |    |    |     |    |    |    |    |    |    |    |    |    |
| 7            | Forced Account<br>Code                               | Enabled                            | Not<br>Enabled                   |    |    |    |    |    |    |    |    |    |    |     |    |    |    |    |    |    |    |    |    |
| 8            | Operation After CO<br>Line Flash                     | No DTMF<br>receiver<br>After Flash | DTMF<br>receiver<br>After Flash  |    |    |    |    |    |    |    |    |    |    |     |    |    |    |    |    |    |    |    |    |

## **Program \*15 – CO Line Tenant Assignments**

Processor Type: DK14, DK40i, All RCTUs

Program Type: System

Initialized Default: All CO lines assigned to Tenant 1

| * * *   *   *   6 S NU *   +ROG   6 S NU                   | +RCG 6SNU +RCG 6SNU +RCG                |
|------------------------------------------------------------|-----------------------------------------|
| SELECT = CO Line Number                                    | TENANT = Assign the CO line to a tenant |
| To add a line range, enter XXX * XXX (low port * high port | (see legend below)                      |

| Processor Type | CO Line Range | Tenants Supported | Processor Type | CO Line Range | Tenants Supported |
|----------------|---------------|-------------------|----------------|---------------|-------------------|
| DK14           | 001~004       | 2                 | RCTUBA/BB      | 001~048       | 4                 |
| DK40i          | 001~012       | 2                 | RCTUC/D        | 001~144       | 4                 |
| RCTUA          | 001~016       | 2                 | RCTUE/F        | 001~200       | 4                 |

| СО   |   | Tenant | Group |   |   | CO Tenant Group |   |   |   |   |  |            |   | Tenant | Group |   |
|------|---|--------|-------|---|---|-----------------|---|---|---|---|--|------------|---|--------|-------|---|
| Line | 1 | 2      | 3     | 4 | L | ine             | 1 | 2 | 3 | 4 |  | CO<br>Line | 1 | 2      | 3     | 4 |
|      |   |        |       |   |   |                 |   |   |   |   |  |            |   |        |       |   |
|      |   |        |       |   |   |                 |   |   |   |   |  |            |   |        |       |   |
|      |   |        |       |   |   |                 |   |   |   |   |  |            |   |        |       |   |
|      |   |        |       |   |   |                 |   |   |   |   |  |            |   |        |       |   |
|      |   |        |       |   |   |                 |   |   |   |   |  |            |   |        |       |   |
|      |   |        |       |   |   |                 |   |   |   |   |  |            |   |        |       |   |
|      |   |        |       |   |   |                 |   |   |   |   |  |            |   |        |       |   |
|      |   |        |       |   |   |                 |   |   |   |   |  |            |   |        |       |   |
|      |   |        |       |   |   |                 |   |   |   |   |  |            |   |        |       |   |
|      |   |        |       |   |   |                 |   |   |   |   |  |            |   |        |       |   |
|      |   |        |       |   |   |                 |   |   |   |   |  |            |   |        |       |   |
|      |   |        |       |   |   |                 |   |   |   |   |  |            |   |        |       |   |
|      |   |        |       |   |   |                 |   |   |   |   |  |            |   |        |       |   |
|      |   |        |       |   |   |                 |   |   |   |   |  |            |   |        |       |   |
|      |   |        |       |   |   |                 |   |   |   |   |  |            |   |        |       |   |
|      |   |        |       |   |   |                 |   |   |   |   |  |            |   |        |       |   |
|      |   |        |       |   |   |                 |   |   |   |   |  |            |   |        |       |   |
|      |   |        |       |   |   |                 |   |   |   |   |  | -          |   |        |       |   |
|      |   |        |       |   |   |                 |   |   |   |   |  |            |   |        |       |   |
|      |   |        |       |   |   |                 |   |   |   |   |  |            |   |        |       |   |
|      |   |        |       |   |   |                 |   |   |   |   |  |            |   |        |       |   |
|      |   |        |       |   |   |                 |   |   |   |   |  |            |   |        |       |   |
|      |   |        |       |   |   |                 |   |   |   |   |  | <u> </u>   |   |        |       |   |
|      |   |        |       |   |   |                 |   |   |   |   |  |            |   |        |       |   |
|      |   |        |       |   |   |                 |   |   |   |   |  | -          |   |        |       |   |
|      |   |        |       |   |   |                 |   |   |   |   |  |            |   |        |       |   |
|      |   |        |       |   |   |                 |   |   |   |   |  |            |   |        |       |   |

### **Program 16 – Assign CO Line Groups (or Dial 9)**

Processor Type: DK14, DK40i, All RCTUs

**Program Type:** System

Initialized Default: All CO lines assigned to the Dial 9 group

6SNU +ROG 6 S NU +RCG 6SNU +ROG 6 S NU +RŒ SELECT = CO Line Group (see legend) LED Buttons = CO line Only enter the last two digits of the CO line Specify CO line by setting LEDs as defined by the for Dial 9 group. table below. When you are finished, all LEDs with Group, or enter an "X" should be lit. Press 6FUROOto advance or 3 DJ H to go back. To advance the CO line range, press 6FUROO

01~04

01~08

01~08

Processor CO Line Range CO Line Groups

001~004

001~012

001~016

located beneath the LCD. Press 3 DJ H for a

lower range.

DK14

DK40i

**RCTUA** 

| Processor<br>Type | CO Line Range | CO Line Groups |
|-------------------|---------------|----------------|
| RCTUBA/BB         | 001~048       | 01~08          |
| RCTUC/D           | 001~144       | 01~16          |
| RCTUE/F           | 001~200       | 01~16          |

|     | Line           |  |  |  |   | СО | Line G | roups |  |  |   |               |
|-----|----------------|--|--|--|---|----|--------|-------|--|--|---|---------------|
| LED | Line<br>Number |  |  |  |   |    |        |       |  |  |   | Dial<br>9(00) |
| 20  |                |  |  |  |   |    |        |       |  |  |   |               |
| 19  |                |  |  |  |   |    |        |       |  |  |   |               |
| 18  |                |  |  |  |   |    |        |       |  |  |   |               |
| 17  |                |  |  |  |   |    |        |       |  |  |   |               |
| 16  |                |  |  |  |   |    |        |       |  |  |   |               |
| 15  |                |  |  |  |   |    |        |       |  |  |   |               |
| 14  |                |  |  |  |   |    |        |       |  |  |   |               |
| 13  |                |  |  |  |   |    |        |       |  |  |   |               |
| 12  |                |  |  |  |   |    |        |       |  |  |   |               |
| 11  |                |  |  |  |   |    |        |       |  |  |   |               |
| 10  |                |  |  |  |   |    |        |       |  |  |   |               |
| 09  |                |  |  |  |   |    |        |       |  |  |   |               |
| 08  |                |  |  |  |   |    |        |       |  |  |   |               |
| 07  |                |  |  |  |   |    |        |       |  |  |   |               |
| 06  |                |  |  |  |   |    |        |       |  |  |   |               |
| 05  |                |  |  |  | _ |    |        |       |  |  | _ |               |
| 04  |                |  |  |  | _ |    |        |       |  |  | _ |               |
| 03  |                |  |  |  |   |    |        |       |  |  |   |               |
| 02  |                |  |  |  |   |    |        |       |  |  |   |               |
| 01  |                |  |  |  |   |    |        |       |  |  |   |               |

## **Program 17 – DID/Tie Line Options**

Processor Type: DK40i, All RCTUs

Program Type: System

Initialized Default: LED 01/02 OFF, LED 03/04 ON

\* \* \* \* 6SNU +ROG 6SNU +ROG 6SNU +RO

To add a port range, enter XXX\*XXX (low port \* high port).

#### **Line Numbers:**

| LED/Button           | Х | LED ON                                                                          | LED OFF                                                                                  |
|----------------------|---|---------------------------------------------------------------------------------|------------------------------------------------------------------------------------------|
| 09, 10, and<br>14~20 |   | Not used at this time.                                                          |                                                                                          |
| 08                   |   | DID/Tie line DTMF digits with * tones                                           | DID/Tie line DTMF digits without * tones                                                 |
| 07                   |   | DID/Tie line receives ANI and routes per Programs 71 and 72                     | DID/Tie line does not receives ANI (DID Program *09 and Tie Program 04)                  |
| 06                   |   | Telephone LCD priority is ANI                                                   | Telephone LCD priority is DNIS                                                           |
| 05                   |   | DID/Tie line routes per DNIS assignments: (Programs 71 and 72)                  | DID/Tie line routes per Non-DNIS assignments:<br>(DID Program *09 and Tie Program 04)    |
| 04                   |   | DID/Tie no second dial tone                                                     | DID/Tie second dial tone                                                                 |
| 03                   |   | DID line Auto Camp-on busy                                                      | DID line no Camp-on busy                                                                 |
| 02                   |   | Wink Start for Tie or DID                                                       | Immediate Start for Tie or DID                                                           |
| 01                   |   | Page and Voice Announce on incoming Tie line Page access for Tie/DID DNIS lines | No Page and Voice Announce on incoming Tie line No<br>Page access for Tie/DID DNIS lines |

# Program \*17 – DID Intercept Port Number (Vacant or Wrong Number)

Processor Type: DK40i, All RCTUs

Program Type: System
Initialized Default: No data

| * | * | * * | 6SNU* | +ROG | 6 S NU | + ]  | RŒ | 6 S NU | +RCG | 6 S NU | + R 00 |
|---|---|-----|-------|------|--------|------|----|--------|------|--------|--------|
|   |   |     |       |      |        | <br> |    |        |      |        |        |

SELECT = DID Line Number———

HUNT TO = Enter Intercept Station Logical Port No.

Intercept does not apply to Tie line calls.

LED Button 01 enters blanks.

To add a port range, enter XXX \* XXX (low port \* high port).

| Processor Type | DID Line Range | Intercept Port Range |
|----------------|----------------|----------------------|
| DK14           | N/A            | N/A                  |
| DK40i          | 001~012        | 000~027              |
| RCTUA, RCTUB   | 001~016        | 000~031              |

| Processor Type | DID Line Range | Intercept Port Range |
|----------------|----------------|----------------------|
| RCTUBA/BB      | 001~048        | 000~079              |
| RCTUC/D        | 001~144        | 000~239              |
| RCTUE/F        | 001~200        | 000~335              |

| DID Line Number | Intercept Port<br>Number | DID Line Number | Intercept Port<br>Number | DID Line Number | Intercept Port<br>Number |
|-----------------|--------------------------|-----------------|--------------------------|-----------------|--------------------------|
|                 |                          |                 |                          |                 |                          |
|                 |                          |                 |                          |                 |                          |
|                 |                          |                 |                          |                 |                          |
|                 |                          |                 |                          |                 |                          |
|                 |                          |                 |                          |                 |                          |
|                 |                          |                 |                          |                 |                          |
|                 |                          |                 |                          |                 |                          |
|                 |                          |                 |                          |                 |                          |
|                 |                          |                 |                          |                 |                          |
|                 |                          |                 |                          |                 |                          |
|                 |                          |                 |                          |                 |                          |
|                 |                          |                 |                          |                 |                          |
|                 |                          |                 |                          |                 |                          |
|                 |                          |                 |                          |                 |                          |
|                 |                          |                 |                          |                 |                          |
|                 |                          |                 |                          |                 |                          |
|                 |                          |                 |                          |                 |                          |
|                 |                          |                 |                          |                 |                          |
|                 |                          |                 |                          |                 |                          |
|                 |                          |                 |                          |                 |                          |
|                 |                          |                 |                          |                 |                          |
|                 |                          |                 |                          |                 |                          |

# **Program 19 – Alternate Background Music Source Slot Assignment**

**Processor Type:** DK40i, All RCTUs (not used for DK14. See Program 10-2, LED 10)

Program Type: System
Initialized Default: Slot 11

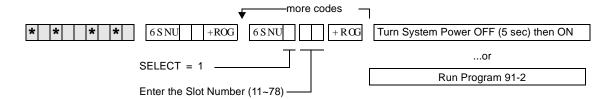

## Program 20 – Computer and Data Interface Unit Configuration

Processor Type: DK14, DK40i, All RCTUs

**Program Type:** Station

Initialized Default: LED 17 ON, all others OFF

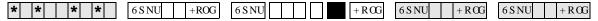

SELECT = PDKU/PDSU Station Logical Port-Number that is connected to PDIIU-DS or to DKT with PDIU-DI or RPCI-DI

| Processor Type | Port Range |
|----------------|------------|
| DK14           | 000~009    |
| DK40i          | 000~027    |
| RCTUA          | 000~031    |

LED Buttons 01~06 define data port type; LED Buttons 17~20 assign data port to security group.

| Processor Type | Port Range |
|----------------|------------|
| RCTUBA/BB      | 000~079    |
| RCTUC/D        | 000~239    |
| RCTUE/F        | 000~335    |

DK40i Base, PDKU, RDSU, KCDU Digital Port Number

| LED   | Х        | LED ON                       | LED OFF                          |
|-------|----------|------------------------------|----------------------------------|
| 20    |          | Data Security Group 4        | Not Included                     |
| 19    |          | Data Security Group 2        | Not Included                     |
| 18    |          | Data Security Group 3        | Not Included                     |
| 17    |          | Data Security Group 1        | Not Included                     |
| 12~16 | Not Used |                              |                                  |
| 11    |          | RPCI-DI DNIS Sent            | RPCI-DI DNIS Not Sent            |
| 10    |          | RPCI-DI Caller ID/ANI Sent   | RPCI-DI Caller ID/ANI Not Sent   |
| 07~09 | Not Used |                              |                                  |
| 06    |          | DTR Pulse with Data Release  | No DTR Pulse                     |
| 05    |          | Auto Pause Behind PBX        | No Auto Pause                    |
| 04    |          | PDIU-DS Connected            | PDIU-DI/RPCI-DI Connected        |
| 03    |          | PDIU-DS to Modem Connection  | PDIU-DS to other type DCE or DTE |
| 02    |          | AT Commands and Result Codes | AT Commands Only                 |
| 01    |          | PDIU-DS or RPCI Connected    | No PDIU-DS or RPCI Connected     |

## **Program 21 – Modem Pool Port Assignments**

Processor Type: DK14, DK40i, All RCTUs

Program Type: Station
Initialized Default: Blank

| * * *   *   6 S NU   +ROG   6 S NU                    | +RCG 6SNU +RCG 6SNU +RCG                               |
|-------------------------------------------------------|--------------------------------------------------------|
| Digital Station Logical Port Number (see notes below) | Standard Telephone Modem Port Number (see notes below) |

| Processor Type | Port Range |
|----------------|------------|
| DK14           | 008~009    |
| DK40i          | 008~027    |
| RCTUA          | 008~031    |

| Processor Type | Port Range |
|----------------|------------|
| RCTUBA/BB      | 008~079    |
| RCTUC/D        | 008~239    |
| RCTUE/F        | 008~335    |

|               | Log | gical Port | No. |
|---------------|-----|------------|-----|
| Assignment 1  |     |            |     |
| Assignment 2  |     |            |     |
| Assignment 3  |     |            |     |
| Assignment 4  |     |            |     |
| Assignment 5  |     |            |     |
| Assignment 6  |     |            |     |
| Assignment 7  |     |            |     |
| Assignment 8  |     |            |     |
| Assignment 9  |     |            |     |
| Assignment 10 |     |            |     |

| Modem Port No. |  |  |  |  |
|----------------|--|--|--|--|
|                |  |  |  |  |
|                |  |  |  |  |
|                |  |  |  |  |
|                |  |  |  |  |
|                |  |  |  |  |
|                |  |  |  |  |
|                |  |  |  |  |
|                |  |  |  |  |
|                |  |  |  |  |
|                |  |  |  |  |

## **Program 22 – RPCI and DIU Station Hunting for Data Calls**

Processor Type: DK14, DK40i, All RCTU's

**Program Type:** Station

Initialized Default: Does not assign "hunt-to" ports to any port

SELECT = Port Number (see legend below)

Enter the RPCI/DIU digital port number of the "hunt-from" station.

Enter the port number(s) to which class of service must be assigned. To add a port range, enter XXX\*XXX (low port \* high port).

HUNT TO = (see legend below)

Enter the "hunt-to" RPCI/DIU digital port number. LED Button 01 deletes a digit from the "hunt-to"

port.

| Processor Type | Port Range |
|----------------|------------|
| DK14           | 000~007    |
| DK40i          | 000~027    |
| RCTUA          | 000~031    |

| Processor Type | Port Range |
|----------------|------------|
| RCTUBA/BB      | 000~079    |
| RCTUC/D        | 000~239    |
| RCTUE/F        | 000~335    |

| Hunt From<br>Port | Hunt To<br>Port | Hunt From<br>Port | Hunt To<br>Port | Hunt From<br>Port | Hunt To<br>Port | Hunt From<br>Port | Hunt To<br>Port |
|-------------------|-----------------|-------------------|-----------------|-------------------|-----------------|-------------------|-----------------|
|                   |                 |                   |                 |                   |                 |                   |                 |
|                   |                 |                   |                 |                   |                 |                   |                 |
|                   |                 |                   |                 |                   |                 |                   |                 |
|                   |                 |                   |                 |                   |                 |                   |                 |
|                   |                 |                   |                 |                   |                 |                   |                 |
|                   |                 |                   |                 |                   |                 |                   |                 |
|                   |                 |                   |                 |                   |                 |                   |                 |
|                   |                 |                   |                 |                   |                 |                   |                 |

# Program 23 – Built-in Auto Attendant (AA) Primary Announcement Assignments

Processor Type: DK14, DK40i, All RCTUs

**Program Type:** System

Initialized Default: No ports assigned

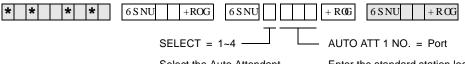

Select the Auto Attendant Enter the standard station logical port device (digital announcer). Enter the standard station logical port number to which the device will be assigned.

| Processor Type | ype Port Range Processor Type |           | Port Range |
|----------------|-------------------------------|-----------|------------|
| DK14           | 008~009                       | RCTUBA/BB | 008~079    |
| DK40i          | 008~027                       | RCTUC/D   | 008~239    |
| RCTUA          | 008~031                       | RCTUE/F   | 008~335    |

| Announcement Device | Port Number |
|---------------------|-------------|
| 1                   |             |
| 2                   |             |
| 3                   |             |
| 4                   |             |

# **Program 24 – Built-in AA Secondary Announcement Assignments**

Processor Type: DK14, DK40i, All RCTUs

**Program Type:** System

Initialized Default: No ports assigned

| * * * | 6 S NU +ROG 6 S NU        | + ROG $6 SNU$ $+ ROG$                |
|-------|---------------------------|--------------------------------------|
|       | SELECT = 1~4              | AUTO ATT 2 NO. = Port                |
|       | Select the Auto Attendant | Enter the standard station logical p |

Select the Auto Attendant Enter the standard station logical port device (digital announcer). number to which the device will be assigned.

**Note** See Program 23 legend for port ranges.

| Announcement Device | Port Number |
|---------------------|-------------|
| 1                   |             |
| 2                   |             |
| 3                   |             |
| 4                   |             |

## Program 25-1 – Built-in AA Incoming Call Overflow Time

Processor Type: DK14, DK40i, All RCTUs

Program Type: System

Initialized Default: 20 seconds before overflow

 \* \* \* \* \* 6SNU +ROG
 6SNU +ROG
 6SNU +ROG
 6SNU +ROG
 6SNU +ROG
 6SNU +ROG
 6SNU +ROG
 6SNU +ROG
 6SNU +ROG
 6SNU +ROG
 6SNU +ROG
 6SNU +ROG
 6SNU +ROG
 6SNU +ROG
 6SNU +ROG
 6SNU +ROG
 6SNU +ROG
 6SNU +ROG
 6SNU +ROG
 6SNU +ROG
 6SNU +ROG
 6SNU +ROG
 6SNU +ROG
 6SNU +ROG
 6SNU +ROG
 6SNU +ROG
 6SNU +ROG
 6SNU +ROG
 6SNU +ROG
 6SNU +ROG
 6SNU +ROG
 6SNU +ROG
 6SNU +ROG
 6SNU +ROG
 6SNU +ROG
 6SNU +ROG
 6SNU +ROG
 6SNU +ROG
 6SNU +ROG
 6SNU +ROG
 6SNU +ROG
 6SNU +ROG
 6SNU +ROG
 6SNU +ROG
 6SNU +ROG
 6SNU +ROG
 6SNU +ROG
 6SNU +ROG
 6SNU +ROG
 6SNU +ROG
 6SNU +ROG
 6SNU +ROG
 6SNU +ROG
 6SNU +ROG
 6SNU +ROG
 6SNU +ROG
 6SNU +ROG
 6SNU +ROG
 6SNU +ROG
 6SNU +ROG
 6SNU +ROG
 6SNU +ROG
 6SNU +ROG
 6SNU +ROG
 6SNU +ROG
 6SNU +ROG
 6SNU +ROG
 6SNU +ROG
 6SNU +ROG
 6SNU +ROG
 6SNU +ROG
 6SNU +ROG
 6SNU +ROG
 6SNU +ROG
 6SNU +ROG

Enter the number of seconds, 12~24.

36

### Program 26 – Built-in AA Camp-on Busy Time

Processor Type: DK14, DK40i, All RCTUs

**Program Type:** Station

Initialized Default: Assigns an AA Camp-on-Busy Time of 016 seconds to all ports

+ROG 6SNU 6SNU +RŒ 6 S NU +RŒ 6 S NU +RCG

SELECT = Port Number

CAMP-ON TIME = AA Camp-on-Busy Time

Enter the number of the called Station Logical port that needs a Camp-on

Enter the time in seconds (1~3 digits). The range is

Busy time assigned.

011~999 seconds (16.65 minutes).

To add a port range, enter XXX \* XXX (low port \* high port).

| ĺ | Processor Type | [PDN] Port Range |
|---|----------------|------------------|
| ĺ | DK14           | 000~009          |
| ĺ | DK40i          | 000~027          |
| ſ | RCTUA          | 000~031          |

| Processor Type | [PDN] Port Range |
|----------------|------------------|
| RCTUBA/BB      | 000~079          |
| RCTUC/D        | 000~239          |
| RCTUE/F        | 000~335          |

| Port | Camp-on<br>Time | Port | Camp-on<br>Time | F        | Port | Camp-on<br>Time |  | Port | Camp-on<br>Time |
|------|-----------------|------|-----------------|----------|------|-----------------|--|------|-----------------|
|      |                 |      |                 |          |      |                 |  |      |                 |
|      |                 |      |                 |          |      |                 |  |      |                 |
|      |                 |      |                 |          |      |                 |  |      |                 |
|      |                 |      |                 | <u> </u> |      |                 |  |      |                 |
|      |                 |      |                 |          |      |                 |  |      |                 |
|      |                 |      |                 |          |      |                 |  |      |                 |
|      |                 |      |                 |          |      |                 |  |      |                 |
|      |                 |      |                 |          |      |                 |  |      |                 |
|      |                 |      |                 |          |      |                 |  |      |                 |
|      |                 |      |                 |          |      |                 |  |      |                 |
|      |                 |      |                 |          |      |                 |  |      |                 |
|      |                 |      |                 |          |      |                 |  |      |                 |
|      |                 |      |                 |          |      |                 |  |      |                 |
|      |                 |      |                 |          |      |                 |  |      |                 |
|      |                 |      |                 |          |      |                 |  |      |                 |
|      |                 |      |                 |          |      |                 |  |      |                 |
|      |                 |      |                 |          |      |                 |  |      |                 |
|      |                 |      |                 |          |      |                 |  |      |                 |
|      |                 |      |                 |          |      |                 |  |      |                 |

## Program 27 – DKT Handset/Headset Receiver Volume Level

Processor Type: DK14, DK40i, All RCTUs

Program Type: Station
Initialized Default: VR=2

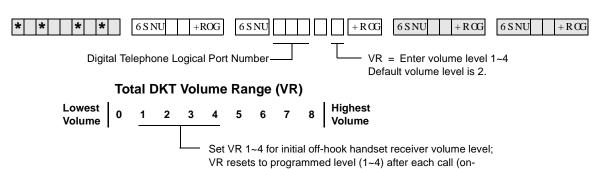

hook/off-hook). Each level is equivalent to a 2dB change.

 Processor Type
 Port Range

 DK14
 000~007

 DK40i
 000~027

000~031

RCTUA

| Processor Type | Port Range |
|----------------|------------|
| RCTUBA/BB      | 000~079    |
| RCTUC/D        | 000~239    |
| RCTUE/F        | 000~335    |

| Port | VR Level |   | Port | VR Level |   | Port | VR Lev |
|------|----------|---|------|----------|---|------|--------|
|      |          |   |      |          |   |      |        |
|      |          |   |      |          |   |      |        |
|      |          |   |      |          |   |      |        |
|      |          |   |      |          |   |      |        |
|      |          |   |      |          |   |      |        |
|      |          |   |      |          |   |      |        |
|      |          |   |      |          |   |      |        |
|      |          |   |      |          |   |      |        |
|      |          |   |      |          |   |      |        |
|      |          |   |      |          |   |      |        |
|      |          |   |      |          |   |      |        |
|      |          |   |      |          |   |      |        |
|      |          |   |      |          |   |      |        |
|      |          |   |      |          |   |      |        |
|      |          |   |      |          |   |      |        |
|      |          |   |      |          |   |      |        |
|      |          | J |      |          | l |      |        |

|   | Port | VR Level |
|---|------|----------|
|   |      |          |
|   |      |          |
|   |      |          |
|   |      |          |
|   |      |          |
|   |      |          |
| Ī |      |          |
|   |      |          |
|   |      |          |
|   |      |          |
|   |      |          |
|   |      |          |
|   |      |          |
|   |      |          |
|   |      |          |
|   |      |          |

# **Program 28 – DSS Console/Attendant Telephone Assignments**

Processor Type: DK40i, All RCTUs

Program Type: Station

Initialized Default: Assigns Console #1 to Attendant Telephone #1;

Console #2 to Attendant Telephone #2; etc.

 \*
 \*
 \*
 \*
 +
 ROG
 6SNU
 +
 ROG
 6SNU
 +
 ROG
 6SNU
 +
 ROG
 6SNU
 +
 ROG
 6SNU
 +
 ROG
 6SNU
 +
 ROG
 6SNU
 +
 ROG
 FROG
 6SNU
 +
 ROG
 FROG
 FROG
 FROG
 FROG
 FROG
 FROG
 FROG
 FROG
 FROG
 FROG
 FROG
 FROG
 FROG
 FROG
 FROG
 FROG
 FROG
 FROG
 FROG
 FROG
 FROG
 FROG
 FROG
 FROG
 FROG
 FROG
 FROG
 FROG
 FROG
 FROG
 FROG
 FROG
 FROG
 FROG
 FROG
 FROG
 FROG
 FROG
 FROG
 FROG
 FROG
 FROG
 FROG
 FROG
 FROG
 FROG
 FROG
 FROG
 FROG
 FROG
 FROG
 FROG
 FROG
 FROG
 FROG
 FROG
 FROG
 FROG
 FROG
 FROG
 FROG
 FROG
 FROG
 FRO

SELECT = 1~8 \_\_\_\_\_ DSS ATT = 1~8

Enter the DSS console number.

Enter the attendant digital or electronic telephone number.

Digital DSS consoles (DDSS) should be assigned to digital telephones, and

electronic consoles (HDSS) should be assigned to electronic telephones.

| Processor | DSS Consoles | HDSS Consoles |
|-----------|--------------|---------------|
| DK14      | 0            | 0             |
| DK40i     | 1~3          | 1~3           |
| RCTUA     | 1~3          | 1~3           |
| RCTUBA/BB | 1~4          | 1~4           |
| RCTUC/D   | 1~8          | 1~8           |
| RCTUE/F   | 1~8          | 1~8           |

| DDSS PDKU/HDSS PEKU PCBs<br>(Lowest to Highest) | DDSS/HDSS<br>Console Number | Attendant DKT/EKT Number (1~8) |
|-------------------------------------------------|-----------------------------|--------------------------------|
| Low Slot Number:                                | 1                           |                                |
| Slot Number:                                    | 2                           |                                |
| Slot Number:                                    | 3                           |                                |
| Slot Number:                                    | 4                           |                                |
| Slot Number:                                    | 5                           |                                |
| Slot Number:                                    | 6                           |                                |
| Slot Number:                                    | 7                           |                                |
| High Slot Number:                               | 8                           |                                |

## Program 29-1~8 – DSS Console and Number Button Assignments

Processor Type: DK40i, All RCTUs

Program Type: Station

Initialized Default: See "Program 29 - Initialized Default DSS Console Button Assignments" on Page 41

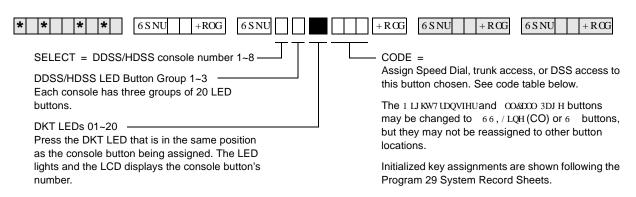

#### **Code Table and Legend**

| Button Type      | Code |
|------------------|------|
| All Call         | 489  |
| Night Transfer 1 | 439  |
| Night Transfer 2 | 440  |
| Night Transfer 3 | 441  |
| Night Transfer 4 | 442  |

| Processor | Personal<br>Speed Dial Bin<br>Numbers | System Speed<br>Dial Bin<br>Numbers | CO Line Range | DSS Button<br>Range |
|-----------|---------------------------------------|-------------------------------------|---------------|---------------------|
| DK40i     | <b>*</b> 10~ <b>*</b> 49              | <b>*</b> 60~ <b>*</b> 99            | 001~012       | #000~#027           |
| RCTUA     | <b>*</b> 10~ <b>*</b> 49              | <b>*</b> 60~ <b>*</b> 99            | 001~016       | #000~#031           |
| RCTUBA/BB | <b>*</b> 10~ <b>*</b> 49              | <b>*</b> 600~ <b>*</b> 699          | 001~048       | #000~#079           |
| RCTUC/D   | <b>*</b> 10~ <b>*</b> 49              | <b>*</b> 600~ <b>*</b> 699          | 001~144       | #000~#239           |
| RCTUE/F   | <b>*</b> 100~ <b>*</b> 139            | <b>*</b> 200~ <b>*</b> 999          | 001~200       | #000~#335           |

#### Console Number

| Group Number 1 |             |  |  |
|----------------|-------------|--|--|
| Button/Code    | Button/Code |  |  |
| 10             | 20          |  |  |
| 09             | 19          |  |  |
| 08             | 18          |  |  |
| 07             | 17          |  |  |
| 06             | 16          |  |  |
| 05             | 15          |  |  |
| 04             | 14          |  |  |
| 03             | 13          |  |  |
| 02             | 12          |  |  |
| 01             | 11          |  |  |

| Group Number 2 |             |  |  |  |
|----------------|-------------|--|--|--|
| Button/Code    | Button/Code |  |  |  |
| 10             | 20          |  |  |  |
| 09             | 19          |  |  |  |
| 08             | 18          |  |  |  |
| 07             | 17          |  |  |  |
| 06             | 16          |  |  |  |
| 05             | 15          |  |  |  |
| 04             | 14          |  |  |  |
| 03             | 13          |  |  |  |
| 02             | 12          |  |  |  |
| 01             | 11          |  |  |  |

| Group Number 3 |             |  |  |  |
|----------------|-------------|--|--|--|
| Button/Code    | Button/Code |  |  |  |
| 10             | 20          |  |  |  |
| 09             | 19          |  |  |  |
| 08             | 18          |  |  |  |
| 07             | 17          |  |  |  |
| 06             | 16          |  |  |  |
| 05             | 15          |  |  |  |
| 04             | 14          |  |  |  |
| 03             | 13          |  |  |  |
| 02             | 12          |  |  |  |
| 01             | 11          |  |  |  |

### **Program 29 - Initialized Default DSS Console Button Assignments**

#### Group 1

| - · · · · · · · · · · · · · · · · · · · |       |       |                             |  |  |
|-----------------------------------------|-------|-------|-----------------------------|--|--|
| DSS<br>Button No.                       | DK40i | RCTUA | RCTUB<br>RCTUC/D<br>RCTUE/F |  |  |
| 01                                      | #000  | #000  | #000                        |  |  |
| 02                                      | #001  | #001  | #001                        |  |  |
| 03                                      | #002  | #002  | #002                        |  |  |
| 04                                      | #003  | #003  | #003                        |  |  |
| 05                                      | #004  | #004  | #004                        |  |  |
| 06                                      | #005  | #005  | #005                        |  |  |
| 07                                      | #006  | #006  | #006                        |  |  |
| 08                                      | #007  | #007  | #007                        |  |  |
| 09                                      | #008  | #008  | #008                        |  |  |
| 10                                      | #009  | #009  | #009                        |  |  |
| 11                                      | #010  | #010  | #010                        |  |  |
| 12                                      | #011  | #011  | #011                        |  |  |
| 13                                      | #012  | #012  | #012                        |  |  |
| 14                                      | #013  | #013  | #013                        |  |  |
| 15                                      | #014  | #014  | #014                        |  |  |
| 16                                      | #015  | #015  | #015                        |  |  |
| 17                                      | #016  | #016  | #016                        |  |  |
| 18                                      | #017  | #017  | #017                        |  |  |
| 19                                      | #018  | #018  | #018                        |  |  |
| 20                                      | #019  | #019  | #019                        |  |  |

#### Group 2

| DSS<br>Button No | DK40i       | RCTUA       | RCTUB<br>RCTUC/D<br>RCTUE/F |
|------------------|-------------|-------------|-----------------------------|
| 01               | #020        | #020        | #020                        |
| 02               | #021        | #021        | #021                        |
| 03               | #022        | #022        | #022                        |
| 04               | #023        | #023        | #023                        |
| 05               | #024        | #024        | #024                        |
| 06               | #025        | #025        | #025                        |
| 07               | #026        | #026        | #026                        |
| 08               | #027        | #027        | #027                        |
| 09               | <b>*</b> 10 | #028        | #028                        |
| 10               | <b>*</b> 11 | #029        | #029                        |
| 11               | <b>*</b> 12 | #030        | #030                        |
| 12               | <b>*</b> 13 | #031        | #031                        |
| 13               | <b>*</b> 14 | <b>*</b> 10 | #032                        |
| 14               | <b>*</b> 15 | <b>*</b> 11 | #033                        |
| 15               | <b>*</b> 16 | <b>*</b> 12 | #034                        |
| 16               | <b>*</b> 17 | <b>*</b> 13 | #035                        |
| 17               | <b>*</b> 18 | <b>*</b> 14 | #036                        |
| 18               | <b>*</b> 19 | <b>*</b> 15 | #037                        |
| 19               | <b>*</b> 20 | <b>*</b> 16 | #038                        |
| 20               | <b>*</b> 21 | <b>*</b> 17 | #039                        |

#### Group 3

| DSS<br>Button No | DK40        | RCTUA       | RCTUB<br>RCTUC/D<br>RCTUE/F |
|------------------|-------------|-------------|-----------------------------|
| 01               | *22         | <b>*</b> 18 | #040                        |
| 02               | <b>*</b> 23 | <b>*</b> 19 | #041                        |
| 03               | <b>*</b> 24 | <b>*</b> 20 | #042                        |
| 04               | <b>*</b> 25 | <b>*</b> 21 | #043                        |
| 05               | <b>*</b> 26 | *22         | #044                        |
| 06               | <b>*</b> 27 | <b>*</b> 23 | #045                        |
| 07               | <b>*</b> 28 | <b>*</b> 24 | #046                        |
| 08               | <b>*</b> 29 | <b>*</b> 25 | #047                        |
| 09               | <b>*</b> 30 | <b>*</b> 26 | #048                        |
| 10               | <b>*</b> 31 | <b>*</b> 27 | #049                        |
| 11               | *32         | <b>*</b> 28 | #050                        |
| 12               | *33         | <b>*</b> 29 | #051                        |
| 13               | <b>*</b> 34 | *30         | #052                        |
| 14               | <b>*</b> 35 | <b>*</b> 31 | #053                        |
| 15               | <b>*</b> 36 | *32         | #054                        |
| 16               | *37         | *33         | #055                        |
| 17               | *38         | <b>*</b> 34 | #056                        |
| 18               | *39         | <b>*</b> 35 | #057                        |
| 19               | AC (489)    | AC (489)    | AC (489)                    |
| 20               | NT 1 (439)  | NT 1 (439)  | NT 1 (439)                  |

## Program \*29 – Add-on Modules Button Assignments

Processor Type: DK14, DK40i, All RCTUs

Program Type: Station

Initialized Default: See "Program 29 - Add-on Modules Button Assignments" on Page 3-74

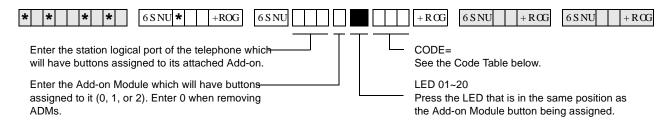

| Processor | Personal Speed Dial Bin<br>Numbers | Numbers Bin Numbers        |         | DSS Button Range |
|-----------|------------------------------------|----------------------------|---------|------------------|
| DK14      | <b>*</b> 10~ <b>*</b> 49           | <b>*</b> 60~ <b>*</b> 99   | 001~004 | #000~#009        |
| DK40i     | *10~*49                            | <b>*</b> 60~ <b>*</b> 99   | 001~008 | #000~#027        |
| RCTUA     | *10~*49                            | <b>*</b> 60~ <b>*</b> 99   | 001~016 | #000~#031        |
| RCTUBA/BB | *10~*49                            | <b>*</b> 600~ <b>*</b> 699 | 001~048 | #000~#079        |
| RCTUC/D   | *10~*49                            | <b>*</b> 600~ <b>*</b> 699 | 001~144 | #000~#239        |
| RCTUE/F   | <b>*</b> 100~ <b>*</b> 139         | <b>*</b> 200~ <b>*</b> 999 | 001~200 | #000~#335        |

| Por  | t   |        |          |      |        |          |        |       | Port   |      |  |
|------|-----|--------|----------|------|--------|----------|--------|-------|--------|------|--|
|      |     | Add-on | Module 1 |      |        | Add-on l |        | Add-o |        |      |  |
| Butt | ton | Code   | Button   | Code | Button | Code     | Button | Code  | Button | Code |  |
| 10   | 0   |        | 20       |      | 10     |          | 20     |       | 10     |      |  |
| 0:   | 9   |        | 19       |      | 09     |          | 19     |       | 09     |      |  |
| 0    | 8   |        | 18       |      | 08     |          | 18     |       | 08     |      |  |
| 0    | 7   |        | 17       |      | 07     |          | 17     |       | 07     |      |  |
| 0    | 6   |        | 16       |      | 06     |          | 16     |       | 06     |      |  |
| 0:   | 5   |        | 15       |      | 05     |          | 15     |       | 05     |      |  |
| 04   | 4   |        | 14       |      | 04     |          | 14     |       | 04     |      |  |

|        | Add-on I | Module 1 |      | Add-on Module 2 |      |        |      |  |  |
|--------|----------|----------|------|-----------------|------|--------|------|--|--|
| Button | Code     | Button   | Code | Button          | Code | Button | Code |  |  |
| 10     |          | 20       |      | 10              |      | 20     |      |  |  |
| 09     |          | 19       |      | 09              |      | 19     |      |  |  |
| 08     |          | 18       |      | 08              |      | 18     |      |  |  |
| 07     |          | 17       |      | 07              |      | 17     |      |  |  |
| 06     |          | 16       |      | 06              |      | 16     |      |  |  |
| 05     |          | 15       |      | 05              |      | 15     |      |  |  |
| 04     |          | 14       |      | 04              |      | 14     |      |  |  |
| 03     |          | 13       |      | 03              |      | 13     |      |  |  |
| 02     |          | 12       |      | 02              |      | 12     |      |  |  |
| 01     |          | 11       |      | 01              |      | 11     |      |  |  |

| Processor | ADMs | Number of<br>System Speed<br>Dial Numbers | Number of<br>Personal Speed<br>Dial Numbers |
|-----------|------|-------------------------------------------|---------------------------------------------|
| DK14      | 8    | 40                                        | 40                                          |
| DK40i     | 12   | 40                                        | 40                                          |
| RCTUA     | 12   | 40                                        | 40                                          |
| RCTUBA/BB | 40   | 100                                       | 40                                          |
| RCTUC/D   | 120  | 100                                       | 40                                          |
| RCTUE/F   | 200  | 800                                       | 40                                          |

### **Button Assignments**

|                                     | _           |       |       |                             |
|-------------------------------------|-------------|-------|-------|-----------------------------|
| Add-on<br>Module 1<br>Button<br>No. | DK14        | DK40i | RCTUA | RCTUB<br>RCTUC/D<br>RCTUE/F |
| 01                                  | #000        | #000  | #000  | #000                        |
| 02                                  | #001        | #001  | #001  | #001                        |
| 03                                  | #002        | #002  | #002  | #002                        |
| 04                                  | #003        | #003  | #003  | #003                        |
| 05                                  | #004        | #004  | #004  | #004                        |
| 06                                  | #005        | #005  | #005  | #005                        |
| 07                                  | #006        | #006  | #006  | #006                        |
| 08                                  | #007        | #007  | #007  | #007                        |
| 09                                  | #008        | #008  | #008  | #008                        |
| 10                                  | #009        | #009  | #009  | #009                        |
| 11                                  | <b>*</b> 10 | #010  | #010  | #010                        |
| 12                                  | <b>*</b> 11 | #011  | #011  | #011                        |
| 13                                  | <b>*</b> 12 | #012  | #012  | #012                        |
| 14                                  | <b>*</b> 13 | #013  | #013  | #013                        |
| 15                                  | <b>*</b> 14 | #014  | #014  | #014                        |
| 16                                  | <b>*</b> 15 | #015  | #015  | #015                        |
| 17                                  | <b>*</b> 16 | #016  | #016  | #016                        |
| 18                                  | <b>*</b> 17 | #017  | #017  | #017                        |
| 19                                  | <b>*</b> 18 | #018  | #018  | #018                        |
| 20                                  | <b>*</b> 19 | #019  | #019  | #019                        |

| Add-on<br>Module 2<br>Button No. | DK14        | DK40i       | RCTUA       | RCTUB<br>RCTUC/D<br>RCTUE/F |
|----------------------------------|-------------|-------------|-------------|-----------------------------|
| 01                               | <b>*</b> 20 | #020        | #020        | #020                        |
| 02                               | <b>*</b> 21 | #021        | #021        | #021                        |
| 03                               | <b>*</b> 22 | #022        | #022        | #022                        |
| 04                               | <b>*</b> 23 | #023        | #023        | #023                        |
| 05                               | <b>*</b> 24 | #024        | #024        | #024                        |
| 06                               | <b>*</b> 25 | #025        | #025        | #025                        |
| 07                               | <b>*</b> 26 | #026        | #026        | #026                        |
| 08                               | <b>*</b> 27 | #027        | #027        | #027                        |
| 09                               | <b>*</b> 28 | <b>*</b> 10 | #028        | #028                        |
| 10                               | <b>*</b> 29 | <b>*</b> 11 | #029        | #029                        |
| 11                               | <b>*</b> 30 | <b>*</b> 12 | #030        | #030                        |
| 12                               | <b>*</b> 31 | <b>*</b> 13 | #031        | #031                        |
| 13                               | <b>*</b> 32 | <b>*</b> 14 | <b>*</b> 10 | #032                        |
| 14                               | *33         | <b>*</b> 15 | <b>*</b> 11 | #033                        |
| 15                               | <b>*</b> 34 | <b>*</b> 16 | <b>*</b> 12 | #034                        |
| 16                               | <b>*</b> 35 | <b>*</b> 17 | <b>*</b> 13 | #035                        |
| 17                               | <b>*</b> 36 | <b>*</b> 18 | <b>*</b> 14 | #036                        |
| 18                               | <b>*</b> 38 | <b>*</b> 19 | <b>*</b> 15 | #037                        |
| 19                               | <b>*</b> 39 | <b>*</b> 20 | <b>*</b> 16 | #038                        |
| 20                               | <b>*</b> 40 | <b>*</b> 21 | <b>*</b> 17 | #039                        |

## Program 30 - Station Class of Service

Processor Type: DK14, DK40i, All RCTUs

**Program Type:** Station

Initialized Default: LEDs 01, 05 and 07 for all ports

| * | * | * | * | 6 S NU | +ROG | 6 | 6 S NU |  |   |   | +ROG | 6 S NU | +ROG | 6 S NU | +ROG |  |
|---|---|---|---|--------|------|---|--------|--|---|---|------|--------|------|--------|------|--|
|   |   |   |   |        |      |   |        |  | _ | _ |      |        |      |        |      |  |

SELECT = Station Logical Port Number(s)-

Enter the port numbers to which class of service must be assigned. To add a port range, enter XXX\*XXX (low port \* high port).

| Light LEDs for the port specified in the last step. All |
|---------------------------------------------------------|
| LEDs marked with an "X" in the table below should       |
| be lit.                                                 |

| Processor Type | Port Range | DISA Port |
|----------------|------------|-----------|
| DK14           | 000~009    | 010       |
| DK40i          | 000~027    | 035       |
| RCTUA          | 000~031    | 039       |

| Processor Type | Port Range | DISA Port |
|----------------|------------|-----------|
| RCTUBA/BB      | 000~079    | 089       |
| RCTUC/D        | 000~239    | 249       |
| RCTUE/F        | 000~335    | 344       |

| Feature                                               | LED | Port |  |  |  |  |  |  |  |  |  |  |  |
|-------------------------------------------------------|-----|------|--|--|--|--|--|--|--|--|--|--|--|
| reature                                               | LED |      |  |  |  |  |  |  |  |  |  |  |  |
| SLT/ISDN Terminal "#" Dial                            | 20  |      |  |  |  |  |  |  |  |  |  |  |  |
| Privacy Override                                      | 19  |      |  |  |  |  |  |  |  |  |  |  |  |
| Executive Override                                    | 18  |      |  |  |  |  |  |  |  |  |  |  |  |
| DND Override                                          | 17  |      |  |  |  |  |  |  |  |  |  |  |  |
| Change TR Traveling Class Code                        | 16  |      |  |  |  |  |  |  |  |  |  |  |  |
| Change Verified Account Code                          | 15  |      |  |  |  |  |  |  |  |  |  |  |  |
| Verified Account Codes                                | 14  |      |  |  |  |  |  |  |  |  |  |  |  |
|                                                       | 13  |      |  |  |  |  |  |  |  |  |  |  |  |
| SLT-Hook Flash Anti-Bounce Guard                      | 12  |      |  |  |  |  |  |  |  |  |  |  |  |
| Dial Pulse - DTMF OFF                                 | 11  |      |  |  |  |  |  |  |  |  |  |  |  |
| Change DISA Security Code                             | 10  |      |  |  |  |  |  |  |  |  |  |  |  |
| Change TR Override Code                               | 09  |      |  |  |  |  |  |  |  |  |  |  |  |
| Forced Account Code                                   | 08  |      |  |  |  |  |  |  |  |  |  |  |  |
| OCA Automatic (originating OCA)                       | 07  |      |  |  |  |  |  |  |  |  |  |  |  |
| ABR Access                                            | 06  |      |  |  |  |  |  |  |  |  |  |  |  |
| Speed Dial Allowed                                    | 05  |      |  |  |  |  |  |  |  |  |  |  |  |
| #5#30 Pickup AC Page Only<br>(Release 3.2 and higher) | 04  |      |  |  |  |  |  |  |  |  |  |  |  |
| Microphone Button on at Start of Call                 | 03  |      |  |  |  |  |  |  |  |  |  |  |  |
| MIC Button Locked                                     | 02  |      |  |  |  |  |  |  |  |  |  |  |  |
| Speakerphone                                          | 01  |      |  |  |  |  |  |  |  |  |  |  |  |

## **Program \*30 – Telephone Group Page Assignments**

Processor Type: DK14, DK40i, All RCTUs

**Program Type:** Station

Initialized Default: All LEDs OFF

Enter the station logical port which will be assigned to page a group or groups. To add a port range, enter XXX \* XXX (low port \* high port).

 Press LED Buttons 01~08 to light LEDs for the port specified in the last step. In the table below, "X" all LED Buttons which should be lit.

| Processor Type | Port Range | Number of Page Groups |
|----------------|------------|-----------------------|
| DK14           | 000~007    | 4                     |
| DK40i          | 000~027    | 4                     |
| RCTUA          | 000~031    | 4                     |

| Processor Type | Port Range | Number of Page Groups |
|----------------|------------|-----------------------|
| RCTUBA/BB      | 000~079    | 4                     |
| RCTUC/D        | 000~239    | 8                     |
| RCTUE/F        | 000~335    | 8                     |

| Feature      | LED | Port |  |  |  |  |  |  |  |  |  |  |  |  |
|--------------|-----|------|--|--|--|--|--|--|--|--|--|--|--|--|
| reature      | LED |      |  |  |  |  |  |  |  |  |  |  |  |  |
| Page Group H | 08  |      |  |  |  |  |  |  |  |  |  |  |  |  |
| Page Group G | 07  |      |  |  |  |  |  |  |  |  |  |  |  |  |
| Page Group F | 06  |      |  |  |  |  |  |  |  |  |  |  |  |  |
| Page Group E | 05  |      |  |  |  |  |  |  |  |  |  |  |  |  |
| Page Group D | 04  |      |  |  |  |  |  |  |  |  |  |  |  |  |
| Page Group C | 03  |      |  |  |  |  |  |  |  |  |  |  |  |  |
| Page Group B | 02  |      |  |  |  |  |  |  |  |  |  |  |  |  |
| Page Group A | 01  |      |  |  |  |  |  |  |  |  |  |  |  |  |

Shaded groups apply to RCTUC/D and RCTUE/F only.

## **Program 31 – Station Class of Service**

Processor Type: DK14, DK40i, All RCTUs

Program Type: Station

Initialized Default: LED 10 ON for Ports 000~119; LED 11~13 ON for all ports.

| Processor Type | Port Range |
|----------------|------------|
| DK14           | 000~009    |
| DK40i          | 000~027    |
| RCTUA          | 000~031    |

| Processor Type | Port Range |
|----------------|------------|
| RCTUBA/BB      | 000~079    |
| RCTUC/D        | 000~239    |
| RCTUE/F        | 000~335    |

| Fratima                               | LED |  |  | Po | ort |  |  |
|---------------------------------------|-----|--|--|----|-----|--|--|
| Feature                               | LED |  |  |    |     |  |  |
| Toshiba Stratagy/VP (B + Station No.) | 20  |  |  |    |     |  |  |
| Toshiba Stratagy/VP (B No Station)    | 19  |  |  |    |     |  |  |
| Executive & Privacy Override Blocking | 18  |  |  |    |     |  |  |
| End/End Signal Rcv (VM)               | 17  |  |  |    |     |  |  |
| Receive VM ID Code                    | 16  |  |  |    |     |  |  |
| Toshiba Stratagy/VP Integration (A/D) | 15  |  |  |    |     |  |  |
| Handset OCA                           | 14  |  |  |    |     |  |  |
| Handset OCA Warning Tone              | 13  |  |  |    |     |  |  |
| Pooled Line Key - No Flash if No Ring | 12  |  |  |    |     |  |  |
| Busy Override Tone - Continuous       | 11  |  |  |    |     |  |  |
| All Call Page Allowed - EKTs/DKTs     | 10  |  |  |    |     |  |  |
| VM (No Conference)                    | 09  |  |  |    |     |  |  |
| VM Group 4 (does not apply to DK14)   | 08  |  |  |    |     |  |  |
| VM Group 3 (does not apply to DK14)   | 07  |  |  |    |     |  |  |
| VM Group 2                            | 06  |  |  |    |     |  |  |
| VM Group 1                            | 05  |  |  |    |     |  |  |
| VM to VM Call Blocking Called/Calling | 04  |  |  |    |     |  |  |
| OCA Enabled (To Receive)              | 03  |  |  |    |     |  |  |
| Handsfree No Warning Tone             | 02  |  |  |    |     |  |  |
| Handsfree Disabled                    | 01  |  |  |    |     |  |  |

## **Program \*31 – Group Pickup Assignments**

Processor Type: DK14, DK40i, All RCTUs

Program Type: Station

Initialized Default: All LEDs OFF

| * * * * | 6 S NU + ROG | 6 S NU + R CG | 6 S NU + R CG | 6 S NU + R OG |
|---------|--------------|---------------|---------------|---------------|
|---------|--------------|---------------|---------------|---------------|

Station Logical Port Number

Enter the station logical port which will be assigned to a pickup group or groups. To add a port range, enter XXX \* XXX (low port \* high port).

Light LED Buttons for the port specified in the last step. In the table below, mark an "X" for all LED Buttons which should be lit.

| Processor Type | Port Range | Pickup Groups |
|----------------|------------|---------------|
| DK14           | 000~009    | 8             |
| DK40i          | 000~027    | 16            |
| RCTUA          | 000~031    | 20            |

| Processor Type | Port Range | Pickup Groups |
|----------------|------------|---------------|
| RCTUBA/BB      | 000~079    | 20            |
| RCTUC/D        | 000~239    | 20            |
| RCTUE/F        | 000~335    | 20            |

| Pickup Group    | LED | Port |  |  |  |  |  |  |  |  |  |  |
|-----------------|-----|------|--|--|--|--|--|--|--|--|--|--|
| гіскир бібир    | LED |      |  |  |  |  |  |  |  |  |  |  |
| Pickup Group 20 | 20  |      |  |  |  |  |  |  |  |  |  |  |
| Pickup Group 19 | 19  |      |  |  |  |  |  |  |  |  |  |  |
| Pickup Group 18 | 18  |      |  |  |  |  |  |  |  |  |  |  |
| Pickup Group 17 | 17  |      |  |  |  |  |  |  |  |  |  |  |
| Pickup Group 16 | 16  |      |  |  |  |  |  |  |  |  |  |  |
| Pickup Group 15 | 15  |      |  |  |  |  |  |  |  |  |  |  |
| Pickup Group 14 | 14  |      |  |  |  |  |  |  |  |  |  |  |
| Pickup Group 13 | 13  |      |  |  |  |  |  |  |  |  |  |  |
| Pickup Group 12 | 12  |      |  |  |  |  |  |  |  |  |  |  |
| Pickup Group 11 | 11  |      |  |  |  |  |  |  |  |  |  |  |
| Pickup Group 10 | 10  |      |  |  |  |  |  |  |  |  |  |  |
| Pickup Group 9  | 09  |      |  |  |  |  |  |  |  |  |  |  |
| Pickup Group 8  | 08  |      |  |  |  |  |  |  |  |  |  |  |
| Pickup Group 7  | 07  |      |  |  |  |  |  |  |  |  |  |  |
| Pickup Group 6  | 06  |      |  |  |  |  |  |  |  |  |  |  |
| Pickup Group 5  | 05  |      |  |  |  |  |  |  |  |  |  |  |
| Pickup Group 4  | 04  |      |  |  |  |  |  |  |  |  |  |  |
| Pickup Group 6  | 03  |      |  |  |  |  |  |  |  |  |  |  |
| Pickup Group 2  | 02  |      |  |  |  |  |  |  |  |  |  |  |
| Pickup Group 1  | 01  |      |  |  |  |  |  |  |  |  |  |  |

### **Program 32 – Automatic Preference**

Processor Type: DK14, DK40i, All RCTUs

**Program Type:** Station

Initialized Default: Assigns Ringing Code 1 and Automatic Off-hook (Preference) Code 00 for all ports

SELECT = Station Logical Port Number-

Enter the port number of the station having preference defined. To add a port range, enter XXX\*XXX (low port \* high port).

DATA = Ringing Code -

0 = Disable Ringing Line Preference1 = Enable Ringing Line Preference

Automatic Preference Code:

00 = No selection

01 = [PDN] 02 = Lowest CO, Tie, or DID line

 $11\sim26 = 01\sim16$  Line groups

(See legend below for maximum line groups.)

| Processor<br>Type | Port Range<br>Port Reference Number | Number of CO Line<br>Groups |
|-------------------|-------------------------------------|-----------------------------|
| DK14              | 000~007                             | 01~04                       |
| DK40i             | 000~027                             | 01~08                       |
| RCTUA             | 000~031                             | 01~08                       |

| Processor<br>Type | Port Range<br>Port Reference Number | Number of CO Line<br>Groups |
|-------------------|-------------------------------------|-----------------------------|
| RCTUBA/BB         | 000~079                             | 01~08                       |
| RCTUC/D           | 000~239                             | 01~16                       |
| RCTUE/F           | 000~335                             | 01~16                       |

| Port Number | Ringing Code | Automatic<br>Preference Code |
|-------------|--------------|------------------------------|
|             |              |                              |
|             |              |                              |
|             |              |                              |
|             |              |                              |
|             |              |                              |
|             |              |                              |
|             |              |                              |
|             |              |                              |
|             |              |                              |
|             |              |                              |
|             |              |                              |
|             |              |                              |
|             |              |                              |
|             |              |                              |
|             |              |                              |
|             |              |                              |
|             |              |                              |
|             |              |                              |
|             |              |                              |
|             |              |                              |
|             |              |                              |
|             |              |                              |
|             |              |                              |

| Port Number | Ringing Code | Automatic<br>Preference Code |
|-------------|--------------|------------------------------|
|             |              |                              |
|             |              |                              |
|             |              |                              |
|             |              |                              |
|             |              |                              |
|             |              |                              |
|             |              |                              |
|             |              |                              |
|             |              |                              |
|             |              |                              |
|             |              |                              |
|             |              |                              |
|             |              |                              |
|             |              |                              |
|             |              |                              |
|             |              |                              |
|             |              |                              |
|             |              |                              |
|             |              |                              |
|             |              |                              |
|             |              |                              |
|             |              |                              |
|             |              |                              |
|             |              |                              |

### Program \*32 - RS-232 Voice Mail Message Center Port

Processor Type: DK14, DK40i, All RCTUs

Program Type: Station
Initialized Default: Blank

SELECT = Station Logical Port Number (see ranges below)

Enter the port number having a Message Center assigned. Enter all station ports using the same Voice Mail machine.

To add a port range, enter XXX\*XXX (low port \* high port).

VM PORT = Voice Mail Message Port

Enter the Voice Mail Message Center Port number (see ranges below) that should be assigned to each station.

Enter the lowest KSTU2, QSTU2 or RSTU2 port number that is connected to the VM machine.

If VM ports are assigned to a Distributed Hunt (DH) Group in Program \*40, enter the port number of the first DH Group member, not the DH Group port (900~915). See example following

| Processor Type | Port Range |
|----------------|------------|
| DK14           | 008~009    |
| DK40i          | 008~027    |
| RCTUA          | 000~031    |

| Processor Type | Port Range |
|----------------|------------|
| RCTUBA/BB      | 000~079    |
| RCTUC/D        | 000~239    |
| RCTUE/F        | 000~335    |

| Port | MW Center Port | Por | MW Center Port | Port | MW Center Port | Port | MW Center Port |
|------|----------------|-----|----------------|------|----------------|------|----------------|
|      |                |     |                |      |                |      |                |
|      |                |     |                |      |                |      |                |
|      |                |     |                |      |                |      |                |
|      |                |     |                |      |                |      |                |
|      |                |     |                |      |                |      |                |
|      |                |     |                |      |                |      |                |
|      |                |     |                |      |                |      |                |
|      |                |     |                |      |                |      |                |
|      |                |     |                |      |                |      |                |
|      |                |     |                |      |                |      |                |
|      |                |     |                |      |                |      |                |
|      |                |     |                |      |                |      |                |
|      |                |     |                |      |                |      |                |
|      |                |     |                |      |                |      |                |
|      |                |     |                |      |                |      |                |

#### **Program \*32 Overview**

This program assigns which Voice Mail Message Center port number will be called when a station user presses the flashing **Msg** button. When using SMDI or DTMF voice mail integration, the Voice Mail Port Message Center must be assigned for each station. The Message Center port must be the lowest voice mail standard telephone port in the Program 31 Voice Mail Group. It is normally the same port for all stations.

# Program 33 – [PDN]/ [PhDN] Station Hunting (Voice Calls Only)

Processor Type: DK14, DK40i, All RCTUs

Program Type: Station
Initialized Default: Blank

> SELECT = [PDN] or [PhDN] Port— Reference Number of the "hunt-from" station.

To add a port range, enter XXX\*XXX (low port \* high port).

HUNT TO = [PDN] or [PhDN] Port Reference Number of the "hunt-to" station.

Press LED Button 01 to delete digit from the "hunt-to" port.

| Processor | [PDN] Port Range | [PhDN] Port Range |
|-----------|------------------|-------------------|
| DK14      | 000~009          | 500~509           |
| DK40i     | 000~027          | 500~527           |
| RCTUA     | 000~031          | 500~531           |

| Processor | [PDN] Port Range | [PhDN] Port Range |
|-----------|------------------|-------------------|
| RCTUBA/BB | 000~079          | 500~579           |
| RCTUC/D   | 000~239          | 500~739           |
| RCTUE/F   | 000~335          | 500~835           |

| Hunt From | Hunt To | Hunt From | Hunt To | Hunt From | Hunt To | Hunt From | Hunt To |
|-----------|---------|-----------|---------|-----------|---------|-----------|---------|
|           |         |           |         |           |         |           |         |
|           |         |           |         |           |         |           |         |
|           |         |           |         |           |         |           |         |
|           |         |           |         |           |         |           |         |
|           |         |           |         |           |         |           |         |
|           |         |           |         |           |         |           |         |
|           |         |           |         |           |         |           |         |
|           |         |           |         |           |         |           |         |
|           |         |           |         |           |         |           |         |
|           |         |           |         |           |         |           |         |
|           |         |           |         |           |         |           |         |
|           |         |           |         |           |         |           |         |
|           |         |           |         |           |         |           |         |
|           |         |           |         |           |         |           |         |
|           |         |           |         |           |         |           |         |
|           |         |           |         |           |         |           |         |
|           |         |           |         |           |         |           |         |
|           |         |           |         |           |         |           |         |

## Program \*33 – [PhDN] Owner Telephone Assignment

Processor Type: DK14, DK40i, All RCTUs

**Program Type:** Station

Initialized Default: Blanks (no data)

| * * * * 6SNU * +ROG 6SNU               | +RCG 6SNU +RCG 6SNU +RCG                           |
|----------------------------------------|----------------------------------------------------|
| SELECT = [PhDN] Port Reference Number— | Enter the [PDN] Owner Station Logical Port Number. |

| Processor | [PhDN] Port<br>Reference Number | [PDN] Port Range | Processor | [PhDN] Port<br>Reference Number | [PDN] Port Range |
|-----------|---------------------------------|------------------|-----------|---------------------------------|------------------|
| DK14      | 500~509                         | 000~009          | RCTUBA/BB | 500~579                         | 000~079          |
| DK40i     | 500~527                         | 000~027          | RCTUC/D   | 500~739                         | 000~239          |
| RCTUA     | 500~531                         | 000~031          | RCTUE/F   | 500~835                         | 000~335          |

| [PhDN] Port<br>Reference<br>Number | Owner Telephone<br>(Program 04)<br>Port Number | [PhDN] Port<br>Reference<br>Number | Owner Telephone<br>(Program 04)<br>Port Number | [PhDN] Por<br>Reference<br>Number | Owner Telephone<br>(Program 04)<br>Port Number |
|------------------------------------|------------------------------------------------|------------------------------------|------------------------------------------------|-----------------------------------|------------------------------------------------|
|                                    |                                                |                                    |                                                |                                   |                                                |
|                                    |                                                |                                    |                                                |                                   |                                                |
|                                    |                                                |                                    |                                                |                                   |                                                |
|                                    |                                                |                                    |                                                |                                   |                                                |
|                                    |                                                |                                    |                                                |                                   |                                                |
|                                    |                                                |                                    |                                                |                                   |                                                |
|                                    |                                                |                                    |                                                |                                   |                                                |
|                                    |                                                |                                    |                                                |                                   |                                                |
|                                    |                                                |                                    |                                                |                                   |                                                |
|                                    |                                                |                                    |                                                |                                   |                                                |
|                                    |                                                |                                    |                                                |                                   |                                                |
|                                    |                                                |                                    |                                                |                                   |                                                |
|                                    |                                                |                                    |                                                |                                   |                                                |
|                                    |                                                |                                    |                                                |                                   |                                                |
|                                    |                                                |                                    |                                                |                                   |                                                |
|                                    |                                                |                                    |                                                |                                   |                                                |
|                                    |                                                |                                    |                                                |                                   |                                                |
|                                    |                                                |                                    |                                                |                                   |                                                |
|                                    |                                                |                                    |                                                |                                   |                                                |

## **Program 34 – Hold Recall Timing**

Processor Type: DK14, DK40i, All RCTUs

Program Type: Station

Initialized Default: Assigns a Hold Recall Time of 032 seconds to all ports

\* \* \* \* 6SNU +ROG 6SNU +ROG 6SNU +ROG 6SNU +ROG 6SNU +ROG

SELECT = Station Logical Port Number —

Enter the port number having its Hold Recall Time defined.

To add a port range, enter XXX \* XXX

(low port \* high port).

| HUNT   | TIME | _ | Seconds |
|--------|------|---|---------|
| LIOIVI |      | = | Seconds |

Enter the number of seconds the system will wait (three digits).

Enter 000 for no Hold Recall. Enter 011~160 for 11 to 160 seconds.

| Processor | Port Range |
|-----------|------------|
| DK14      | 000~009    |
| DK40i     | 000~027    |
| RCTUA     | 000~031    |

| Processor | Port Range |
|-----------|------------|
| RCTUBA/BB | 000~079    |
| RCTUC/D   | 000~239    |
| RCTUE/F   | 000~335    |

| Port | Seconds | Port | Seconds | Port | Seconds | Port | Seconds |
|------|---------|------|---------|------|---------|------|---------|
|      |         |      |         |      |         |      |         |
|      |         |      |         |      |         |      |         |
|      |         |      |         |      |         |      |         |
|      |         |      |         |      |         |      |         |
|      |         |      |         |      |         |      |         |
|      |         |      |         |      |         |      |         |
|      |         |      |         |      |         |      |         |
|      |         |      |         |      |         |      |         |
|      |         |      |         |      |         |      |         |
|      |         |      |         |      |         |      |         |
|      |         |      |         |      |         |      |         |
|      |         |      |         |      |         |      |         |
|      |         |      |         |      |         |      |         |
|      |         |      |         |      |         |      |         |
|      |         |      |         |      |         |      |         |
|      |         |      | 1       |      |         |      |         |
|      |         |      |         |      |         |      |         |
|      |         |      | 1       |      |         |      |         |
|      |         |      |         |      |         |      |         |
|      |         |      |         |      |         |      |         |
|      |         |      |         |      |         |      | +       |

## Program \*34 - Station Class Of Service

Processor Type: DK14, DK40i, All RCTUs

**Program Type:** Station

Initialized Default: LED 01 ON for all ports

 \*
 \*
 \*
 \*
 +
 ROG
 6SNU
 +
 ROG
 6SNU
 +
 ROG
 6SNU
 +
 ROG
 6SNU
 +
 ROG
 6SNU
 +
 ROG
 6SNU
 +
 ROG
 6SNU
 +
 ROG
 ROG
 ROG
 ROG
 ROG
 ROG
 ROG
 ROG
 ROG
 ROG
 ROG
 ROG
 ROG
 ROG
 ROG
 ROG
 ROG
 ROG
 ROG
 ROG
 ROG
 ROG
 ROG
 ROG
 ROG
 ROG
 ROG
 ROG
 ROG
 ROG
 ROG
 ROG
 ROG
 ROG
 ROG
 ROG
 ROG
 ROG

SELECT = Station Logical Port Number —

Enter the port number(s) being defined.

To add a port range, enter XXX\*XXX (low port \* high port).

LED = Select LEDs to light for the port specified in the last step. Mark an "X" in the table below for all LEDs which should be lit.

| Processor | Port Range |
|-----------|------------|
| DK14      | 000~009    |
| DK40i     | 000~027    |
| RCTUA     | 000~031    |

| Processor | Port Range |
|-----------|------------|
| RCTUBA/BB | 000~079    |
| RCTUC/D   | 000~239    |
| RCTUE/F   | 000~335    |

| Feature                                                      | LED |     |  |  | Port |  |  |  |
|--------------------------------------------------------------|-----|-----|--|--|------|--|--|--|
| reature                                                      | LED | LED |  |  |      |  |  |  |
|                                                              | 20  |     |  |  |      |  |  |  |
|                                                              | 19  |     |  |  |      |  |  |  |
|                                                              | 18  |     |  |  |      |  |  |  |
|                                                              | 17  |     |  |  |      |  |  |  |
|                                                              | 16  |     |  |  |      |  |  |  |
|                                                              | 15  |     |  |  |      |  |  |  |
|                                                              | 14  |     |  |  |      |  |  |  |
|                                                              | 13  |     |  |  |      |  |  |  |
|                                                              | 12  |     |  |  |      |  |  |  |
|                                                              | 11  |     |  |  |      |  |  |  |
|                                                              | 10  |     |  |  |      |  |  |  |
|                                                              | 09  |     |  |  |      |  |  |  |
|                                                              | 08  |     |  |  |      |  |  |  |
|                                                              | 07  |     |  |  |      |  |  |  |
|                                                              | 06  |     |  |  |      |  |  |  |
|                                                              | 05  |     |  |  |      |  |  |  |
|                                                              | 04  |     |  |  |      |  |  |  |
|                                                              | 03  |     |  |  |      |  |  |  |
|                                                              | 02  |     |  |  |      |  |  |  |
| Camp-on Tone to standard telephone, DKT, or EKT handset/Spkr | 01  |     |  |  |      |  |  |  |

## **Program 35 – Station Class of Service**

Processor Type: DK14, DK40i, All RCTUs

**Program Type:** Station

Initialized Default: LED 01, 02, 04, 05, 16 are ON, all other LEDs OFF.

| * * *   *   6SNU   +ROG   6SNU                             | +RG 6SNU +RG 6SNU +RG                                                                       |
|------------------------------------------------------------|---------------------------------------------------------------------------------------------|
| SELECT = Station Logical Port Number                       | LED = Select LEDs to light for the port                                                     |
| Enter the port number(s) being defined.                    | specified in the last step. Mark an "X" in the table below for all LEDs which should be ON. |
| To add a port range, enter XXX*XXX (low port * high port). |                                                                                             |

| Processor | Port Range | Maximum LCD Phones With<br>Personal Messages |
|-----------|------------|----------------------------------------------|
| DK14      | 000~009    | 8                                            |
| DK40i     | 000~027    | 16                                           |
| RCTUA     | 000~031    | 16                                           |

| Processor | Port Range | Maximum LCD Phones With<br>Personal Messages |
|-----------|------------|----------------------------------------------|
| RCTUBA/BB | 000~079    | 32                                           |
| RCTUC/D   | 000~239    | 96                                           |
| RCTUE/F   | 000~335    | 96                                           |

| Feature                                                       | LED   | Port |  |  |  |  |  |  |  |  |
|---------------------------------------------------------------|-------|------|--|--|--|--|--|--|--|--|
| reature                                                       | LED   |      |  |  |  |  |  |  |  |  |
| Busy Station Transfer                                         | 20    |      |  |  |  |  |  |  |  |  |
| Busy Station Ringing                                          | 19    |      |  |  |  |  |  |  |  |  |
| Automatic Hold                                                | 18    |      |  |  |  |  |  |  |  |  |
| DKT 2000 Telephone<br>Continuous DTMF Tones<br>OFF            | 17    |      |  |  |  |  |  |  |  |  |
| No CF/NA Handsfree or OCA                                     | 16    |      |  |  |  |  |  |  |  |  |
| Not used                                                      | 15    |      |  |  |  |  |  |  |  |  |
| Toll Restriction After Answer                                 | 14    |      |  |  |  |  |  |  |  |  |
| Toll Restriction After Answer                                 | 13    |      |  |  |  |  |  |  |  |  |
| Not used                                                      | 12~07 |      |  |  |  |  |  |  |  |  |
| Disable Hold Display<br>Scrolling (Release 3.2 and<br>higher) | 06    |      |  |  |  |  |  |  |  |  |
| LCD Personal Message<br>(10~19) Allowed                       | 05    |      |  |  |  |  |  |  |  |  |
| Message Waiting (RCV)                                         | 04    |      |  |  |  |  |  |  |  |  |
| Message Waiting Lamp<br>Standard. Telephones                  | 03    |      |  |  |  |  |  |  |  |  |
| LCD Type/32-ON/12-OFF                                         | 02    |      |  |  |  |  |  |  |  |  |
| LCD Display                                                   | 01    |      |  |  |  |  |  |  |  |  |

### Program 36 - Fixed Call Forward

Processor Type: DK14, DK40i, All RCTUs

**Program Type:** Station

Initialized Default: Does not assign a Fixed Call Forward location to any port

SELECT = Station Logical Port Number -

Enter the port number of the station that needs a Fixed Call Forward location assigned.

To add a port range, enter XXX\*XXX (low port \* high port).

FORWARD TO TEL = Port Number

Enter the port number of the [PDN], [PhDN] or DH [DN] that will be call forwarded to when the ) II HG &DOO ) RUZDUG button is pressed.

[PhDNs] or DH [DNs] can be entered with DK Release 3.2 and above software only.

|   | Processor | [PDN] Port<br>Range | [PhDN] Port<br>Range | DH Group<br>Ports |
|---|-----------|---------------------|----------------------|-------------------|
| I | DK14      | 000~009             | 500~509              | 900~915           |
| ſ | DK40i     | 000~027             | 500~527              | 900~915           |
| Ī | RCTUA     | 000~031             | 500~531              | 900~915           |

| Processor | [PDN] Port<br>Range | [PhDN] Port<br>Range | DH Group<br>Ports |
|-----------|---------------------|----------------------|-------------------|
| RCTUBA/BB | 000~079             | 500~579              | 900~915           |
| RCTUC/D   | 000~239             | 500~739              | 900~915           |
| RCTUE/F   | 000~335             | 500~835              | 900~915           |

| Port | Forward to Tel Port | Port | Forward to Tel Port | Port | Forward to Tel Port | Port | Forward to Tel Port |
|------|---------------------|------|---------------------|------|---------------------|------|---------------------|
|      |                     |      |                     |      |                     |      |                     |
|      |                     |      |                     |      |                     |      |                     |
|      |                     |      |                     |      |                     |      |                     |
|      |                     |      |                     |      |                     |      |                     |
|      |                     |      |                     |      |                     |      |                     |
|      |                     |      |                     |      |                     |      |                     |
|      |                     |      |                     |      |                     |      |                     |
|      |                     |      |                     |      |                     |      |                     |
|      |                     |      |                     |      |                     |      |                     |
|      |                     |      |                     |      |                     |      |                     |
|      |                     |      |                     |      |                     |      |                     |
|      |                     |      |                     |      |                     |      |                     |
|      |                     |      |                     |      |                     |      |                     |
|      |                     |      |                     |      |                     |      |                     |
|      |                     |      |                     |      |                     |      |                     |
|      |                     |      |                     |      |                     |      |                     |

# Program \*36 – System NT Button Lock Password Changing Station Assignment

Processor Type: DK14, DK40i, All RCTUs

Program Type: Station Initialized Default: 000

| * * * * | 6 S NU + ROG 6 S NU | + ROG 6 S NU + ROG 6 S NU + ROG                                                                    |
|---------|---------------------|----------------------------------------------------------------------------------------------------|
|         | Tenant Number 1~4   | DATA = Station port designated as Night Transfer Lock Password Change Station for selected tenant. |

| Processor | Port Range |  |  |  |
|-----------|------------|--|--|--|
| DK14      | 000~009    |  |  |  |
| DK40i     | 000~027    |  |  |  |
| RCTUA     | 000~031    |  |  |  |

| Processor | Port Range |
|-----------|------------|
| RCTUBA/BB | 000~079    |
| RCTUC/D   | 000~239    |
| RCTUE/F   | 000~335    |

| Tenant Number | NT Lock Station or Console Port |
|---------------|---------------------------------|
| 1             |                                 |
| 2             |                                 |
| 3             |                                 |
| 4             |                                 |

## Program 37 - Ring Transfer (Camp-on) Recall Time

Processor Type: DK14, DK40i, All RCTUs

Program Type: Station

Initialized Default: Assigns Ring Transfer Recall Time of 32 seconds to all ports

SELECT = Station Logical Port Number —— HOLD TIME = Port Number

Enter the port number that needs a Ring Transfer Recall Time assigned.

To add a port range, enter XXX\*XXX (low port \* high port).

Enter the Ring Transfer Recall Time (three

digits, in seconds)

Enter 011~999 for 11 to 999 seconds.

| Processor | Port Range |  |  |
|-----------|------------|--|--|
| DK14      | 000~009    |  |  |
| DK40i     | 000~027    |  |  |
| RCTUA     | 000~031    |  |  |

| Processor | Port Range |
|-----------|------------|
| RCTUBA/BB | 000~079    |
| RCTUC/D   | 000~239    |
| RCTUE/F   | 000~335    |

| Port | Hold Time | Port | Hold Time | Port | Hold Time | Port | Hold Time |
|------|-----------|------|-----------|------|-----------|------|-----------|
|      |           |      |           |      |           |      |           |
|      |           |      |           |      |           |      |           |
|      |           |      |           |      |           |      |           |
|      |           |      |           |      |           |      |           |
|      |           |      |           |      |           |      |           |
|      |           |      |           |      |           |      |           |
|      |           |      |           |      |           |      |           |
|      |           |      |           |      |           |      |           |
|      |           |      |           |      |           |      |           |
|      |           |      |           |      |           |      |           |
|      |           |      |           |      |           |      |           |
|      |           |      |           |      |           |      |           |
|      |           |      |           |      |           |      |           |
|      |           |      |           |      |           |      |           |
|      |           |      |           |      |           |      |           |
|      |           |      |           |      |           |      |           |
|      |           |      |           |      |           |      |           |
|      |           |      |           |      |           |      |           |

# Program \*37 - Park Recall Timing

Processor Type: DK14, DK40i, All RCTUs

Program Type: Station

Initialized Default: Assigns Ring Transfer Recall Time of 32 seconds to all ports

To add a port range, enter XXX\*XXX (low port \* high port).

| Processor | Port Range |
|-----------|------------|
| DK14      | 000~009    |
| DK40i     | 000~027    |
| RCTUA     | 000~031    |

| Processor | Port Range |
|-----------|------------|
| RCTUBA/BB | 000~079    |
| RCTUC/D   | 000~239    |
| RCTUE/F   | 000~335    |

| Port | Seconds | Port | Seconds | Port | Seconds | Port | Seconds |
|------|---------|------|---------|------|---------|------|---------|
|      |         |      |         |      |         |      |         |
|      |         |      |         |      |         |      |         |
|      |         |      |         |      |         |      |         |
|      |         |      |         |      |         |      |         |
|      |         |      |         |      |         |      |         |
|      |         |      |         |      |         |      |         |
|      |         |      |         |      |         |      |         |
|      |         |      |         |      |         |      |         |
|      |         |      |         |      |         |      |         |
|      |         |      |         |      |         |      |         |
|      |         |      |         |      |         |      |         |
|      |         |      |         |      |         |      |         |
|      |         |      |         |      |         |      |         |
|      |         |      |         |      |         |      |         |
|      |         |      |         |      |         |      |         |
|      |         |      |         |      |         |      |         |
|      |         |      |         |      |         |      |         |
|      |         |      |         |      |         |      |         |
|      |         |      |         |      |         |      |         |

# **Program 38 – Digital and Electronic Telephone Keystrip Type**

Processor Type: DK14, DK40i, All RCTUs

Program Type: Station

Initialized Default: Assigns Code 31 to all ports

Important! If you only want to view Program 38 data, do not press + ROG, press 6SNU. Pressing +ROG will change Program 39

...or assignments.

SELECT = Port Number -

Enter the port number of the station that needs a keystrip defined.

To add a port range, enter XXX\*XXX

BUTTON MENU = CodeEnter the appropriate code:

Code 21 = 10-button telephone Code 31 = 20-button (A) telephone Code 32 = 20-button (B) telephone Code 33 = 20-button (C) telephone

| Processor | Port Range |
|-----------|------------|
| DK14      | 000~009    |
| DK40i     | 000~027    |
| RCTUA     | 000~031    |

| Processor | Port Range |
|-----------|------------|
| RCTUBA/BB | 000~079    |
| RCTUC/D   | 000~239    |
| RCTUE/F   | 000~335    |

| Port | Button Menu | Port | Button Menu | Port     | Button Menu | Port | Button Menu |
|------|-------------|------|-------------|----------|-------------|------|-------------|
|      |             |      |             |          |             |      |             |
|      |             |      |             |          |             |      |             |
|      |             |      |             |          |             |      |             |
|      |             |      |             |          |             |      |             |
|      |             |      |             |          |             |      |             |
|      |             |      |             |          |             |      |             |
|      |             |      |             |          |             |      |             |
|      |             |      |             |          |             |      |             |
|      |             |      |             |          |             |      |             |
|      |             |      |             |          |             |      |             |
|      |             |      | 1           |          |             |      |             |
|      |             |      |             |          |             |      |             |
|      |             |      |             |          |             |      |             |
|      |             |      |             |          |             |      |             |
|      |             |      |             |          |             |      |             |
|      |             |      |             |          |             |      |             |
|      |             |      |             | <u> </u> |             |      |             |
|      |             |      |             | <u> </u> |             |      |             |
|      |             |      |             |          |             |      |             |
|      |             |      |             |          |             |      |             |
|      |             |      |             |          |             |      |             |
|      |             |      |             |          |             |      |             |

## **Assignments for 2000-Series Digital Telephone Keystrips**

| Speed Dial <sup>1</sup> |
|-------------------------|
| Do Not Disturb          |
| Line 7                  |
| Line 6                  |
| Line 5                  |
| Line 4                  |
| Line 3                  |
| Line 2                  |
| Line 1                  |
| [PDN]                   |

Code 21 - 10-Button

| Speed Dial <sup>1</sup> |
|-------------------------|
| Do Not Disturb          |
| SD 14                   |
| SD 13                   |
| SD 12                   |
| SD 11                   |
| SD 10                   |
| Line 12                 |
| Line 11                 |
| Line 10                 |
|                         |

DK424 and DK40i Code 32 – 20-Button (B)

| SD10   | Flash            |
|--------|------------------|
| Line 8 | Do Not Disturb   |
| Line 7 | Speed Dial       |
| Line 6 | Redial           |
| Line 5 | Speed Dial Pause |
| Line 4 | SD 15            |
| Line 3 | SD 14            |
| Line 2 | SD 13            |
| Line 1 | SD 12            |
| [PDN]  | SD 11            |

DK424
Code 33 – 20-Button (C)
(Keystrip not provided, but can be assigned)

| All Call Voice Page (for DK40i only)or Line 9 | Speed Dial <sup>1</sup> |
|-----------------------------------------------|-------------------------|
| Line 8                                        | Do Not Disturb          |
| Line 7                                        | Line 17 <sup>2</sup>    |
| Line 6                                        | Line 16                 |
| Line 5                                        | Line 15                 |
| Line 4                                        | Line 14                 |
| Line 3                                        | Line 13                 |
| Line 2                                        | Line 12                 |
| Line 1                                        | Line 11                 |
| [PDN]                                         | Line 10                 |

Code 31 (Default) - 20-Button (A)

| Speed Dial <sup>1</sup> |  |
|-------------------------|--|
| Do Not Disturb          |  |
| SD 22                   |  |
| SD 21                   |  |
| SD 20                   |  |
| SD 19                   |  |
| SD 18                   |  |
| SD 17                   |  |
| SD 16                   |  |
| SD 15                   |  |
|                         |  |

DK14 Code 32 – 20-Button (B)

| Line 9 | Flash            |
|--------|------------------|
| Line 8 | Do Not Disturb   |
| Line 7 | Speed Dial       |
| Line 6 | Redial           |
| Line 5 | Speed Dial Pause |
| Line 4 | Line 12          |
| Line 3 | Line 11          |
| Line 2 | Line 10          |
| Line 1 |                  |
| [PDN]  |                  |

DK40i Code 33 – 20-Button (C)

## **Assignments for 1000-Series Digital Telephone Keystrips**

| - 4 |       |      |      |      |      |
|-----|-------|------|------|------|------|
|     | CO15  | CO16 | CO17 | DND  | SDS  |
|     | CO10  | CO11 | CO12 | CO13 | CO14 |
|     | CO5   | CO6  | C07  | CO8  | CO9  |
|     | [PDN] | CO1  | CO2  | CO3  | CO4  |

| Code 31 | (Default) | - 20-Button | (A) |
|---------|-----------|-------------|-----|

| SD12  | SD13 | SD14 | DND  | SDS  |
|-------|------|------|------|------|
| CO10  | CO11 | CO12 | SD10 | SD11 |
| CO5   | CO6  | CO7  | CO8  | CO9  |
| [PDN] | CO1  | CO2  | CO3  | CO4  |

Code 32 - 20-Button (B)

RDL DND FLASH SDS SD11 SD12 SD13 SD14 SD15 CO5 CO6 C07 CO8 CO9 CO2 CO3 CO4 Code 33 - 20-Button (C)

60

## **Assignments for Electronic Telephone Keystrips**

| MW/FL <sup>1</sup> |
|--------------------|
| Do Not Disturb     |
| CO7                |
| CO6                |
| CO5                |
| CO4                |
| CO3                |
| CO2                |
| CO1                |
| [PDN]              |

| Code | 21         | _ 1 | n_R | utton |
|------|------------|-----|-----|-------|
| COUR | <i>z</i> ı |     | U-D | шион  |

| CO9   | MW/FL <sup>1</sup> |
|-------|--------------------|
| CO8   | Do Not Disturb     |
| CO7   | CO17 <sup>2</sup>  |
| CO6   | CO16               |
| CO5   | CO15               |
| CO4   | CO14               |
| CO3   | CO13               |
| CO2   | CO12               |
| CO1   | CO11               |
| [PDN] | CO10               |

Code 31 (Default) - 20-Button (A)

| CO9   | MW/FL <sup>1</sup> |
|-------|--------------------|
| CO8   | Do Not Disturb     |
| CO7   | SD14               |
| CO6   | SD13               |
| CO5   | SD12               |
| CO4   | SD11               |
| CO3   | SD10               |
| CO2   | CO12               |
| CO1   | CO11               |
| [PDN] | CO10               |

Code 32 - 20-Button (B)

| SD10  | MW/FL <sup>1</sup> |
|-------|--------------------|
| CO8   | Do Not Disturb     |
| CO7   | SDS                |
| CO6   | RDL                |
| CO5   | PAU                |
| CO4   | SD15               |
| CO3   | SD14               |
| CO2   | SD13               |
| CO1   | SD12               |
| [PDN] | SD11               |

Code 33 - 20-Button (C)

- 1. The 6 S HHG LDObutton is the same as the 6 or 5 (3 buttons in previous Strata systems (Program 39, Code 97). Also, if changing PEKU PCBs (electronic telephone) to PDKU PCBs (digital telephone), or vice versa, always check that the 6 S HHG LDOor 0: ) / button is set appropriately in Program 39.
- 2. This button is initialized as 6 with RCTUA since there are only 16 CO lines.

| 30, 50, 70<br>90, 110, 130,<br>150, 170, 190 | 100, 120, 140,<br>160, 180, 200                | 16, 36, 56, 76<br>96, 116, 136,<br>156, 176, 196<br>11, 31, 51, 71 | 17, 37, 57, 77<br>97, 117, 137,<br>157, 177, 197<br>12, 32, 52, 72                                                                                                    | 18, 38, 58, 78<br>98, 118, 138,<br>158, 178, 198<br>13, 33, 53, 73 | 19, 39, 59, 79<br>99, 119, 139,<br>159, 179, 199<br>14, 34, 54, 74 | 20, 40, 60, 80<br>100, 120, 140,<br>160, 180, 200<br>15, 35, 55, 75 |  |
|----------------------------------------------|------------------------------------------------|--------------------------------------------------------------------|----------------------------------------------------------------------------------------------------|--------------------------------------------------------------------|--------------------------------------------------------------------|---------------------------------------------------------------------|--|
| 29, 49, 69<br>89, 109, 129,                  | 99, 119, 139,                                  | 91, 111, 131,<br>151, 171, 191                                     | 92 112, 132,<br>152, 172, 192                                                                                                    | 93, 113, 133,<br>153, 173, 193                                     | 94, 114, 134,<br>154, 174, 194                                     | 95, 115, 135,<br>155, 175, 195                                      |  |
| 149, 169, 189<br>08 28, 48, 68 7 18          | 159, 179, 199<br>8 38, 58, 78 7                | 06, 26, 46, 66<br>86, 106, 126,                                    | 07, 27, 47, 67<br>87, 107, 127,                                                                                                    | 08, 28, 48, 68<br>88, 108, 128,                                    | 09, 29, 49, 69<br>89, 109, 129,                                    | 10, 30, 50, 70<br>90, 110, 130,                                     |  |
| 88, 108, 128,<br>148, 168, 188               | 98, 118, 138,<br>158, 178, 198                 | 146, 166, 186<br>01, 21, 41, 61                                    | 147, 167, 187<br>02, 22, 42, 62                                                                                                    | 148, 168, 188<br>03, 23, 43, 63                                    | 149, 169, 189<br>04, 24, 44, 64                                    | 150, 170, 190<br>05, 25, 45, 65                                     |  |
| 07 27, 47, 67 6 1                            | , ,                                            | 81, 101, 121,<br>141, 161, 181                                     | 82, 102, 122,<br>142, 162, 182                                                                                                    | 83, 103, 123,<br>143, 163, 183                                     | 84, 104, 124,<br>144, 164, 184                                     | 85, 105, 125,<br>145, 165, 185                                      |  |
| 87, 107, 127,<br>147, 167, 187               | 97, 117, 137,<br>157, 177, 197                 |                                                                    |                                                                                                    | <b>↑</b>                                                           |                                                                    | 1843                                                                |  |
| 26, 46, 66<br>86, 106, 126,<br>146, 166, 186 | 36, 56, 76 5<br>96, 116, 136,<br>156, 176, 196 |                                                                    | digital telephone ocations. Shown on the shown of the shown of the sho |                                                                    |                                                                    |                                                                     |  |
| 25, 45, 65<br>85, 105, 125,<br>145, 165, 185 | 35, 55, 75<br>95, 115, 135,<br>155, 175, 195   |                                                                    | •                                                                                                    |                                                                    |                                                                    |                                                                     |  |
| 24, 44, 64<br>84, 104, 124,<br>144, 164, 184 | 34, 54, 74<br>94, 114, 134,<br>154, 174, 194   | - LED Buttons and CO line numbers (01~20)                          |                                                                                                    |                                                                    |                                                                    |                                                                     |  |
| 23, 43, 63<br>83, 103, 123,<br>143, 163, 183 | 33, 53, 73 2<br>93, 113, 133,<br>153, 173, 193 | •                                                                  | EK port number ith a format like                                                                                                    |                                                                    | 3                                                                  |                                                                     |  |
| 22, 42, 62<br>82, 102, 122,<br>142, 162, 182 | 32, 52, 72<br>92, 112, 132,<br>152, 172, 192   | <ul><li>CO line num</li></ul>                                      | bers (21~200)                                                                                                    |                                                                    |                                                                    |                                                                     |  |
| 21, 41, 61<br>81, 101, 121,<br>141, 161, 181 | 31, 51, 71 0<br>91, 111, 131,<br>151, 171, 191 | Programming                                                        | digital telephone<br>of Manual and each<br>also be used with                                                                                                    | h Documentation                                                    | Package that sh                                                    | nips with the                                                       |  |

**Note** Button numbers 01~200 on electronic telephones (6000, 6500 series, etc.) are in the same position as shown on the 2000-series digital telephone programming keystrip.

# **Program \*38 – Standard Telephone Ring-Down Destination**

**Processor Type:** Release 4.0 and higher RCTUs

**Program Type:** Station

Initialized Default: Does not assign Ring Down Destination to any port

900~915

\* \* \* | \* | \* | \* | 6SNU \* | +ROG | 6SNU | | +ROG | 6SNU | +ROG | 6SNU | +ROG | 6SNU | +ROG | 6SNU | +ROG | 6SNU | +ROG | 6SNU | +ROG | 6SNU | +ROG | 6SNU | +ROG | 6SNU | +ROG | 6SNU | +ROG | 6SNU | +ROG | 6SNU | +ROG | 6SNU | +ROG | 6SNU | +ROG | 6SNU | +ROG | 6SNU | +ROG | 6SNU | +ROG | 6SNU | +ROG | 6SNU | +ROG | 6SNU | +ROG | 6SNU | +ROG | 6SNU | +ROG | 6SNU | +ROG | 6SNU | +ROG | 6SNU | +ROG | 6SNU | +ROG | 6SNU | +ROG | 6SNU | +ROG | 6SNU | +ROG | 6SNU | +ROG | 6SNU | +ROG | 6SNU | +ROG | 6SNU | +ROG | 6SNU | +ROG | 6SNU | +ROG | 6SNU | +ROG | 6SNU | +ROG | 6SNU | +ROG | 6SNU | +ROG | 6SNU | +ROG | 6SNU | +ROG | 6SNU | +ROG | 6SNU | +ROG | 6SNU | +ROG | 6SNU | +ROG | 6SNU | +ROG | 6SNU | +ROG | 6SNU | +ROG | 6SNU | +ROG | 6SNU | +ROG | 6SNU | +ROG | 6SNU | +ROG | 6SNU | +ROG | 6SNU | +ROG | 6SNU | +ROG | 6SNU | +ROG | 6SNU | +ROG | 6SNU | +ROG | 6SNU | +ROG | 6SNU | +ROG | 6SNU | +ROG | 6SNU | +ROG | 6SNU | +ROG | 6SNU | +ROG | 6SNU | +ROG | 6SNU | +ROG | 6SNU | +ROG | 6SNU | +ROG | 6SNU | +ROG | 6SNU | +ROG | 6SNU | +ROG | 6SNU | +ROG | 6SNU | +ROG | 6SNU | +ROG | 6SNU | +ROG | 6SNU | +ROG | 6SNU | +ROG | 6SNU | +ROG | 6SNU | +ROG | 6SNU | +ROG | 6SNU | +ROG | 6SNU | +ROG | 6SNU | +ROG | 6SNU | +ROG | 6SNU | +ROG | 6SNU | +ROG | 6SNU | +ROG | 6SNU | +ROG | 6SNU | +ROG | 6SNU | +ROG | 6SNU | +ROG | 6SNU | +ROG | 6SNU | +ROG | 6SNU | +ROG | 6SNU | +ROG | 6SNU | +ROG | 6SNU | +ROG | 6SNU | +ROG | 6SNU | +ROG | 6SNU | +ROG | 6SNU | +ROG | 6SNU | +ROG | 6SNU | +ROG | 6SNU | +ROG | 6SNU | +ROG | 6SNU | +ROG | 6SNU | +ROG | 6SNU | +ROG | 6SNU | +ROG | 6SNU | +ROG | 6SNU | +ROG | 6SNU | +ROG | 6SNU | +ROG | 6SNU | +ROG | 6SNU | +ROG | 6SNU | +ROG | 6SNU | +ROG | 6SNU | +ROG | 6SNU | +ROG | 6SNU | +ROG | 6SNU | +ROG | 6SNU | +ROG | 6SNU | +ROG | 6SNU | +ROG | 6SNU | +ROG | 6SNU | +ROG | 6SNU | +ROG | 6SNU | +ROG | 6SNU | +ROG | 6SNU | +ROG | 6SNU | +ROG | 6SNU | +ROG | 6SNU | +ROG | 6SNU | +ROG | 6SNU | +ROG | 6SNU | +ROG | 6SNU | +ROG | 6SNU | +ROG | 6SNU | +ROG | 6SNU | +ROG | 6SNU | +ROG | 6SNU | +ROG | 6SNU |

SELECT = Standard Telephone Logical Port Number -

Enter the port number of the station that needs a Ring Down Destination assigned.

To add a port range, enter XXX\*XXX (low port \* high

000~031

RCTUA

FORWARD TO TEL = Port Number

Enter the port number of the [PDN], [PhDN] or DH [DN] that should ring when the Ring-Down Timer (Program 12-1) expires.

|   | Processor | [PDN] Port<br>Range | [PhDN] Port<br>Range | DH Group<br>Ports |  |
|---|-----------|---------------------|----------------------|-------------------|--|
| ĺ | DK14      | N/A                 | N/A                  | 900~915           |  |
| ſ | DK40i     | N/A                 | N/A                  | 900~915           |  |

500~531

| Processor | [PDN] Port<br>Range | [PhDN] Port<br>Range | DH Group<br>Ports |
|-----------|---------------------|----------------------|-------------------|
| RCTUBA/BB | 000~079             | 500~579              | 900~915           |
| RCTUC/D   | 000~239             | 500~739              | 900~915           |
| RCTUE/F   | 000~335             | 500~835              | 900~915           |

| Port | Forward to Tel Port | Port | Forward to Tel Port | Port     | Forward to Tel Port | Port | Forward to Tel Port |
|------|---------------------|------|---------------------|----------|---------------------|------|---------------------|
|      |                     |      |                     |          |                     |      |                     |
|      |                     |      |                     |          |                     |      |                     |
|      |                     |      |                     |          |                     |      |                     |
|      |                     |      |                     |          |                     |      |                     |
|      |                     |      |                     |          |                     |      |                     |
|      |                     |      |                     |          |                     |      |                     |
|      |                     |      |                     |          |                     |      |                     |
|      |                     |      |                     |          |                     |      |                     |
|      |                     |      |                     |          |                     |      |                     |
|      |                     |      |                     |          |                     |      |                     |
|      |                     |      |                     |          |                     |      |                     |
|      |                     |      |                     |          |                     |      |                     |
|      |                     |      |                     |          |                     |      |                     |
|      |                     |      |                     |          |                     |      |                     |
|      |                     |      |                     |          |                     |      |                     |
|      |                     |      |                     |          |                     |      |                     |
|      |                     |      |                     |          |                     |      |                     |
|      |                     |      |                     |          |                     |      |                     |
|      |                     |      |                     |          |                     |      |                     |
|      |                     |      |                     |          |                     |      |                     |
|      |                     |      |                     |          |                     |      |                     |
|      |                     |      |                     | <u> </u> |                     |      |                     |
|      |                     |      |                     | <u> </u> |                     |      |                     |
|      |                     |      |                     |          |                     |      |                     |
|      |                     |      |                     |          |                     |      |                     |
|      |                     |      |                     |          |                     |      |                     |
|      |                     |      |                     |          |                     |      |                     |
|      |                     |      |                     | 1        |                     | 1    |                     |

# **Program 39 – Flexible Button Assignments**

Processor Type: DK14, DK40i, All RCTUs

Program Type: Station

Initialized Default: See Program 38

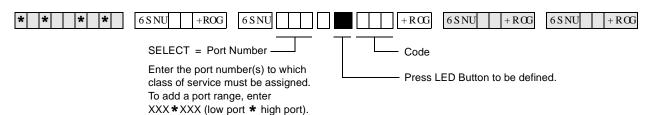

| Port No.  |      | 10 🗖<br>20 🗖 | LCD [] |
|-----------|------|--------------|--------|
| Location: |      |              |        |
| Button    | Code | Button       | Code   |
| 10        |      | 20           |        |
| 09        |      | 19           |        |
| 08        |      | 18           |        |
| 07        |      | 17           |        |
| 06        |      | 16           |        |
| 05        |      | 15           |        |
| 04        |      | 14           |        |
| 03        |      | 13           |        |
| 02        |      | 12           |        |
| 01        |      | 11           |        |

| Port No   |      | 10 🗖<br>20 🗖 |      |
|-----------|------|--------------|------|
| Location: |      |              |      |
| Button    | Code | Button       | Code |
| 10        |      | 20           |      |
| 09        |      | 19           |      |
| 08        |      | 18           |      |
| 07        |      | 17           |      |
| 06        |      | 16           |      |
| 05        |      | 15           |      |
| 04        |      | 14           |      |
| 03        |      | 13           |      |
| 02        |      | 12           |      |
| 01        |      | 11           |      |

| Port No.  |      | 10 🗖<br>20 🗖 | LCD [ |
|-----------|------|--------------|-------|
| Location: |      |              |       |
| Button    | Code | Button       | Code  |
| 10        |      | 20           |       |
| 09        |      | 19           |       |
| 08        |      | 18           |       |
| 07        |      | 17           |       |
| 06        |      | 16           |       |
| 05        |      | 15           |       |
| 04        |      | 14           |       |
| 03        |      | 13           |       |
| 02        |      | 12           |       |
| 01        |      | 11           |       |

| Port No   |      | 10 🛄<br>20 📋 |      |
|-----------|------|--------------|------|
| Location: |      |              |      |
| Button    | Code | Button       | Code |
| 10        |      | 20           |      |
| 09        |      | 19           |      |
| 08        |      | 18           |      |
| 07        |      | 17           |      |
| 06        |      | 16           |      |
| 05        |      | 15           |      |
| 04        |      | 14           |      |
| 03        |      | 13           |      |
| 02        |      | 12           |      |
| 01        |      | 11           |      |

| Port No   |      | 10 🗖<br>20 🗖 | LCD 🔲 |
|-----------|------|--------------|-------|
| Location: |      |              |       |
| Button    | Code | Button       | Code  |
| 10        |      | 20           |       |
| 09        |      | 19           |       |
| 08        |      | 18           |       |
| 07        |      | 17           |       |
| 06        |      | 16           |       |
| 05        |      | 15           |       |
| 04        |      | 14           |       |
| 03        |      | 13           |       |
| 02        |      | 12           |       |
| 01        |      | 11           |       |

| Port No   |      | 10 🗖<br>20 🗖 | LCD 🔲 |
|-----------|------|--------------|-------|
| Location: |      |              |       |
| Button    | Code | Button       | Code  |
| 10        |      | 20           |       |
| 09        |      | 19           |       |
| 08        |      | 18           |       |
| 07        |      | 17           |       |
| 06        |      | 16           |       |
| 05        |      | 15           |       |
| 04        |      | 14           |       |
| 03        |      | 13           |       |
| 02        |      | 12           |       |
| 01        |      | 11           |       |

| Port No   |      | 10 🗀<br>20 🗀 | LCD 🛄 |
|-----------|------|--------------|-------|
| Location: |      |              |       |
| Button    | Code | Button       | Code  |
| 10        |      | 20           |       |
| 09        |      | 19           |       |
| 08        |      | 18           |       |
| 07        |      | 17           |       |
| 06        |      | 16           |       |
| 05        |      | 15           |       |
| 04        |      | 14           |       |
| 03        |      | 13           |       |
| 02        |      | 12           |       |
| 01        |      | 11           |       |
| U1        |      | 11           |       |

| Port No        |      | 10 🗀<br>20 🗀   | LCD 🛄 |
|----------------|------|----------------|-------|
| Location:      |      |                |       |
| Button         | Code | Button         | Code  |
| 10             |      | 20             |       |
| 09             |      | 19             |       |
| 08             |      | 18             |       |
| 07             |      | 17             |       |
| 06             |      | 16             |       |
| 05             |      | 15             |       |
| 04             |      | 14             |       |
| 03             |      | 13             |       |
| 02             |      | 12             |       |
| 01             |      | 11             |       |
| 04<br>03<br>02 |      | 14<br>13<br>12 |       |

| Port No   |      | 10 🗀<br>20 📋 | LCD 🔲 |
|-----------|------|--------------|-------|
| Location: |      |              |       |
| Button    | Code | Button       | Code  |
| 10        |      | 20           |       |
| 09        |      | 19           |       |
| 08        |      | 18           |       |
| 07        |      | 17           |       |
| 06        |      | 16           |       |
| 05        |      | 15           |       |
| 04        |      | 14           |       |
| 03        |      | 13           |       |
| 02        |      | 12           |       |
| 01        |      | 11           |       |

| Port No   |      | 10 🗀<br>20 🗀 | LCD [] |
|-----------|------|--------------|--------|
| Location: |      |              |        |
| Button    | Code | Button       | Code   |
| 10        |      | 20           |        |
| 09        |      | 19           |        |
| 08        |      | 18           |        |
| 07        |      | 17           |        |
| 06        |      | 16           |        |
| 05        |      | 15           |        |
| 04        |      | 14           |        |
| 03        |      | 13           |        |
| 02        |      | 12           |        |
| 01        |      | 11           |        |

| Port No.  |      | 10 🛄<br>20 📋 | LCD [] |
|-----------|------|--------------|--------|
| Location: |      |              |        |
| Button    | Code | Button       | Code   |
| 10        |      | 20           |        |
| 09        |      | 19           |        |
| 08        |      | 18           |        |
| 07        |      | 17           |        |
| 06        |      | 16           |        |
| 05        |      | 15           |        |
| 04        |      | 14           |        |
| 03        |      | 13           |        |
| 02        |      | 12           |        |
| 01        |      | 11           |        |

| Port No   |      | 10 🗖<br>20 🗖 |      |
|-----------|------|--------------|------|
| Location: |      |              |      |
| Button    | Code | Button       | Code |
| 10        |      | 20           |      |
| 09        |      | 19           |      |
| 08        |      | 18           |      |
| 07        |      | 17           |      |
| 06        |      | 16           |      |
| 05        |      | 15           |      |
| 04        |      | 14           |      |
| 03        |      | 13           |      |
| 02        |      | 12           |      |
| 01        |      | 11           |      |

### **Directory Number Button Assignments**

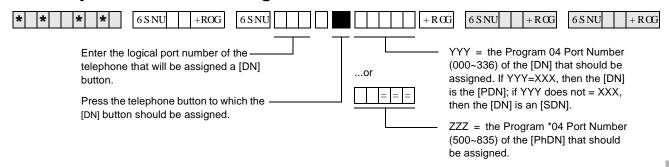

| Button Type                                                                                                    | Button Labels                                                                                                    | Code                             | Notes                                                                                                    |
|----------------------------------------------------------------------------------------------------|----------------------------------------------------------------------------------------------------|----------------------------------|----------------------------------------------------------------------------------------------------|
| Primary Directory<br>Numbers [PDNs]<br>4-Maximum of<br>same [PDN] per<br>telephone                                  | [PDN] NNNN - 1, Highest button<br>[PDN] NNNN - 2, next highest<br>[PDN] NNNN - 3, next highest<br>[PDN] NNNN - 4, Lowest button | ##YYY<br>##YYY<br>##YYY<br>##YYY | YYY = the Program 04 station logical port number of the [DN] that should appear as a [PDN]. YYY should be the same port number as the port number (XXX) of the telephone to which the [PDN] is assigned. NNNN is the actual [DN] assignment for Port YYY in Program 04.   |
| Secondary Directory Numbers [SDNs] 16 total [PDNs] + [SDNs]; 4-Maximum of same [SDN] per telephone                  | [SDN] NNNN - 1, Highest button<br>[SDN] NNNN - 2, next highest<br>[SDN] NNNN - 3, next highest<br>[SDN] NNNN - 4, Lowest button | ##YYY<br>##YYY<br>##YYY          | YYY = the Program 04 station logical port number of the [DN] that should appear as a [SDN]. YYY should not be the same port number as the port number (XXX) of the telephone on which the [SDN] is assigned. NNNN is the actual DN assignment for Port YYY in Program 04. |
| Phantom Directory<br>Numbers [PhDNs]<br>8-Maximum unique<br>[PhDNs]<br>1-Maximum of<br>same [PhDN] per<br>telephone | [PhDN] NNNN                                                                                                    | ##ZZZ                            | ZZZ = the Program *04 Port ref. number of the [PhDN]. NNNN is the actual [DN] assignment for Port ZZZ in Program *04. Each [PhDN] must have an owner telephone assigned in Program *33. If an owner is not assigned, the [PhDN] can originate but cannot receive calls.   |
| Phantom Directory<br>Number Message<br>Waiting button<br>[PhDN]<br>4- maximum<br>[PhDN/MW] per<br>telephone         | [PhDN/MW] - 1 Lowest [PhDN]<br>[PhDN/MW] - 2 Next Highest<br>[PhDN/MW] - 3 Next Highest<br>[PhDN/MW] - 4 Highest [PhDN]         | 423<br>424<br>425<br>426         | Message Waiting Key for [PhDNs] assigned to telephone. Telephone must be assigned as [PhDN] owner in Program *33 to allow it to be equipped with a [PhDN/MW] button.                                                                                                    |

#### Program \*33: Assign Station Logical Port 000 as owner of [PhDN] 500 and 502. Assign Station Logical Port 001 as owner of [PhDN] 501. Program 04 Directory Port No. No. XXX [PDN/SDN] and MW 4502 PhDN 4502 ZZZ = 502Code = 424 NNNN PhDN 4501 PhDN 4501 MW4501 000 3200 ZZZ = 501 -001 3201 Code = 423 MW 4500 ZZZ = 500PhDN 4500 PhDN 4500 002 3202 3203 YYY = 002 -**SDN 3202** CO 10 SDN 3203 CO 11 003 ZZZ = 501SDN 3201-1 CO9 SDN 3200-1 CO 10 Program \*04 YYY = 001 ZZZ = 500SDN 3201-2 CO 3 SDN 3200-2 CO 9 Port No. Directory YYY = 003 ZZZ No. [PhDN] PDN 3200-1 CO<sub>2</sub> PDN 3200-3 **CO** 3 NNNN YYY = 000500 4500 YYY = 000 PDN 3200-2 CO 1 PDN 3201-1 CO<sub>2</sub> 501 4501 YYY = 001 PDN 3200-3 PDN 3201-2 CO 1 502 4502 503 4503 Station 3200 Station 3201

Port <u>001</u>

XXX= 001 -

#### **Directory Number Programming Example**

Table 1 Feature Button Codes for Digital, Electronic, and Strata AirLink Wireless Telephones

Port <u>000</u>

XXX= 000

| Button Function                                                             | Button Labels                       | Code | Notes                                                                                                    |
|-----------------------------------------------------------------------------|-------------------------------------|------|----------------------------------------------------------------------------------------------------|
| Account Code                                                                | Account Code or ACCNT               | 450  | Allows a Voluntary Account Code entry.                                                                                                    |
| Alarm <sup>1</sup>                                                          | Alarm Reset or ALRM                 | 477  | Resets alarm condition system-wide.                                                                                                    |
| Alert Signaling (see following p                                            | pages) <sup>1</sup>                 |      |                                                                                                    |
| All Call Voice Page                                                         | All Call Page or AC                 | 489  | Pages up to 120 idle electronic or digital telephones over speaker.                                                                       |
| Automatic Busy Redial                                                       | Auto Busy Redial or ABR             | 470  | Sets ABR of busy outgoing number.                                                                                                    |
| Automatic Callback Busy                                                     | Auto Callback or ACB                | 494  | Sets ACB for station recalled by busy line.                                                                                               |
| Background Music <sup>1</sup>                                               | Tel Set Music or BGM                | 478  | Turns BGM ON or OFF through station speaker.                                                                                              |
| Call Forward All Calls                                                      | Call Frwd All Calls or CFAC         | 487  | All calls forward to selected station.                                                                                                    |
| Call Forward A.C. Fixed                                                     | Call Frwd to: or CFF                | 486  | Forwards all calls to pre-defined destination. See Program 36.                                                                            |
| Call Forward Busy                                                           | Call Frwd Busy or CFB               | 459  | Forwards calls to selected station if station is busy.                                                                                    |
| Call Forward Busy/No<br>Answer                                              | Call Frwd Busy/NAns or CFB/<br>NA   | 457  | Forwards calls to selected station if station is busy or does not answer.                                                                 |
| Call Forward External                                                       | Call Frwd External or CF-EXT        | 460  | Forward calls externally.                                                                                                    |
| Call Forward No Answer                                                      | Call Frwd No Answer or CFNA         | 458  | Forwards calls to selected station if station does not answer.                                                                            |
| Call Park <sup>2</sup>                                                      | Park in Orbit or PARK (R3)          | 464  | Call Park Only.                                                                                                    |
| Call Park LCD Display <sup>1</sup>                                          | Park Orbit DIsplay or CPD (R3)      | 465  | CP Display Button and Mode 64 can be used interchangeably. Displays call parked via telephone LCD.                                        |
| Call Park and Page                                                          | Call Park/Page or CP/PG (R3)        | 463  | Parking and Paging Park Pickup.                                                                                                    |
| Call Pickup (Directed)                                                      | Directed Pickup or PKUP             | 484  | Picks up ringing or held intercom, trunk calls, and page.                                                                                 |
| Call Pickup Tenant 4 <sup>3</sup>                                           | PKUP 4                              | 435  |                                                                                                    |
| Call Pickup Tenant 3 <sup>3</sup>                                           | PKUP 3                              | 436  | Picks up tenant's ringing CO calls.                                                                                                    |
| Call Pickup Tenant 2 <sup>3</sup>                                           | PKUP 2                              | 437  | See Program *15 for Tenant Group assignments.                                                                                             |
| Call Pickup Tenant 1 <sup>3</sup>                                           | PKUP 1                              | 438  |                                                                                                    |
| Call Pickup (Group) <sup>2</sup>                                            | Group Pickup                        | 480  | Picks up a call to any group to which station is assigned in *31.                                                                         |
| Unanswered Caller ID and/<br>or ANI Stored Number Auto<br>Dial <sup>1</sup> | Lost Call Auto Dial (R3) or<br>LCAD | 462  | Will Auto Dial a Caller ID and/or Automatic Number Identification (ANI) telephone number that was stored in station Caller ID/ANI memory. |

Table 1 Feature Button Codes for Digital, Electronic, and Strata AirLink Wireless Telephones (continued)

| Button Function                                | Button Labels                                                                                                    | Code                            | Notes                                                                                                    |
|------------------------------------------------|----------------------------------------------------------------------------------------------------|---------------------------------|----------------------------------------------------------------------------------------------------|
| CO Line Appearance                             | Line 1~200 or CO 001~CO<br>200                                                                                                    | 001~<br>200                     | CO line access of appearing calls.                                                                                                    |
| Data <sup>1</sup>                              | Data Call or DATA                                                                                                    | 456                             | Used to place data call.                                                                                                    |
| Data Release <sup>1</sup>                      | Data Release or DRLS                                                                                                    | 454                             | Releases data call.                                                                                                    |
| Direct Station Selection                       | DSS                                                                                                    | #000~<br>#239                   | Assigns DSS hotline keys to port number.                                                                                                    |
| Directory Numbers (see follow                  | ing pages)                                                                                                    |                                 |                                                                                                    |
| Do Not Disturb <sup>4</sup>                    | Do Not Disturb or DND                                                                                                    | 498                             | Prevents calls to station.                                                                                                    |
| Door Lock 0 ~4 (DDCB/<br>HDCB) <sup>1</sup>    | Unlock Door 0 or DRLK 0<br>Unlock Door 1 or DRLK 1<br>Unlock Door 2 or DRLK 2<br>Unlock Door 3 or DRLK 3<br>Unlock Door 4 or DRLK 4 | 471<br>472<br>473<br>474<br>475 | Momentarily unlocks door (3 or 6 seconds).<br>See Program 77-1 and 77-2.                                                                                                    |
| Handset Off-Hook Call<br>Announce <sup>1</sup> | HS-OCA                                                                                                    | 468                             | Activates 2-way voice path to Off-Hook Call Announce caller. (R3)                                                                                                    |
| ISDN Sub-address                               | Sub-address                                                                                                    | 467                             | Separates the called party's ISDN sub-address from the called party number. The digit performs this function on standard telephones.                                                                                                |
| ISDN Start                                     | Start                                                                                                    | 469                             | Initiates DK to send dialed digits to the ISDN network when this button is pressed from a digital or electronic telephone. Program *63-2 invokes the same function when the Dial Timer expires. Also see Tone Button in this table. |
| LCD Message Select                             | LCD Msg Select or LCD M                                                                                                    | 481                             | Begins LCD message selection.                                                                                                    |
| Message Waiting and Flash                      | Msg Wait, Flash or MW/FL                                                                                                    | 499                             | Provides message waiting LED for EKT and Flash Button.                                                                                                    |
| Microphone Cutoff <sup>5</sup>                 | Microphn Cut-off or MCO                                                                                                    | 488                             | Sets microphone ON/OFF for incoming handsfree Directory Number [DN] calls.                                                                                                    |
| Modem <sup>1</sup>                             | Modem or MODEM                                                                                                    | 455                             | Used to reserve modem in modem pool.                                                                                                    |
| Night Transfer Tenant 13                       | Night Transfer1 or NT1                                                                                                    | 439                             |                                                                                                    |
| Night Transfer Tenant 2 <sup>3</sup>           | Night Transfer2 or NT2                                                                                                    | 440                             | Sets Tenant CO line DAY/NIGHT ring mode.                                                                                                    |
| Night Transfer Tenant 3 <sup>3</sup>           | Night Transfer3 or NT3                                                                                                    | 441                             | Sets Terrant CO line DAT/MGHT Hing mode.                                                                                                    |
| Night Transfer Tenant 43                       | Night Transfer4 or NT4                                                                                                    | 442                             |                                                                                                    |
| Night Transfer Lock Tenant 1                   | Night Lock1 or NT1 L1                                                                                                    | 431                             | Available with RCTUA3, RCTUBA3/RCTUBB3 or RCTUC/D3                                                                                                    |
| Night Transfer Lock Tenant 2                   | Night Lock2 or NT2 L2                                                                                                    | 432                             | Release 3 or above only.                                                                                                    |
| Night Transfer Lock Tenant 3                   | Night Lock3 or NT3 L3                                                                                                    | 433                             | Used to lock system ringing mode: DAY, DAY2, NIGHT See<br>Programs 74 and *36 for NT Lock Password assignments.                                                                                                    |
| Night Transfer Lock Tenant 4                   | Night Lock4 or NT4 L4                                                                                                    | 434                             | Programs 74 and *36 for NT Lock Password assignments.                                                                                                    |
| Pause <sup>1</sup>                             | Spd Dial Pause or PAU                                                                                                    | 495                             | Sets pause in Speed dial See Program 12-3.                                                                                                    |
| Pause (Long) <sup>1</sup>                      | Spd Dial Lng Pause or PAU/L                                                                                                    | 493                             | Sets a 10-second pause in Speed Dial.                                                                                                    |
| Pooled Line                                    | Pooled Line Grp or PL                                                                                                    | 301~<br>316                     | Multiple CO line may appear under one button.                                                                                                    |
| Privacy                                        | Privacy On Line or PRIV                                                                                                    | 453                             | Prevents Privacy Override (not Executive Override).                                                                                                    |
| Privacy Release                                | Privacy Release or PRV RLS                                                                                                    | 479                             | Changes station Privacy mode to Non-private for CO lines.                                                                                                    |
| Redial Last Number (# Button)                  | Redial or RDL                                                                                                    | 496                             | Redials the last number.                                                                                                    |
| Release to Idle                                | Release Call or RLS                                                                                                    | 476                             | Releases current call and makes station idle.                                                                                                    |
| Release and Answer                             | Release and Ans or RLS/ANS                                                                                                    | 466                             | Simulates On-hook/Off-hook operation to release an existing call and answer new incoming/ringing call.                                                                                                    |
| Save Last Dialed Number                        | Save Last Number on SAVE                                                                                                    | 485                             | Saves last number dialed for future speed dial.                                                                                                    |
| Speed Dial Select<br>(* Button) <sup>6</sup>   | Speed Dial or SDS                                                                                                    | 497                             | Begins speed dial selection.                                                                                                    |
|                                                |                                                                                                    | 1.40                            | Reserves button for station speed dial. Station Speed Dial code ranges vary per processor:                                                                                                    |
| Station Speed Dial Codes <sup>6</sup>          | SD (All DK systems)                                                                                                    | *10~<br>*49                     | DK14, DK40i, RCTUA                                                                                                    |
|                                                | ·                                                                                                    | *10~<br>*49                     | RCTUBA/BB, RCTUC/D                                                                                                    |
|                                                |                                                                                                    | *100~<br>*139                   | RCTUE/F                                                                                                    |

Table 1 Feature Button Codes for Digital, Electronic, and Strata AirLink Wireless Telephones (continued)

| <b>Button Function</b>               | Button Labels            | Code                          | Notes                                                                                        |
|--------------------------------------|--------------------------|-------------------------------|----------------------------------------------------------------------------------------------|
|                                      |                          |                               | Speed dial number set by station port 000. System Speed Dial code ranges vary per processor: |
| System Speed Dial Codes <sup>6</sup> | SD                       | <b>*</b> 60~<br><b>*</b> 99   | DK14, DK40i, RCTUA                                                                           |
|                                      |                          | <b>*</b> 600~<br><b>*</b> 699 | RCTUBA/BB, RCTUC/D                                                                           |
|                                      |                          | <b>*</b> 200~<br><b>*</b> 999 | RCTUE/F                                                                                      |
| Tone <sup>1</sup>                    | Tone Dial Select or TONE | 490                           | CO dial signals set to tone or pulse.                                                        |

- 1. Unavailable to Strata AirLink handsets (RWIU/WWIS interface).
- $2. \ Picks up \ calls \ to \ telephones \ in \ any \ call \ pickup \ group \ to \ which \ the \ telephone \ is \ assigned \ in \ Program \ *31.$
- 3. See Program \*15 for Tenant Group assignments.
- 4. The Strata AirLink handset (RWIU/WWIS interface) displays DND, but no warning tone is enabled for Executive or Busy Override.
- 5. The Strata AirLink handset (RWIU/WWIS interface) has mute only.
- 6. Both wireless system handsets (RWIU and Base Station Interface Adapter) only have an internal memory Speed Dial capability.

The Strata AirLink "call" button is set using Program 39, key 01. It must be set as the PDN of the handset.

Strata AirLink handset buttons 1~6 when used with the FCN button are set using Program 39, keys 02~07 respectively.

## **Alert Signal Button Assignments**

| * * * * 6SNU +ROG 6SNU                                                                                       | + R CG   6 S NU   + R CG   6 S NU   + R CG                                                                                                    |
|----------------------------------------------------------------------------------------------------|----------------------------------------------------------------------------------------------------|
| Enter the logical port number of the telephone that will be assigned an OHUW6LJ QDO button.  Station Number: | YYY = the Program 39 code for the OHUW 6LJ QDObutton that should be installed.  Press the telephone button to which OHUW 6LJ QDOshould be assigned. |

| Alert Signal Button |      | Button Number (01~20) | Speed Dial Number   | Alert Signal Button Partner |  |
|---------------------|------|-----------------------|---------------------|-----------------------------|--|
| No.                 | Code | Button Number (01~20) | Speed Diai Nullibei | Station Number              |  |
| 1                   | 427  |                       |                     |                             |  |
| 2                   | 428  |                       |                     |                             |  |
| 3                   | 429  |                       |                     |                             |  |
| 4                   | 430  |                       |                     |                             |  |

Station Number: \_\_\_\_\_

| Alert Signal Button |      | Button Number (01~20) | Speed Dial Number | Alert Signal Button Partner |  |
|---------------------|------|-----------------------|-------------------|-----------------------------|--|
| No.                 | Code | Button Number (01~20) | Opeca Diai Namber | Station Number              |  |
| 1                   | 427  |                       |                   |                             |  |
| 2                   | 428  |                       |                   |                             |  |
| 3                   | 429  |                       |                   |                             |  |
| 4                   | 430  |                       |                   |                             |  |

# **Program \*40 – Distributed Hunt Group Member Assignments**

Processor Type: DK14, DK40i, all RCTUs

**Program Type:** Station

Initialized Default: No member (station port) assigned to any DH Group

| * * * *   6SNU *   +ROG   6SNU | + R G 6 S NU + R G 6 S NU + R G      |
|--------------------------------|--------------------------------------|
| SELECT = Distributed Hunt (DH) | DATA = Hunt Port Number              |
| Group Number (see legend)      | When editing the data field, use LED |
| Hunt order (01~32)             | Button 01 to delete a number.        |

| Processor | DH Port Range | Hunt Port Range |  |
|-----------|---------------|-----------------|--|
| DK14      | 900~915       | 000~009         |  |
| DK40i     | 900~915       | 000~027         |  |
| RCTUA     | 900~915       | 000~031         |  |

| Processor | DH Port Range | Hunt Port Range |  |
|-----------|---------------|-----------------|--|
| RCTUBA/BB | 900~915       | 000~079         |  |
| RCTUC/D   | 900~915       | 000~239         |  |
| RCTUE/F   | 900~915       | 000~335         |  |

# Program \*41 for DK424 – T1 Assignment Series (Part 1)

Processor Type: RCTUBA/BB, RCTUC/D and RCTUE/F

Program Type: System

Initialized Default: See each program

## Program \*41-1 - T1 Span (RDTU) Frame and Line Code Assignments

Initialized Default: LED 01 and LED 02 OFF for all T1 span lines

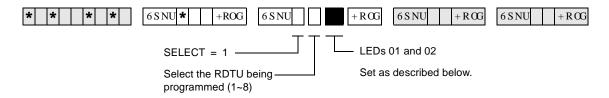

| T1 Span | Extended Superframe<br>LED 01 ON | Superframe<br>LED 01 OFF | B8ZS<br>LED 02 ON | AMI Code<br>LED 02 OFF |
|---------|----------------------------------|--------------------------|-------------------|------------------------|
| 1 RDTU  |                                  |                          |                   |                        |
| 2 RDTU  |                                  |                          |                   |                        |
| 3 RDTU  |                                  |                          |                   |                        |
| 4 RDTU  |                                  |                          |                   |                        |
| 5 RDTU  |                                  |                          |                   |                        |
| 6 RDTU  |                                  |                          |                   |                        |
| 7 RDTU  |                                  |                          |                   |                        |
| 8 RDTU  |                                  |                          |                   |                        |

### **Program \*41-2 - T1 Channel Assignments**

**Initialized Default:** 1 = Loop Start

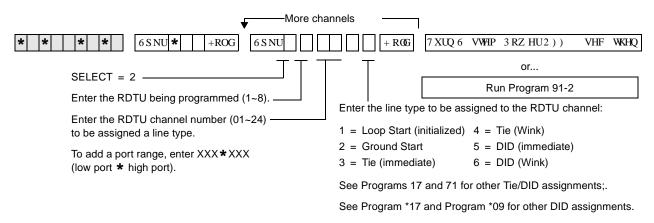

| Processor | Line Range |
|-----------|------------|
| RCTUBA/BB | 001~048    |
| RCTUC/D   | 001~144    |
| RCTUE/F   | 001~200    |

| RDTU:            | Slot:     |
|------------------|-----------|
| RDTU Channel No. | Line Type |
| 1                |           |
| 2                |           |
| 3                |           |
| 4                |           |
| 5                |           |
| 6                |           |
| 7                |           |
| 8                |           |
| 9                |           |
| 10               |           |
| 11               |           |
| 12               |           |
| 13               |           |
| 14               |           |
| 15               |           |
| 16               |           |
| 17               |           |
| 18               |           |
| 19               |           |
| 20               |           |
| 21               |           |
| 22               |           |
| 23               |           |
| 24               |           |

| RDTU:            | Slot:     |
|------------------|-----------|
| RDTU Channel No. | Line Type |
| 1                |           |
| 2                |           |
| 3                |           |
| 4                |           |
| 5                |           |
| 6                |           |
| 7                |           |
| 8                |           |
| 9                |           |
| 10               |           |
| 11               |           |
| 12               |           |
| 13               |           |
| 14               |           |
| 15               |           |
| 16               |           |
| 17               |           |
| 18               |           |
| 19               |           |
| 20               |           |
| 21               |           |
| 22               |           |
| 23               |           |
| 24               |           |

| RDTU:            | Slot:     |
|------------------|-----------|
| RDTU Channel No. | Line Type |
| 1                |           |
| 2                |           |
| 3                |           |
| 4                |           |
| 5                |           |
| 6                |           |
| 7                |           |
| 8                |           |
| 9                |           |
| 10               |           |
| 11               |           |
| 12               |           |
| 13               |           |
| 14               |           |
| 15               |           |
| 16               |           |
| 17               |           |
| 18               |           |
| 19               |           |
| 20               |           |
| 21               |           |
| 22               |           |
| 23               |           |
| 24               |           |
|                  |           |

### **Program \*41-3 — T1 Span Transmit Level Pad Assignments**

Initialized Default: 5 (-6dB)

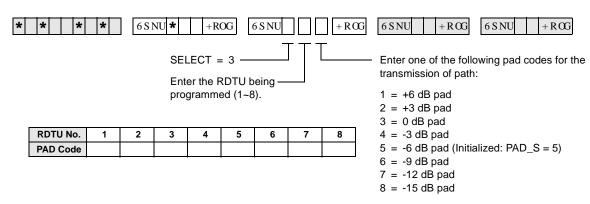

### Program \*41-4 - T1 Span Receive Level Pad Assignments

Initialized Default: 4 (-3dB)

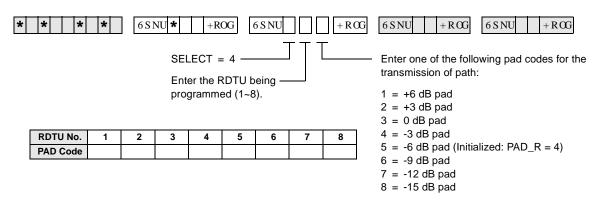

## Program \*42 for DK424 - T1 Assignment Series (Part 2)

See "Program \*42 – Clock Source" on Page 162.

# Program \*50 – Caller ID Circuit Assignments to CO Line PCBs

Processor Type: DK14, DK40i, All RCTUs

**Program Type:** System

Initialized Default: No RCIU/RCIS circuits assigned

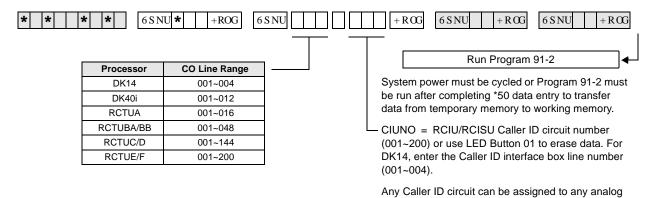

| CO Line Number | RCIU/RCIS Circuit<br>Number Assigned | CO Line Number | RCIU/RCIS Circuit<br>Number Assigned | CO Line Number | RCIU/RCIS Circuit<br>Number Assigned |
|----------------|--------------------------------------|----------------|--------------------------------------|----------------|--------------------------------------|
|                |                                      |                |                                      |                |                                      |
|                |                                      |                |                                      |                |                                      |
|                |                                      |                |                                      |                |                                      |
|                |                                      |                |                                      |                |                                      |
|                |                                      |                |                                      |                |                                      |
|                |                                      |                |                                      |                |                                      |
|                |                                      |                |                                      |                |                                      |
|                |                                      |                |                                      |                |                                      |
|                |                                      |                |                                      |                |                                      |
|                |                                      |                |                                      |                |                                      |
|                |                                      |                |                                      |                |                                      |
|                |                                      |                |                                      |                |                                      |

ground or loop start CO line circuit. Circuit numbers

do not have to match.

+ROG

# **Program \*51 – Station Memory Allocation** for Storing Caller ID/ANI Numbers on Abandoned/ **Unanswered Calls**

**Processor Type:** DK14, DK40i, All RCTUs

**Program Type:** Station

Initialized Default: No memory for all ports

+ROG

6SNU\* 6SNU Processor **Station Ports** DK14 000~007 DK40i 000~027 **RCTUA** 000~031 RCTUBA/BB 000~079 RCTUC/D 000~239 RCTUE/F 000~335

> To add a port range, enter XXX\*XXX (low port \* high port).

BUF = 000, 010, 020, 030, 040, 060, 070, 080,090 or 100.

+ROG

6SNU

+RCG

6 S NU

This is the number of telephone numbers that can be stored at the designated port(s). The maximum Caller ID/ANI numbers that can be stored per telephone is 100.

IDL = Total number of Caller ID/ANI Telephone Numbers Available in each system

| DK14      | 200  |
|-----------|------|
| DK40i     | 200  |
| RCTUA     | 200  |
| RCTUBA/BB | 400  |
| RCTUC/D   | 1000 |
| RCTUE/F   | 2000 |

| Station Logical<br>Port Number | Memory Allocation<br>(100 max each) | Station Logical<br>Port Number | Memory Allocation<br>(100 max each) | Station Logical<br>Port Number | Memory Allocation<br>(100 max each) |
|--------------------------------|-------------------------------------|--------------------------------|-------------------------------------|--------------------------------|-------------------------------------|
|                                |                                     |                                |                                     |                                |                                     |
|                                |                                     |                                |                                     |                                |                                     |
|                                |                                     |                                |                                     |                                |                                     |
|                                |                                     |                                |                                     |                                |                                     |
|                                |                                     |                                |                                     |                                |                                     |
|                                |                                     |                                |                                     |                                |                                     |
|                                |                                     |                                |                                     |                                |                                     |
|                                |                                     |                                |                                     |                                |                                     |
|                                |                                     |                                |                                     |                                |                                     |
|                                |                                     |                                |                                     |                                |                                     |
|                                |                                     |                                |                                     |                                |                                     |
|                                |                                     |                                |                                     |                                |                                     |
|                                |                                     |                                |                                     |                                |                                     |
|                                |                                     |                                |                                     |                                |                                     |
|                                |                                     |                                |                                     |                                |                                     |

# Program \*52 – Caller ID/ANI Abandoned Call Number Station Owner Assignments

Processor Type: DK14, DK40i, All RCTUs

Program Type: Station

Initialized Default: No station owners assigned

| * * * *  | 6SNU * +ROG 6SNU                  | + ROG | 6 S NU + R CG       | 6 S NU + R CG      |
|----------|-----------------------------------|-------|---------------------|--------------------|
| SELECT = | = Caller ID or ANI CO Line Number | CLASS | OWNER = the station | n port number that |

To add a range of line numbers, enter XXX\*XXX (low port \* high port).

should store Abandon Call Numbers for the Caller ID or ANI CO Line(s) entered.

Press LED Button 01 to erase data.

| Processor | CO Line Range | [PDN] Port Range |
|-----------|---------------|------------------|
| DK14      | 001~004       | 000~009          |
| DK40i     | 001~012       | 000~027          |
| RCTUA     | 001~016       | 000~031          |

| Processor | CO Line Range | [PDN] Port Range |
|-----------|---------------|------------------|
| RCTUBA/BB | 001~048       | 000~079          |
| RCTUC/D   | 001~144       | 000~239          |
| RCTUE/F   | 001~200       | 000~335          |

| CLID/ANI<br>CO Line<br>Number | Station Owner<br>Port Number<br>Assigned | CLID/ANI<br>CO Line<br>Number | Station Owner<br>Port Number<br>Assigned | CLID/ANI<br>CO Line<br>Number | Station Owner<br>Port Number<br>Assigned | CLID/ANI<br>CO Line<br>Number | Station Owner<br>Port Number<br>Assigned |
|-------------------------------|------------------------------------------|-------------------------------|------------------------------------------|-------------------------------|------------------------------------------|-------------------------------|------------------------------------------|
|                               |                                          |                               |                                          |                               |                                          |                               |                                          |
|                               |                                          |                               |                                          |                               |                                          |                               |                                          |
|                               |                                          |                               |                                          |                               |                                          |                               |                                          |
|                               |                                          |                               |                                          |                               |                                          |                               |                                          |
|                               |                                          |                               |                                          |                               |                                          |                               |                                          |
|                               |                                          |                               |                                          |                               |                                          |                               |                                          |
|                               |                                          |                               |                                          |                               |                                          |                               |                                          |
|                               |                                          |                               |                                          |                               |                                          |                               |                                          |
|                               |                                          |                               |                                          |                               |                                          |                               |                                          |
|                               |                                          |                               |                                          |                               |                                          |                               |                                          |
|                               |                                          |                               |                                          |                               |                                          |                               |                                          |
|                               |                                          |                               |                                          |                               |                                          |                               |                                          |
|                               |                                          |                               |                                          |                               |                                          |                               |                                          |
|                               |                                          |                               |                                          |                               |                                          |                               |                                          |
|                               |                                          |                               |                                          |                               |                                          |                               |                                          |
|                               |                                          |                               |                                          |                               |                                          |                               |                                          |
|                               |                                          |                               |                                          |                               |                                          |                               |                                          |
|                               |                                          |                               |                                          |                               |                                          |                               |                                          |
|                               |                                          |                               |                                          |                               |                                          |                               |                                          |

# **Program 58 – DK424 Attendant Console Series (Part 1)**

Processor Type: RCTUBA/BB, RCTUC/D and RCTUE/F

Program Type: Station

Initialized Default: see each program

### **Program 58-1 – Attendant Console Overflow Timer**

Initialized Default: 32 seconds

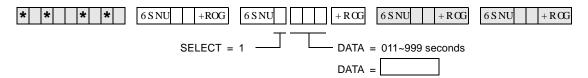

## **Program 58-2 — Attendant Console Display Type**

Initialized Default: All LEDs OFF

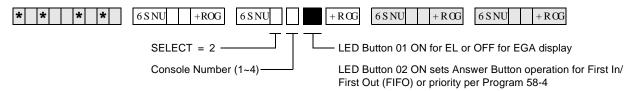

LED Button 03 ON sets Attendant Console Call Waiting Tone

| Attendant | Button 01 LED |              | Button 02 LED        |  | Button 03 LED             |                               |  |
|-----------|---------------|--------------|----------------------|--|---------------------------|-------------------------------|--|
| Console   | ON<br>(EL)    | OFF<br>(EGA) | ON (FIFO) OFF (58-4) |  | ON<br>(Call Waiting Tone) | OFF<br>(No Call Waiting Tone) |  |
| 1         |               |              |                      |  |                           |                               |  |
| 2         |               |              |                      |  |                           |                               |  |
| 3         |               |              |                      |  |                           |                               |  |
| 4         |               |              |                      |  |                           |                               |  |

### **Program 58-4 — Attendant Console Answer Button Priority Assignments**

Initialized Default: 0, 1, 2, 3, 4, 5, 6

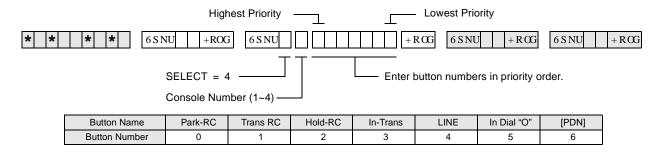

## **Program 58-5 — Attendant Console Overflow Destination Assignments**

**Initialized Default:** Blank

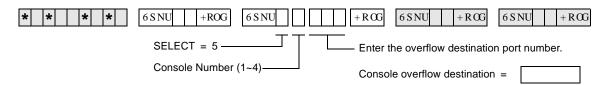

| Processor | [PDN] Port Range | Max. Consoles |
|-----------|------------------|---------------|
| RCTUBA/BB | 000~079          | 2             |
| RCTUC/D   | 000~239          | 4             |
| RCTUE/F   | 000~335          | 4             |

# **Program 59 – Attendant Console Flexible Button Codes**

Processor Type: RCTUBA/BB, RCTUC/D, RCTUE/F

Program Type: Station

Initialized Default: Given throughout this section

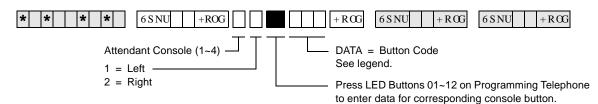

#### Codes (Left Buttons 1~12)

| Split (295)    | Join Loop (239) | Sup. Loop (296)   |  |  |
|----------------|-----------------|-------------------|--|--|
| In-Emrg (261)  | In-DN (257)     | In-Dial "0" (262) |  |  |
| In-Trans (258) | Trans-RC (260)  | Hold-RC (259)     |  |  |
| In-LG3 (243)   | In-LG2 (242)    | In-LG1 (241)      |  |  |

#### Codes (Right Buttons 1~12)

| Conf (297)      | Overflow (299) | Night (439) |
|-----------------|----------------|-------------|
| Redial (496)    | Spdial (497)   | SD13 (*13)  |
| BLF (298)       | Out Dial (294) | SD12 (*12)  |
| Attd Call (000) | SD10 (*10)     | SD11 (*11)  |

#### Console 1

|    |    | Leit |    |  |
|----|----|------|----|--|
| 10 | 11 |      | 12 |  |
| 07 | 80 |      | 09 |  |
| 04 | 05 |      | 06 |  |
| 01 | 02 |      | 03 |  |

| Right |  |    |  |    |  |
|-------|--|----|--|----|--|
| 10    |  | 11 |  | 12 |  |
| 07    |  | 80 |  | 09 |  |
| 04    |  | 05 |  | 06 |  |
| 01    |  | 02 |  | 03 |  |

#### Console 2

|    |    | Left |    |  |
|----|----|------|----|--|
| 10 | 11 |      | 12 |  |
| 07 | 80 |      | 09 |  |
| 04 | 05 |      | 06 |  |
| 01 | 02 |      | 03 |  |

| Right |  |    |  |    |  |
|-------|--|----|--|----|--|
| 10    |  | 11 |  | 12 |  |
| 07    |  | 80 |  | 09 |  |
| 04    |  | 05 |  | 06 |  |
| 01    |  | 02 |  | 03 |  |

#### Console 3

|    | Len |    |  |    |  |  |
|----|-----|----|--|----|--|--|
| 10 |     | 11 |  | 12 |  |  |
| 07 |     | 08 |  | 09 |  |  |
| 04 |     | 05 |  | 06 |  |  |
| 01 |     | 02 |  | 03 |  |  |

I off

|    |    | Right |    |  |
|----|----|-------|----|--|
| 10 | 11 |       | 12 |  |
| 07 | 80 |       | 09 |  |
| 04 | 05 |       | 06 |  |
| 01 | 02 |       | 03 |  |

#### Console 4

|    |    | Lett |    |  |
|----|----|------|----|--|
| 10 | 11 |      | 12 |  |
| 07 | 80 |      | 09 |  |
| 04 | 05 |      | 06 |  |
| 01 | 02 |      | 03 |  |

|    | Right |    |  |    |  |  |  |
|----|-------|----|--|----|--|--|--|
| 10 |       | 11 |  | 12 |  |  |  |
| 07 |       | 80 |  | 09 |  |  |  |
| 04 |       | 05 |  | 06 |  |  |  |
| 01 |       | 02 |  | 03 |  |  |  |

Table 2 **Required PC Attendant Console Button Codes** 

| Button Function                 | Button Labels       | Code | Notes                                                                                                    |
|---------------------------------|---------------------|------|----------------------------------------------------------------------------------------------------|
| Conference                      | Conf                | 297  | Starts conference calls.                                                                                                    |
| Hold Recall                     | Hold-RC             | 259  | Held calls recall on this button.                                                                                                    |
| Incoming Dial "0"               | In-Dial "0"         | 262  | Dial "0" calls ring in on this button.                                                                                               |
| Incoming Directory Number       | In-DN               | 257  | Incoming calls to the console DN ring on this button. The console [DN] is the Prog 04 assignment of the Prog 04 console port number. |
| Incoming Ring Transfer          | In-Trans            | 258  | Receive call transfer.                                                                                                    |
| Join-Loop                       | Join-Loop           | 293  | Connects any held call to an existing call.                                                                                          |
| Out Dial                        | Out Dial            | 294  | Switches ATTD consoles dial pad from digital to tone mode.                                                                           |
| Redial Last Number<br>( Button) | Redial or RDL       | 496  | Redials the last number.                                                                                                    |
| Release to Idle                 | Release Call or RLS | 476  | Releases current call and makes station idle.                                                                                        |
| Speed Dial Select (* Button)    | Speed Dial or SDS   | 497  | Begins speed dial selection.                                                                                                    |
| Split Call                      | Split               | 295  | Allows attendant to talk to either party separately on a conference call.                                                            |
| Supervised Loop                 | Sup Loop            | 296  | Places call on attendant hold loop key so attendant can supervise call.                                                              |
| Transfer Recall                 | Trans-RC            | 260  | No answer transferred calls, recall on this button.                                                                                  |
| Attendant Call                  | Attd Call           | 000  | Can originate calls on this button. The Attendant Call LED is lit red any time the attendant talk path is connected.                 |

Table 3 **Recommended PC Attendant Console Button Codes** 

| Button Function       | Button Function Button Labels |     | Notes                                                                                                    |
|-----------------------|-------------------------------|-----|----------------------------------------------------------------------------------------------------|
| Display BLF           | Display BLF BLF               |     | Displays BLF on CRT or EL display.                                                                                                    |
| Incoming Emergency    | In-Emrg                       | 261 | Indicates to all consoles an incoming emergency call.                                                                                                    |
| Message Waiting/Flash | Msg Wait, Flash or MW/FL      | 499 | Indicates a message from station or VM device to Attendant. Disconnects and recalls dial tone on CO line; accesses Centrex or PBX features; enters pause or flash during speed dial programming. |
| Overflow              | Overflow                      | 299 | Places console in the call overflow mode.                                                                                                    |
| Park Recall           | Park-RC                       | 263 | Parked calls recall on this button.                                                                                                    |

### Table 4 Incoming Line Group Button Assignments

| In-LG1~241 | In-LG5~245 | In-LG9~249  | In-LG13~253 |
|------------|------------|-------------|-------------|
| In-LG2~242 | In-LG6~246 | In-LG10~250 | In-LG14~254 |
| In-LG3~243 | In-LG7~247 | In-LG11~251 | In-LG15~255 |
| In-LG4~244 | In-LG8~248 | In-LG12~252 | In-LG16~256 |

Table 5 Optional Attendant Console Button Codes

| Button Function                                                | Button Labels                                    | Code    | Notes                                                                                                    |
|----------------------------------------------------------------|--------------------------------------------------|---------|----------------------------------------------------------------------------------------------------|
| Alarm                                                          | Alarm Reset or ALRM                              | 477     | Resets alarm condition system-wide.                                                                                                    |
| Call Pickup Tenant 1~Call<br>Pickup Tenant 4                   | PKUP 1~PKUP 4                                    | 435~438 | Picks up tenant 3's ringing CO calls.                                                                                                    |
| CO Line Appearance                                             |                                                  |         | CO line access of appearing calls. CO line ranges vary according to processor:                                                                     |
|                                                                | Line 1~48                                        | 001~048 | RCTUBA/BB                                                                                                    |
|                                                                | Line 1~144                                       | 001~144 | RCTUC/D                                                                                                    |
|                                                                | Line 1~200                                       | 001~200 | RCTUE/F                                                                                                    |
| Door Lock 0~Door Lock 4<br>(DDCB/HDCB)                         | DRLK 0~4                                         | 471~475 | Momentarily unlocks door (3 or 6 seconds). The PC attendant activates these options when these buttons are assigned.                               |
| Emergency Page Access                                          | Emrg Page                                        | 292     | Activates ALL CALL Paging to telephone speakers (not EXTR Page). Overrides any existing ALL CALL page.                                             |
| Night Transfer<br>Tenant 1~Tenant 4                            | Night Transfer1 or NT1~Night<br>Transfer4 or NT4 | 439~442 | Sets Tenant 1 CO line DAY/NIGHT ring mode.                                                                                                    |
| Privacy                                                        | Privacy On Line or PRIV                          | 453     | Prevents Privacy Override (not Executive Override).                                                                                                |
| Privacy Release                                                | Privacy Release or PRV RLS                       | 479     | Changes station Privacy mode to Non-private for CO lines.                                                                                          |
| Pause                                                          | Spd Dial Pause or PAU                            | 495     | Sets pause in Speed dial (see Program 12-3.)                                                                                                    |
| Pause (Long)                                                   | Spd Dial Lng Pause or PAU/L                      | 493     | Sets a 10-second pause in Speed Dial.                                                                                                    |
| Unanswered Caller ID and/<br>or ANI Stored Number<br>Auto Dial | Lost Call Auto Dial or LCAD                      | 462     | Will Auto Dial a Caller ID and/or<br>Automatic Number Identification (ANI)<br>telephone number that was stored in<br>station Caller ID/ANI memory. |

Table 6 Additional Feature Button Codes

| <b>Button Function</b>          | Button Labels                 | Code                               | Notes                                                                                                    |
|---------------------------------|-------------------------------|------------------------------------|----------------------------------------------------------------------------------------------------|
| Account Code                    | Account Code or ACCNT         | 450                                | Allows a Voluntary Account Code to be entered.                                                                                                    |
| Alert Signaling                 | t Signaling Alert 1~4         |                                    | Console can alert another station but another station cannot alert the console. See Program 39 for more information.                                                                                                    |
| All Call Voice Page             | All Call Page or AC           | 489                                | Pages up to 120 idle electronic or digital telephones over speaker.                                                                                                    |
| Automatic Busy Redial           | Auto Busy Redial or ABR       | 470                                | Sets ABR of busy outgoing number.                                                                                                    |
| Automatic Callback Busy         | Auto Callback or ACB          | 494                                | Sets ACB for station recalled by busy line.                                                                                                    |
| Call Forward All Calls          | Call Frwd All Calls or CFAC   | 487                                | All calls forward to selected station.                                                                                                    |
| Call Forward A.C. Fixed         | Call Frwd to: or CFF          | 486                                | Forwards all calls to pre-defined destination. See Program 36.                                                                                                    |
| Call Forward Busy               | Call Frwd Busy or CFB         | 459                                | Forwards calls to selected station if station is busy.                                                                                                    |
| Call Forward Busy/<br>No Answer | Call Frwd Busy/NAns or CFB/NA | 457                                | Forwards calls to selected station if station is busy or does not answer.                                                                                                    |
| Call Forward External           | Call Frwd External or CF-EXT  | 460 Forward calls externally.      |                                                                                                    |
| Call Forward No Answer          | Call Frwd No Answer or CFNA   | 458                                | Forwards calls to selected station if station does not answer.                                                                                                    |
| Call Park                       | Park in Orbit or PARK         | 464 Call Park Only.                |                                                                                                    |
| Call Park LCD Display           | Park Orbit DIsplay or CPD     | 465                                | CP Display Button and Mode 64 can be used interchangeably. Displays call parked via telephone LCD.                                                                                                    |
| Call Park and Page              | Call Park/Page or CP/PG       | 463 Parking and Paging Park Pickup |                                                                                                    |
| Call Pickup (Directed)          | Directed Pickup or PKUP       | 484                                | Picks up ringing or held intercom, trunk calls, and page.                                                                                                    |
| Call Pickup (Group)4            | Group Pickup                  | 480                                | Picks up a call to any group to which station is assigned in *31.                                                                                                    |
| Do Not Disturb                  | Do Not Disturb or DND         | 498                                | Prevents calls to station.                                                                                                    |
| ISDN Sub-address                | Sub-address                   | 467                                | Separates the called party's ISDN sub-<br>address from the called party number.<br>The digit performs this function on<br>standard telephones.                                                                                      |
| ISDN Start                      | Start                         | 469                                | Initiates DK to send dialed digits to the ISDN network when this button is pressed from a digital or electronic telephone. Program *63-2 invokes the same function when the Dial Timer expires. Also see Tone Button in this table. |
| LCD Message Select              | LCD Msg Select or LCD M       | 481                                | Begins LCD message selection.                                                                                                    |

 Table 6
 Additional Feature Button Codes (continued)

| Button Function                                                 | Button Labels                                  | Code                                                                                                    | Notes                                                                                                    |
|-----------------------------------------------------------------|------------------------------------------------|----------------------------------------------------------------------------------------------------|----------------------------------------------------------------------------------------------------|
| Night Transfer Lock<br>Tenant 1~Night Transfer<br>Lock Tenant 4 | Night Lock1 or NT1 L1~Night<br>Lock4 or NT4 L4 | 431~434                                                                                                    | Used to lock system ringing mode: DAY, DAY2, NIGHT See Programs 74 and *36 for NT Lock Password assignments.                            |
| Release and Answer                                              | Release and Ans and RLS/ANS                    | 466 Simulates On-hook/Off-hook opera<br>to release an existing call and answ<br>new incoming/ringing call. |                                                                                                    |
| Save Last Dialed Number                                         | Save Last Number or SAVE                       | 485                                                                                                    | Saves last number dialed for future speed dial.                                                                                         |
| Station Speed Dial Codes                                        | SD                                             |                                                                                                    | Reserves button for station speed dial for the following processors:                                                                    |
|                                                                 |                                                | *10~*49                                                                                                    | RCTUBA/BB                                                                                                    |
|                                                                 |                                                | *10~*49                                                                                                    | RCTUC/D                                                                                                    |
|                                                                 |                                                | *100~*139                                                                                                  | RCTUE/F                                                                                                    |
| System Speed Dial Codes                                         | SD                                             |                                                                                                    | Speed dial number is set by station port 000.                                                                                           |
|                                                                 |                                                | *600~*699                                                                                                  | RCTUBA/BB                                                                                                    |
|                                                                 |                                                | *600~*699                                                                                                  | RCTUC/D                                                                                                    |
|                                                                 |                                                | *200~*999                                                                                                  | RCTUE/F                                                                                                    |
| Tone                                                            | Tone Dial Select or TONE                       | 490                                                                                                    | CO dial signals set to tone or pulse.                                                                                                   |
|                                                                 |                                                |                                                                                                    | For ISDN applications, after the user presses the Tone Dial Select button, any digits dialed after it is will be sent using DTMF tones. |

# **Program 60-1 – SMDR Data Output Options**

Processor Type: DK14, DK40i, All RCTUs

Program Type: System
Initialized Default: LED 01 OFF

| * * * * | 6 S NU +ROG | 6 S NU | + RCG 6 S NU    | + R OG | 6 S NU | +ROG |
|---------|-------------|--------|-----------------|--------|--------|------|
|         | SELECT      | = 1 —  | Light the LED I |        |        |      |

| LED/Button | Х | LED ON                                                              | LED OFF                                                  |
|------------|---|---------------------------------------------------------------------|----------------------------------------------------------|
| 20         |   |                                                                     |                                                          |
| 19         |   |                                                                     |                                                          |
| 18         |   |                                                                     |                                                          |
| 17         |   |                                                                     |                                                          |
| 16         |   |                                                                     |                                                          |
| 15         |   |                                                                     |                                                          |
| 14         |   |                                                                     |                                                          |
| 13         |   |                                                                     |                                                          |
| 12         |   |                                                                     |                                                          |
| 11         |   |                                                                     |                                                          |
| 10         |   |                                                                     |                                                          |
| 09         |   |                                                                     |                                                          |
| 08         |   |                                                                     |                                                          |
| 07         |   |                                                                     |                                                          |
| 06         |   |                                                                     |                                                          |
| 05         |   |                                                                     |                                                          |
| 04         |   |                                                                     |                                                          |
| 03         |   |                                                                     |                                                          |
| 02         |   |                                                                     |                                                          |
| 01         |   | Caller ID, ANI and DNIS data will be sent from the system SMDR port | Account code data will be sent from the system SMDR port |

# Program 60-2~7 – SMDR Output/Account Code Digit Length

Processor Type: DK14, DK40i, All RCTUs

Program Type: System

Initialized Default: Item 2: 10 seconds

Item 3: SMDR output is enabled for answered incoming/outgoing calls Item 4: a 6-digit length is assigned to all Forced/Voluntary Account Codes

Item 7: 21 digits

| * * * * | 6 S NU +ROG 6 S NU  | + ROG 6 S NU + ROG | 6 S NU + R OG |
|---------|---------------------|--------------------|---------------|
|         | SELECT = 2~7 (Item) | See table below.   |               |

Make a selection from the table below.

| Item | Description                                                            | Data                                                       |
|------|------------------------------------------------------------------------|------------------------------------------------------------|
|      | SMDR Threshold Time                                                    |                                                            |
| 2    | 0 =1 second                                                            |                                                            |
|      | 1 = 10 seconds                                                         | Time                                                       |
|      | SMDR Output when a call is completed                                   |                                                            |
| 3    | 0 = Outgoing Only                                                      |                                                            |
|      | 1 = Incoming and Outgoing                                              | SMDR COR                                                   |
|      | Forced/Voluntary Account Code Digit Length 04~15                       |                                                            |
| 4    | (See Program 69 for Verified Account Codes)                            | -                                                          |
|      | Digits are verified per Program 30, Button/LED 14 and Program 69       | Account                                                    |
|      | SMDR Printout Options                                                  |                                                            |
|      | Toll Dial:                                                             |                                                            |
|      | 0 = All Calls (item 3, printout outgoing call only is still available) |                                                            |
| 5    | 1 = Dial "0" calls only                                                |                                                            |
|      | 2 = Dial "1" calls only                                                |                                                            |
|      | 3 = Dial "00" calls only                                               |                                                            |
|      | 4 = Dial "1", "0" calls only 5 = Dial "1", "00" calls only             | Toll Dial Data                                             |
|      | •                                                                      | 10                                                         |
|      | DISA Security Code                                                     | Data                                                       |
| 6    | 01~15 digits, may be changed from station, per Program 30              | Button 01 = blank                                          |
|      | If a security code is not programmed, outgoing trunk access via DISA   | Button 02 is wild card                                     |
|      | will not require a security code when dialing.                         | (any digit from 1~9)                                       |
|      | Credit Card Call Digit Length, 01~30 digits                            | Credit                                                     |
|      | (see Program 43)                                                       | Number of digits required when "0" is the                  |
|      |                                                                        | first digit dialed; if this number of digits is            |
| 7    |                                                                        | not dialed, the system will disconnect the                 |
|      |                                                                        | call after 20 seconds. "0" is counted as a                 |
|      |                                                                        | digit. Example: 0 + 714 + 583 - 3700 = 11                  |
|      |                                                                        | digits; 11 should be programmed as a minimum in this case. |
|      |                                                                        | minimum in this case.                                      |

# Program 60-8 – Call Forward External (Remote Change, Security) ID Code

Processor Type: DK14, DK40i, All RCTUs

Program Type: System Initialized Default: No digits

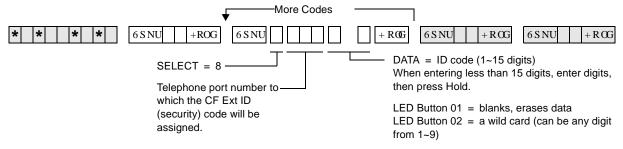

| Processor | [PDN] Port Range |
|-----------|------------------|
| DK14      | 000~009          |
| DK40i     | 000~027          |
| PCTUA     | 000-031          |

| Processor | [PDN] Port Range |
|-----------|------------------|
| RCTUBA/BB | 000~079          |
| RCTUC/D   | 000~239          |
| RCTUE/F   | 000~335          |

| Telephone Port<br>Number | CF/EKT ID Code<br>(1~15 digits) |
|--------------------------|---------------------------------|
|                          |                                 |
|                          |                                 |
|                          |                                 |
|                          |                                 |
|                          |                                 |

| Telephone Port<br>Number | CF/EKT ID Code<br>(1~15 digits) |
|--------------------------|---------------------------------|
|                          |                                 |
|                          |                                 |
|                          |                                 |
|                          |                                 |
|                          |                                 |
|                          |                                 |
|                          |                                 |

| Telephone Port<br>Number | CF/EKT ID Code<br>(1~15 digits) |
|--------------------------|---------------------------------|
|                          |                                 |
|                          |                                 |
|                          |                                 |
|                          |                                 |
|                          |                                 |
|                          |                                 |
|                          |                                 |

# **Program 69 – Verified Account Codes**

Processor Type: DK14, DK40i, All RCTUs

Program Type: System Initialized Default: Blank

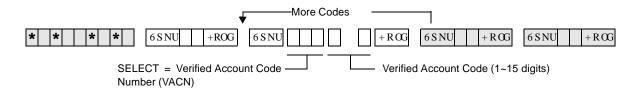

| Processor | VACN    |
|-----------|---------|
| DK14      | 000~299 |
| DK40i     | 000~299 |
| RCTUA     | 000~299 |

| Processor | VACN    |
|-----------|---------|
| RCTUBA/BB | 000~299 |
| RCTUC/D   | 000~299 |
| RCTUE/F   | 000~499 |

| Nome | VACN      | CN Verified Account Code (1~15 digits) |   |   |   |   |   |   |   |   |    |    |    |    |    |          |
|------|-----------|----------------------------------------|---|---|---|---|---|---|---|---|----|----|----|----|----|----------|
| Name | (3-digit) | 1                                      | 2 | 3 | 4 | 5 | 6 | 7 | 8 | 9 | 10 | 11 | 12 | 13 | 14 | 15       |
|      |           |                                        |   |   |   |   |   |   |   |   |    |    |    |    |    |          |
|      |           |                                        |   |   |   |   |   |   |   |   |    |    |    |    |    |          |
|      |           |                                        |   |   |   |   |   |   |   |   |    |    |    |    |    |          |
|      |           |                                        |   |   |   |   |   |   |   |   |    |    |    |    |    |          |
|      |           |                                        |   |   |   |   |   |   |   |   |    |    |    |    |    |          |
|      |           |                                        |   |   |   |   |   |   |   |   |    |    |    |    |    | L        |
|      |           |                                        |   |   |   |   |   |   |   |   |    |    |    |    |    | <u> </u> |
|      |           |                                        |   |   |   |   |   |   |   |   |    |    |    |    |    | <u> </u> |
|      |           |                                        |   |   |   |   |   |   |   |   |    |    |    |    |    | -        |
|      |           |                                        |   |   |   |   |   |   |   |   |    |    |    |    |    | -        |
|      |           |                                        |   |   |   |   |   |   |   |   |    |    |    |    |    | <b>-</b> |
|      |           |                                        |   |   |   |   |   |   |   |   |    |    |    |    |    | <b> </b> |
|      |           |                                        |   |   |   |   |   |   |   |   |    |    |    |    |    | <b> </b> |
|      |           |                                        |   |   |   |   |   |   |   |   |    |    |    |    |    | -        |
|      |           |                                        |   |   |   |   |   |   |   |   |    |    |    |    |    |          |
|      |           |                                        |   |   |   |   |   |   |   |   |    |    |    |    |    |          |
|      |           |                                        |   |   |   |   |   |   |   |   |    |    |    |    |    | <b>-</b> |
|      |           |                                        |   |   |   |   |   |   |   |   |    |    |    |    |    |          |
|      |           |                                        |   |   |   |   |   |   |   |   |    |    |    |    |    |          |
|      |           |                                        |   |   |   |   |   |   |   |   |    |    |    |    |    |          |
|      |           |                                        |   |   |   |   |   |   |   |   |    |    |    |    |    |          |
|      |           |                                        |   |   |   |   |   |   |   |   |    |    |    |    |    |          |
|      |           |                                        |   |   |   |   |   |   |   |   |    |    |    |    |    |          |
|      |           |                                        |   |   |   |   |   |   |   |   |    |    |    |    |    |          |
|      |           |                                        |   |   |   |   |   |   |   |   |    |    |    |    |    |          |
|      |           |                                        |   |   |   |   |   |   |   |   |    |    |    |    |    |          |

# **Program 70 – Verified Account Code Toll Restriction Assignments**

Processor Type: DK14, DK40i, All RCTUs

Program Type: System

Initialized Default: 000 for all VACNs

6SNU + R**0**6 6SNU +RCG 6 S NU +RCGSELECT = Verified Account Code VAC Restrict Code (00~10) Number (VACN) 00 =No Station Toll Restriction DATA = VAC Digit Restriction -01 = Area Code Toll Restriction 0 = No Digit Restriction 1 = Digit Restriction 02 = Area Code Toll Restriction and 0 or 1 as 1st (or 2nd digit) 03 =Class 1 T.R.07 = Class 5 T.R.

| Processor | VACN    |
|-----------|---------|
| DK14      | 000~299 |
| DK40i     | 000~299 |
| RCTUA     | 000~299 |

| Processor | VACN    |
|-----------|---------|
| RCTUBA/BB | 000~299 |
| RCTUC/D   | 000~299 |
| RCTUE/F   | 000~499 |

| VACN | VAC Digit<br>Restrict Code | VAC Restrict<br>Code | VACN | VAC Digit<br>Restrict Code | VAC Restrict<br>Code | VA | CN | VAC Digit<br>Restrict Code | VAC Restrict<br>Code |
|------|----------------------------|----------------------|------|----------------------------|----------------------|----|----|----------------------------|----------------------|
|      |                            |                      |      |                            |                      |    |    |                            |                      |
|      |                            |                      |      |                            |                      |    |    |                            |                      |
|      |                            |                      |      |                            |                      |    |    |                            |                      |
|      |                            |                      |      |                            |                      |    |    |                            |                      |
|      |                            |                      |      |                            |                      |    |    |                            |                      |
|      |                            |                      |      |                            |                      |    |    |                            |                      |
|      |                            |                      |      |                            |                      |    |    |                            |                      |
|      |                            |                      |      |                            |                      |    |    |                            |                      |
|      |                            |                      |      |                            |                      |    |    |                            |                      |
|      |                            |                      |      |                            |                      |    |    |                            |                      |
|      |                            |                      |      |                            |                      |    |    |                            |                      |
|      |                            |                      |      |                            |                      |    |    |                            |                      |
|      |                            |                      |      |                            |                      |    |    |                            |                      |
|      |                            |                      |      |                            |                      |    |    |                            |                      |
|      |                            |                      |      |                            |                      |    |    |                            |                      |
|      |                            |                      |      |                            |                      |    |    |                            |                      |
|      |                            |                      |      |                            |                      |    |    |                            |                      |
|      |                            |                      |      |                            |                      |    |    |                            |                      |
|      |                            |                      |      |                            |                      |    |    |                            |                      |
|      |                            |                      |      |                            |                      |    |    |                            |                      |
|      |                            |                      |      |                            |                      |    |    |                            |                      |

## **Program 71 DNIS**

Processor Type: DK40i, all RCTUs

**Program Type:** System

Initialized Default: All Programs blank

#### **DNIS Addresses**

| Processor | DNIS Address | ANI Address |
|-----------|--------------|-------------|
| DK14      | NA           | NA          |
| DK40i     | 000~199      | 199         |
| RCTUA     | 000~199      | 199         |

| Processor | DNIS Address | ANI Address |  |  |  |
|-----------|--------------|-------------|--|--|--|
| RCTUBA/BB | 000~349      | 349         |  |  |  |
| RCTUC/D   | 000~499      | 499         |  |  |  |
| RCTUE/F   | 000~499      | 499         |  |  |  |

### Program 71-0: DID / Tie / DNIS / ANI Lines

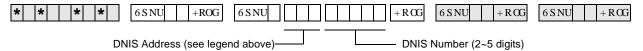

Press LED Button 01 to blank out data.

### Program 71-1~3: DNIS Number and ANI Line Routing Assignments

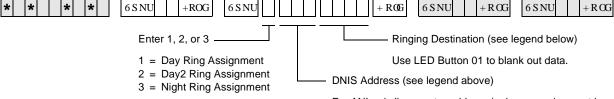

For ANI-only lines, enter address (only one assignment is provided for ANI lines without DNIS, see legend above).

### **DNIS/ANI** Routing Destinations

| Route to Ports | [PDN]     | [PhDN]    | DH [DN]   | ACD       | IMDU/RMDS | Network Table |
|----------------|-----------|-----------|-----------|-----------|-----------|---------------|
| DK40i          | 0000~0027 | 0500~0527 | 0900~0915 | NA        | #031      | #300~#399     |
| RCTUA          | 0000~0031 | 0500~0531 | 0900~0915 | NA        | #035      | #300~#399     |
| RCTUBA/BB      | 0000~0079 | 0500~0589 | 0900~0915 | #090~#097 | #085      | #300~#499     |
| RCTUC/D        | 0000~0239 | 0500~0739 | 0900~0915 | #250~#265 | #245      | #300~#599     |
| RCTUE/F        | 0000~0335 | 0500~0835 | 0900~0915 | #345~#360 | #340      | #400~#699     |

All Processors: External Page = #039

All processors except RCTUE/F: Night Ring Over External Page = #271

Night Ring Over External Page for RCTUE/F = #366

## Program 71-4: DNIS and ANI Only Lines Voice Mail ID Assignments

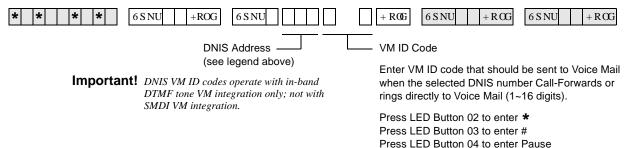

## **Program 71-5: DNIS Number Name Display**

| * * | * *                   | 6SNU +ROG 6SNU | + <b>R©</b>                                  | 6 S NU + R CG       | 6 S NU + R CG |
|-----|-----------------------|----------------|----------------------------------------------|---------------------|---------------|
|     |                       | DNIS Address   | DNIS NA                                      | ME TAG (up to 16 ch | naracters)    |
|     | (see previous legend) |                | character entry proce<br>93 record sheets. N |                     |               |
|     |                       |                | I CD tele                                    | nhones when a DNIS  | Call rings in |

### **DNIS Record Sheet**

| DNIS<br>Address | DNIS Number<br>(1~5 digits)<br>71-0 | DNIS Number<br>Routing Points (71-1,<br>71-2, 71-3) |   | er<br>(71-1,<br>) | DNIS Number<br>VM ID Code (1~16 digits)<br>71-4 | DNIS Number Name<br>(1~16 characters)<br>71-5 |
|-----------------|-------------------------------------|-----------------------------------------------------|---|-------------------|-------------------------------------------------|-----------------------------------------------|
|                 | 71-0                                | 1                                                   | 2 | 3                 | 71-4                                            | 71-5                                          |
|                 |                                     | •                                                   | _ |                   |                                                 |                                               |
|                 |                                     |                                                     |   |                   |                                                 |                                               |
|                 |                                     |                                                     |   |                   |                                                 |                                               |
|                 |                                     |                                                     |   |                   |                                                 |                                               |
|                 |                                     |                                                     |   |                   |                                                 |                                               |
|                 |                                     |                                                     |   |                   |                                                 |                                               |
|                 |                                     |                                                     |   |                   |                                                 |                                               |
|                 |                                     |                                                     |   |                   |                                                 |                                               |
|                 |                                     |                                                     |   |                   |                                                 |                                               |
|                 |                                     |                                                     |   |                   |                                                 |                                               |
|                 |                                     |                                                     |   |                   |                                                 |                                               |
|                 |                                     | 1                                                   |   |                   |                                                 |                                               |
|                 |                                     | <del>                                     </del>    |   |                   |                                                 |                                               |
|                 |                                     | +                                                   |   |                   |                                                 |                                               |
|                 |                                     |                                                     |   |                   |                                                 |                                               |
|                 |                                     |                                                     |   |                   |                                                 |                                               |
|                 |                                     |                                                     |   |                   |                                                 |                                               |
|                 |                                     |                                                     |   |                   |                                                 |                                               |
|                 |                                     |                                                     |   |                   |                                                 |                                               |
|                 |                                     |                                                     |   |                   |                                                 |                                               |
|                 |                                     |                                                     |   |                   |                                                 |                                               |
|                 |                                     |                                                     |   |                   |                                                 |                                               |
|                 |                                     |                                                     |   |                   |                                                 |                                               |
|                 |                                     |                                                     |   |                   |                                                 |                                               |
|                 |                                     |                                                     |   |                   |                                                 |                                               |
|                 |                                     |                                                     |   |                   |                                                 |                                               |
|                 |                                     | +                                                   |   |                   |                                                 |                                               |
|                 |                                     | 1                                                   |   |                   |                                                 |                                               |
|                 |                                     | 1                                                   |   |                   |                                                 |                                               |
|                 |                                     | 1                                                   |   |                   |                                                 |                                               |
|                 |                                     |                                                     |   |                   |                                                 |                                               |
|                 |                                     |                                                     |   |                   |                                                 |                                               |
|                 |                                     |                                                     |   |                   |                                                 |                                               |
|                 |                                     |                                                     |   |                   |                                                 |                                               |
|                 |                                     |                                                     |   |                   |                                                 |                                               |
|                 |                                     |                                                     |   |                   |                                                 |                                               |
|                 |                                     |                                                     |   |                   |                                                 |                                               |
|                 |                                     | +                                                   |   |                   |                                                 |                                               |
|                 |                                     | 1                                                   |   |                   |                                                 |                                               |
|                 | 1                                   |                                                     | 1 | ]                 |                                                 |                                               |

# Program \*71~\*73 – [DN] to [DN], Tie to [DN], and DID to [DN] Ringing Assignments

Processor Type: DK14, DK40i, All RCTUs

Program Type: System

Initialized Default: [PDNs] are programmed to immediately ring their

respective telephones in Program \*71; no other default ringing assignments are made.

| * * *   *   6 S NU *   +ROG   6 S NU                                                                                     | (. XWWRQ +RCG 6SNU +RCG                                                                                                    |
|----------------------------------------------------------------------------------------------------|----------------------------------------------------------------------------------------------------|
| Enter:  1 = Immediate Ring 2 = Delay 1 Ring (12 sec. delay) 3 = Delay 2 Ring (24 sec. delay)  To add a port range, enter | Press the button associated with the telephones (EKs) that should ring when the selected [DN] is called.  Port Reference Number of that should ring [PDN] or [PhDN] |
| XXX*XXX (low port * high port).                                                                                          | Press 6FUR00to advance or 3 DJ H to go back. Press Vol▲ to turn all LEDs ON. Press Vol▼ to turn all LEDs OFF.                                                       |

| Processor | [PDN] Port | [PhDN] Port |  |
|-----------|------------|-------------|--|
| DK14      | 000~009    | 500~509     |  |
| DK40i     | 000~027    | 500~527     |  |
| RCTUA     | 000~031    | 500~531     |  |

| Processor | [PDN] Port | [PhDN] Port |
|-----------|------------|-------------|
| RCTUBA/BB | 000~079    | 500~589     |
| RCTUC/D   | 000~239    | 500~739     |
| RCTUE/F   | 000~335    | 500~835     |

| [DN] Port Reference<br>Number | EK Telephone Ports (The Program 04 [PDN] port number of the telephones that should ring.) |
|-------------------------------|-------------------------------------------------------------------------------------------|
|                               |                                                                                           |
|                               |                                                                                           |
|                               |                                                                                           |
|                               |                                                                                           |
|                               |                                                                                           |
|                               |                                                                                           |
|                               |                                                                                           |
|                               |                                                                                           |
|                               |                                                                                           |
|                               |                                                                                           |
|                               |                                                                                           |
|                               |                                                                                           |
|                               |                                                                                           |
|                               |                                                                                           |
|                               |                                                                                           |

# **Program 72 – DNIS Number Network Table Assignments**

Processor Type: DK40i, All RCTUs

Program Type: System Initialized Default: Blank

| * * * * | 6 S NU +ROG 6 S NU     | +RCG 6SNU +RCG 6SNU +RCG                                                                                               |
|---------|------------------------|----------------------------------------------------------------------------------------------------|
|         | Network Table Number — | Line Access Code and Network Telephone Number (1~27 digits)                                                            |
|         |                        | Any type line can be accessed (ground, loop, Tie, and/or DID) to send a DNIS call back out over the telephone network. |
|         |                        | Press LED Button 02 to enter *. Press LED Button 03 to enter #.                                                        |

| Route to Ports | Network Table<br>Number | Total DNIS Network<br>Number |  |
|----------------|-------------------------|------------------------------|--|
| DK14           | NA                      | NA                           |  |
| DK40i          | 300~399                 | 100                          |  |
| RCTUA          | 300~399                 | 100                          |  |

| Route to Ports | Network Table<br>Number | Total DNIS Network<br>Number |
|----------------|-------------------------|------------------------------|
| RCTUBA/BB      | 300~499                 | 200                          |
| RCTUC/D        | 300~599                 | 300                          |
| RCTUE/F        | 400~699                 | 300                          |

| Network<br>Table<br>Number | Ground / Loop / Tie / DID Line Access Code and<br>Network Telephone Number |
|----------------------------|----------------------------------------------------------------------------|
|                            |                                                                            |
|                            |                                                                            |
|                            |                                                                            |
|                            |                                                                            |
|                            |                                                                            |
|                            |                                                                            |
|                            |                                                                            |
|                            |                                                                            |
|                            |                                                                            |
|                            |                                                                            |
|                            |                                                                            |
|                            |                                                                            |
|                            |                                                                            |
|                            |                                                                            |
|                            |                                                                            |
|                            |                                                                            |
|                            |                                                                            |
|                            |                                                                            |
|                            |                                                                            |

| Network<br>Table<br>Number | Ground / Loop / Tie / DID Line Access Code and<br>Network Telephone Number |
|----------------------------|----------------------------------------------------------------------------|
|                            |                                                                            |
|                            |                                                                            |
|                            |                                                                            |
|                            |                                                                            |
|                            |                                                                            |
|                            |                                                                            |
|                            |                                                                            |
|                            |                                                                            |
|                            |                                                                            |
|                            |                                                                            |
|                            |                                                                            |
|                            |                                                                            |
|                            |                                                                            |
|                            |                                                                            |
|                            |                                                                            |
|                            |                                                                            |
|                            |                                                                            |
|                            |                                                                            |
|                            |                                                                            |
|                            |                                                                            |
|                            |                                                                            |

# Program 74 – System NT Button Lock Password

Processor Type: DK14, DK40i, All RCTUs

Program Type: System

Initialized Default: Port 000 for all tenants

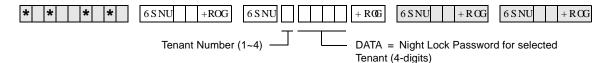

| Tenant Number | NT Lock Password (4 Digits) |  |  |  |
|---------------|-----------------------------|--|--|--|
| 1             |                             |  |  |  |
| 2             |                             |  |  |  |
| 3             |                             |  |  |  |
| 4             |                             |  |  |  |

# Program 76-1(X-Y) WSIU, TSIU and RSIU / RSIS / RMDS Transmission Rates

Processor Type: DK14, DK40i, All RCTUs

**Program Type:** System

Initialized Default: Port 1 (Type 1), Ports 2~4 (Type 0)

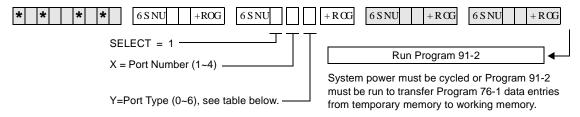

| Port Number | Port Type (0~6) |
|-------------|-----------------|
| 1           |                 |
| 2           |                 |
| 3           |                 |
| 4           |                 |

### Program 76-2 (X-Z) – WSIU, TSIU and RSIU / RSIS / RMDS Transmission Rates

Processor Type: DK14, DK40i, All RCTUs

Program Type: System

Initialized Default: All ports 2400 bps

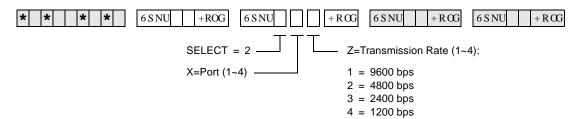

| Port Number (x) |       | Data Transmission Rate (z) |
|-----------------|-------|----------------------------|
| 1               |       |                            |
| 2               |       |                            |
| 3               |       |                            |
| 4               |       |                            |
|                 | Total |                            |
|                 | Note  | Total must be ≤ 9600 bps.  |

# Program 77-1 – Peripheral Options (Door Phones) RSIU / RSIS / RMDS, PIOU/PIOUS / IMDU, PEPU

Processor Type: DK14, DK40i, All RCTUs

Program Type: System

Initialized Default: All LEDs are OFF

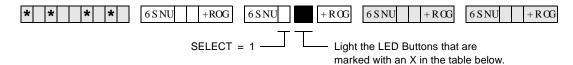

| LED/<br>Button | х                                                                                                    | LED ON                                                                           | LED OFF                                                                      |  |  |  |  |
|----------------|----------------------------------------------------------------------------------------------------|----------------------------------------------------------------------------------|------------------------------------------------------------------------------|--|--|--|--|
| 20             |                                                                                                    | Door Lock Time/6 seconds                                                         | Door Lock Time/3 seconds                                                     |  |  |  |  |
| 19             |                                                                                                    | Port 028/DDCB 4 or HDCB 4 (DK424)                                                | Port 028/Telephone (DK424)                                                   |  |  |  |  |
| 18             |                                                                                                    | Port 020/DDCB 3 or HDCB 3 (DK40i/DK424)                                          | Port 020/Telephone (DK40i/DK424)                                             |  |  |  |  |
| 17             | Port 012/DDCB 2 or HDCB 2 (DK424) Port 012/DDCB 2 or HDCB 2 (DK40i Expansion Unit) Port 003/DDCB 2 (DK14) |                                                                                  | Port 012/Telephone (DK40i Expansion Unit, DK424). Port 003/Telephone (DK14). |  |  |  |  |
| 16             |                                                                                                    | Port 004/DDCB 1 or HDCB 1 (DK424) Port 004/DDCB 1 (DK40i) Port 002/DDCB 1 (DK14) | Port 004/Telephone (DK40i, DK424).  Port 002/Telephone (DK14).               |  |  |  |  |
| 15             |                                                                                                    | RMDS Modem Protocol CCIT (2400 bps)                                              | RMDS Modem Protocol Bell212A (1200 bps)                                      |  |  |  |  |
| 14             |                                                                                                    | RMDS/IMDU Modem (DN #19)/Enabled                                                 | RMDS/IMDU Modem (DN #19)/Disabled                                            |  |  |  |  |
| 10             |                                                                                                    | Enable DKAdmin/Backup ACK/NAC Protocol                                           | Disable DKAdmin/Backup ACK/NAC Protocol                                      |  |  |  |  |
| 08             |                                                                                                    | Door Phone Ring on External Page in Night Mode                                   | No Ring on External Page in Night Mode                                       |  |  |  |  |
| 07             |                                                                                                    | Door Lock Relay Enabled                                                          | External Page Relay Enabled                                                  |  |  |  |  |
| 06             |                                                                                                    | NT Relay with NT1 and NT2 Button and Ringing CO Line                             | NT Relay Steady with NT1 Button (DK424 only)                                 |  |  |  |  |
| 05             |                                                                                                    | MOH Relay Enabled                                                                | NT Relay Enabled                                                             |  |  |  |  |
| 04             |                                                                                                    | _                                                                                | _                                                                            |  |  |  |  |
| 03             |                                                                                                    | _                                                                                | _                                                                            |  |  |  |  |
| 02             | 02 LED 02 applies to DK14/DK40i only.<br>LED 01 has priority.                                             |                                                                                  | External Page on Base Unit Relay Enabled                                     |  |  |  |  |
| 01             |                                                                                                    | LED 01 applies to DK14/DK40i only. MOH on Base Unit Relay Enabled                | NT on Base Unit Relay Enabled                                                |  |  |  |  |

# **Program 77-2 – Door Phone Busy Signal/Door Lock Assignments**

Processor Type: DK14, DK40i, All RCTUs

**Program Type:** Station

Initialized Default: All LEDs are OFF

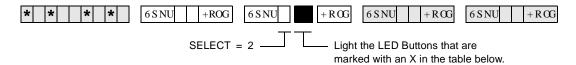

| LED/<br>Button | х                                                                     | LED ON                                                                                         | LED OFF                         |  |  |  |  |  |
|----------------|-----------------------------------------------------------------------|------------------------------------------------------------------------------------------------|---------------------------------|--|--|--|--|--|
| 20             |                                                                       | One Door Phone Ring                                                                            | Five Door Phone Rings           |  |  |  |  |  |
| 19             |                                                                       | _                                                                                              | _                               |  |  |  |  |  |
| 18             |                                                                       | _                                                                                              | _                               |  |  |  |  |  |
| 17             |                                                                       | _                                                                                              | _                               |  |  |  |  |  |
| 16             |                                                                       | DDCB4/HDCB4 B-jack is Lock Control #4 (DK424)                                                  | B is connected to Door Phone 4B |  |  |  |  |  |
| 15             |                                                                       | Door phone 4C Busy Out                                                                         | No Busy Signal                  |  |  |  |  |  |
| 14             |                                                                       | Door phone 4B Busy Out                                                                         | No Busy Signal                  |  |  |  |  |  |
| 13             |                                                                       | Door phone 4A Busy Out                                                                         | No Busy Signal                  |  |  |  |  |  |
| 12             |                                                                       | DDCB4/HDCB3 B-jack is Lock Control #3 (DK40i/DK424)                                            | B is connected to Door Phone 3B |  |  |  |  |  |
| 11             |                                                                       | Door phone 3C Busy Out                                                                         | No Busy Signal                  |  |  |  |  |  |
| 10             |                                                                       | Door phone 3B Busy Out                                                                         | No Busy Signal                  |  |  |  |  |  |
| 09             |                                                                       | Door phone 3A Busy Out                                                                         | No Busy Signal                  |  |  |  |  |  |
| 08             |                                                                       | DDCB4/HDCB2 B-jack is Lock Control #2 (DK424)<br>DDCB2 B-jack is Lock Control #2 (DK40i, DK14) | B is connected to Door Phone 2B |  |  |  |  |  |
| 07             |                                                                       | Door phone 2C Busy Out                                                                         | No Busy Signal                  |  |  |  |  |  |
| 06             |                                                                       | Door phone 2B Busy Out                                                                         | No Busy Signal                  |  |  |  |  |  |
| 05             |                                                                       | Door phone 2A Busy Out                                                                         | No Busy Signal                  |  |  |  |  |  |
| 04             | DDCB4/HDCB1 B-jack is Lock Cont<br>DDCB1 B-jack is Lock Control #2 (D |                                                                                                | B is connected to Door Phone 1B |  |  |  |  |  |
| 03             |                                                                       | Door phone 1C Busy Out                                                                         | No Busy Signal                  |  |  |  |  |  |
| 02             |                                                                       | Door phone 1B Busy Out                                                                         | No Busy Signal                  |  |  |  |  |  |
| 01             |                                                                       | Door phone 1A Busy Out                                                                         | No Busy Signal                  |  |  |  |  |  |

### Program 77-3 – Night Ringing Over PIOU External Page Zones

Processor Type: DK40i, All RCTUs

Program Type: System

Initialized Default: Zones 1~4 assigned to tenant 1

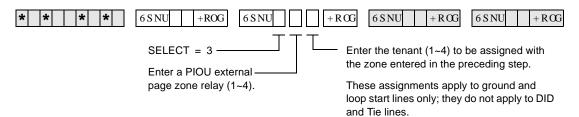

| Tenant            | Zone 1 | Zone 2 | Zone 3 | Zone 4 |
|-------------------|--------|--------|--------|--------|
| Tenant 1 CO Lines |        |        |        |        |
| Tenant 2 CO Lines |        |        |        |        |
| Tenant 3 CO Lines |        |        |        |        |
| Tenant 4 CO Lines |        |        |        |        |

### Program 77-4 – RSIU Open Architecture Interface (OAI) Data Output Assignments

Processor Type: All RCTUs (Release 3.2 and above)

Program Type: System

Initialized Default: All LEDs are OFF

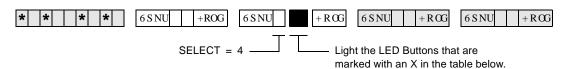

| LED/<br>Button | х | LED ON                                   | LED OFF                                      |
|----------------|---|------------------------------------------|----------------------------------------------|
| 20             |   |                                          |                                              |
| 19             |   |                                          |                                              |
| 18             |   |                                          |                                              |
| 17             |   |                                          |                                              |
| 16             |   |                                          |                                              |
| 15             |   |                                          |                                              |
| 14             |   |                                          |                                              |
| 13             |   |                                          |                                              |
| 12             |   |                                          |                                              |
| 11             |   |                                          |                                              |
| 10             |   |                                          |                                              |
| 09             |   |                                          |                                              |
| 08             |   |                                          |                                              |
| 07             |   |                                          |                                              |
| 06             |   |                                          |                                              |
| 05             |   |                                          |                                              |
| 04             |   |                                          |                                              |
| 03             |   |                                          |                                              |
| 02             |   | DNIS Number will be sent from OAI port   | DNIS Number will not be sent from OAI port   |
| 01             |   | Caller ID/ANI will be sent from OAI port | Caller ID/ANI will not be sent from OAI port |

### **Program 78 – CO Line Special Ringing Assignments**

Processor Type: DK14, DK40i

Program Type: Station

Initialized Default: All LEDs are OFF

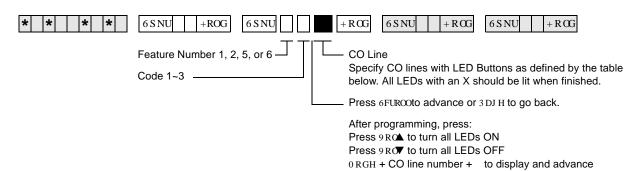

| Processor | CO Line Range |
|-----------|---------------|
| DK14      | 001~004       |
| DK40i     | 001~012       |
| RCTUA     | 001~016       |

| Processor | CO Line Range |
|-----------|---------------|
| RCTUBA/BB | 001~048       |
| RCTUC/D   | 001~144       |
| RCTUE/F   | 001~200       |

| Feature | 01-  | Feature                    | Line                                 |    |    |    |    |    |    |    |    |    |    |    |    |    |    |    |    |    |    |    |    |
|---------|------|----------------------------|--------------------------------------|----|----|----|----|----|----|----|----|----|----|----|----|----|----|----|----|----|----|----|----|
| Number  | Code | Description                | LED                                  | 01 | 02 | 03 | 04 | 05 | 06 | 07 | 08 | 09 | 10 | 11 | 12 | 13 | 14 | 15 | 16 | 17 | 18 | 19 | 20 |
| 1       | 3    |                            | xternal Page<br>GHT mode             |    |    |    |    |    |    |    |    |    |    |    |    |    |    |    |    |    |    |    |    |
|         | 1    |                            | e during DAY<br>ode                  |    |    |    |    |    |    |    |    |    |    |    |    |    |    |    |    |    |    |    |    |
| 2       | 2    |                            | e during DAY2<br>ode                 |    |    |    |    |    |    |    |    |    |    |    |    |    |    |    |    |    |    |    |    |
|         | 3    |                            | during NIGHT                         |    |    |    |    |    |    |    |    |    |    |    |    |    |    |    |    |    |    |    |    |
|         | 1    | Ring IMDU or I<br>during D | RMDS <sup>1</sup> Modem<br>AY Mode   |    |    |    |    |    |    |    |    |    |    |    |    |    |    |    |    |    |    |    |    |
| 5       | 2    |                            | RMDS <sup>1</sup> Modem<br>AY2 Mode  |    |    |    |    |    |    |    |    |    |    |    |    |    |    |    |    |    |    |    |    |
|         | 3    |                            | RMDS <sup>1</sup> Modem<br>ight Mode |    |    |    |    |    |    |    |    |    |    |    |    |    |    |    |    |    |    |    |    |
|         | 1    | Auto Attenda<br>Mo         | nt during DAY<br>de <sup>2</sup>     |    |    |    |    |    |    |    |    |    |    |    |    |    |    |    |    |    |    |    |    |
| 6       | 2    | Auto Attendar<br>Mo        | nt during DAY2<br>ode <sup>2</sup>   |    |    |    |    |    |    |    |    |    |    |    |    |    |    |    |    |    |    |    |    |
|         | 3    | Auto Attendar<br>Mo        | nt during Night<br>de <sup>2</sup>   |    |    |    |    |    |    |    |    |    |    |    |    |    |    |    |    |    |    |    |    |

- 1. RMDS requires RSIU and is available with DK424 only, IMDU requires PIOU or PIOUS. See Programs 77-1 LED 14, and Program 76 for RMDS. Only one built-in maintenance modem, IMDU or RMDS, will function at a time in DK424.
- 2. If CO lines should ring telephones before the Auto Attendant answers, use Program 81~89 to assign telephones to ring. Do not assign telephones in Program 81~89, if the Auto Attendant should answer on the first ring.

### **Program 79 – Door Phone Ringing**

Processor Type: DK14, DK40i, All RCTUs

Program Type: Station

Initialized Default: All LEDs are OFF

\* \* \* \* \* 6SNU +ROG 6SNU +ROG 6SNU +

| Processor | Port Range |
|-----------|------------|
| DK14      | 000~009    |
| DK40i     | 000~027    |
| RCTUA     | 000~031    |

XXX\*XXX (low port \* high port).

| Processor | Port Range |
|-----------|------------|
| RCTUBA/BB | 000~079    |
| RCTUC/D   | 000~239    |
| RCTUE/F   | 000~335    |

| Feature                    | LED | Ports |  |  |  |  |  |  |  |  |  |  |  |  |  |
|----------------------------|-----|-------|--|--|--|--|--|--|--|--|--|--|--|--|--|
| Muted ring to busy DKT/EKT | 20  |       |  |  |  |  |  |  |  |  |  |  |  |  |  |
|                            | 19  |       |  |  |  |  |  |  |  |  |  |  |  |  |  |
|                            | 18  |       |  |  |  |  |  |  |  |  |  |  |  |  |  |
|                            | 17  |       |  |  |  |  |  |  |  |  |  |  |  |  |  |
|                            | 16  |       |  |  |  |  |  |  |  |  |  |  |  |  |  |
|                            | 15  |       |  |  |  |  |  |  |  |  |  |  |  |  |  |
|                            | 14  |       |  |  |  |  |  |  |  |  |  |  |  |  |  |
|                            | 13  |       |  |  |  |  |  |  |  |  |  |  |  |  |  |
| Door phone 4C Ring DP12    | 12  |       |  |  |  |  |  |  |  |  |  |  |  |  |  |
| Door phone 4B Ring DP11    | 11  |       |  |  |  |  |  |  |  |  |  |  |  |  |  |
| Door phone 4A Ring DP10    | 10  |       |  |  |  |  |  |  |  |  |  |  |  |  |  |
| Door phone 3C Ring DP9     | 9   |       |  |  |  |  |  |  |  |  |  |  |  |  |  |
| Door phone 3B Ring DP8     | 8   |       |  |  |  |  |  |  |  |  |  |  |  |  |  |
| Door phone 3A Ring DP7     | 7   |       |  |  |  |  |  |  |  |  |  |  |  |  |  |
| Door phone 2C Ring DP6     | 6   |       |  |  |  |  |  |  |  |  |  |  |  |  |  |
| Door phone 2B Ring DP5     | 5   |       |  |  |  |  |  |  |  |  |  |  |  |  |  |
| Door phone 2A Ring DP4     | 4   |       |  |  |  |  |  |  |  |  |  |  |  |  |  |
| Door phone 1C Ring DP3     | 3   |       |  |  |  |  |  |  |  |  |  |  |  |  |  |
| Door phone 1B Ring DP2     | 2   |       |  |  |  |  |  |  |  |  |  |  |  |  |  |
| Door phone 1A Ring DP1     | 1   |       |  |  |  |  |  |  |  |  |  |  |  |  |  |

DP = Door Phone Program

# Program \*79 – Door Phone to [DN] Flashing Assignments

Processor Type: DK14, DK40i, All RCTUs

**Program Type:** Station

Initialized Default: No [DNs] assigned to ring for any door phone

Door Box Number (1~4)

Door Box Circuit Number (1~3)

Enter a [DN] Port Reference (Port Number of the [DN] that should flash when the door phone button is pressed.)

[DN] = [PDN] or [PhDN] port (see Legend below)

| Processor | [PDN] Port Range | [PhDN] Port Range |
|-----------|------------------|-------------------|
| DK14      | 000~009          | 500~509           |
| DK40i     | 000~027          | 500~527           |
| RCTUA     | 000~031          | 500~531           |

| Processor | [PDN] Port Range | [PhDN] Port Range |  |  |  |  |
|-----------|------------------|-------------------|--|--|--|--|
| RCTUBA/BB | 000~079          | 500~579           |  |  |  |  |
| RCTUC/D   | 000~239          | 500~739           |  |  |  |  |
| RCTUE/F   | 000~335          | 500~835           |  |  |  |  |

| Door Phone Number/Location | Door Phone Box<br>Number | Door Box Circuit<br>Number | [DN] Port Reference<br>Number |  |  |  |
|----------------------------|--------------------------|----------------------------|-------------------------------|--|--|--|
| 1                          |                          | 1                          |                               |  |  |  |
| 2                          | 1                        | 2                          |                               |  |  |  |
| 3                          |                          | 3                          |                               |  |  |  |
| 4                          |                          | 1                          |                               |  |  |  |
| 5                          | 2                        | 2                          |                               |  |  |  |
| 6                          |                          | 3                          |                               |  |  |  |
| 7                          |                          | 1                          |                               |  |  |  |
| 8                          | 3                        | 2                          |                               |  |  |  |
| 9                          |                          | 3                          |                               |  |  |  |
| 10                         |                          | 1                          |                               |  |  |  |
| 11                         | 4                        | 2                          |                               |  |  |  |
| 12                         |                          | 3                          |                               |  |  |  |

### Program 80 – EKT and DKT Ringing Tones (CO Line Calls)

Processor Type: DK14, DK40i, All RCTUs

**Program Type:** Station

Initialized Default: Tone 1 is assigned to all ports

SELECT = Station Logical Port Number —

Enter the telephone port number for which the ringing tone is being defined.

To specify a port range, enter XXX\*XXX (low port \* high port).

- Ringing Tone Code

1 = Tone Option 1

2 = Tone Option 2

3 = Tone Option 3

| Ring Tone Option      | 1          | 2            | 3           |
|-----------------------|------------|--------------|-------------|
| Incoming Line Call*   | 500/640 Hz | 1200/1500 Hz | 800/1000 Hz |
| Transferred Line Call | 540/760 Hz | 1300/1780 Hz | 880/1180 Hz |

\*Incoming Line Call distinctive ring tones apply to DID, ground, and loop start CO lines.

Ring tone for internal or [DN] calls, and Tie line incoming calls is

| Processor | Port Range |
|-----------|------------|
| DK14      | 000~009    |
| DK40i     | 000~027    |
| RCTUA     | 000~031    |

| Processor | Port Range |
|-----------|------------|
| RCTUBA/BB | 000~079    |
| RCTUC/D   | 000~239    |
| RCTUE/F   | 000~335    |

|                | Ring          | ing Tone (C   | ode)          |                | Ring          | ing Tone (C   | Code)         |                | Ring          | ing Tone (C   | ode)          |
|----------------|---------------|---------------|---------------|----------------|---------------|---------------|---------------|----------------|---------------|---------------|---------------|
| Port<br>Number | Tone 1<br>(1) | Tone 2<br>(2) | Tone 3<br>(3) | Port<br>Number | Tone 1<br>(1) | Tone 2<br>(2) | Tone 3<br>(3) | Port<br>Number | Tone 1<br>(1) | Tone 2<br>(2) | Tone 3<br>(3) |
|                |               |               |               |                |               |               |               |                |               |               |               |
|                |               |               |               |                |               |               |               |                |               |               |               |
|                |               |               |               |                |               |               |               |                |               |               |               |
|                |               |               |               |                |               |               |               |                |               |               |               |
|                |               |               |               |                |               |               |               |                |               |               |               |
|                |               |               |               |                |               |               |               |                |               |               |               |
|                |               |               |               |                |               |               |               |                |               |               |               |
|                |               |               |               |                |               |               |               |                |               |               |               |
|                |               |               |               |                |               |               |               |                |               |               |               |
|                |               |               |               |                |               |               |               |                |               |               |               |
|                |               |               |               |                |               |               |               |                |               |               |               |

### **Program \*80 – Call Forward Station Ring Assignment**

Processor Type: All RCTUs with Release 3.2 and above

**Program Type:** Station

Initialized Default: LED 01, 04, and 07 ON for all lines

6SNU \* +ROG 6 S NU + ROG 6SNU +ROG  $6\,\mathrm{S}\,\mathrm{N\!U}$ + ROG

SELECT = CO Line Number

LED buttons = ringing assignment in which calls should Call Forward To specify a CO line range, enter

XXX \* XXX (low line \* high line).

| Processor | CO Line Range |
|-----------|---------------|
| DK14      | NA            |
| DK40i     | NA            |
| RCTUA     | 001~016       |

| Processor | CO Line Range |
|-----------|---------------|
| RCTUBA/BB | 001~048       |
| RCTUC/D   | 001~144       |
| RCTUE/F   | 001~200       |

| System    | Call Forward Station | LED | CO Lines |  |  |  |  |  |  |  |  |  |  |  |
|-----------|----------------------|-----|----------|--|--|--|--|--|--|--|--|--|--|--|
| Ring Mode | Ring Assignment      |     |          |  |  |  |  |  |  |  |  |  |  |  |
|           | Delay 2 (89)         | 09  |          |  |  |  |  |  |  |  |  |  |  |  |
| Night     | Delay 1 (88)         | 08  |          |  |  |  |  |  |  |  |  |  |  |  |
|           | Immediate (87)       | 07  |          |  |  |  |  |  |  |  |  |  |  |  |
|           | Delay 2 (86)         | 06  |          |  |  |  |  |  |  |  |  |  |  |  |
| Day 2     | Delay 1 (85)         | 05  |          |  |  |  |  |  |  |  |  |  |  |  |
|           | Immediate (84)       | 04  |          |  |  |  |  |  |  |  |  |  |  |  |
|           | Delay 2 (83)         | 03  |          |  |  |  |  |  |  |  |  |  |  |  |
| Day       | Delay 1 (82)         | 02  |          |  |  |  |  |  |  |  |  |  |  |  |
| -         | Immediate (81)       | 01  |          |  |  |  |  |  |  |  |  |  |  |  |

# Programs 81~89 – Ground/Loop Start/CO Line Station Ringing

Processor Type: DK14, DK40i, All RCTUs

Program Type: System

Initialized Default: All LEDs ON for Port 000 (81), Port 001 (87), all other LEDs OFF

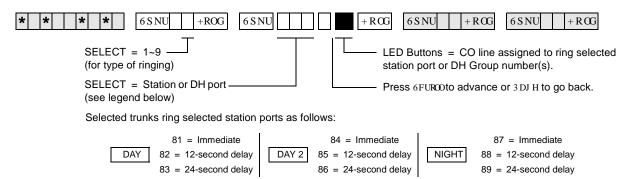

| Processor | Station Port<br>Range | DH Port | CO Line |
|-----------|-----------------------|---------|---------|
| DK14      | 000~009               | 900~909 | 001~004 |
| DK40i     | 000~027               | 900~915 | 001~012 |
| RCTUA     | 000~031               | 900~915 | 001~016 |

| Processor | Station Port<br>Range | DH Port | CO Line |
|-----------|-----------------------|---------|---------|
| RCTUBA/BB | 000~079               | 900~915 | 001~048 |
| RCTUC/D   | 000~239               | 900~915 | 001~144 |
| RCTUE/F   | 000~335               | 900~915 | 001~200 |

| CO Line | LED | Station or DH Port |  |  |  |  |  |  |  |  |  |  |  |
|---------|-----|--------------------|--|--|--|--|--|--|--|--|--|--|--|
| OO LINE |     |                    |  |  |  |  |  |  |  |  |  |  |  |
|         | 20  |                    |  |  |  |  |  |  |  |  |  |  |  |
|         | 19  |                    |  |  |  |  |  |  |  |  |  |  |  |
|         | 18  |                    |  |  |  |  |  |  |  |  |  |  |  |
|         | 17  |                    |  |  |  |  |  |  |  |  |  |  |  |
|         | 16  |                    |  |  |  |  |  |  |  |  |  |  |  |
|         | 15  |                    |  |  |  |  |  |  |  |  |  |  |  |
|         | 14  |                    |  |  |  |  |  |  |  |  |  |  |  |
|         | 13  |                    |  |  |  |  |  |  |  |  |  |  |  |
|         | 12  |                    |  |  |  |  |  |  |  |  |  |  |  |
|         | 11  |                    |  |  |  |  |  |  |  |  |  |  |  |
|         | 10  |                    |  |  |  |  |  |  |  |  |  |  |  |
|         | 09  |                    |  |  |  |  |  |  |  |  |  |  |  |
|         | 08  |                    |  |  |  |  |  |  |  |  |  |  |  |
|         | 07  |                    |  |  |  |  |  |  |  |  |  |  |  |
|         | 06  |                    |  |  |  |  |  |  |  |  |  |  |  |
|         | 05  |                    |  |  |  |  |  |  |  |  |  |  |  |
|         | 04  |                    |  |  |  |  |  |  |  |  |  |  |  |
|         | 03  |                    |  |  |  |  |  |  |  |  |  |  |  |
|         | 02  |                    |  |  |  |  |  |  |  |  |  |  |  |
|         | 01  |                    |  |  |  |  |  |  |  |  |  |  |  |

# Programs \*81, \*84, and \*87 – Ground/Loop Start/CO Line to [DN] LED Flash Assignments

Processor Type: DK14, DK40i, All RCTUs

Program Type: System

Initialized Default: CO 018~200 flashes Port 000 (\*81) and Port 001 (\*87)

| * *   *   *   +ROG   6 S NU                                           | 6 S NU + R CG 6 S NU + R CG                                                                                |
|-----------------------------------------------------------------------|----------------------------------------------------------------------------------------------------|
| Ringing Assignments  1 = Day Ring  4 = Day 2 Ring  7 = Night Ring     | Station Logical Port Number  Enter the [PDN] or [PhDN] that should flash  LED Button 01 enters blank data. |
| CO line number (see table below)                                      |                                                                                                    |
| To add a CO line range, enter XXX * XXX (low CO line * high CO line). |                                                                                                    |

| Processor | CO Line | [PDN] Port<br>Range | [PhDN] Port<br>Range |
|-----------|---------|---------------------|----------------------|
| DK14      | 001~004 | 000~009             | 500~509              |
| DK40i     | 001~012 | 000~027             | 500~527              |
| RCTUA     | 001~016 | 000~031             | 500~531              |

| Processor | CO Line | [PDN] Port<br>Range | [PhDN] Port<br>Range |
|-----------|---------|---------------------|----------------------|
| RCTUBA/BB | 001~048 | 000~079             | 500~579              |
| RCTUC/D   | 001~144 | 000~239             | 500~739              |
| RCTUE/F   | 001~200 | 000~335             | 500~835              |

| CO Line<br>Number | Day Ring<br>[DN] (*81) | Day 2 Ring<br>[DN] (*84) | Night Ring<br>[DN] (*87) |
|-------------------|------------------------|--------------------------|--------------------------|
|                   |                        |                          |                          |
|                   |                        |                          |                          |
|                   |                        |                          |                          |
|                   |                        |                          |                          |
|                   |                        |                          |                          |
|                   |                        |                          |                          |
|                   |                        |                          |                          |
|                   |                        |                          |                          |
|                   |                        |                          |                          |
|                   |                        |                          |                          |
|                   |                        |                          |                          |
|                   |                        |                          |                          |
|                   |                        |                          |                          |
|                   |                        |                          |                          |
|                   |                        |                          |                          |
|                   |                        |                          |                          |
|                   |                        |                          |                          |

| CO Line<br>Number | Day Ring<br>[DN] (*81) | Day 2 Ring<br>[DN] (*84) | Night Ring<br>[DN] (*87) |
|-------------------|------------------------|--------------------------|--------------------------|
|                   |                        |                          |                          |
|                   |                        |                          |                          |
|                   |                        |                          |                          |
|                   |                        |                          |                          |
|                   |                        |                          |                          |
|                   |                        |                          |                          |
|                   |                        |                          |                          |
|                   |                        |                          |                          |
|                   |                        |                          |                          |
|                   |                        |                          |                          |
|                   |                        |                          |                          |
|                   |                        |                          |                          |
|                   |                        |                          |                          |
|                   |                        |                          |                          |
|                   |                        |                          |                          |
|                   |                        |                          |                          |
|                   |                        |                          |                          |
|                   |                        |                          |                          |
|                   |                        |                          |                          |

### **Program 93 – CO Line Identification**

001~012

001~016

Processor Type: DK14, DK40i, All RCTUs

Program Type: System Initialized Default: Blank

DK40i

RCTUA

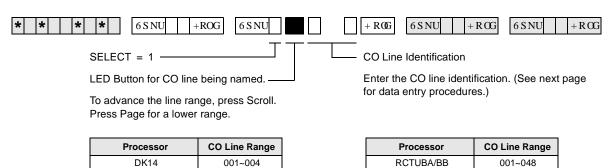

RCTUC/D

RCTUE/F

001~144

001~200

| LED | Line |  | CO | Line Id | lentific | cation | (16 Cł | naract | ers Ma | ax. En | ter On | e per l | Rectar | ngle) |  |
|-----|------|--|----|---------|----------|--------|--------|--------|--------|--------|--------|---------|--------|-------|--|
| 20  |      |  |    |         |          |        |        |        |        |        |        |         |        |       |  |
| 19  |      |  |    |         |          |        |        |        |        |        |        |         |        |       |  |
| 18  |      |  |    |         |          |        |        |        |        |        |        |         |        |       |  |
| 17  |      |  |    |         |          |        |        |        |        |        |        |         |        |       |  |
| 16  |      |  |    |         |          |        |        |        |        |        |        |         |        |       |  |
| 15  |      |  |    |         |          |        |        |        |        |        |        |         |        |       |  |
| 14  |      |  |    |         |          |        |        |        |        |        |        |         |        |       |  |
| 13  |      |  |    |         |          |        |        |        |        |        |        |         |        |       |  |
| 12  |      |  |    |         |          |        |        |        |        |        |        |         |        |       |  |
| 11  |      |  |    |         |          |        |        |        |        |        |        |         |        |       |  |
| 10  |      |  |    |         |          |        |        |        |        |        |        |         |        |       |  |
| 09  |      |  |    |         |          |        |        |        |        |        |        |         |        |       |  |
| 08  |      |  |    |         |          |        |        |        |        |        |        |         |        |       |  |
| 07  |      |  |    |         |          |        |        |        |        |        |        |         |        |       |  |
| 06  |      |  |    |         |          |        |        |        |        |        |        |         |        |       |  |
| 05  |      |  |    |         |          |        |        |        |        |        |        |         |        |       |  |
| 04  |      |  |    |         |          |        |        |        |        |        |        |         |        |       |  |
| 03  |      |  |    |         |          |        |        |        |        |        |        |         |        |       |  |
| 02  |      |  |    |         |          |        |        |        |        |        |        |         |        |       |  |
| 01  |      |  |    |         |          |        |        |        |        |        |        |         |        |       |  |

#### **Numeric Mode**

**0~9** are treated as numerals.

Dial pad starts in numeric mode. Press # to switch to alpha mode.

#### Alpha Mode

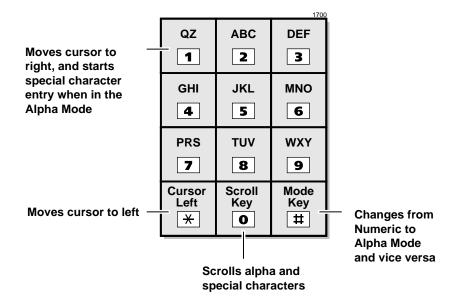

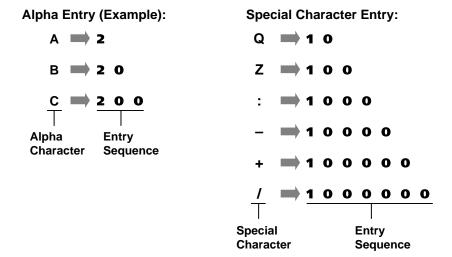

#### **Program 97 – Printing Program Data through SMDR**

Processor Type: DK14, DK40i, All RCTUs

Program Type: System

Initialized Default: Prints out customer database

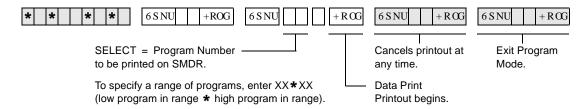

System & Station
Program 93 – CO Line Identification

#### **Program 40 – Station CO Line Access**

Processor Type: DK14, DK40i, All RCTUs

Program Type: Toll Restriction

Initialized Default: All LEDs ON for all CO lines (all stations can access all lines)

\* \* \* \* \* 6SNU +ROG 6SNU +ROG 6SNU +

To turn all CO LEDs ON or OFF, after the port number and is entered, press 9 R € (all LEDs ON) or 9 R € (all LEDs OFF).

To check a particular CO line, after the port number is entered, press 0 RGH and enter the CO line number, then use the button to display and advance.

| Processor | CO Line<br>Range | [PDN] Port<br>Range | DISA Port |
|-----------|------------------|---------------------|-----------|
| DK14      | 001~004          | 000~009             | 10        |
| DK40i     | 001~012          | 000~027             | 035       |
| RCTUA     | 001~016          | 000~031             | 039       |

| Processor | CO Line<br>Range | [PDN] Port<br>Range | DISA Port |
|-----------|------------------|---------------------|-----------|
| RCTUBA/BB | 001~048          | 000~079             | 089       |
| RCTUC/D   | 001~144          | 000~239             | 249       |
| RCTUE/F   | 001~200          | 000~335             | 344       |

| COllins | Port |  |  |  |  |  |  |  |  |  |  |  |
|---------|------|--|--|--|--|--|--|--|--|--|--|--|
| CO Line | LED  |  |  |  |  |  |  |  |  |  |  |  |
|         | 20   |  |  |  |  |  |  |  |  |  |  |  |
|         | 19   |  |  |  |  |  |  |  |  |  |  |  |
|         | 18   |  |  |  |  |  |  |  |  |  |  |  |
|         | 17   |  |  |  |  |  |  |  |  |  |  |  |
|         | 16   |  |  |  |  |  |  |  |  |  |  |  |
|         | 15   |  |  |  |  |  |  |  |  |  |  |  |
|         | 14   |  |  |  |  |  |  |  |  |  |  |  |
|         | 13   |  |  |  |  |  |  |  |  |  |  |  |
|         | 12   |  |  |  |  |  |  |  |  |  |  |  |
|         | 11   |  |  |  |  |  |  |  |  |  |  |  |
|         | 10   |  |  |  |  |  |  |  |  |  |  |  |
|         | 09   |  |  |  |  |  |  |  |  |  |  |  |
|         | 08   |  |  |  |  |  |  |  |  |  |  |  |
|         | 07   |  |  |  |  |  |  |  |  |  |  |  |
|         | 06   |  |  |  |  |  |  |  |  |  |  |  |
|         | 05   |  |  |  |  |  |  |  |  |  |  |  |
|         | 04   |  |  |  |  |  |  |  |  |  |  |  |
|         | 03   |  |  |  |  |  |  |  |  |  |  |  |
|         | 02   |  |  |  |  |  |  |  |  |  |  |  |
|         | 01   |  |  |  |  |  |  |  |  |  |  |  |

### **Program 41 – Station Outgoing Call Restriction**

Processor Type: DK14, DK40i, All RCTUs

Program Type: Toll Restriction

Initialized Default: All LEDs OFF for all CO lines (all stations can access all lines)

SELECT = Station Logical Port Numbers -

To add a port range, enter XXX\*XXX (low port \* high port).

Press 6FUROOto advance or 3 DJ H to go back.

After programming, press:

- 9RO▲ to turn all LEDs ON
- 9RO▼ to turn all LEDs OFF
- 0 RGH + CO line number, then to display and advance

| Processor | CO Line<br>Range | [PDN] Port<br>Range | DISA Port |
|-----------|------------------|---------------------|-----------|
| DK14      | 001~004          | 000~009             | 010       |
| DK40i     | 001~012          | 000~027             | 035       |
| RCTUA     | 001~016          | 000~031             | 039       |

| Processor | CO Line<br>Range | [PDN] Port<br>Range | DISA Port |
|-----------|------------------|---------------------|-----------|
| RCTUBA/BB | 001~048          | 000~079             | 089       |
| RCTUC/D   | 001~144          | 000~239             | 249       |
| RCTUE/F   | 001~200          | 000~335             | 344       |

LED Buttons = CO Lines

allowed access.

Light LEDs for the port(s) that are

|         |     | Port |  |  |  |  |  |  |  |  |  |  |  |
|---------|-----|------|--|--|--|--|--|--|--|--|--|--|--|
| CO Line | LED |      |  |  |  |  |  |  |  |  |  |  |  |
|         | 20  |      |  |  |  |  |  |  |  |  |  |  |  |
|         | 19  |      |  |  |  |  |  |  |  |  |  |  |  |
|         | 18  |      |  |  |  |  |  |  |  |  |  |  |  |
|         | 17  |      |  |  |  |  |  |  |  |  |  |  |  |
|         | 16  |      |  |  |  |  |  |  |  |  |  |  |  |
|         | 15  |      |  |  |  |  |  |  |  |  |  |  |  |
|         | 14  |      |  |  |  |  |  |  |  |  |  |  |  |
|         | 13  |      |  |  |  |  |  |  |  |  |  |  |  |
|         | 12  |      |  |  |  |  |  |  |  |  |  |  |  |
|         | 11  |      |  |  |  |  |  |  |  |  |  |  |  |
|         | 10  |      |  |  |  |  |  |  |  |  |  |  |  |
|         | 09  |      |  |  |  |  |  |  |  |  |  |  |  |
|         | 08  |      |  |  |  |  |  |  |  |  |  |  |  |
|         | 07  |      |  |  |  |  |  |  |  |  |  |  |  |
|         | 06  |      |  |  |  |  |  |  |  |  |  |  |  |
|         | 05  |      |  |  |  |  |  |  |  |  |  |  |  |
|         | 04  |      |  |  |  |  |  |  |  |  |  |  |  |
|         | 03  |      |  |  |  |  |  |  |  |  |  |  |  |
|         | 02  |      |  |  |  |  |  |  |  |  |  |  |  |
|         | 01  |      |  |  |  |  |  |  |  |  |  |  |  |

### **Program 42-0 – CO Line to PBX/Centrex Connection & Access Codes**

Processor Type: DK14, DK40i, All RCTUs

**Program Type:** Toll Restriction

Initialized Default: All LEDs OFF for all CO lines. Assigns no access codes to PBX groups.

Specify CO Lines by setting LED Buttons as defined by the table below.

Press 6FUROoto advance or 3 DJ H to go back.-

After programming, press:

• Mode and CO line number, then # to display and advance

| Processor | CO Line Range |
|-----------|---------------|
| DK14      | 001~004       |
| DK40i     | 001~012       |
| RCTUA     | 001~016       |

| Processor | CO Line Range |
|-----------|---------------|
| RCTUBA/BB | 001~048       |
| RCTUC/D   | 001~144       |
| RCTUE/F   | 001~200       |

| Button | Line    |                                 |                  |  |  |  |
|--------|---------|---------------------------------|------------------|--|--|--|
| LED    | (Trunk) | Centrex/PBX Connection (LED ON) | Normal (LED OFF) |  |  |  |
| 20     |         |                                 |                  |  |  |  |
| 19     |         |                                 |                  |  |  |  |
| 18     |         |                                 |                  |  |  |  |
| 17     |         |                                 |                  |  |  |  |
| 16     |         |                                 |                  |  |  |  |
| 15     |         |                                 |                  |  |  |  |
| 14     |         |                                 |                  |  |  |  |
| 13     |         |                                 |                  |  |  |  |
| 12     |         |                                 |                  |  |  |  |
| 11     |         |                                 |                  |  |  |  |
| 10     |         |                                 |                  |  |  |  |
| 09     |         |                                 |                  |  |  |  |
| 08     |         |                                 |                  |  |  |  |
| 07     |         |                                 |                  |  |  |  |
| 06     |         |                                 |                  |  |  |  |
| 05     |         |                                 |                  |  |  |  |
| 04     |         |                                 |                  |  |  |  |
| 03     |         |                                 |                  |  |  |  |
| 02     |         |                                 |                  |  |  |  |
| 01     |         |                                 |                  |  |  |  |

#### Program 42-1~8 - PBX/Centrex Access Codes

Processor Type: DK14, DK40i, All RCTUs

Program Type: Toll Restriction

Initialized Default: Assigns no access codes to PBX groups

SELECT = 1~8 PBX Access Code Group — Enter the PBX Group Number 1~8 that needs an access code assigned. ACCESS CODE = Enter a 2-digit access code for the group, as defined by the table below.

- If access code is single digit, enter the first digit and press LED Button 01 as second digit.
- Press LED Button 01 to delete digit.
- Press LED Button 02 for Wild Card digit (any digit, 0~9). For example, pressing + LED Button 02 allows 80~89.

| PBX/Centrex Access Code | PBX/Centrex Outgoing CO Line Access Code(s) |           |  |  |  |
|-------------------------|---------------------------------------------|-----------|--|--|--|
| Number                  | 1st Digit                                   | 2nd Digit |  |  |  |
| 1                       |                                             |           |  |  |  |
| 2                       |                                             |           |  |  |  |
| 3                       |                                             |           |  |  |  |
| 4                       |                                             |           |  |  |  |
| 5                       |                                             |           |  |  |  |
| 6                       |                                             |           |  |  |  |
| 7                       |                                             |           |  |  |  |
| 8                       |                                             |           |  |  |  |

### Program 43 – 0 + Credit Card Dialing Option

Processor Type: DK14, DK40i, All RCTUs

Processor Type: Toll Restriction
Initialized Default: All LEDS OFF

SELECT = Station Logical Port Numbers—

 LED Buttons = CO lines
 Assigned to allow dial 0+ calls with selected stations.

Press 6FURO0to advance or 3 DJ H to go back. -

After programming, press:

9RO▲ to turn all LEDs ON

9R♥ to turn all LEDs OFF

• 0 RGH + CO line number, then to display and advance

| Processor | CO Line Range | [PDN] Port Range |
|-----------|---------------|------------------|
| DK14      | 001~004       | 000~009          |
| DK40i     | 001~012       | 000~027          |
| RCTUA     | 001~016       | 000~031          |

| Processor | CO Line Range | [PDN] Port Range |
|-----------|---------------|------------------|
| RCTUBA/BB | 001~048       | 000~079          |
| RCTUC/D   | 001~144       | 000~239          |
| RCTUE/F   | 001~200       | 000~335          |

| COLina  | CO Line LED |   |  |  | Port |  |  |  |
|---------|-------------|---|--|--|------|--|--|--|
| CO Line | LED         |   |  |  |      |  |  |  |
|         | 20          |   |  |  |      |  |  |  |
|         | 19          |   |  |  |      |  |  |  |
|         | 18          |   |  |  |      |  |  |  |
|         | 17          |   |  |  |      |  |  |  |
|         | 16          |   |  |  |      |  |  |  |
|         | 15          |   |  |  |      |  |  |  |
|         | 14          |   |  |  |      |  |  |  |
|         | 13          |   |  |  |      |  |  |  |
|         | 12          |   |  |  |      |  |  |  |
|         | 11          |   |  |  |      |  |  |  |
|         | 10          |   |  |  |      |  |  |  |
|         | 09          |   |  |  |      |  |  |  |
|         | 80          |   |  |  |      |  |  |  |
|         | 07          |   |  |  |      |  |  |  |
|         | 06          |   |  |  |      |  |  |  |
|         | 05          |   |  |  |      |  |  |  |
|         | 04          |   |  |  |      |  |  |  |
|         | 03          |   |  |  |      |  |  |  |
|         | 02          |   |  |  |      |  |  |  |
|         | 01          | _ |  |  |      |  |  |  |

### Program 44-1~8 – Toll Restriction/Traveling Class Override Codes

Processor Type: DK14, DK40i, All RCTUs

Program Type: Toll Restriction

Initialized Default: All Classes Blank (no code)

| * * *   *   6 S NU   +RO | 6 S NU + ROG | 6 S NU + R CG 6 S NU + R CG |
|--------------------------|--------------|-----------------------------|
|--------------------------|--------------|-----------------------------|

SELECT = Toll Restriction Class 1~8 \_\_\_\_ DATA = Toll Restriction Code for Selected Class (1~4 digits)

| Processor | Toll Restriction Class |
|-----------|------------------------|
| DK14      | 1~4                    |
| DK40i     | 1~4                    |
| RCTUA     | 1~4                    |

| Processor | Toll Restriction Class |
|-----------|------------------------|
| RCTUBA/BB | 1~4                    |
| RCTUC/D   | 1~8                    |
| RCTUE/F   | 1~8                    |

| Toll Restriction Class SELECT = | DATA = (1~4 Digit Code) |
|---------------------------------|-------------------------|
| 1                               |                         |
| 2                               |                         |
| 3                               |                         |
| 4                               |                         |
| 5                               |                         |
| 6                               |                         |
| 7                               |                         |
| 8                               |                         |

#### Program 44-91~93 – Emergency Bypass of Forced/ Verified Account Codes

Processor Type: DK14, DK40i, All RCTUs

Program Type: Toll Restriction

Initialized Default: Code 91 = 911, Codes 92 and 93 are blank

| * * *   *   6SNU   +ROG   6SNU            | + ROG 6 S NU + ROG 6 S NU + ROG                                                       |
|-------------------------------------------|---------------------------------------------------------------------------------------|
| SELECT = 91~93 to set Emergency Number 1. | DATA = Emergency Telephone Number (1~4 digits)  To enter blanks, press LED Button 01. |

| Emergency Number (1~3)<br>SELECT = | DATA = (1~4 Digit Telephone Number) |
|------------------------------------|-------------------------------------|
| 91                                 | 911 (default)                       |
| 92                                 |                                     |
| 93                                 |                                     |

If CO lines are behind PBX or Centrex, program the PBX/Centrex outside CO line access code. Example: "9". A pause is automatically inserted following the first 9.

See Programs \*45-2 to assign the CO line and access code for behind PBX/Centrex operation.

Also, if the system CO lines are behind Centrex/PBX, the Centrex/PBX CO line access codes must be programmed in front of the emergency telephone number. Example: If the Centrex/PBX access code is "9", then enter 9911 in Program 44-91.

#### Program 45-1 – LCR/Toll Restriction Dial Plan

Processor Type: DK14, DK40i, All RCTUs

Program Type: Toll Restriction

Initialized Default: Assigns Dial Plan 7 to the system (current North American Numbering Plan)

| * * * * | 6 S NU + ROG 6 S NU + ROG 6 S NU + ROG 6 S NU + ROG |
|---------|-----------------------------------------------------|
|         | SELECT = 1 DATA = Plan 1~9                          |
|         | Enter Codes 1~9 to indicate the                     |
|         | dial plan for the system.                           |

| X | Plan | Toll Restriction/LCR Dial Plans                                   |
|---|------|-------------------------------------------------------------------|
|   | 9    | (101XXXX)+1+NXX+NXX/NXX                                           |
|   | 8    | (101YXXX)+1+NXX+NXX/NXX                                           |
|   | 7    | (10XXX)+1+NXX+NXX/NXX                                             |
|   | 6    | For UK only.                                                      |
|   | 5    | 0+ (0+ and universal (Codes 5 and 4) are not used in USA.)        |
|   | 4    | Universal (0+ and universal (Codes 5 and 4) are not used in USA.) |
|   | 3    | (10XXX)+1+AC+NXX/NXX                                              |
|   | 2    | (10XXX)+1+AC+NXX/1+NNX                                            |
|   | 1    | (10XXX)+AC+NXX/1+NNX                                              |

#### Where:

In NXX and NNX,

X = 0~9N = 2~9

NXX = Office code (interchangeable with area and office codes; second digit can be

0~9)

**NNX** = Office code (not interchangeable; second digit cannot be 1 or 0)

AC = Area Code

1+ NNX = 1 may be dialed before office codes

10XXX = old 5-digit Carrier Access Codes

101YXXX/101XXXX = new 7-digit Carrier Access Codes

Y = 0, 5 or 6

### **Program 45-2 – Toll Restriction Disable**

Processor Type: DK14, DK40i, All RCTUs

Program Type: Toll Restriction

Initialized Default: All LEDs OFF for all CO lines (all lines apply Toll Restriction)

SELECT = 2

Press 6FURO0 to advance or 3 DJ H— to go back.

After programming, press:

• 9RO to turn all LEDs ON

9RO
▼ to turn all LEDs OFF

LEDs/Buttons

Specify CO lines by setting LED Buttons as defined by the table below. All LEDs with an X should be lit when finished.

ON = Disable Toll Restriction

| Processor | CO Line Range |
|-----------|---------------|
| DK14      | 001~004       |
| DK40i     | 001~012       |
| RCTUA     | 001~016       |

| Processor | CO Line Range |
|-----------|---------------|
| RCTUBA/BB | 001~048       |
| RCTUC/D   | 001~144       |
| RCTUE/F   | 001~200       |

| LED | CO Line | X |
|-----|---------|---|
| 20  |         |   |
| 19  |         |   |
| 18  |         |   |
| 17  |         |   |
| 16  |         |   |
| 15  |         |   |
| 14  |         |   |
| 13  |         |   |
| 12  |         |   |
| 11  |         |   |
| 10  |         |   |
| 09  |         |   |
| 08  |         |   |
| 07  |         |   |
| 06  |         |   |
| 05  |         |   |
| 04  |         |   |
| 03  |         |   |
| 02  |         |   |
| 01  |         |   |

| LED | CO Line | Х |
|-----|---------|---|
| 20  |         |   |
| 19  |         |   |
| 18  |         |   |
| 17  |         |   |
| 16  |         |   |
| 15  |         |   |
| 14  |         |   |
| 13  |         |   |
| 12  |         |   |
| 11  |         |   |
| 10  |         |   |
| 09  |         |   |
| 08  |         |   |
| 07  |         |   |
| 06  |         |   |
| 05  |         |   |
| 04  |         |   |
| 03  |         |   |
| 02  |         |   |
| 01  |         |   |

| LED | CO Line | X |
|-----|---------|---|
| 20  |         |   |
| 19  |         |   |
| 18  |         |   |
| 17  |         |   |
| 16  |         |   |
| 15  |         |   |
| 14  |         |   |
| 13  |         |   |
| 12  |         |   |
| 11  |         |   |
| 10  |         |   |
| 09  |         |   |
| 08  |         |   |
| 07  |         |   |
| 06  |         |   |
| 05  |         |   |
| 04  |         |   |
| 03  |         |   |
| 02  |         |   |
| 01  |         |   |

### Program 45-3~6 – Special Common Carrier Numbers and Authorization Code Digit Length

Processor Type: DK14, DK40i, All RCTUs

Program Type: Toll Restriction

Initialized Default: Assigns blank data to Items 3 and 5 and "00" data to Items 4 and 6.

\* \* \* \* \* 6SNU +ROG 6SNU +ROG 6SNU +ROG 6SNU +ROG 6SNU +ROG 6SNU +ROG 6SNU +ROG 6SNU +ROG

SELECT = Item 3~6 — Enter the Item number 3~6 from the table below.

First five digits of the SPCC number, or digit length specified in the table below.

When editing:

- · Press to move cursor.
- Press LED Button 01 to delete or leave a blank.
- · Press LED Button 02 to allow all digits to work.

#### Program 45-8~9 – Toll Restriction Override Code

Processor Type: DK14, DK40i, All RCTUs

Program Type: Toll Restriction

Initialized Default: Leaves code assignments blank

**\* \* \* \* 6** SNU +ROG 6 SNU +ROG 6 SNU +ROG 6 SNU +ROG

SELECT = Item 8 or 9 DATA = Code
Enter 8 to select Code 1.

Enter 8 to select Code 1.

Enter 9 to select Code 2.

Enter 1 to 4-digit code from the table below.

Press LED Button 01 to delete or leave a blank.

Press LED Button 02 to allow all digits to work.

| SELECT =   | Description | DATA = (1 to 4 Digits) |
|------------|-------------|------------------------|
| 8 (Code 1) |             |                        |
| 9 (Code 2) |             |                        |

### Program \*45-1 (1~4) - Toll Restriction for Office Codes

Processor Type: DK14, DK40i, All RCTUs

Program Type: Toll Restriction

Initialized Default: Assigns 976 to first office code - blank for other three office codes

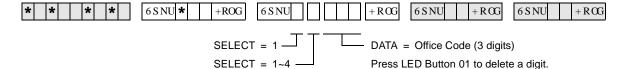

| SELECT = | DATA = Office Code |
|----------|--------------------|
| 1        | 976                |
| 2        |                    |
| 3        |                    |
| 4        |                    |

### Program \*45-2 (1~6) – LCR/Toll Restriction Bypass for Special Numbers that Do Not Begin with \*/#

Processor Type: DK14, DK40i, All RCTUs

Program Type: Toll Restriction
Initialized Default: All data blank

| *   *     *   * | 6 S NU * +ROG | 6 S NU | + R CG | 6 S N U      | 6 S NU + R CG |
|-----------------|---------------|--------|--------|--------------|---------------|
|                 | OBITE         | 05116  | 1100   | obite   Itos | OBITE   I KOS |
|                 |               |        |        |              |               |

SELECT = 1.6

DATA =  $1\sim5$  Digit Code (that are not subject to toll restriction)

First Digit: 0~9 only Non-first Digits: 0~9, **\***,

When editing:

- Press LED Button 01 to delete or leave a blank.
- · Press LED Button 02 to allow all digits to work.

| SELECT = | DATA = 1~5 Digits |
|----------|-------------------|
| 1        |                   |
| 2        |                   |
| 3        |                   |
| 4        |                   |
| 5        |                   |
| 6        |                   |

# Program \*45-3 (1~9) – LCR/Toll Restriction Bypass For Special Numbers that Begin with \*/#

Processor Type: DK14, DK40i, All RCTUs (Release 4.15 applies to DK424 RCTUs only)

Program Type: Toll Restriction
Initialized Default: All data blank

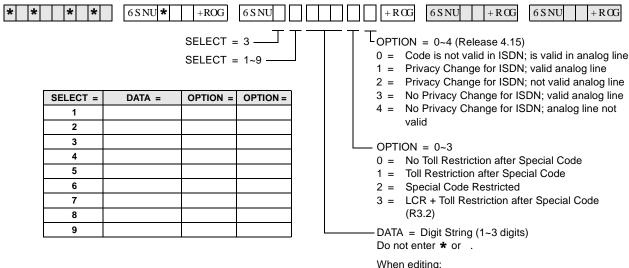

- vvnen eaiting:
- Press LED Button 01 to end the digit string.
- Press LED Button 02 to allow all digits to work.

### Program \*45-4 – Special Code Dialing Sequence with LCR

**Processor Type:** DK424, all RCTUs (Release 4.15 and higher)

Program Type: Toll Restriction and LCR

Initialized Default: All LEDs OFF

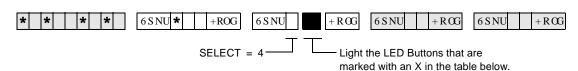

| Button/LED | Х | LED ON                                                                                                 | LED OFF                                                                                          |
|------------|---|----------------------------------------------------------------------------------------------------|--------------------------------------------------------------------------------------------------|
| 20~3       |   | Not used.                                                                                              | Not used.                                                                                        |
| 02         |   | Sends the digits from Program *45-3 before<br>the Programs 55-1 Modified Digits Table<br>(MDT) digits. | Sends the Programs 55-1 Modified Digits Table (MDT) digits before the digits from Program *45-3. |
| 01         |   | Inserts a pause into the dialing sequence.                                                             | Does not insert a pause into the dialing sequence.                                               |

# Program 46-2~4 – Toll Restriction Allowed/Denied Area Codes by Class

Processor Type: DK14, DK40i, All RCTUs

Program Type: Toll Restriction

Initialized Default: Includes all area codes in all classes

| +ROG 6 S NU                                                                                                    |                                                                                  | + R <b>©</b>                                                                       | 6 S NU                                                                                                    | +ROG                                                                                                    | 6 S NU                                                                                                    | +RCG                                                                                                    |
|----------------------------------------------------------------------------------------------------|----------------------------------------------------------------------------------|------------------------------------------------------------------------------------|----------------------------------------------------------------------------------------------------|----------------------------------------------------------------------------------------------------|----------------------------------------------------------------------------------------------------|----------------------------------------------------------------------------------------------------|
| SELECT = Toll Restriction Class (see Legend below)  Enter: 2, 3, 4#  2 = add to memory 3 = Delete from memory 4# = Display allowed codes in memory (press # to scroll) |                                                                                  |                                                                                    | or display are d a range, en rea code). al ranges or i                                                       | ea codes.<br>ter XXX*<br>ndividual                                                                                                    | XXX (low area                                                                                                    | ay be                                                                                                    |
| Toll Restriction Class                                                                                                    |                                                                                  | Pro                                                                                | ocessor                                                                                                    | Toll Re                                                                                                    | striction Class                                                                                                    |                                                                                                    |
| DK14 1~4                                                                                                    |                                                                                  | RCT                                                                                | TUBA/BB                                                                                                    |                                                                                                    | 1~4                                                                                                    |                                                                                                    |
| DK40i 1~4                                                                                                    |                                                                                  | RC                                                                                 | CTUC/D                                                                                                    |                                                                                                    | 1~8                                                                                                    |                                                                                                    |
| 1~4                                                                                                    |                                                                                  | RC                                                                                 | CTUE/F                                                                                                    |                                                                                                    | 1~8                                                                                                    |                                                                                                    |
|                                                                                                    | riction Class  remory d codes in s # to scroll)  Toll Restriction Class  1~4 1~4 | triction Class  remory d codes in s # to scroll)  Toll Restriction Class  1~4  1~4 | triction Class  DATA Enter To add high a emory d codes in s # to scroll)  Toll Restriction Class 1~4 1~4 RCT | DATA = Area Cod Enter or display are To add a range, en high area code). Several ranges or i entered by separat  Toll Restriction Class 1-4 1-4 RCTUBA/BB RCTUC/D | DATA = Area Codes Enter or display area codes. To add a range, enter XXX high area code). Several ranges or individual entered by separating them  Toll Restriction Class 1-4 1-4 RCTUBA/BB RCTUC/D | DATA = Area Codes Enter or display area codes. To add a range, enter XXX * XXX (low area high area code). Several ranges or individual area codes mentered by separating them with the # butt  Toll Restriction Class  1-4 1-4 RCTUBA/BB 1-4 RCTUC/D 1-8 |

| Class: |   |                  | (Check one) | Allowed $\square$ | Denied 🗖 |
|--------|---|------------------|-------------|-------------------|----------|
|        | C | OATA = Area Code | S           |                   |          |
|        |   |                  |             |                   |          |
|        |   |                  |             |                   |          |
|        |   |                  |             |                   |          |
|        |   |                  |             |                   |          |
|        |   |                  |             |                   |          |
|        |   |                  |             |                   |          |

| Class: |   |                   | (Check one) | Allowed 🗖 | Denied 🗖 |
|--------|---|-------------------|-------------|-----------|----------|
|        | [ | DATA = Area Code: | s           |           |          |
|        |   |                   |             |           |          |
|        |   |                   |             |           |          |
|        |   |                   |             |           |          |
|        |   |                   |             |           |          |
|        |   |                   |             |           |          |
|        |   |                   |             |           |          |

- Tables with deny box checked do not represent memory. All area codes in memory are allowed.
- International calls may be allowed/denied by entering 011 as the area code. See Program 47 for International Call Restriction by Country Codes.

# Program 46-6~8 – Toll Restriction Allowed/Denied Local Office Codes Assigned by Class

Processor Type: DK14, DK40i, All RCTUs

Program Type: Toll Restriction

Initialized Default: Includes all office codes in all classes

| <b>* * * *</b> 6SNU +ROG 6SNU                                                                     | + ROG 6 SNU + ROG 6 SNU + ROG                                                                  |
|---------------------------------------------------------------------------------------------------|------------------------------------------------------------------------------------------------|
| SELECT = Toll Restriction Class ———————————————————————————————————                               | DATA = Office Codes Enter or display office codes.                                             |
| Enter: 6, 7, 8#                                                                                   | To add a range, enter XXX * XXX (low office code * high office code).                          |
| 6 = add to memory 7 = Delete from memory 8# = Display allowed codes in memory (press # to scroll) | Several ranges or individual office codes may be entered by separating them with the # button. |

| Processor | Toll Restriction Class |
|-----------|------------------------|
| DK14      | 1~4                    |
| DK40i     | 1~4                    |
| RCTUA     | 1~4                    |

| Processor | Toll Restriction Class |
|-----------|------------------------|
| RCTUBA/BB | 1~4                    |
| RCTUC/D   | 1~8                    |
| RCTUE/F   | 1~8                    |

| Class: |                     |  |  | (Check one) | Allowed $\square$ | Denied 🗖 |  |
|--------|---------------------|--|--|-------------|-------------------|----------|--|
|        | DATA = Office Codes |  |  |             |                   |          |  |
|        |                     |  |  |             |                   |          |  |
|        |                     |  |  |             |                   |          |  |
|        |                     |  |  |             |                   |          |  |
|        |                     |  |  |             |                   |          |  |
|        |                     |  |  |             |                   |          |  |
|        |                     |  |  |             |                   |          |  |

| Class: |    |                 | (Check one) | Allowed $\square$ | Denied 🗖 |
|--------|----|-----------------|-------------|-------------------|----------|
|        | DA | TA = Office Cod | les         |                   |          |
|        |    |                 |             |                   |          |
|        |    |                 |             |                   |          |
|        |    |                 |             |                   |          |
|        |    |                 |             |                   |          |
|        |    |                 |             |                   |          |
|        |    |                 |             |                   |          |

- Tables with deny box checked do not represent memory. All office codes in memory are allowed.
- International calls may be allowed/denied by entering 011 as the area code. See Program 47 for International Call Restriction by Country Codes.

### Programs 46-10~80 – Toll Restriction Class Parameters

Processor Type: DK14, DK40i, All RCTUs

Program Type: Toll Restriction
Initialized Default: All LEDs OFF

| * * *   *   6SNU   +ROG   6SNU  | +RGG $6SNU$ $+RGG$ $6SNU$ $+RGG$                             |
|---------------------------------|--------------------------------------------------------------|
| Select Class from Legend below. | Turn LEDs 01, 02, 03, or 04 ON to select restriction option. |

| Processor | Toll Restriction Class |
|-----------|------------------------|
| DK14      | 1~4                    |
| DK40i     | 1~4                    |
| RCTUA     | 1~4                    |

| Processor | Toll Restriction Class |
|-----------|------------------------|
| RCTUBA/BB | 1~4                    |
| RCTUC/D   | 1~8                    |
| RCTUE/F   | 1~8                    |

| -e       | Button               | 01 LED            | Button 02 LED         |                    | Button 03 LED                                    |                                                          | Button 04 LED                                                  |                                                             |
|----------|----------------------|-------------------|-----------------------|--------------------|--------------------------------------------------|----------------------------------------------------------|----------------------------------------------------------------|-------------------------------------------------------------|
| Number   | ON                   | OFF               | ON                    | OFF                | ON                                               | OFF                                                      | ON                                                             | OFF                                                         |
| Class Nu | Dial 0<br>Restricted | Dial 0<br>Allowed | Dial 01<br>Restricted | Dial 01<br>Allowed | A/C+555 or 1+A/<br>C+555 Allowed<br>for all A/Cs | 555 Allowed or<br>Denied per A/C<br>Restriction<br>TAble | Restrict Numbers that contain * or # within the first 4 digits | Allow Numbers that contain * or # within the first 4 digits |
| 1        |                      |                   |                       |                    |                                                  |                                                          |                                                                |                                                             |
| 2        |                      |                   |                       |                    |                                                  |                                                          |                                                                |                                                             |
| 3        |                      |                   |                       |                    |                                                  |                                                          |                                                                |                                                             |
| 4        |                      |                   |                       |                    |                                                  |                                                          |                                                                |                                                             |
| 5        |                      |                   |                       |                    |                                                  |                                                          |                                                                |                                                             |
| 6        |                      |                   |                       |                    |                                                  |                                                          |                                                                |                                                             |
| 7        |                      |                   |                       |                    |                                                  |                                                          |                                                                |                                                             |
| 8        |                      |                   |                       |                    |                                                  |                                                          |                                                                |                                                             |

### Programs 46-11~46-81 – Toll Restriction Class (1~8) Parameters

Processor Type: DK14, DK40i, All RCTUs

**Program Type:** Toll Restriction

Initialized Default: Leaves all LEDs OFF

\* \* \* \* 6SNU +ROG 6SNU +ROG 6SNU +ROG 6SNU +ROG

Select Class from Legend below. Light LED Buttons as required to assign Table to Class.

| Processor | Toll Restriction Class | Exception Table |
|-----------|------------------------|-----------------|
| DK14      | 1~4                    | 8               |
| DK40i     | 1~4                    | 8               |
| RCTUA     | 1~4                    | 8               |

| Processor | Toll Restriction Class | Exception Table |
|-----------|------------------------|-----------------|
| RCTUBA/BB | 1~4                    | 8               |
| RCTUC/D   | 1~8                    | 16              |
| RCTUE/F   | 1~8                    | 16              |

| LED | Х                                           | LED ON                         | LED OFF      |
|-----|---------------------------------------------|--------------------------------|--------------|
| 20- | ~17                                         | Not Used                       |              |
| 16  | Table 16 Area/Office Exception Not Selected |                                | Not Selected |
| 15  |                                             | Table 15 Area/Office Exception | Not Selected |
| 14  |                                             | Table 14 Area/Office Exception | Not Selected |
| 13  |                                             | Table 13 Area/Office Exception | Not Selected |
| 12  |                                             | Table 12 Area/Office Exception | Not Selected |
| 11  |                                             | Table 11 Area/Office Exception | Not Selected |
| 10  |                                             | Table 10 Area/Office Exception | Not Selected |
| 9   |                                             | Table 09 Area/Office Exception | Not Selected |
| 8   |                                             | Table 08 Area/Office Exception | Not Selected |
| 7   |                                             | Table 07 Area/Office Exception | Not Selected |
| 6   |                                             | Table 06 Area/Office Exception | Not Selected |
| 5   |                                             | Table 05 Area/Office Exception | Not Selected |
| 4   |                                             | Table 04 Area/Office Exception | Not Selected |
| 3   |                                             | Table 03 Area/Office Exception | Not Selected |
| 2   |                                             | Table 02 Area/Office Exception | Not Selected |
| 1   |                                             | Table 01 Area/Office Exception | Not Selected |

### Program 47 – Toll Restriction Exception Office Codes Assigned by Area Codes (Tables 1~16)

Processor Type: DK14, DK40i, All RCTUs

Program Type: Toll Restriction

Initialized Default: Assigns no office codes to tables

SELECT = Exception Table from Legendbelow. A new exception table is needed for each AREA CODE = area code with office codes that are Enter only one area code per exception table. exceptions to restriction. 6SNU +ROG 6SNU + R 00 6SNU + **R6** 6SNU +RŒ 6 S NU +ROG SELECT = Exception Table (01~16) DATA = Enter or display office code(s). Enter: 2, 3, 4# -To add a range, enter XXX \* XXX (low office 2 = add to the exception table code \* high office code). 3 = Delete from the exception table Several ranges or individual office codes may 4# = Display the exception table's office codes. be entered by separating them with the # button.

| Processor | Exception Table |
|-----------|-----------------|
| DK14      | 01~08           |
| DK40i     | 01~08           |
| RCTUA     | 01~08           |

| Processor | Exception Table |
|-----------|-----------------|
| RCTUBA/BB | 01~08           |
| RCTUC/D   | 01~16           |
| RCTUE/F   | 01~16           |

| Exception Table: |                                         |  |  |  | Area Code: |  |
|------------------|-----------------------------------------|--|--|--|------------|--|
|                  | DATA = Record of Exception Office Codes |  |  |  |            |  |
|                  |                                         |  |  |  |            |  |
|                  |                                         |  |  |  |            |  |
|                  |                                         |  |  |  |            |  |
|                  |                                         |  |  |  |            |  |
|                  |                                         |  |  |  |            |  |
|                  |                                         |  |  |  |            |  |
|                  |                                         |  |  |  |            |  |
|                  |                                         |  |  |  |            |  |
|                  |                                         |  |  |  |            |  |
|                  |                                         |  |  |  |            |  |
|                  |                                         |  |  |  |            |  |
|                  |                                         |  |  |  |            |  |
|                  |                                         |  |  |  |            |  |
|                  |                                         |  |  |  |            |  |
|                  |                                         |  |  |  |            |  |
|                  |                                         |  |  |  |            |  |
|                  |                                         |  |  |  |            |  |
|                  |                                         |  |  |  |            |  |
|                  |                                         |  |  |  |            |  |

#### **Program 48 – Station Toll Restriction Classification**

Processor Type: DK14, DK40i, All RCTUs

Program Type: Toll Restriction
Initialized Default: 100 for all ports

6 S NU +ROG 6 S NU +RŒ 6SNU +ROG 6SNU +ROG SELECT = Port Number(s) Station Restriction Code (00~10) Enter the port number(s) of the 00 = No Station Toll Restriction station(s) being defined. 01 = Area Code toll Restriction and 0 or 1 as 1st digit 02 = Area Code Toll Restriction and 0 or 1 as 1st digit To add a port range, enter 03 = Class 1 07 = Class 5XXX \* XXX (low port \* high port). 04 = Class 2 08 = Class 6 DATA (0 or 1) -05 = Class 309 = Class 7 0 = No digit restriction 06 = Class 410 = Class 8 1 = Digit restriction

If dial "0" credit card calling must be allowed, use Program 43 to assign designated stations/CO lines to allow credit card calling.

| Processor | Port Range | Toll Restriction<br>Ports for DISA | Toll Restriction<br>Class |
|-----------|------------|------------------------------------|---------------------------|
| DK14      | 000~009    | 010                                | 1~4                       |
| DK40i     | 000~027    | 035                                | 1~4                       |
| RCTUA     | 000~031    | 039                                | 1~4                       |

| Processor | Port Range | Toll Restriction<br>Ports for DISA | Toll Restriction<br>Class |
|-----------|------------|------------------------------------|---------------------------|
| RCTUBA/BB | 000~079    | 089                                | 1~4                       |
| RCTUC/D   | 000~239    | 249                                | 1~8                       |
| RCTUE/F   | 000~335    | 344                                | 1~8                       |

| Port No. | Digit Restriction Code | Station Restriction Code |
|----------|------------------------|--------------------------|
|          |                        |                          |
|          |                        |                          |
|          |                        |                          |
|          |                        |                          |
|          |                        |                          |
|          |                        |                          |
|          |                        |                          |
|          |                        |                          |
|          |                        |                          |
|          |                        |                          |
|          |                        |                          |
|          |                        |                          |
|          |                        |                          |
|          |                        |                          |
|          |                        |                          |
|          |                        |                          |
|          |                        |                          |
|          |                        |                          |
|          |                        |                          |
|          |                        |                          |
|          |                        |                          |

| Port No. | Digit Restriction Code | Station Restriction Code |
|----------|------------------------|--------------------------|
|          |                        |                          |
|          |                        |                          |
|          |                        |                          |
|          |                        |                          |
|          |                        |                          |
|          |                        |                          |
|          |                        |                          |
|          |                        |                          |
|          |                        |                          |
|          |                        |                          |
|          |                        |                          |
|          |                        |                          |
|          |                        |                          |
|          |                        |                          |
|          |                        |                          |
|          |                        |                          |
|          |                        |                          |
|          |                        |                          |
|          |                        |                          |
|          |                        |                          |
|          |                        |                          |

#### **Toll Restriction**

Program 48 – Station Toll Restriction Classification

#### Processor Type: DK14, DK40i, All RCTUs **Program Type:** Least Cost Routing

**Program 50-1 – LCR Parameters** 

Initialized Default: All LEDs OFF

| * * * * | 6 S NU + R CG 6 S NU + R CG 6 S NU + R CG              |
|---------|--------------------------------------------------------|
|         | ТТ                                                     |
|         | SELECT = 1 —— Press LED Buttons for each LCR parameter |

| LED | ON |                                       | OFF |                      |
|-----|----|---------------------------------------|-----|----------------------|
| 01  |    | Enable System LCR                     |     | No LCR               |
| 02  |    | Not Used                              |     | Not Used             |
| 03  |    | 555 LDI Route per Program 50-4        |     | Per Area Code Table  |
| 04  |    | Dial Tone After LCR Access            |     | Silent               |
| 05  |    | Warning Tone Last Choice Route Number |     | No Warning Tone      |
| 10  |    | No CO Dial Tone After Line Access     |     | CO Dial Tone (R4.15) |

### **Program 50-2 – LCR Home Area Code**

Processor Type: DK14, DK40i, All RCTUs **Program Type:** Least Cost Routing

Initialized Default: Leaves the home area code blank

| * * * * | 6 S NU + ROG 6 S NU + ROG 6 S NU + ROG 6 S NU + ROG | + R 00 |
|---------|-----------------------------------------------------|--------|
|         | SELECT = 2 DATA = Home (local) area Code            |        |
|         |                                                     |        |

#### Programs 50-3 (1~5) - LCR Special Codes

Processor Type: DK14, DK40i, All RCTUs

Program Type: Least Cost Routing

Initialized Default: 911 in 31, all other codes blank

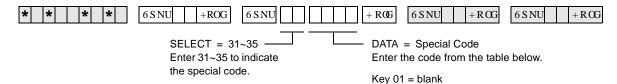

| SELECT = | Special Code (4 Digits) | Examples |
|----------|-------------------------|----------|
| 31       |                         | 911      |
| 32       |                         | 411      |
| 33       |                         |          |
| 34       |                         |          |
| 35       |                         |          |

## Program 50-4 – LCR Long Distance Information (LDI) Plan Number

Processor Type: DK14, DK40i, All RCTUs

Program Type: Least Cost Routing
Initialized Default: See the legend below

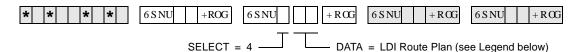

| Processor | LDI Route<br>Plans | LDI Route Plans<br>Default |
|-----------|--------------------|----------------------------|
| DK14      | 01~08              | 08                         |
| DK40i     | 01~08              | 08                         |
| RCTUA     | 01~08              | 08                         |

| Processor | LDI Route<br>Plans | LDI Route Plans<br>Default |
|-----------|--------------------|----------------------------|
| RCTUBA/BB | 01~08              | 08                         |
| RCTUC/D   | 01~16              | 16                         |
| RCTUE/F   | 01~16              | 16                         |

## **Least Cost Routing**

#### **Program 50-5 – LCR Local Call Plan Number**

Processor Type: DK14, DK40i, All RCTUs

Program Type: Least Cost Routing
Initialized Default: See the legend below

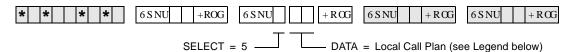

| Processor | Local Call Plan<br>Number | Local Call Plan<br>Default |
|-----------|---------------------------|----------------------------|
| DK14      | 01~08                     | 08                         |
| DK40i     | 01~08                     | 08                         |
| RCTUA     | 01~08                     | 08                         |

| Processor | Local Call Plan<br>Number | Local Call Plan<br>Default |
|-----------|---------------------------|----------------------------|
| RCTUBA/BB | 01~08                     | 08                         |
| RCTUC/D   | 01~16                     | 16                         |
| RCTUE/F   | 01~16                     | 16                         |

#### Program 50-6 – LCR Dial 0 (Zero) Time-out

**Processor Type:** DK14, DK40i, All RCTUs

Program Type: Least Cost Routing

Initialized Default: Assigns an LCR Dial Zero Time-out value of 06

\* \* \* \* 6SNU +ROG 6SNU +ROG 6SNU +ROG 6SNU +ROG 6SNU +ROG

SELECT = 6 DATA = Time-out Value

Enter a time-out value from 04~10 seconds long.

LCR Plan:

## **Program 51 – LCR Area Codes**

Processor Type: DK14, DK40i, All RCTUs
Program Type: Least Cost Routing

4# =To display codes from table

LCR Plan:

Initialized Default: Leaves Tables 01~15 blank; all codes (000~999) initialized to the plan - legend below

LCR Plan:

| * * *   *   *   +ROG   6 S N U                            | + ROG 6 S NU + R CG 6 S NU + R CG                                                                                  |
|-----------------------------------------------------------|----------------------------------------------------------------------------------------------------|
| SELECT = LCR Plan Number (see Legend below)  Action Code: | DATA = Area Code(s) (3 digits)  To add a range of area codes, enter XXX  *XXX (low office code *high office code). |
| 2 = To add code to table                                  |                                                                                                    |
| 3 = To delete code from table                             |                                                                                                    |

| Processor | LCR Plan Number | LCR Plan Default |
|-----------|-----------------|------------------|
| DK14      | 01~08           | 08               |
| DK40i     | 01~08           | 08               |
| RCTUA     | 01~08           | 08               |

| Processor | LCR Plan Number | LCR Plan Default |
|-----------|-----------------|------------------|
| RCTUBA/BB | 01~08           | 08               |
| RCTUC/D   | 01~16           | 16               |
| RCTUE/F   | 01~16           | 16               |

LCR Plan:

| Data = Area Code(s) | Data = Area Code(s) | Data = Area Code(s) | Data = Area Code(s) |
|---------------------|---------------------|---------------------|---------------------|
|                     |                     |                     |                     |
|                     |                     |                     |                     |
|                     |                     |                     |                     |
|                     |                     |                     |                     |
|                     |                     |                     |                     |
|                     |                     |                     |                     |
|                     |                     |                     |                     |
|                     |                     |                     |                     |
|                     |                     |                     |                     |
|                     |                     |                     |                     |
|                     |                     |                     |                     |
|                     |                     |                     |                     |
|                     |                     |                     |                     |
|                     |                     |                     |                     |
|                     |                     |                     |                     |
|                     |                     |                     |                     |
|                     |                     |                     |                     |
|                     |                     |                     |                     |
|                     |                     |                     |                     |
|                     |                     |                     |                     |
|                     |                     |                     |                     |
|                     |                     |                     |                     |
|                     |                     |                     |                     |

## **Least Cost Routing**

## **Program 52 – LCR Office Code Exceptions for Specified Area Code**

Processor Type: DK14, DK40i, All RCTUs
Program Type: Least Cost Routing

Initialized Default: Leaves all office code tables blank and all tables assigned to LCR Plan (see legend

below)

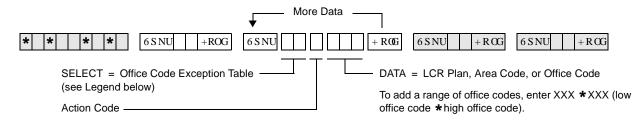

| Action Code Function                     | Action Codes                                                          | DATA =                 |
|------------------------------------------|-----------------------------------------------------------------------|------------------------|
| Assign Exception Table to LCR Plan       | 0                                                                     | (LCR Plan 01~16):      |
| Assign Area Code to LCR Plan             | 1                                                                     | (3-digit Area Code):   |
| Add Office Code to Exception Table       | 2                                                                     | (3-digit Office Code): |
| Delete Office Codes from Exception Table | 3                                                                     | (3-digit Office Code): |
| Display Office Codes in Exception Table  | olay Office Codes in Exception Table 4# more # (3-digit Office Code): |                        |

| Processor | Table Number | LCR Plan | LCR Exception<br>Codes |
|-----------|--------------|----------|------------------------|
| DK14      | 01~08        | 01~08    | 8                      |
| DK40ii    | 01~08        | 01~08    | 8                      |
| RCTUA     | 01~08        | 01~08    | 8                      |

| Processor | Table Number | LCR Plan | LCR Exception<br>Codes |
|-----------|--------------|----------|------------------------|
| RCTUBA/BB | 01~08        | 01~08    | 8                      |
| RCTUC/D   | 01~16        | 01~16    | 16                     |
| RCTUE/F   | 01~16        | 01~16    | 16                     |

| Table Number: | Table Number: | Table Number: | mber: | Table Number: |
|---------------|---------------|---------------|-------|---------------|
| Area Code:    | Area Code:    | Area Code:    | Code: | Area Code:    |
| LCR Plan:     | LCR Plan:     | LCR Plan:     | Plan: | LCR Plan:     |

| Data = Office Code(s) | Data = Office Code(s) | Data = Office Code(s) | Data = Office Code(s) |
|-----------------------|-----------------------|-----------------------|-----------------------|
|                       |                       |                       |                       |
|                       |                       |                       |                       |
|                       |                       |                       |                       |
|                       |                       |                       |                       |
|                       |                       |                       |                       |
|                       |                       |                       |                       |
|                       |                       |                       |                       |
|                       |                       |                       |                       |
|                       |                       |                       |                       |
|                       |                       |                       |                       |
|                       |                       |                       |                       |
|                       |                       |                       |                       |
|                       |                       |                       |                       |
|                       |                       |                       |                       |
|                       |                       |                       |                       |

## Program 53 – LCR Schedule Assignments for LCR Plans

Processor Type: DK14, DK40i, All RCTUs
Program Type: Least Cost Routing

Initialized Default: Assigns starting time as 0000 and Route Definitions as blank for all schedules

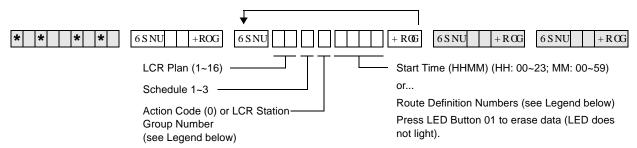

| Processor | Processor Program 56 Program 56 LCR Station Groups Defi |     |  |  |
|-----------|---------------------------------------------------------|-----|--|--|
| DK14      | 1~4                                                     | 1~4 |  |  |
| DK40i     | 1~4                                                     | 1~4 |  |  |
| RCTUA     | 1~4                                                     | 1~4 |  |  |

| Processor | Program 56<br>LCR Station Groups | Program 54 Route<br>Definition # |
|-----------|----------------------------------|----------------------------------|
| RCTUBA/BB | 1~4                              | 1~4                              |
| RCTUC/D   | 1~8                              | 1~6                              |
| RCTUE/F   | 1~8                              | 1~6                              |

| LCR Plan | Schedule | Action | Start Time |   | LCR Plan | Schedule | Action |     | Start | Time |   |   |   |
|----------|----------|--------|------------|---|----------|----------|--------|-----|-------|------|---|---|---|
| 01~16    | 1~3      | Code   | Н          | Н | М        | М        | 01~16  | 1~3 | Code  | Н    | Н | M | М |
|          |          | 0      |            |   |          |          |        |     | 0     |      |   |   |   |
|          |          | 0      |            |   |          |          |        |     | 0     |      |   |   |   |
|          |          | 0      |            |   |          |          |        |     | 0     |      |   |   |   |

| LCR<br>Plan | Sched. | Program 56<br>LCR Station<br>Group |             | Route De    | am 54<br>finition and above |             | LCR<br>Plan | Plan | Plan                  | Plan        | Plan        | Plan Sched. | 42   Group  | Program 54<br>Route Definition #<br>(see legend above) |  |  |  |
|-------------|--------|------------------------------------|-------------|-------------|-----------------------------|-------------|-------------|------|-----------------------|-------------|-------------|-------------|-------------|--------------------------------------------------------|--|--|--|
| 01~16       | 1~3    | (see legend<br>above)              | 1st<br>Pick | 2nd<br>Pick | 3rd<br>Pick                 | 4th<br>Pick | 01~16       | 1~3  | (see legend<br>above) | 1st<br>Pick | 2nd<br>Pick | 3rd<br>Pick | 4th<br>Pick |                                                        |  |  |  |
|             |        |                                    |             |             |                             |             |             |      |                       |             |             |             |             |                                                        |  |  |  |
|             |        |                                    |             |             |                             |             |             |      |                       |             |             |             |             |                                                        |  |  |  |
|             |        |                                    |             |             |                             |             |             |      |                       |             |             |             |             |                                                        |  |  |  |
|             |        |                                    |             |             |                             |             |             |      |                       |             |             |             |             |                                                        |  |  |  |
|             |        |                                    |             |             |                             |             |             |      |                       |             |             |             |             |                                                        |  |  |  |
|             |        |                                    |             |             |                             |             |             |      |                       |             |             |             |             |                                                        |  |  |  |
|             |        |                                    |             |             |                             |             |             |      |                       |             |             |             |             |                                                        |  |  |  |
|             |        |                                    |             |             |                             |             |             |      |                       |             |             |             |             |                                                        |  |  |  |
|             |        |                                    |             |             |                             |             |             |      |                       |             |             |             |             |                                                        |  |  |  |
|             |        |                                    |             |             |                             |             |             |      |                       |             |             |             |             |                                                        |  |  |  |
|             |        |                                    |             |             |                             |             |             |      |                       |             |             |             |             |                                                        |  |  |  |
|             |        |                                    |             |             |                             |             |             |      |                       |             |             |             |             |                                                        |  |  |  |

### **Program 54 – LCR Route Definition Tables**

Processor Type: DK14, DK40i, All RCTUs
Program Type: Least Cost Routing

Initialized Default: 0101

| * * * * 6SNU +ROG 6SNU                        | + R G 6 S NU + R G 6 S NU + R G                                                         |
|-----------------------------------------------|-----------------------------------------------------------------------------------------|
| LCR Plan No. (see Legend below)               | Modified Digits Table (see Legend in Program 55)  CO Line Group (01~16, see Program 16) |
| Route Definition Numbers — (see Legend below) |                                                                                         |

| Processor | Route<br>Definition # | Program 16<br>CO Line<br>Group | Program 55<br>Modified<br>Digits |
|-----------|-----------------------|--------------------------------|----------------------------------|
| DK14      | 1~4                   | 01~08                          | 01~06                            |
| DK40i     | 1~4                   | 01~08                          | 01~06                            |
| RCTUA     | RCTUA 1~4             |                                | 01~06                            |

| Processor | Route Definition<br># | Program 16<br>CO Line<br>Group | Program 55<br>Modified<br>Digits |
|-----------|-----------------------|--------------------------------|----------------------------------|
| RCTUBA/BB | 1~4                   | 01~08                          | 01~06                            |
| RCTUC/D   | 1~6                   | 01~16                          | 01~12                            |
| RCTUE/F   | 1~6                   | 01~16                          | 01~12                            |

| LCR<br>Plan<br>01~16 | Route<br>Definition #<br>(see legend<br>above) | Program 16<br>CO Line<br>Group (see<br>legend above) | Program 55<br>Modified Digits<br>(see legend above) | LCR<br>Plan<br>01~16 | Route<br>Definition #<br>(see legend<br>above) | Program 16<br>CO Line<br>Group (see<br>legend above) | Program 55<br>Modified Digits<br>(see legend above) |
|----------------------|------------------------------------------------|------------------------------------------------------|-----------------------------------------------------|----------------------|------------------------------------------------|------------------------------------------------------|-----------------------------------------------------|
|                      |                                                |                                                      |                                                     |                      |                                                |                                                      |                                                     |
|                      |                                                |                                                      |                                                     |                      |                                                |                                                      |                                                     |
|                      |                                                |                                                      |                                                     |                      |                                                |                                                      |                                                     |
|                      |                                                |                                                      |                                                     |                      |                                                |                                                      |                                                     |
|                      |                                                |                                                      |                                                     |                      |                                                |                                                      |                                                     |
|                      |                                                |                                                      |                                                     |                      |                                                |                                                      |                                                     |
|                      |                                                |                                                      |                                                     |                      |                                                |                                                      |                                                     |
|                      |                                                |                                                      |                                                     |                      |                                                |                                                      |                                                     |
|                      |                                                |                                                      |                                                     |                      |                                                |                                                      |                                                     |
|                      |                                                |                                                      |                                                     |                      |                                                |                                                      |                                                     |
|                      |                                                |                                                      |                                                     |                      |                                                |                                                      |                                                     |
|                      |                                                |                                                      |                                                     |                      |                                                |                                                      |                                                     |
|                      |                                                |                                                      |                                                     |                      |                                                |                                                      |                                                     |
|                      |                                                |                                                      |                                                     |                      |                                                |                                                      |                                                     |
|                      |                                                |                                                      |                                                     |                      |                                                |                                                      |                                                     |
|                      |                                                |                                                      |                                                     |                      |                                                |                                                      |                                                     |
|                      |                                                |                                                      | -                                                   |                      |                                                | _                                                    | _                                                   |

#### **Program 55 – LCR Modified Digits Table**

Processor Type: DK14, DK40i, All RCTUs
Program Type: Least Cost Routing

**Initialized Default:** See each program in the Program 55-X series.

Initialized Default: All tables blank

## **Program 55-0 – Delete Number of Digits From the Front of Dialed Number**

\* \* \* \* 6SNU +ROG 6SNU +ROG 6SNU +RO

Program 55-0 Delete Digits Table

| Table Number | Quantity of Dig | its (01~10 max) |  |  |  |  |  |
|--------------|-----------------|-----------------|--|--|--|--|--|
| 01           |                 |                 |  |  |  |  |  |
| 02           |                 |                 |  |  |  |  |  |
| 03           |                 |                 |  |  |  |  |  |
| 04           |                 |                 |  |  |  |  |  |
| 05           |                 |                 |  |  |  |  |  |
| 06           |                 |                 |  |  |  |  |  |
| 07           |                 |                 |  |  |  |  |  |
| 08           |                 |                 |  |  |  |  |  |
| 09           |                 |                 |  |  |  |  |  |
| 10           |                 |                 |  |  |  |  |  |
| 11           |                 |                 |  |  |  |  |  |
| 12           |                 |                 |  |  |  |  |  |

## Program 55-1 and 2 – Add Digits Before and/or After the Dialed Number

Initialized Default: Leaves all tables blank except Delete Digits, which are all 00

| * * *   *   6SNU   +ROG   6SNU                                                                                                    | +RCG 6SNU +RCG 6SNU +RCG                                                                                 |
|----------------------------------------------------------------------------------------------------|----------------------------------------------------------------------------------------------------|
| SELECT = Modified Digits Table                                                                                                    | CODE = Digits added (up to 22)                                                                           |
| 1 = Add digits in front of number dialed (F-MDT) 2 = Add digits at the end of number dialed (E-MDT) (see Program 55 and *45-4 Legend) | Enter the digits to be added. Pauses may be coded as described in the pause entry reference table below. |

#### Pause Entry Reference (Programs 55-1, 55-2)

| Key/LED | Pause (Seconds) | Record Entry | Special Functions                                   |  |  |  |  |  |
|---------|-----------------|--------------|-----------------------------------------------------|--|--|--|--|--|
| 08      | 16              | P8           | LED Button 09 (R4.15)                               |  |  |  |  |  |
| 07      | 14              | P7           | ISDN Start Key, LCD = G<br>Key/LED 11:<br>Clear All |  |  |  |  |  |
| 06      | 12              | P6           | Key/LED 10:                                         |  |  |  |  |  |
| 05      | 10              | P5           | Convert DP to DTMF,<br>LCD = T                      |  |  |  |  |  |
| 04      | 8               | P4           | LCD = 1                                             |  |  |  |  |  |
| 03      | 6               | P3           | Key/LED 12:                                         |  |  |  |  |  |
| 02      | 4               | P2           | Code for ISDN Sub-address Separator<br>LCD = S      |  |  |  |  |  |
| 01      | 2               | P1           | 100-0                                               |  |  |  |  |  |

### Modified Digits Table (MDT) Add to FRONT of Dialed Number (Program 55-1)

| Table No. | 1 | 2 | 3 | 4 | 5 | 6 | 7 | 8 | 9 | 10 | 11 | 12 | 13 | 14 | 15 | 16 | 17 | 18 | 19 | 20 | 21 | 22 |
|-----------|---|---|---|---|---|---|---|---|---|----|----|----|----|----|----|----|----|----|----|----|----|----|
| 01        |   |   |   |   |   |   |   |   |   |    |    |    |    |    |    |    |    |    |    |    |    |    |
| 02        |   |   |   |   |   |   |   |   |   |    |    |    |    |    |    |    |    |    |    |    |    |    |
| 03        |   |   |   |   |   |   |   |   |   |    |    |    |    |    |    |    |    |    |    |    |    |    |
| 04        |   |   |   |   |   |   |   |   |   |    |    |    |    |    |    |    |    |    |    |    |    |    |
| 05        |   |   |   |   |   |   |   |   |   |    |    |    |    |    |    |    |    |    |    |    |    |    |
| 06        |   |   |   |   |   |   |   |   |   |    |    |    |    |    |    |    |    |    |    |    |    |    |
| 07        |   |   |   |   |   |   |   |   |   |    |    |    |    |    |    |    |    |    |    |    |    |    |
| 08        |   |   |   |   |   |   |   |   |   |    |    |    |    |    |    |    |    |    |    |    |    |    |
| 09        |   |   |   |   |   |   |   |   |   |    |    |    |    |    |    |    |    |    |    |    |    |    |
| 10        |   |   |   |   |   |   |   |   |   |    |    |    |    |    |    |    |    |    |    |    |    |    |
| 11        |   |   |   |   |   |   |   |   |   |    |    |    |    |    |    |    |    |    |    |    |    |    |
| 12        |   |   |   |   |   |   |   |   |   |    |    |    |    |    |    |    |    |    |    |    |    |    |

### Modified Digits Table (MDT) Add to END of Dialed Number (Program 55-2)

|           | Add to Eliss of Blaida Hambor (Fregram of 2) |   |   |   |   |   |   |   |   |    |    |    |    |    |    |    |    |    |    |    |    |    |
|-----------|----------------------------------------------|---|---|---|---|---|---|---|---|----|----|----|----|----|----|----|----|----|----|----|----|----|
| Table No. | 1                                            | 2 | 3 | 4 | 5 | 6 | 7 | 8 | 9 | 10 | 11 | 12 | 13 | 14 | 15 | 16 | 17 | 18 | 19 | 20 | 21 | 22 |
| 01        |                                              |   |   |   |   |   |   |   |   |    |    |    |    |    |    |    |    |    |    |    |    | 1  |
| 02        |                                              |   |   |   |   |   |   |   |   |    |    |    |    |    |    |    |    |    |    |    |    |    |
| 03        |                                              |   |   |   |   |   |   |   |   |    |    |    |    |    |    |    |    |    |    |    |    |    |
| 04        |                                              |   |   |   |   |   |   |   |   |    |    |    |    |    |    |    |    |    |    |    |    |    |
| 05        |                                              |   |   |   |   |   |   |   |   |    |    |    |    |    |    |    |    |    |    |    |    |    |
| 06        |                                              |   |   |   |   |   |   |   |   |    |    |    |    |    |    |    |    |    |    |    |    |    |
| 07        |                                              |   |   |   |   |   |   |   |   |    |    |    |    |    |    |    |    |    |    |    |    |    |
| 08        |                                              |   |   |   |   |   |   |   |   |    |    |    |    |    |    |    |    |    |    |    |    |    |
| 09        |                                              |   |   |   |   |   |   |   |   |    |    |    |    |    |    |    |    |    |    |    |    |    |
| 10        |                                              |   |   |   |   |   |   |   |   |    |    |    |    |    |    |    |    |    |    |    |    |    |
| 11        |                                              |   |   |   |   |   |   |   |   |    |    |    |    |    |    |    |    |    |    |    |    |    |
| 12        |                                              |   |   |   |   |   |   |   |   |    |    |    |    |    |    |    |    |    |    |    |    |    |

### **Program 56 – LCR Station Group Assignments**

**Processor Type:** DK14, DK40i, All RCTUs

Program Type: Least Cost Routing

Initialized Default: Assigns all stations to Group 1

**\* \* \* \*** 6SNU +ROG 6SNU | +ROG 6SNU | +ROG 6SNU +ROG

Enter LCR Station Group (1~8)

To add a port range, enter XXX \*XXX (low port \* high port).

| Processor | Port Range | LCR Station Groups |
|-----------|------------|--------------------|
| DK14      | 000~009    | 1~4                |
| DK40i     | 000~027    | 1~4                |
| RCTUA     | 000~031    | 1~4                |

| Processor | Port Range | LCR Station Groups |
|-----------|------------|--------------------|
| RCTUBA/BB | 000~079    | 1~4                |
| RCTUC/D   | 000~239    | 1~8                |
| RCTUE/F   | 000~335    | 1~8                |

| Port<br>Number | LCR Station Group<br>No. (1~8) | Port<br>Number | LCR Station Group<br>No. (1~8) | Port<br>Number | LCR Station Group<br>No. (1~8) | Port<br>Number | LCR Station Group<br>No. (1~8) |
|----------------|--------------------------------|----------------|--------------------------------|----------------|--------------------------------|----------------|--------------------------------|
|                |                                |                |                                |                |                                |                |                                |
|                |                                |                |                                |                |                                |                |                                |
|                |                                |                |                                |                |                                |                |                                |
|                |                                |                |                                |                |                                |                |                                |
|                |                                |                |                                |                |                                |                |                                |
|                |                                |                |                                |                |                                |                |                                |
|                |                                |                |                                |                |                                |                |                                |
|                |                                |                |                                |                |                                |                |                                |
|                |                                |                |                                |                |                                |                |                                |
|                |                                |                |                                |                |                                |                |                                |
|                |                                |                |                                |                |                                |                |                                |

## Program 03 – RSIU, RSSU, PIOU, PIOUS ACD/MIS Slot Assignments

Initialized Default: n/a

| * | * * *                             | 6 S NU +ROG          | 6 S NU | $+ R \times G = 6 S \times U + R \times G$                                                                      | Power OFF (5 sec.) then ON |
|---|-----------------------------------|----------------------|--------|----------------------------------------------------------------------------------------------------|----------------------------|
|   | PIOU, PIOUS, or Ror RSIU Slot Num | SSU Slot Number (12- | -78) — | <ul> <li>Enter 42 to assign the P</li> <li>TTY Port as MIS port, or</li> <li>to slot 11 (see Program</li> </ul> | enter 49 to assign RSIU    |

#### **Program 03 Overview**

This program is for specifying RSIU, RSSU, PIOU, or PIOUS ACD/MIS Slot Assignments.

If MIS output is required for ACD, set Code 42 for the slot in which the RSSU, PIOU or PIOUS is installed, or Code 49 if RSIU is installed in slot 11 (that connects to the SMIS personal computer). If you use RSIU/RSIS for MIS output, you must set the appropriate port for MIS operation/speed using Program 76.

## **Program 09 – Auto Attendant Prompt/ACD Group Assignments**

Initialized Default: n/a

| * * *   *   6SNU   +ROG   6SNU                                           | + ROG 6 S NU + ROG 6 S NU + ROG                                                                                                    |
|--------------------------------------------------------------------------|----------------------------------------------------------------------------------------------------|
| SELECT = Dialed Digit(s)  Menu prompts offered to caller (1 or 2 digits) | AUTO ATT DIAL = ACD Group No. Enter the ACD Group numbers which will receive Auto Attendant calls. Press * if establishing the first digit of a two digit dialing format. |

| Processor | ACD Group Numbers |
|-----------|-------------------|
| RCTUBA/BB | 01~08             |
| RCTUC/D   | 01~16             |
| RCTUE/F   | 01~16             |

| Dialed Digit<br>(Menu Prompts) | ACD Group Number | Department, Division, Etc. |
|--------------------------------|------------------|----------------------------|
| 0                              |                  |                            |
| 1                              |                  |                            |
| 2                              |                  |                            |
| 3                              |                  |                            |
| 4                              |                  |                            |
| 5                              |                  |                            |
| 6                              |                  |                            |
| 7                              |                  |                            |
| 8                              |                  |                            |
| 9                              |                  |                            |

## **Program \*09 – ACD Group DID Line Digit Assignments**

Initialized Default: See table below

| * * *   *   6SNU *   +ROG   6SNU | +RCG 6SNU +RCG 6SNU +RCG                                           |
|----------------------------------|--------------------------------------------------------------------|
| ACD Group Port Number (3 digits) | DID/Tie line digits assigned to ACD Group Port Number (1~4 digits) |

| Processor | ACD Group<br>Port Numbers | Default DID/Tie<br>Line Digits |
|-----------|---------------------------|--------------------------------|
| RCTUBA/BB | 090~097                   | 290~297                        |
| RCTUC/D   | 250~265                   | 450~465                        |
| RCTUE/F   | 345~360                   | 870~885                        |

| ACD Group | ACD Group Port | DID/Tie Line Digits      |
|-----------|----------------|--------------------------|
| Number    | Number         | Assigned (1~4 Digits)    |
|           |                | incongine (i i i i giro) |
|           |                |                          |
|           |                |                          |
|           |                |                          |
|           |                |                          |
|           |                |                          |
|           |                |                          |
|           |                |                          |
|           |                |                          |
|           |                |                          |
|           |                |                          |
|           |                |                          |
|           |                |                          |
|           |                |                          |
|           |                |                          |
|           |                |                          |

## **Program 10-4 – ACD/ISDN Parameters**

Initialized Default: LEDs 12 and 14 are ON

| * | * | * * | 6 S NU +ROG 6 S NU | +RCG $6SNU$ $+RCG$ $6SNU$ $+RCG$                   |
|---|---|-----|--------------------|----------------------------------------------------|
|   |   |     | SELECT = 4         | Light Button/LEDs as defined by the table below. I |
|   |   |     | 322231 = 4         | the X column is checked, the LED should be ON.     |

| Button/<br>LED | х | LED ON                                                                                      | LED OFF                                                                         |
|----------------|---|---------------------------------------------------------------------------------------------|---------------------------------------------------------------------------------|
| 20             |   |                                                                                             |                                                                                 |
| 19             |   |                                                                                             |                                                                                 |
| 18             |   |                                                                                             |                                                                                 |
| 17             |   |                                                                                             |                                                                                 |
| 16             |   |                                                                                             |                                                                                 |
| 15             |   |                                                                                             |                                                                                 |
| 14             |   | ISDN "Start" access code is sent when the Speed Dial (SDS) button is pressed (initialized). | ISDN Start access code is not sent.                                             |
| 13             |   | Receive 3.1kHz audio calls as speech calls only if a progress indicator is sent.            | Always receives 3.1kHz calls.                                                   |
| 12             |   | BRI T-Wait ON (initialized)                                                                 | BRI T-Wait OFF                                                                  |
| 11             |   | PRI T-Wait ON                                                                               | PRI T-Wait OFF (initialized)                                                    |
| 10             |   |                                                                                             |                                                                                 |
| 09             |   |                                                                                             |                                                                                 |
| 08             |   |                                                                                             |                                                                                 |
| 07             |   |                                                                                             |                                                                                 |
| 06             |   |                                                                                             |                                                                                 |
| 05             |   |                                                                                             |                                                                                 |
| 04             |   | All Agents Unavailable Route: Per Prog. 14-5 (Overflow Point Destination)                   | All Agents Unavailable Route: Per Prog. 14-6 (After Shift Destination)          |
| 03             |   | Agent receives Supervisor Monitor Tone/LCD display when being monitored                     | Agent does not receive Supervisor Monitor Tone/LCD display when being monitored |
| 02             |   |                                                                                             |                                                                                 |
| 01             |   | ACD Mode: Most idle Agent receives next call                                                | ACD Mode: Next Available Agent receives next call                               |

### **Program 11 – ACD Timing Assignments**

Initialized Default: See table below

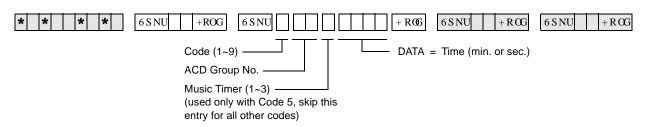

| Processor | ACD Group Numbers |
|-----------|-------------------|
| RCTUBA/BB | 01~08             |
| RCTUC/D   | 01~16             |
| RCTUE/F   | 01~16             |

| Code | Time           | Initialized Data | Notes                                                   |
|------|----------------|------------------|---------------------------------------------------------|
| 1    | 0000~3600 sec. | 0030 sec.        | 0000 = No Overflow                                      |
| 2    | 000~255 sec.   | 030 sec.         |                                                         |
| 3    | 000~255 sec.   | 060 sec.         |                                                         |
| 4    | 000~120 sec.   | 001 sec.         |                                                         |
| 5    | 000~999 sec.   | 030 sec.         |                                                         |
| 6    | 000~255 sec.   | 120 sec.         |                                                         |
| 7    | 000~600 sec.   | 240 sec.         |                                                         |
| 8    | 00~30 min.     | 01 min.          | 00 Disables Alarm<br>Guard Timer; blocks<br>Alarm Reset |
| 9    | 00~60 min.     | 00 min.          | 00 Disables Timer                                       |

|              | Code 1            | Code 2              | Code 3           | Code 4                 | Code 5    |                | 5           | Code 6                | Code 7                | Code 8               | Code 9                             |
|--------------|-------------------|---------------------|------------------|------------------------|-----------|----------------|-------------|-----------------------|-----------------------|----------------------|------------------------------------|
| ACD<br>Group | Queue<br>Overflow | Ring Agent<br>Timer | Wrap-up<br>Timer | RBT before<br>Announce | Co<br>Mus | nnec<br>sic Ti | t to<br>mer | Call Waiting<br>Alarm | Call Waiting<br>Alarm | Alarm<br>Guard Timer | Disconnect<br>of ACD Call<br>Timer |
| No.          | Timer             | Tillie              | IIIIICI          | Timer                  | 1         | 2              | 3           | Timer 1               | Timer 2               |                      |                                    |
| 1            |                   |                     |                  |                        |           |                |             |                       |                       |                      |                                    |
| 2            |                   |                     |                  |                        |           |                |             |                       |                       |                      |                                    |
| 3            |                   |                     |                  |                        |           |                |             |                       |                       |                      |                                    |
| 4            |                   |                     |                  |                        |           |                |             |                       |                       |                      |                                    |
| 5            |                   |                     |                  |                        |           |                |             |                       |                       |                      |                                    |
| 6            |                   |                     |                  |                        |           |                |             |                       |                       |                      |                                    |
| 7            |                   |                     |                  |                        |           |                |             |                       |                       |                      |                                    |
| 8            |                   |                     |                  |                        |           |                |             |                       |                       |                      |                                    |
| 9            |                   |                     |                  |                        |           |                |             |                       |                       |                      |                                    |
| 10           |                   |                     |                  |                        |           |                |             |                       |                       |                      |                                    |
| 11           |                   |                     |                  |                        |           |                |             |                       |                       |                      |                                    |
| 12           |                   |                     |                  |                        |           |                |             |                       |                       |                      |                                    |
| 13           |                   |                     |                  |                        |           |                |             |                       |                       |                      |                                    |
| 14           |                   |                     |                  |                        |           |                |             |                       |                       |                      |                                    |
| 15           |                   |                     |                  |                        |           |                |             |                       |                       |                      |                                    |
| 16           |                   |                     |                  |                        |           |                |             |                       |                       |                      |                                    |

## Program 14-0 – Loop/Ground Start Line Direct to ACD Group Assignments

Initialized Default: No CO lines assigned to direct ring to ACD Groups (all LEDS OFF)

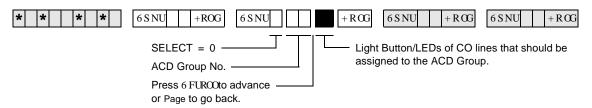

| Processor | ACD Group<br>Number | CO Line Range |
|-----------|---------------------|---------------|
| RCTUBA/BB | 01~08               | 001~048       |
| RCTUC/D   | 01~16               | 001~144       |
| RCTUE/F   | 01~16               | 001~200       |

| ACD Group No. | ACD CO Line Assignments (Write in CO lines assigned to direct ring each ACD Group on incoming calls.) |
|---------------|----------------------------------------------------------------------------------------------------|
|               |                                                                                                    |
|               |                                                                                                    |
|               |                                                                                                    |
|               |                                                                                                    |
|               |                                                                                                    |
|               |                                                                                                    |
|               |                                                                                                    |
|               |                                                                                                    |
|               |                                                                                                    |
|               |                                                                                                    |
|               |                                                                                                    |
|               |                                                                                                    |
|               |                                                                                                    |
|               |                                                                                                    |
|               |                                                                                                    |

## **Program 14-1 – ACD Agent Identification Code Assignments**

Initialized Default: blank

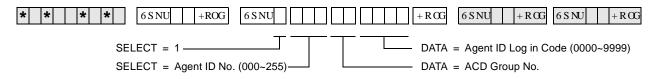

Use the Record Sheet that follows Program 18.

## Program \*14-1 – Auto Answer with Zip Tone Assigned to Agent ID

**Initialized Default:** Group Number = 01. Agent ID Code = blank. DATA 0 = No Auto Answer.

| * * *   *   *   +ROG   6 S NU   | +RG 6SNU +RG 6SNU +RG |
|---------------------------------|-----------------------|
| SELECT = 1                      | DATA =                |
| SELECT = Agent ID No. (000~255) | 0 = No Auto Answer    |
| Press # for single port entry   | 1 = Auto Answer       |

Use the Record Sheet that follows Program 18.

## **Program 18 – Agent Names for SMIS/MIS Assignments**

Initialized Default: blank

| * * * * 6SNU +ROG 6SNU          | +RCG 6SNU +RCG 6SNU +RCG                 |
|---------------------------------|------------------------------------------|
| SELECT = Agent ID No. (000~255) | DATA = Agent Name (8 characters maximum) |

| Processor | Processor Agent ID Numbers |       | Maximum Number of<br>Agent ID Codes |
|-----------|----------------------------|-------|-------------------------------------|
| RCTUBA/BB | 000~199                    | 01~08 | 200                                 |
| RCTUC/D   | 000~255                    | 01~16 | 256                                 |
| RCTUE/F   | 000~255                    | 01~16 | 256                                 |

|                                               | 1                  |                     |                                        |                                                 |
|-----------------------------------------------|--------------------|---------------------|----------------------------------------|-------------------------------------------------|
|                                               |                    | Program 14-1        |                                        |                                                 |
| Program *14-1<br>Auto Answer with<br>Zip Tone | Agent ID<br>Number | ACD Group<br>Number | Agent ID<br>Code<br>(4 digits<br>max.) | Program 18<br>Agent Name<br>(8 characters max.) |
|                                               |                    |                     |                                        |                                                 |
|                                               |                    |                     |                                        |                                                 |
|                                               |                    |                     |                                        |                                                 |
|                                               |                    |                     |                                        |                                                 |
|                                               |                    |                     |                                        |                                                 |
|                                               |                    |                     |                                        |                                                 |
|                                               |                    |                     |                                        |                                                 |
|                                               |                    |                     |                                        |                                                 |
|                                               |                    |                     |                                        |                                                 |
|                                               |                    |                     |                                        |                                                 |
|                                               |                    |                     |                                        |                                                 |
|                                               |                    |                     |                                        |                                                 |
|                                               |                    |                     |                                        |                                                 |
|                                               |                    |                     |                                        |                                                 |
|                                               |                    |                     |                                        |                                                 |
|                                               |                    |                     |                                        |                                                 |
|                                               |                    |                     |                                        |                                                 |
|                                               |                    |                     |                                        |                                                 |

## **Program 14-2 – ACD Supervisor Passwords**

Initialized Default: All blanks

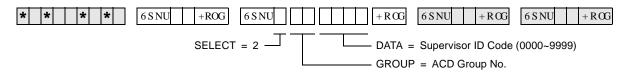

| Processor | ACD Group Numbers |
|-----------|-------------------|
| RCTUBA/BB | 01~08             |
| RCTUC/D   | 01~16             |
| RCTUE/F   | 01~16             |

| ACD Group Number | Supervisor ID Code | Name |
|------------------|--------------------|------|
|                  |                    |      |
|                  |                    |      |
|                  |                    |      |
|                  |                    |      |
|                  |                    |      |
|                  |                    |      |
|                  |                    |      |
|                  |                    |      |
|                  |                    |      |
|                  |                    |      |
|                  |                    |      |
|                  |                    |      |
|                  |                    |      |
|                  |                    |      |
|                  |                    |      |
|                  |                    |      |

### Program \*14-2 – DID, Tie, DNIS, ANI Line After Shift/ Overflow Substitution Destinations

Initialized Default: Port 000

| * * * * * 6SNU * +ROG 6SNU | +RCG 6SNU +RCG 6SNU +RCG               |
|----------------------------|----------------------------------------|
| SELECT = 2                 | DATA =                                 |
| SELECT = ACD Group No.     | DID/Tie/DNIS/ANI Overflow Substitution |

| Processor | ACD Group Numbers |
|-----------|-------------------|
| RCTUBA/BB | 01~08             |
| RCTUC/D   | 01~16             |
| RCTUE/F   | 01~16             |

| RCTUBA/BB | RCTUC/D | RCTUE/F | DID/Tie/DNIS/ANI Overflow Substitution Destination     |
|-----------|---------|---------|--------------------------------------------------------|
| 000~079   | 000~239 | 000~335 | Station or Attendant Console [PDN] Program 04 Port No. |
| 500~579   | 500~739 | 500~835 | [PhDN] Program *04 Port No.                            |
| 900~915   | 900~915 | 900~915 | Distributed Hunt Group Program ∗04 Port No.            |

| ACD Group           |             |
|---------------------|-------------|
| ACD Group<br>Number | Destination |
|                     |             |
|                     |             |
|                     |             |
|                     |             |
|                     |             |
|                     |             |
|                     |             |
|                     |             |
|                     |             |
|                     |             |
|                     |             |
|                     |             |
|                     |             |
|                     |             |
|                     |             |
|                     |             |
|                     |             |

## **Program 14-3 – Announcement/Music Port and Queue Pattern**

Initialized Default: all blanks

| <b>* * * *</b> 6SNU +ROG 6SNU | +RCG 6SNU +RCG 6SNU +RCG                           |
|-------------------------------|----------------------------------------------------|
| SELECT = 3 — Code (1~5)       | DATA = Port number of Music or Announcement Source |
| ACD Group No.                 | Enter blanks with Button/LED 01.                   |

| Processor | ACD Group Numbers | Port Numbers |
|-----------|-------------------|--------------|
| RCTUBA/BB | 01~08             | 000~079      |
| RCTUC/D   | 01~16             | 000~239      |
| RCTUE/F   | 01~16             | 000~335      |

| Code 1 | Enter the RSTU or RSTU2 (or equivalent) port number of the first announcement.                                                                                                    |
|--------|----------------------------------------------------------------------------------------------------|
| Code 2 | Enter the RSTU or RSTU2 (or equivalent) port number of the second announcement if queue pattern has three announcements. (Enter Code 2 assignment only if there are three announcements. Skip to Code 3 if only two announcements are used for the ACD Group queue. |
| Code 3 | Enter the second announcement port for two-announcement queue patterns or enter the third announcement port for three-announcement queue patterns.                                                                                                    |
| Code 4 | Enter the RSTU, RSTU2 or PEKU Music Source port number or enter 999 if the music source is a Music-on-Hold (MOH) source.                                                                                                    |
| Code 5 | Enter the announcement number (1~3) of the first announcement that should repeat to calls in queue.                                                                                                    |

| ACD Group<br>Number | Code 1<br>Announcement<br>1 Port | Code 2<br>Announcement<br>2 Port | Code 3<br>Announcement<br>2 or 3 Port | Code 4<br>Music Source Port | Code 5<br>Repeat<br>Announcement No. |
|---------------------|----------------------------------|----------------------------------|---------------------------------------|-----------------------------|--------------------------------------|
|                     |                                  |                                  |                                       |                             |                                      |
|                     |                                  |                                  |                                       |                             |                                      |
|                     |                                  |                                  |                                       |                             |                                      |
|                     |                                  |                                  |                                       |                             |                                      |
|                     |                                  |                                  |                                       |                             |                                      |
|                     |                                  |                                  |                                       |                             |                                      |
|                     |                                  |                                  |                                       |                             |                                      |
|                     |                                  |                                  |                                       |                             |                                      |
|                     |                                  |                                  |                                       |                             |                                      |
|                     |                                  |                                  |                                       |                             |                                      |
|                     |                                  |                                  |                                       |                             |                                      |
|                     |                                  |                                  |                                       |                             |                                      |
|                     |                                  |                                  |                                       |                             |                                      |
|                     |                                  |                                  |                                       |                             |                                      |
|                     |                                  |                                  |                                       |                             |                                      |

## **Program 14-4 – Queue Time Out Overflow Destination**

Initialized Default: Port 000

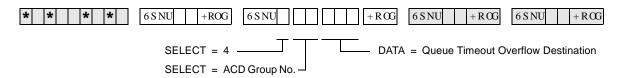

| Processor | ACD Group<br>Numbers | [PDN] Port<br>Range | [PhDN] Port<br>Range |
|-----------|----------------------|---------------------|----------------------|
| RCTUBA/BB | 01~08                | 000~079             | 500~079              |
| RCTUC/D   | 01~16                | 000~239             | 500~739              |
| RCTUE/F   | 01~16                | 000~335             | 500~835              |

| DATA                                                 | Queue Timeout Overflow Destination                                         |
|------------------------------------------------------|----------------------------------------------------------------------------|
| See [PDN] Port<br>Range                              | Station or Attendant Console (See [PDN] Port Range)                        |
| 301~316                                              | ACD Group (RCTUBA/BB, RCTUC/D)                                             |
| 401~416                                              | ACD Group (RCTUE/F)                                                        |
| 320 (RCTUBA/<br>RCTUBB,<br>RCTUC/D)<br>420 (RCTUE/F) | Auto Attendant (DK Built-in)                                               |
| 321 (RCTUBA/<br>RCTUBB,<br>RCTUC/D)<br>421 (RCTUE/F) | Normal CO line; Ring assignments not including delayed ringing assignments |
| See [PhDN] Port<br>Range                             | [PhDN] Program *04 Port No.                                                |
| 900~915                                              | Distributed Hunt Group Program *04 Port No.                                |

| ACD Group No. | Overall Queue Time Out Destination |
|---------------|------------------------------------|
|               |                                    |
|               |                                    |
|               |                                    |
|               |                                    |
|               |                                    |
|               |                                    |
|               |                                    |
|               |                                    |
|               |                                    |
|               |                                    |
|               |                                    |
|               | _                                  |
|               |                                    |
|               |                                    |
|               |                                    |
|               |                                    |

## **Program 14-5 – Overflow Point and Ring No Answer Routing Destination**

Initialized Default: Overflow point=0, no overflow point

| * * * * | 6 S NU +ROG 6 S NU                | +RCG 6SNU +RCG 6SNU +RCG                        |
|---------|-----------------------------------|-------------------------------------------------|
|         | SELECT = 5 SELECT = ACD Group No. | DATA = Destination  SELECT=Overflow Point (1~3) |
|         |                                   | =Queue Timer (0)                                |

| Processor | ACD Group<br>Numbers | [PDN] Port Range | [PhDN] Port Range |
|-----------|----------------------|------------------|-------------------|
| RCTUBA/BB | 01~08                | 000~079          | 500~079           |
| RCTUC/D   | 01~16                | 000~239          | 500~739           |
| RCTUE/F   | 01~16                | 000~335          | 500~835           |

| DATA                                  | Destination                                                                                                    |
|---------------------------------------|----------------------------------------------------------------------------------------------------|
| OP0, OP1, OP2, OP3                    | Overflow Point (OP) Destination (Incoming Port 000). Only one OP can be programmed. For No Overflow, select DATA=0. |
| See [PDN] Port Range                  | Station or Attendant Console [PDN] Program 04 Port No.                                                              |
| 301~316                               | ACD Group (RCTUBA/BB, RCTUC/D)                                                                                      |
| 401~416                               | ACD Group (RCTUE/F)                                                                                                 |
| 320 (RCTUBA/BB, C/D)<br>420 (RCTUE/F) | Auto Attendant (DK Built-in)                                                                                        |
| 321 (RCTUBA/BB, C/D)<br>421 (RCTUE/F) | Normal CO line; Ring assignments not including delayed ringing assignments                                          |
| See [PhDN] Port Range                 | [PhDN] Program *04 Port No.                                                                                         |
| 900~915                               | Distributed Hunt Group Program *04 Port No.                                                                         |

| ACD Group<br>No. | Overflow Point | RNA and Overflow Point Destination |
|------------------|----------------|------------------------------------|
|                  |                |                                    |
|                  |                |                                    |
|                  |                |                                    |
|                  |                |                                    |
|                  |                |                                    |
|                  |                |                                    |
|                  |                |                                    |
|                  |                |                                    |

| ACD Group<br>No. | Overflow Point | RNA and Overflow<br>Point Destination |
|------------------|----------------|---------------------------------------|
|                  |                |                                       |
|                  |                |                                       |
|                  |                |                                       |
|                  |                |                                       |
|                  |                |                                       |
|                  |                |                                       |
|                  |                |                                       |
|                  |                |                                       |

### **Program 14-6 – After Shift Service Destination**

Initialized Default: Destination = Incoming port 000

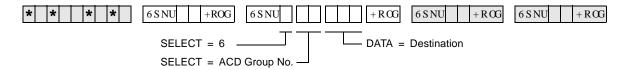

| Processor | ACD Group<br>Numbers | [PDN] Port Range | [PhDN] Port Range |
|-----------|----------------------|------------------|-------------------|
| RCTUBA/BB | 01~08                | 000~079          | 500~079           |
| RCTUC/D   | 01~16                | 000~239          | 500~739           |
| RCTUE/F   | 01~16                | 000~335          | 500~835           |

| DATA                                  | Destination                                                                |
|---------------------------------------|----------------------------------------------------------------------------|
| See [PDN] Port Range                  | Station or Attendant Console [PDN] Program 04 Port No.                     |
| 301~316                               | ACD Group (RCTUBA/BB, RCTUC/D)                                             |
| 401~416                               | ACD Group (RCTUE/F)                                                        |
| 320 (RCTUBA/BB, C/D)<br>420 (RCTUE/F) | Auto Attendant (DK Built-in)                                               |
| 321 (RCTUBA/BB, C/D)<br>421 (RCTUE/F) | Normal CO line; Ring assignments not including delayed ringing assignments |
| See [PhDN] Port Range                 | [PhDN] Program *04 Port No.                                                |
| 900~915                               | Distributed Hunt Group Program *04 Port No.                                |

| ACD Group<br>No. | After Shift<br>Destination |
|------------------|----------------------------|
|                  |                            |
|                  |                            |
|                  |                            |
|                  |                            |
|                  |                            |
|                  |                            |
|                  |                            |
|                  |                            |
|                  |                            |
|                  |                            |
|                  |                            |
|                  |                            |
|                  |                            |
|                  |                            |
|                  |                            |

## **Program 14-71 – Queue Size for Alarm, Immediate Assignments**

**Initialized Default:** Queue Size = 010

| * * * * | 6 S NU +ROG 6 S NU     | + R06  | 6 S NU + R OG | 6 S NU + R OG |
|---------|------------------------|--------|---------------|---------------|
|         | SELECT = 71            | DATA = | = Queue Size  |               |
|         | SELECT = ACD Group No. |        |               |               |

| Processor | ACD Group<br>Numbers | Queue Size |
|-----------|----------------------|------------|
| RCTUBA/BB | 01~08                | 001~048    |
| RCTUC/D   | 01~16                | 001~144    |
| RCTUE/F   | 01~16                | 001~200    |

| ACD Group<br>No. | Queue Size |
|------------------|------------|
|                  |            |
|                  |            |
|                  |            |
|                  |            |
|                  |            |
|                  |            |
|                  |            |
|                  |            |
|                  |            |
|                  |            |
|                  |            |
|                  |            |
|                  |            |
|                  |            |
|                  |            |
|                  |            |

## Program 14-72 – Queue Size for Alarm 1

**Initialized Default:** Queue Size = 010

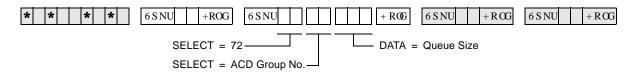

| Processor | ACD Group<br>Numbers | Queue Size |
|-----------|----------------------|------------|
| RCTUBA/BB | 01~08                | 001~048    |
| RCTUC/D   | 01~16                | 001~144    |
| RCTUE/F   | 01~16                | 001~200    |

| ACD Group<br>No. | Queue Size |
|------------------|------------|
|                  |            |
|                  |            |
|                  |            |
|                  |            |
|                  |            |
|                  |            |
|                  |            |
|                  |            |
|                  |            |
|                  |            |
|                  |            |
|                  |            |
|                  |            |
|                  |            |
|                  |            |
|                  |            |

## Program 14-73 – Queue Size for Alarm 2

**Initialized Default:** Queue Size = 010

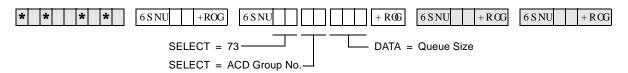

| Processor | ACD Group<br>Numbers | Queue Size |
|-----------|----------------------|------------|
| RCTUBA/BB | 01~08                | 001~048    |
| RCTUC/D   | 01~16                | 001~144    |
| RCTUE/F   | 01~16                | 001~200    |

| ACD Group<br>No. | Queue Size |
|------------------|------------|
|                  |            |
|                  |            |
|                  |            |
|                  |            |
|                  |            |
|                  |            |
|                  |            |
|                  |            |
|                  |            |
|                  |            |
|                  |            |
|                  |            |
|                  |            |
|                  |            |
|                  |            |
|                  |            |

#### **Program 14-8 – Alarm Pattern Assignments**

Initialized Default: 0 for each group

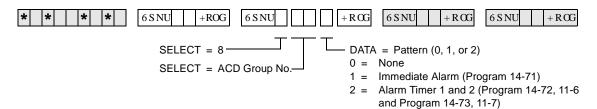

| Processor | ACD Group Numbers |
|-----------|-------------------|
| RCTUBA/BB | 01~08             |
| RCTUC/D   | 01~16             |
| RCTUE/F   | 01~16             |

| ACD Group No. | Alarm Pattern |
|---------------|---------------|
|               |               |
|               |               |
|               |               |
|               |               |
|               |               |
|               |               |
|               |               |
|               |               |
|               |               |
|               |               |
|               |               |
|               |               |
|               |               |
|               |               |
|               |               |
|               |               |

### **Program 14-9 – Work Unit Assignments**

**Initialized Default:** account digits for each Group = 02

| * * * * | 6 S NU +ROG 6 S NU      | + R CG | 6 S NU + R OO        | 6 S NU | +ROG |
|---------|-------------------------|--------|----------------------|--------|------|
|         | SELECT = 9              | DATA = | = Account Digits (01 | ~15)   |      |
|         | SELECT = ACD Group No.— |        |                      |        |      |

#### **Program 15 – Ground/Loop/Tie/DID Line Options**

If loop start lines are routed to ACD Groups, set each line to automatically release when the CO sends the AR signal after the outside party hangs up. Use Program 15 Code 1 and Code 3 to set auto release detection for each CO line.

See Page 27 for the programming record sheet.

#### **Program 17 – DID/Tie Line Options**

If DID/Tie lines must be routed to ACD Groups, use Program 17 to set the appropriate options for each DID/Tie line.

See Page 30 for the programming record sheet.

#### **Program 35 – Station Class of Service**

To allow Agent Help (assistance) calls to busy Supervisor telephones, enable Busy-Station-Transfer (LED 20-ON) on Agent telephones and Busy-Station-Ring (LED 19-ON) on Supervisor telephones. Supervisor telephones should have more than one [PDN] (Program 39) to receive Agent Help calls when the Supervisor telephone is busy.

See Page 54 for the programming record sheets.

#### Program 71 – DID/Tie/DNIS/ANI Lines

If DID/Tie/DNIS/ANI lines route to ACD Groups and provide DNIS line features (such as the DNIS name, night/day routing, etc.), use Program 71 to assign the DID/Tie/DNIS digits or ANI lines to route the appropriate ACD Group (see Program 17, LED 05).

Also see Page 89.

## **Program 39 – Flexible Button Assignments for ACD Telephones**

Initialized Default: Logical port number = physical port number Program 90, 91-1, or 91-9 initializes Program 02

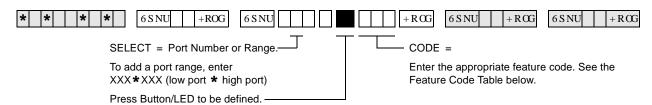

| Processor | [PDN] Port Range | [PhDN] Port Range |
|-----------|------------------|-------------------|
| RCTUBA/BB | 000~079          | 500~079           |
| RCTUC/D   | 000~239          | 500~739           |
| RCTUE/F   | 000~255          | 500~835           |

Toshiba highly recommends that you enter the button keystrip names exactly as shown in the left column, since these button names are used in the ACD Agent and Supervisor Guides. The Record Sheet is on Page 64.

| ACD Feature Button<br>Designation | Feature Code                       | Program<br>on Agent<br>Telephone | Program on<br>Supervisor<br>Telephone | Notes                                                                                                    |
|-----------------------------------|------------------------------------|----------------------------------|---------------------------------------|----------------------------------------------------------------------------------------------------|
| / RJ , Q                          |                                    |                                  |                                       | Used by Agents to Log In/Out.                                                                                                    |
| / RJ 2XW                          |                                    | Х                                |                                       | [PhDN] + Log In/Out + ZZZZ                                                                                                    |
| (Agent)                           |                                    |                                  |                                       | (ZZZZ = Agent ID code)                                                                                                    |
| / RJ LQ                           |                                    |                                  |                                       | Used by Supervisor to Log In/Out                                                                                                    |
| / RJ 2XW                          |                                    |                                  | X                                     | Log In/Out + YYYY                                                                                                    |
| (Supervisor)                      |                                    |                                  |                                       | (YYYY = Agent ID code)                                                                                                    |
|                                   |                                    |                                  |                                       | Each Agent telephone must have a unique, single-<br>appearing [PhDN] button to receive and originate<br>ACD calls.                                                                            |
| & &D <b>®</b>                     | Program<br>[PhDN] in<br>Program 39 | Х                                |                                       | When the Agent logs into an ACD Group from any single-appearing [PhDN], that [PhDN] is the active & XWRQ on the Agent telephone.                                                              |
|                                   |                                    |                                  |                                       | (Supervisor telephones do not require a unique [PhDN] button unless the Supervisor telephone will be used as an Agent telephone periodically.)                                                |
| : RUN 8QLW                        |                                    | Х                                |                                       | Enables the Agent to peg an ACD call with an account number that will be sent to a SMIS personal computer and/or SMDR device.                                                                 |
| & 3LFNXS                          |                                    | Х                                | Х                                     | Provides ACD call pickup within the Group. The Agent must be logged into the same Group in order to pick up the ACD call. The Pickup call is considered an ACD call on the MIS status report. |
| 8 QDYDLŒCH                        |                                    | Х                                |                                       | Turns the Agent's availability off and on. While in this mode, the Agent does not receive any new incoming ACD calls.                                                                         |

| ACD Feature Button<br>Designation | Feature Code | Program<br>on Agent<br>Telephone | Program on<br>Supervisor<br>Telephone | Notes                                                                                                    |
|-----------------------------------|--------------|----------------------------------|---------------------------------------|----------------------------------------------------------------------------------------------------|
| & +HOS                            |              | Х                                |                                       | Rings a Supervisor [DN] button, enabling an Agent to request assistance while talking on an ACD call. Calls the highest numbered Supervisor telephone or [PDN]                                                                                                  |
| (QG IWATU &DOO<br>: RUN 7LPH      |              | Х                                |                                       | Manually cancels unused wrap-up time. This enables an Agent to receive another ACD call.                                                                                                    |
| ( QG 2I<br>& 6KUW                 |              |                                  | х                                     | Enables the Supervisor to stop new calls from entering the ACD Group queue or from ringing Agents. The End of ACD Shift mode routes new calls to the After Shift destination set in Program 14-6. A Supervisor must be logged in to use this button.            |
|                                   |              |                                  |                                       | Program this Speed Dial sequence on telephones that must transfer calls to ACD Groups. This enables one-touch transfer of CO lines (ground/loop start or DID/Tie) to ACD Group . = ACD Group 01~16.                                                             |
| 7 UDQM HU VIR &<br>* URXS         | &RQI 7 UQ    | Х                                | х                                     | Transfer to an ACD Group is always blind and immediate and does not recall the transferring station.                                                                                                    |
|                                   |              |                                  |                                       | If the ACD Group shift is ended or all Agents are unavailable, the transferred call is routed per the called Group's After Shift or All Agents Unavailable destination.                                                                                         |
|                                   |              |                                  |                                       | Used by Supervisor to monitor Agent calls (Supervisor telephone only). Enables the Supervisor to listen to any Agent's ACD calls (not non-ACD or PBX calls) by pressing the Monitor ACD Call button and then entering the Agent's ID code.                      |
| 0 RQLWRU<br>& &DOO                |              |                                  | Х                                     | During Agent monitoring, a one-way talk path enables the Supervisor to listen to the Agent/outside party conversation without the Agent/caller hearing the Supervisor.                                                                                          |
|                                   |              |                                  |                                       | An optional "Call Monitor" tone (dial tone burst) can<br>be sent to the Agent/caller every 15 seconds (see<br>Program 10-4, LED 03) while the Supervisor is<br>monitoring the ACD call. The Agent LCD displays<br>MONITOR BY SUPRV when this option is enabled. |
| 4 XHXH 6 WDWXV                    | [PDN] +      |                                  | Х                                     | Program these speed dial buttons on the Supervisor's telephone to enable quick access to Queue Status, Agent Status, and one-touch                                                                                                    |
| J HQW<br>6WDWXV                   | [PDN] +      |                                  | х                                     | Supervisor log in.  (XX = ACD Group 01~16)                                                                                                    |
| 5 HVHW4 XHXH<br>CDLP              | 448          |                                  | Х                                     | Used to reset a queue alarm that is sent to the Supervisor telephone when the number of calls in queue exceeds the limits of queue alarm parameters (see Programs 14-71~73, 14-8, 11-6, and 11-7 for queue alarm parameters).                                   |

| ٠          |   |
|------------|---|
| 2          | 7 |
| c          |   |
| =          | ÷ |
| c          | • |
| 2          | 4 |
|            | 3 |
| =          | , |
| בחנט וומוכ | į |
| 9          |   |
| 7          | • |
| •          | • |
| -          | • |
| L          | , |
| ۵          | 1 |
|            |   |
|            | _ |
| =          | = |
|            |   |
| במ         |   |
|            |   |
|            |   |
|            |   |
|            |   |
|            |   |
|            |   |
|            |   |
|            |   |
|            |   |
|            |   |
|            |   |

| ACD Feature Button<br>Designation | Feature Code                      | Program<br>on Agent<br>Telephone | Program on<br>Supervisor<br>Telephone | Notes                                                                                                    |
|-----------------------------------|-----------------------------------|----------------------------------|---------------------------------------|----------------------------------------------------------------------------------------------------|
|                                   |                                   |                                  |                                       | This is the [PDN] of the Supervisor telephone. Supervisor telephones do not require a unique [PhDN] like Agent telephones.                                |
| 6 XS HUYLWRU &DOO                 | Program<br>[PDN] in<br>Program 39 |                                  | х                                     | Toshiba recommends programming more than one [PDN] onto Supervisor telephones to enable Agent Help (assistance) calls to ring busy Supervisor telephones. |
|                                   |                                   |                                  |                                       | Also program Agents with Busy Station Transfer and Supervisors with Busy Station Ring (see Program 35 BST and BSR).                                       |

| Speed Dial Codes         | Speed Dial<br>Code | Program on<br>Agent<br>Telephone | Program on<br>Supervisor<br>Telephone | Notes                                                                                                |
|--------------------------|--------------------|----------------------------------|---------------------------------------|----------------------------------------------------------------------------------------------------|
| RCTUBA/BB, C/D (station) | * ~*               | х                                | х                                     | All of the above ACD Features can be programmed onto SD buttons or onto speed dial codes. This table |
| RCTUBA/BB, C/D (system)  | * ~*               | Х                                | Х                                     | shows the range of Station and System Speed Dial Codes by processor.                                 |
| RCTUE/F (station)        | * ~*               | Х                                | Х                                     |                                                                                                    |
| RCTUE/F (system)         | * ~*               | Х                                | Х                                     |                                                                                                    |

Program 39 – Flexible Button Assignments for ACD Telephones

#### **Program 16 – Assign CO Line Groups**

This program assigns CO line groups (or Dial 9 groups). Refer to this program only for BRI lines. Do *not* make changes to trunk groups assigned in

as PRI type. These will be assigned automatically when PRI programming is entered. The system record sheet is on Page 29 of this manual.

### **Program \*16 – ISDN Trunk Group Type Assignment**

**Processor Type:** DK40i, All RCTUs (Release 4.0 or higher)

Program Type: Trunk, PRI, BRI
Initialized Default: Type 1 (non-ISDN)

| * * * * | 6SNU * +ROG 6SNU +ROG 6SNU +ROG 6SNU +ROG       |
|---------|-------------------------------------------------|
|         | SEL = Trunk Group Number TYPE = 1~3 (see below) |
|         | 1 - non-ISDN Trunk Group (default)              |
|         | 2 - PRI Trunk Group                             |
|         | 3 - BRI Trunk Group                             |

|   |   |   |   |   |   | Tr | unk ( | Grou | ps |    |    |    |    |    |    | Value | Trunk Croup Type             |
|---|---|---|---|---|---|----|-------|------|----|----|----|----|----|----|----|-------|------------------------------|
| 1 | 2 | 3 | 4 | 5 | 6 | 7  | 8     | 9    | 10 | 11 | 12 | 13 | 14 | 15 | 16 | value | Trunk Group Type             |
|   |   |   |   |   |   |    |       |      |    |    |    |    |    |    |    | 1     | Non-ISDN                     |
|   |   |   |   |   |   |    |       |      |    |    |    |    |    |    |    | 2     | Primary Rate Interface (PRI) |
|   |   |   |   |   |   |    |       |      |    |    |    |    |    |    |    | 3     | Basic Rate Interface (BRI)   |

### Program \*42 - Clock Source

Processor Type: DK40i, All RCTUs (Release 4.0 or higher). For Release 3.1 and earlier programming,

see below.

Program Type: System, T1, PRI, BRI

**Initialized Default:** Blank

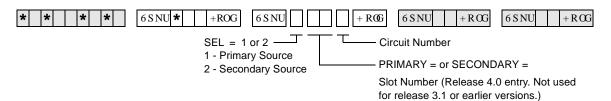

| Clock Source | Slot Number | Circuit No. |
|--------------|-------------|-------------|
| Primary      |             |             |
| Secondary    |             |             |

## Program \*42-1 – Primary Timing Reference Assignments (Release 3.1 and earlier)

**Initialized Default:** Primary = 1, Secondary = 2

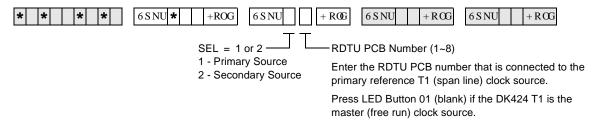

| Select    | RDTU PCB Number |
|-----------|-----------------|
| Primary   |                 |
| Secondary |                 |

## Program \*43-1~3 – D-Channel Control and NFAS Assignments

Processor Type: All RCTUs (Release 4.0 or higher)

Program Type: System, PRI

Initialized Default: Blank (see Important! below)

| * * * *   *   +ROG   6 S NU   + | +RCG 6SNU +RCG 6SNU +RCG               |
|---------------------------------|----------------------------------------|
| SEL = 1                         | DCH = D-channel circuit number (01~24) |
| Enter PRI Index Number (1~8)—   | LED Button 01 deletes a digit          |

| PRI Index | *43-1<br>D-Channel<br>Circuit No. | *43-2<br>Master<br>PRI Index | *43-3<br>Network PRI<br>Interface ID Code |
|-----------|-----------------------------------|------------------------------|-------------------------------------------|
|           |                                   |                              |                                           |
|           |                                   |                              |                                           |
|           |                                   |                              |                                           |
|           |                                   |                              |                                           |
|           |                                   |                              |                                           |

## Program \*43-2 – Non-Facility Associated Signaling (NFAS) Assignment

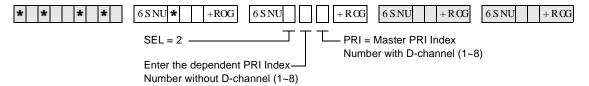

#### Program \*43-3 – Network PRI Interface Assignment

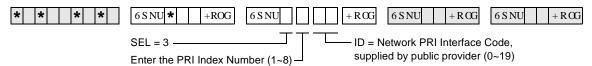

## Program \*44 – BRI Service Profile Identifier (SPID) Parameters

Processor Type: DK40i, All RCTUs (Release 4.0 or higher)

Program Type: Trunk, BRI
Initialized Default: Blank

| * * * * | 6 S NU * +ROG 6 S NU   | +RCG 6SNU +RCG 6SNU +RCG                                               |
|---------|------------------------|------------------------------------------------------------------------|
|         | SEL = BRI Trunk Number | Enter SPID Value (20 digits max.). Use Button LED 01 to enter a blank. |
|         |                        | DATA = SPID Type (0~2)                                                 |
|         |                        | 0 - Non-initializing trunk (NIT)                                       |
|         |                        | 1 - one SPID for the interface                                         |
|         |                        | 2 - one SPID for each B-channel                                        |

| BRI Trunk<br>Number | SPID<br>Type | SPID Value |
|---------------------|--------------|------------|
|                     |              |            |
|                     |              |            |
|                     |              |            |
|                     |              |            |
|                     |              |            |
|                     |              |            |
|                     |              |            |
|                     |              |            |
|                     |              |            |
|                     |              |            |
|                     |              |            |
|                     |              |            |
|                     |              |            |
| _                   |              |            |
|                     |              |            |
|                     |              |            |

## **Program \*60 – BRI Line/Station Operation Assignment**

**Processor Type:** DK40i, All RCTUs (Release 4.0 or higher)

Program Type: System, BRI
Initialized Default: All LEDs OFF

| * * * * | 6 S NU * +ROG | 6 S NU + R CG | 6 S NU + R OG | 6 S NU + R OG |
|---------|---------------|---------------|---------------|---------------|
|---------|---------------|---------------|---------------|---------------|

SEL = Slot No. \_\_\_\_ LEDs 1~4 = Circuits 1~4 (see legend below)

| LED | RBSU Circuit | LED ON       | LED OFF           |
|-----|--------------|--------------|-------------------|
| 1   | 1            | CO Line (TE) |                   |
| 2   | 2            | CO Line (TE) | Station Operation |
| 3   | 3            | _            | (NT) (default)    |
| 4   | 4            | _            |                   |

**Note** Power must be cycled OFF, then ON before changes take effect.

| LEDs |   | Slo | t 1 |   |   | Slo | t 2 |   |   | Slot 3 |   |   | Slot 4 |   |   | Slot 5 |   |   |   | Slot 6 |   |   |   | Slot 7 |   |   |   |   |
|------|---|-----|-----|---|---|-----|-----|---|---|--------|---|---|--------|---|---|--------|---|---|---|--------|---|---|---|--------|---|---|---|---|
|      | 1 | 2   | 3   | 4 | 1 | 2   | 3   | 4 | 1 | 2      | 3 | 4 | 1      | 2 | 3 | 4      | 1 | 2 | 3 | 4      | 1 | 2 | 3 | 4      | 1 | 2 | 3 | 4 |
| 1    |   |     |     |   |   |     |     |   |   |        |   |   |        |   |   |        |   |   |   |        |   |   |   |        |   |   |   |   |
| 2    |   |     |     |   |   |     |     |   |   |        |   |   |        |   |   |        |   |   |   |        |   |   |   |        |   |   |   |   |
| 3    |   |     |     |   |   |     |     |   |   |        |   |   |        |   |   |        |   |   |   |        |   |   |   |        |   |   |   |   |
| 4    |   |     |     |   |   |     |     |   |   |        |   |   |        |   |   |        |   |   |   |        |   |   |   |        |   |   |   |   |

### Program \*61 - Analog Trunk Services for ISDN

Processor Type: DK40i, All RCTUs (Release 4.0 or higher)

Program Type: Trunk, PRI and BRI

Initialized Default: see below

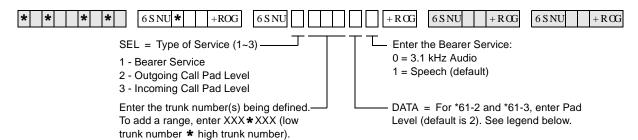

| Data | Pad Level (db) |
|------|----------------|
| 0    | 0              |
| 1    | -3             |
| 2    | -6             |
| 3    | -9             |

| Data | Pad Level (db) |
|------|----------------|
| 4    | -12            |
| 5    | -15            |
| 6    | -18            |
| 7    | +3             |

| Trunk<br>Number | Bearer Service<br>*61-1 | Outgoing Pad<br>Level *61-2 | Incoming Pad<br>Level *61-3 |
|-----------------|-------------------------|-----------------------------|-----------------------------|
|                 |                         |                             |                             |
|                 |                         |                             |                             |
|                 |                         |                             |                             |
|                 |                         |                             |                             |
|                 |                         |                             |                             |
|                 |                         |                             |                             |
|                 |                         |                             |                             |
|                 |                         |                             |                             |
|                 |                         |                             |                             |
|                 |                         |                             |                             |
|                 |                         |                             |                             |
|                 |                         |                             |                             |
|                 |                         |                             |                             |
|                 |                         |                             |                             |

### Program \*62 - Non-ISDN Station Bearer Service

Processor Type: DK40i, All RCTUs (Release 4.0 or higher)

Program Type: System, PRI and BRI

Initialized Default: see below

6SNU\* +ROG 6 S NU +ROG +RŒ 6 S NU 6SNU +RŒ DATA = Bearer Service (0 or 1) 1 - Bearer Service 0 - 3.1 kHz Audio (faxes) 2 - Outgoing Call 1 - Speech 3 - Incoming Call For options 2 and 3, enter the Pad Level. See legend below. Station Logical Port Number -

Enter the port number(s) being defined. To add a port range, enter XXX\*XXX (low port \* high port).

| Data | Pad Level (db) |
|------|----------------|
| 0    | 0              |
| 1    | -3             |
| 2    | -6             |
| 3    | -0             |

| Data | Pad Level (db) |
|------|----------------|
| 4    | -12            |
| 5    | -15            |
| 6    | -18            |
| 7    | +3             |

| *62-1<br>Bearer<br>Service | *62-2<br>Outgoing<br>Pad Level | *62-3<br>Incoming<br>Pad Level | Station Ports |
|----------------------------|--------------------------------|--------------------------------|---------------|
|                            |                                |                                |               |
|                            |                                |                                |               |
|                            |                                |                                |               |
|                            |                                |                                |               |
|                            |                                |                                |               |
|                            |                                |                                |               |
|                            |                                |                                |               |
|                            |                                |                                |               |
|                            |                                |                                |               |
|                            |                                |                                |               |
|                            |                                |                                |               |
|                            |                                |                                |               |
|                            |                                |                                |               |
|                            |                                |                                |               |

### **Program \*63 – ISDN Dialing Parameters**

Processor Type: DK40i, All RCTUs (Release 4.0 or higher)

Program Type: System, PRI and BRI

Initialized Default: 4 seconds

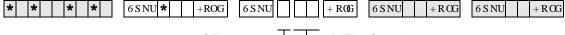

SEL = 1 or 2 — DATA = Seconds (see table below) (see table below)

| Select | Timeout Parameter   | Value | Comments                            |
|--------|---------------------|-------|-------------------------------------|
| 1      | Sub-address dialing |       | Value 00 to 10 seconds (default 04) |
| 2      | Outdialing          |       | Value 02 to 10 second (default 04)  |

### **Program \*64-1 – Direct Inward Dialing Parameters**

**Processor Type:** DK40i, All RCTUs (Release 4.0 or higher)

Program Type: Trunk, PRI and BRI

Initialized Default: LED 01 ON for DID or DNIS programming

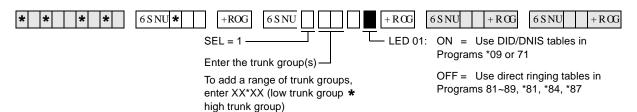

| LED | LED ON                           | LED OFF                         |  |
|-----|----------------------------------|---------------------------------|--|
| 01  | Use DID/DNIS for incoming calls. | Direct ring the called station. |  |

| Trunk  | Ports |  |
|--------|-------|--|
| Groups |       |  |
| 1      |       |  |
| 2      |       |  |
| 3      |       |  |
| 4      |       |  |
| 5      |       |  |
| 6      |       |  |
| 7      |       |  |
| 8      |       |  |
| 9      |       |  |
| 10     |       |  |
| 11     |       |  |
| 12     |       |  |
| 13     |       |  |
| 14     |       |  |
| 15     |       |  |
| 16     |       |  |

# Program \*64-2 – Number of DID/DNIS Digits for Trunk Groups

Processor Type: DK40i, All RCTUs (Release 4.0 or higher)

Program Type: System, PRI and BRI

**Initialized Default:** Blank

| * * *   *   6 S NU *   +ROG   6 S NU                                                                                  | + ROG 6 S NU + ROG 6 S NU + ROG                                             |
|----------------------------------------------------------------------------------------------------|-----------------------------------------------------------------------------|
| SEL = 2  Enter Trunk Group Number  To add a range of trunk groups, enter XX * XX (low trunk group * high trunk group) | DATA = Enter the number of digits to use for incoming call DID digits (2~5) |

| Trunk  | Number of DID Incoming Call |
|--------|-----------------------------|
| Groups | Digits per Trunk Group      |
| 1      |                             |
| 2      |                             |
| 3      |                             |
| 4      |                             |
| 5      |                             |
| 6      |                             |
| 7      |                             |
| 8      |                             |
| 9      |                             |
| 10     |                             |
| 11     |                             |
| 12     |                             |
| 13     |                             |
| 14     |                             |
| 15     |                             |
| 16     |                             |

### **Program \*65 – ISDN Channel Group Assignment**

Processor Type: All RCTUs (Release 4.0 or higher)

Program Type: System, PRI

Initialized Default: All LEDS OFF (see Important! below)

**Note** Program \*65 must be assigned before entering Program\*66.

SEL = Channel Group (1~8) — GRP = Light LEDs to select PRI

B-channels for the channel group.

Press 6FUROOto advance or 3 DJ H to go back.

| ISDN<br>B-channel Lines | RCTUA | RCTUBA/BB | RCTUC/D | RCTUE/F |
|-------------------------|-------|-----------|---------|---------|
| PRI (T)                 | 23    | 47        | 141     | 188     |

| Channel |   |   |   |   |   |   |   | СО | Line | Ports | (B-C | hann | els) |    |    |    |    |    |    |    |
|---------|---|---|---|---|---|---|---|----|------|-------|------|------|------|----|----|----|----|----|----|----|
| Group   | 1 | 2 | 3 | 4 | 5 | 6 | 7 | 8  | 9    | 10    | 11   | 12   | 13   | 14 | 15 | 16 | 17 | 18 | 19 | 20 |
| 1       |   |   |   |   |   |   |   |    |      |       |      |      |      |    |    |    |    |    |    |    |
| 2       |   |   |   |   |   |   |   |    |      |       |      |      |      |    |    |    |    |    |    |    |
| 3       |   |   |   |   |   |   |   |    |      |       |      |      |      |    |    |    |    |    |    |    |
| 4       |   |   |   |   |   |   |   |    |      |       |      |      |      |    |    |    |    |    |    |    |
| 5       |   |   |   |   |   |   |   |    |      |       |      |      |      |    |    |    |    |    |    |    |
| 6       |   |   |   |   |   |   |   |    |      |       |      |      |      |    |    |    |    |    |    |    |
| 7       |   |   |   |   |   |   |   |    |      |       |      |      |      |    |    |    |    |    |    |    |
| 8       |   |   |   |   |   |   |   |    |      |       |      |      |      |    |    |    |    |    |    |    |

### **Program \*66-1 – Channel Group Number Parameters**

Processor Type: All RCTUs (Release 4.0 or higher)

Program Type: Trunk, PRI
Initialized Default: Blank

Note Program \*65 must be assigned before entering Program \*66. If Program \*65 changes, then

this program will be affected. Program \*66 defaults back to the settings in Program \*65.

| * * * *   *   +ROG   6 S NU            | +RCG 6SNU +RCG 6SNU +RCG          |
|----------------------------------------|-----------------------------------|
| SEL = 1                                | CHGP = Channel Group Number (1~8) |
| Enter the ISDN Trunk —<br>Group Number |                                   |

|   |   |   |   |   |   | 1 | runk ( | Group | S  |    |    |    |    |    |    |
|---|---|---|---|---|---|---|--------|-------|----|----|----|----|----|----|----|
| 1 | 2 | 3 | 4 | 5 | 6 | 7 | 8      | 9     | 10 | 11 | 12 | 13 | 14 | 15 | 16 |
|   |   |   |   |   |   |   |        |       |    |    |    |    |    |    |    |
|   |   |   |   |   |   |   |        |       |    |    |    |    |    |    |    |
|   |   |   |   |   |   |   |        |       |    |    |    |    |    |    |    |
|   |   |   |   |   |   |   |        |       |    |    |    |    |    |    |    |
|   |   |   |   |   |   |   |        |       |    |    |    |    |    |    |    |
|   |   |   |   |   |   |   |        |       |    |    |    |    |    |    |    |
|   |   |   |   |   |   |   |        |       |    |    |    |    |    |    |    |
|   |   |   |   |   |   |   |        |       |    |    |    |    |    |    |    |

## Programs \*66-2 and \*66-4 – Call-by-Call Trunk Group Codes and Network ID

Processor Type: All RCTUs (Release 4.0 or higher)

Program Type: Trunk, PRI
Initialized Default: Blank

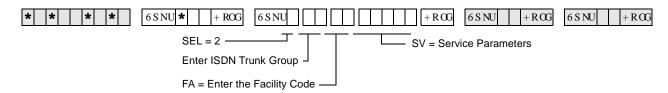

| Trunk<br>Group | Facility<br>Code | Service<br>Parameters | Carrier Code<br>(Prog. *66-4) |
|----------------|------------------|-----------------------|-------------------------------|
| 1              |                  |                       |                               |
| 2              |                  |                       |                               |
| 3              |                  |                       |                               |
| 4              |                  |                       |                               |
| 5              |                  |                       |                               |
| 6              |                  |                       |                               |
| 7              |                  |                       |                               |
| 8              |                  |                       |                               |

| Trunk<br>Group | Facility<br>Code | Service<br>Parameters | Carrier Code<br>(Prog. *66-4) |
|----------------|------------------|-----------------------|-------------------------------|
| 9              |                  |                       |                               |
| 10             |                  |                       |                               |
| 11             |                  |                       |                               |
| 12             |                  |                       |                               |
| 13             |                  |                       |                               |
| 14             |                  |                       |                               |
| 15             |                  |                       |                               |
| 16             |                  |                       |                               |

#### Program \*66-4 Call-by-Call Network ID

**Processor Type:** All RCTUs (Release 4.0 or higher)

Program Type: Trunk, PRI
Initialized Default: Blank

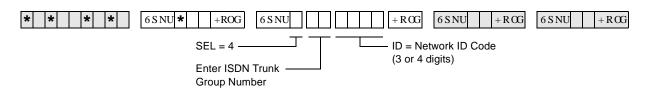

#### **Record Sheet**

Use the record sheet for Program \*66-2.

### **Program \*66-3 – Channel Group/Trunk Parameters**

Processor Type: All RCTUs (Release 4.0 or higher)

Program Type: Trunk, PRI
Initialized Default: Blank

\* \* \* \* \* \* 6SNU \* +ROG 6SNU +ROG 6SNU +ROG 6S

LEDs 03~06 specify the trunk types shown in the following table.

| LEDs | POTS | FX | Tie<br>(senderized) | Tie<br>(cutthrough) | OutWATS<br>(IntraLATA) | OutWATS<br>(InterLATA) | InWATS |
|------|------|----|---------------------|---------------------|------------------------|------------------------|--------|
| 03   |      | ON |                     |                     | ON                     | ON                     |        |
| 04   |      |    | ON                  | ON                  | ON                     | ON                     |        |
| 05   |      |    |                     |                     |                        |                        | ON     |
| 06   |      |    |                     | ON                  |                        | ON                     |        |

| LEDa  | Setting                                                                        |   |   |   |   |   |   | Tru | ınk ( | Grou | ıps |    |    |    |    |    |    |
|-------|--------------------------------------------------------------------------------|---|---|---|---|---|---|-----|-------|------|-----|----|----|----|----|----|----|
| LEDs  | Setting                                                                        | 1 | 2 | 3 | 4 | 5 | 6 | 7   | 8     | 9    | 10  | 11 | 12 | 13 | 14 | 15 | 16 |
| 01    | ON: Operator Calls Allowed/<br>OFF: Not allowed                                |   |   |   |   |   |   |     |       |      |     |    |    |    |    |    |    |
| 02    | ON: Carrier Access allowed OFF: Not allowed                                    |   |   |   |   |   |   |     |       |      |     |    |    |    |    |    |    |
| 03    | Trunk Group Type (see above table).                                            |   |   |   |   |   |   |     |       |      |     |    |    |    |    |    |    |
| 04    | Trunk Group Type (see above table).                                            |   |   |   |   |   |   |     |       |      |     |    |    |    |    |    |    |
| 05    | Trunk Group Type (see above table).                                            |   |   |   |   |   |   |     |       |      |     |    |    |    |    |    |    |
| 06    | Trunk Group Type (see above table).                                            |   |   |   |   |   |   |     |       |      |     |    |    |    |    |    |    |
| 07~10 | Not Used                                                                       |   |   |   |   |   |   |     |       |      |     |    |    |    |    |    |    |
| 11    | ON: Called Party Number Type Unknown OFF: Standard Called Party Number Type    |   |   |   |   |   |   |     |       |      |     |    |    |    |    |    |    |
| 12    | ON: DK sends Ringback Tone to Network OFF: No RBT to Network. (Default is ON.) |   |   |   |   |   |   |     |       |      |     |    |    |    |    |    |    |
| 13    | ON: DMS CO switches only OFF: Belcore (default is OFF.)                        |   |   |   |   |   |   |     |       |      |     |    |    |    |    |    |    |

# **Program \*66-5 – Line Directory Number (LDN) Registration**

Processor Type: DK40i, All RCTUs (Release 4.0 or higher)

Program Type: Trunk, PRI and BRI

**Initialized Default:** Blank

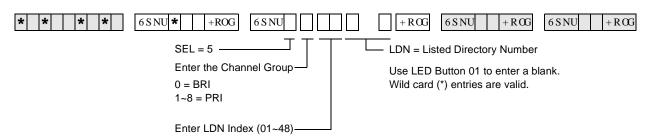

| Ch.<br>Group | LDN<br>Index | LDN |
|--------------|--------------|-----|
|              |              |     |
|              |              |     |
|              |              |     |
|              |              |     |
|              |              |     |
|              |              |     |
|              |              |     |
|              |              |     |
|              |              |     |
|              |              |     |
|              |              |     |
|              |              |     |
|              |              |     |
|              |              |     |
|              |              |     |

| OI.   | LDM   |     |
|-------|-------|-----|
| Ch.   | LDN   | LDN |
| Group | Index |     |
|       |       |     |
|       |       |     |
|       |       |     |
|       |       |     |
|       |       |     |
|       |       |     |
|       |       |     |
|       |       |     |
|       |       |     |
|       |       |     |
|       |       |     |
|       |       |     |
|       |       |     |
|       |       |     |
|       |       |     |
|       |       |     |

| Ch.<br>Group | LDN<br>Index | LDN |
|--------------|--------------|-----|
|              |              |     |
|              |              |     |
|              |              |     |
|              |              |     |
|              |              |     |
|              |              |     |
|              |              |     |
|              |              |     |
|              |              |     |
|              |              |     |
|              |              |     |
|              |              |     |
|              |              |     |
|              |              |     |
|              |              |     |
|              |              |     |

# **Program \*66-6 – LDN/Trunk Group to Channel Group Assignments**

Processor Type: DK40i, All RCTUs (Release 4.0 or higher)

Program Type: Trunk, PRI and BRI

Initialized Default: Blank

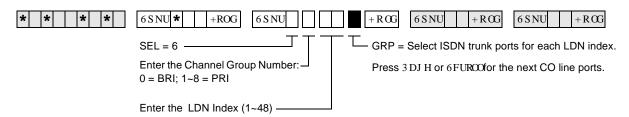

| Channel<br>Group | Index | CO Line Ports | Channel<br>Group | Index | CO Line Ports | C | Channel<br>Group | Index | CO Line Po |
|------------------|-------|---------------|------------------|-------|---------------|---|------------------|-------|------------|
|                  |       |               |                  |       |               |   |                  |       |            |
|                  |       |               |                  |       |               |   |                  |       |            |
|                  |       |               |                  |       |               |   |                  |       |            |
|                  |       |               |                  |       |               |   |                  |       |            |
|                  |       |               |                  |       |               |   |                  |       |            |
|                  |       |               |                  |       |               |   |                  |       |            |
|                  |       |               |                  |       |               |   |                  |       |            |
|                  |       |               |                  |       |               |   |                  |       |            |
|                  |       |               |                  |       |               |   |                  |       |            |
|                  |       |               |                  |       |               |   |                  |       |            |
|                  |       |               |                  |       |               |   |                  |       |            |
|                  |       |               |                  |       |               |   |                  |       |            |
|                  |       |               |                  |       |               |   |                  |       |            |
|                  |       |               |                  |       |               |   |                  |       |            |
|                  |       |               |                  |       |               |   |                  |       |            |
|                  |       |               |                  |       |               |   |                  |       |            |

### **Program \*66-7 – LDN/Trunk Group Assignments**

Processor Type: All RCTUs (Release 4.0 or higher)

Program Type: Trunk, PRI
Initialized Default: Blank

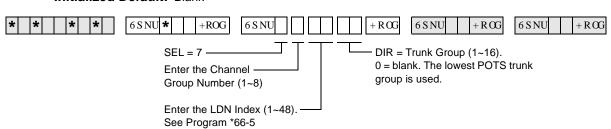

| Channel | LDN   |   |   |   |   |   |   | Т | runk ( | Group | s  |    |    |    |    |    |    |
|---------|-------|---|---|---|---|---|---|---|--------|-------|----|----|----|----|----|----|----|
| Group   | Index | 1 | 2 | 3 | 4 | 5 | 6 | 7 | 8      | 9     | 10 | 11 | 12 | 13 | 14 | 15 | 16 |
|         |       |   |   |   |   |   |   |   |        |       |    |    |    |    |    |    |    |
|         |       |   |   |   |   |   |   |   |        |       |    |    |    |    |    |    |    |
|         |       |   |   |   |   |   |   |   |        |       |    |    |    |    |    |    |    |
|         |       |   |   |   |   |   |   |   |        |       |    |    |    |    |    |    |    |
|         |       |   |   |   |   |   |   |   |        |       |    |    |    |    |    |    |    |
|         |       |   |   |   |   |   |   |   |        |       |    |    |    |    |    |    |    |
|         |       |   |   |   |   |   |   |   |        |       |    |    |    |    |    |    |    |
|         |       |   |   |   |   |   |   |   |        |       |    |    |    |    |    |    |    |
|         |       |   |   |   |   |   |   |   |        |       |    |    |    |    |    |    |    |
|         |       |   |   |   |   |   |   |   |        |       |    |    |    |    |    |    |    |
|         |       |   |   |   |   |   |   |   |        |       |    |    |    |    |    |    |    |
|         |       |   |   |   |   |   |   |   |        |       |    |    |    |    |    |    |    |
|         |       |   |   |   |   |   |   |   |        |       |    |    |    |    |    |    |    |
|         |       |   |   |   |   |   |   |   |        |       |    |    |    |    |    |    |    |
|         |       |   |   |   |   |   |   |   |        |       |    |    |    |    |    |    |    |
|         |       |   |   |   |   |   |   |   |        |       |    |    |    |    |    |    |    |
|         |       |   |   |   |   |   |   |   |        |       |    |    |    |    |    |    |    |
|         |       |   |   |   |   |   |   |   |        |       |    |    |    |    |    |    |    |
|         |       |   |   |   |   |   |   |   |        |       |    |    |    |    |    |    |    |
|         |       |   |   |   |   |   |   |   |        |       |    |    |    |    |    |    |    |
|         |       |   |   |   |   |   |   |   |        |       |    |    |    |    |    |    |    |
| _       |       |   |   |   |   |   |   |   |        |       |    |    |    |    |    |    |    |
| _       |       |   |   |   |   |   |   |   |        |       |    |    |    |    |    |    |    |
|         |       |   |   |   |   |   |   |   |        |       |    |    |    |    |    |    |    |
|         |       |   |   |   |   |   |   |   |        |       |    |    |    |    |    |    |    |
|         |       |   |   |   |   |   |   |   |        |       |    |    |    |    |    |    |    |
|         |       |   |   |   |   |   |   |   |        |       |    |    |    |    |    |    |    |

### **Program \*67-1 – Trunk Group Call Direction**

Processor Type: All RCTUs (Release 4.0 or higher)

Program Type: Trunk, PRI
Initialized Default: Both Way

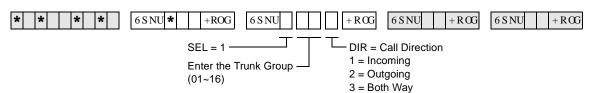

| Value |   | Trunk Groups |   |   |   |   |   |   |   |    |    |    | Call Discation |    |    |    |                |  |
|-------|---|--------------|---|---|---|---|---|---|---|----|----|----|----------------|----|----|----|----------------|--|
| Value | 1 | 2            | 3 | 4 | 5 | 6 | 7 | 8 | 9 | 10 | 11 | 12 | 13             | 14 | 15 | 16 | Call Direction |  |
| 1     |   |              |   |   |   |   |   |   |   |    |    |    |                |    |    |    | Incoming       |  |
| 2     |   |              |   |   |   |   |   |   |   |    |    |    |                |    |    |    | Outgoing       |  |
| 3     |   |              |   |   |   |   |   |   |   |    |    |    |                |    |    |    | Both Way       |  |

# Program \*67-2 – Call Types for ISDN Trunk Group Supported

**Processor Type:** All RCTUs (Release 4.0 or higher)

Program Type: Trunk, PRI
Initialized Default: Blank

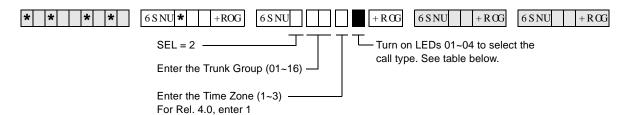

| Trunk<br>Groups | Time Zone | Speech<br>LED 01 | 3.1 kHz Audio<br>LED 02 | 64 kbps. Data<br>LED 03 | 56 kbps. Data<br>LED 04 |
|-----------------|-----------|------------------|-------------------------|-------------------------|-------------------------|
| 1               |           |                  |                         |                         |                         |
| 2               |           |                  |                         |                         |                         |
| 3               |           |                  |                         |                         |                         |
| 4               |           |                  |                         |                         |                         |
| 5               |           |                  |                         |                         |                         |
| 6               |           |                  |                         |                         |                         |
| 7               |           |                  |                         |                         |                         |
| 8               |           |                  |                         |                         |                         |
| 9               |           |                  |                         |                         |                         |
| 10              |           |                  |                         |                         |                         |
| 11              |           |                  |                         |                         |                         |
| 12              |           |                  |                         |                         |                         |
| 13              |           |                  |                         |                         |                         |
| 14              |           |                  |                         |                         |                         |
| 15              | -         |                  |                         |                         |                         |
| 16              |           |                  |                         |                         |                         |

## **Program \*67-3 – ISDN Trunk Group Minimum Channel Reservation**

Processor Type: All RCTUs (Release 4.1)

**Program Type:** *Trunk, PRI* **Initialized Default:** *Default = 00* 

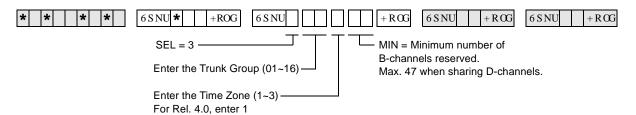

| Trunk  | Time Zone 1 B-channels reserved |      |      | Zone 2<br>s reserved | Time Zone 3<br>B-channels reserved |      |  |
|--------|---------------------------------|------|------|----------------------|------------------------------------|------|--|
| Groups | Min.                            | Max. | Min. | Max.                 | Min.                               | Max. |  |
| 1      |                                 |      |      |                      |                                    |      |  |
| 2      |                                 |      |      |                      |                                    |      |  |
| 3      |                                 |      |      |                      |                                    |      |  |
| 4      |                                 |      |      |                      |                                    |      |  |
| 5      |                                 |      |      |                      |                                    |      |  |
| 6      |                                 |      |      |                      |                                    |      |  |
| 7      |                                 |      |      |                      |                                    |      |  |
| 8      |                                 |      |      |                      |                                    |      |  |
| 9      |                                 |      |      |                      |                                    |      |  |
| 10     |                                 |      |      |                      |                                    |      |  |
| 11     |                                 |      |      |                      |                                    |      |  |
| 12     |                                 |      |      |                      |                                    |      |  |
| 13     |                                 |      |      |                      |                                    |      |  |
| 14     |                                 |      |      |                      |                                    |      |  |
| 15     |                                 |      |      |                      |                                    |      |  |
| 16     |                                 |      |      |                      |                                    |      |  |

## **Program \*67-4 – ISDN Trunk Groups Maximum Channel Reservation**

Processor Type: All RCTUs (Release 4.1 or higher)

Program Type: Trunk, PRI

Initialized Default: 23 maximum default channels

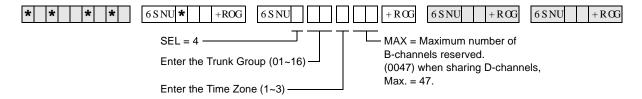

#### **Program \*67-5 – Multiple Time Zone Settings**

**Processor Type:** All RCTUs (Release 4.15 or higher)

Program Type: Trunk, PRI
Initialized Default: Default = 0000

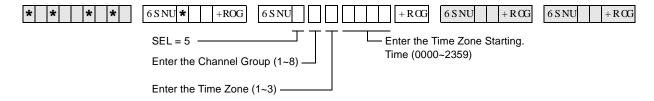

### Program \*68-1 – Calling Number ID Presentation Parameters

Processor Type: DK40i, All RCTUs (Release 4.0 or higher)

Program Type: Trunk, PRI and BRI

Initialized Default: all LEDs OFF

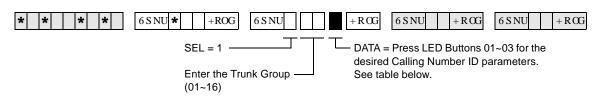

| LED | Colley ID Setting                                                      | Trunk Groups |   |   |   |   |   |  |  |  |    |    |    |  |  |  |
|-----|------------------------------------------------------------------------|--------------|---|---|---|---|---|--|--|--|----|----|----|--|--|--|
| LED | Caller ID Setting                                                      | 1            | 2 | 3 | 4 | 5 | 6 |  |  |  | 14 | 15 | 16 |  |  |  |
| 1   | Outgoing Caller ID<br>(ON = Allowed / OFF = Not Allowed)               |              |   |   |   |   |   |  |  |  |    |    |    |  |  |  |
| 2   | Outgoing Caller ID Status Change:<br>ON = Allowed / OFF = Not Allowed  |              |   |   |   |   |   |  |  |  |    |    |    |  |  |  |
| 3   | Incoming Caller ID Source: ON = Network Provided OFF = Caller Provided |              |   |   |   |   |   |  |  |  |    |    |    |  |  |  |

### **Program \*68-2 – Outbound CNIS Parameters**

Processor Type: DK40i, All RCTUs (Release 4.0 or higher)

Program Type: Trunk, PRI and BRI

**Initialized Default:** Blank

| * * * * | 6 S NU * +ROG         | 6 S NU    |        | 6 S NU + R CG           | 6 S NU + R CG |
|---------|-----------------------|-----------|--------|-------------------------|---------------|
|         | SEL = 2               |           |        | Enter the Calling Party |               |
|         | Enter the Trunk Group | o (01~16) | Number | (CPN) 10 or 11 digits.  |               |

| Trunk Groups | Calling Party Number |
|--------------|----------------------|
| 1            |                      |
| 2            |                      |
| 3            |                      |
| 4            |                      |
| 5            |                      |
| 6            |                      |
| 7            |                      |
| 8            |                      |
| 9            |                      |
| 10           |                      |
| 11           |                      |
| 12           |                      |
| 13           |                      |
| 14           |                      |
| 15           |                      |
| 16           |                      |

### **Program \*69-1 – CNIS Presentation Parameters**

**Processor Type:** DK40i, All RCTUs (Release 4.0 or higher)

Program Type: Trunk, PRI and BRI

Initialized Default: none

| * * * 6SNU* | + ROG 6 S NU                                                                          | + ROG   6 S NU                                                                                                    |
|-------------|---------------------------------------------------------------------------------------|----------------------------------------------------------------------------------------------------|
|             | SEL = 1  Enter Station Port(s)  To add a range, enter  XXX*XXX (low port * high port) | INDX = Index Number (00~32) Index 00 uses default value assigned in*68-2. All others use values assigned in *69-2 |
|             | CG = Channel                                                                          | Group (1~8)                                                                                                    |

| Station Ports Channel |  |  |  |  |  |       |       |
|-----------------------|--|--|--|--|--|-------|-------|
|                       |  |  |  |  |  | Group | Index |
|                       |  |  |  |  |  |       |       |
|                       |  |  |  |  |  |       |       |
|                       |  |  |  |  |  |       |       |
|                       |  |  |  |  |  |       |       |
|                       |  |  |  |  |  |       |       |
|                       |  |  |  |  |  |       |       |
|                       |  |  |  |  |  |       |       |
|                       |  |  |  |  |  |       |       |
|                       |  |  |  |  |  |       |       |
|                       |  |  |  |  |  |       |       |
|                       |  |  |  |  |  |       |       |
|                       |  |  |  |  |  |       |       |
|                       |  |  |  |  |  |       |       |
|                       |  |  |  |  |  |       |       |
|                       |  |  |  |  |  |       |       |
|                       |  |  |  |  |  |       |       |
|                       |  |  |  |  |  |       |       |
|                       |  |  |  |  |  |       |       |
|                       |  |  |  |  |  |       | -     |
|                       |  |  |  |  |  |       |       |
|                       |  |  |  |  |  |       |       |
|                       |  |  |  |  |  |       |       |
|                       |  |  |  |  |  |       |       |

### **Program \*69-2 – Special Number Assignment**

Processor Type: DK40i, All RCTUs (Release 4.0 or higher)

Program Type: Trunk, PRI and BRI

Initialized Default: none

| * * * * | 6 S NU + ROG 6 S NU       | +RCG 6SNU +RCG 6SNU +RCG                |  |  |  |  |  |
|---------|---------------------------|-----------------------------------------|--|--|--|--|--|
|         | SEL = 2                   | Enter Calling Party Numbers (11 digits) |  |  |  |  |  |
|         | Enter Index Number (1~32) | DATA = Type (1, 2)                      |  |  |  |  |  |
|         | or enter 00 for the ISDN  | 1 = Prefix plus *09 DID digits          |  |  |  |  |  |
|         | service default number    | 2 = Fixed Number                        |  |  |  |  |  |

| Index | Туре | Calling Party Number |
|-------|------|----------------------|
|       |      |                      |
|       |      |                      |
|       |      |                      |
|       |      |                      |
|       |      |                      |
|       |      |                      |
|       |      |                      |
|       |      |                      |
|       |      |                      |
|       |      |                      |

| Index | Туре | Calling Party Number |
|-------|------|----------------------|
|       |      |                      |
|       |      |                      |
|       |      |                      |
|       |      |                      |
|       |      |                      |
|       |      |                      |
|       |      |                      |
|       |      |                      |
|       |      |                      |
|       |      |                      |

| Index | Type | Calling Party Number |
|-------|------|----------------------|
|       |      |                      |
|       |      |                      |
|       |      |                      |
|       |      |                      |
|       |      |                      |
|       |      |                      |
|       |      |                      |
|       |      |                      |
|       |      |                      |
|       |      |                      |

#### **ISDN**

Program \*69-2 – Special Number Assignment

### **Program \*11-0 – E911/CAMA Trunk Assignments**

Processor Type: All RCTUs (Release 4.0)

Program Type: System
Initialized Default: all LEDs OFF

SELECT = 0 — Light the LED Buttons that are marked with an X in the table below.

ON=Enabled. OFF=Disabled.

| LED/<br>Button | Х | LED ON                        | LED OFF                        |
|----------------|---|-------------------------------|--------------------------------|
| 11             |   | E911 enabled                  | E911 disabled                  |
| 10             |   | CAMA trunk 4 not used         | CAMA trunk 4 used              |
| 09             |   | CAMA trunk 3 not used         | CAMA trunk 3 used              |
| 08             |   | CAMA trunk 2 not used         | CAMA trunk 2 used              |
| 07             |   | CAMA trunk 1 not used         | CAMA trunk 1 used              |
| 06             |   |                               |                                |
| 05             |   |                               |                                |
| 04             |   |                               |                                |
| 03             |   | No internal notification      | Internal notification provided |
| 02             |   | CAMA trunk Control Disconnect | Normal disconnect              |
| 01             |   | Seven CESID Digits            | Ten CESID Digits               |

### **Program \*11-1 – CAMA Trunk Group Line Assignments**

Processor Type: All RCTUs (Release 4.0)

Program Type: System
Initialized Default: all LEDs OFF

\* \* \* | \* | \* | \* | 6SNU | +ROG | 6SNU | +ROG | 6SNU | +ROG | 6SNU | +ROG | 6SNU | +ROG | 6SNU | +ROG | 6SNU | +ROG | 6SNU | +ROG | 6SNU | +ROG | 6SNU | +ROG | 6SNU | +ROG | 6SNU | +ROG | 6SNU | +ROG | 6SNU | +ROG | 6SNU | +ROG | 6SNU | +ROG | 6SNU | +ROG | 6SNU | +ROG | 6SNU | +ROG | 6SNU | +ROG | 6SNU | +ROG | 6SNU | +ROG | 6SNU | +ROG | 6SNU | +ROG | 6SNU | +ROG | 6SNU | +ROG | 6SNU | +ROG | 6SNU | +ROG | 6SNU | +ROG | 6SNU | +ROG | 6SNU | +ROG | 6SNU | +ROG | 6SNU | +ROG | 6SNU | +ROG | 6SNU | +ROG | 6SNU | +ROG | 6SNU | +ROG | 6SNU | +ROG | 6SNU | +ROG | 6SNU | +ROG | 6SNU | +ROG | 6SNU | +ROG | 6SNU | +ROG | 6SNU | +ROG | 6SNU | +ROG | 6SNU | +ROG | 6SNU | +ROG | 6SNU | +ROG | 6SNU | +ROG | 6SNU | +ROG | 6SNU | +ROG | 6SNU | +ROG | 6SNU | +ROG | 6SNU | +ROG | 6SNU | +ROG | 6SNU | +ROG | 6SNU | +ROG | 6SNU | +ROG | 6SNU | +ROG | 6SNU | +ROG | 6SNU | +ROG | 6SNU | +ROG | 6SNU | +ROG | 6SNU | +ROG | 6SNU | +ROG | 6SNU | +ROG | 6SNU | +ROG | 6SNU | +ROG | 6SNU | +ROG | 6SNU | +ROG | 6SNU | +ROG | 6SNU | +ROG | 6SNU | +ROG | 6SNU | +ROG | 6SNU | +ROG | 6SNU | +ROG | 6SNU | +ROG | 6SNU | +ROG | 6SNU | +ROG | 6SNU | +ROG | 6SNU | +ROG | 6SNU | +ROG | 6SNU | +ROG | 6SNU | +ROG | 6SNU | +ROG | 6SNU | +ROG | 6SNU | +ROG | 6SNU | +ROG | 6SNU | +ROG | 6SNU | +ROG | 6SNU | +ROG | 6SNU | +ROG | 6SNU | +ROG | 6SNU | +ROG | 6SNU | +ROG | 6SNU | +ROG | 6SNU | +ROG | 6SNU | +ROG | 6SNU | +ROG | 6SNU | +ROG | 6SNU | +ROG | 6SNU | +ROG | 6SNU | +ROG | 6SNU | +ROG | 6SNU | +ROG | 6SNU | +ROG | 6SNU | +ROG | 6SNU | +ROG | 6SNU | +ROG | 6SNU | +ROG | 6SNU | +ROG | 6SNU | +ROG | 6SNU | +ROG | 6SNU | +ROG | 6SNU | +ROG | 6SNU | +ROG | 6SNU | +ROG | 6SNU | +ROG | 6SNU | +ROG | 6SNU | +ROG | 6SNU | +ROG | 6SNU | +ROG | 6SNU | +ROG | 6SNU | +ROG | 6SNU | +ROG | 6SNU | +ROG | 6SNU | +ROG | 6SNU | +ROG | 6SNU | +ROG | 6SNU | +ROG | 6SNU | +ROG | +ROG | +ROG | +ROG | +ROG | +ROG | +ROG | +ROG | +ROG | +ROG | +ROG | +ROG | +ROG | +ROG | +ROG | +ROG | +ROG | +ROG | +ROG | +ROG | +ROG | +ROG | +ROG | +ROG | +ROG | +ROG | +ROG | +ROG | +RO

CAMA Trunk Group (01~08) Line c

Line circuit number of CAMA trunk: Turn ON LED of line that corresponds to the CAMA trunk position in the system.

| Processor | CO Line Range |
|-----------|---------------|
| DK14      | 001~004       |
| DK40i     | 001~012       |
| RCTUA     | 001~016       |

| Processor | CO Line Range |
|-----------|---------------|
| RCTUBA/BB | 001~048       |
| RCTUC/D   | 001~144       |
| RCTUE/F   | 001~200       |

| CAMA<br>Trunk<br>Group | CO Line Numbers of CAMA Trunks |  |
|------------------------|--------------------------------|--|
| 01                     |                                |  |
| 02                     |                                |  |
| 03                     |                                |  |
| 04                     |                                |  |
| 05                     |                                |  |
| 06                     |                                |  |
| 07                     |                                |  |
| 08                     |                                |  |

# **Program \*11-2 – CAMA Trunk Group Hunting Assignments**

Processor Type: All RCTUs (Release 4.0)

Program Type: System Initialized Default: Blank

|--|

Hunt from CAMA Trunk Group (01~08) DATA = Hunt to CAMA Trunk Group (01~08)

| Hunt from CAMA | Hunt to CAMA Trunk |
|----------------|--------------------|
| Trunk Group    | Group              |
| 01             |                    |
| 02             |                    |
| 03             |                    |
| 04             |                    |
| 05             |                    |
| 06             |                    |
| 07             |                    |
| 08             |                    |

### Program \*11-5 - CAMA Digits Sent on 911 Calls

Processor Type: All RCTUs (Release 4.0)

Program Type: System Initialized Default: 911

\* \* \* | \* | \* | \* | +ROG | 6SNU | | +ROG | 6SNU | +ROG | 6SNU | +ROG | 6SNU | +ROG | 6SNU | +ROG | 6SNU | +ROG | 6SNU | +ROG | 6SNU | +ROG | 6SNU | +ROG | 6SNU | +ROG | 6SNU | +ROG | 6SNU | +ROG | 6SNU | +ROG | 6SNU | +ROG | 6SNU | +ROG | 6SNU | +ROG | 6SNU | +ROG | 6SNU | +ROG | 6SNU | +ROG | 6SNU | +ROG | 6SNU | +ROG | 6SNU | +ROG | 6SNU | +ROG | 6SNU | +ROG | 6SNU | +ROG | 6SNU | +ROG | 6SNU | +ROG | 6SNU | +ROG | 6SNU | +ROG | 6SNU | +ROG | 6SNU | +ROG | 6SNU | +ROG | 6SNU | +ROG | 6SNU | +ROG | 6SNU | +ROG | 6SNU | +ROG | 6SNU | +ROG | 6SNU | +ROG | 6SNU | +ROG | 6SNU | +ROG | 6SNU | +ROG | 6SNU | +ROG | 6SNU | +ROG | 6SNU | +ROG | 6SNU | +ROG | 6SNU | +ROG | 6SNU | +ROG | 6SNU | +ROG | 6SNU | +ROG | 6SNU | +ROG | 6SNU | +ROG | 6SNU | +ROG | 6SNU | +ROG | 6SNU | +ROG | 6SNU | +ROG | 6SNU | +ROG | 6SNU | +ROG | 6SNU | +ROG | 6SNU | +ROG | 6SNU | +ROG | 6SNU | +ROG | 6SNU | +ROG | 6SNU | +ROG | 6SNU | +ROG | 6SNU | +ROG | 6SNU | +ROG | 6SNU | +ROG | 6SNU | +ROG | 6SNU | +ROG | 6SNU | +ROG | 6SNU | +ROG | 6SNU | +ROG | 6SNU | +ROG | 6SNU | +ROG | 6SNU | +ROG | 6SNU | +ROG | 6SNU | +ROG | 6SNU | +ROG | 6SNU | +ROG | 6SNU | +ROG | 6SNU | +ROG | 6SNU | +ROG | 6SNU | +ROG | 6SNU | +ROG | 6SNU | +ROG | 6SNU | +ROG | 6SNU | +ROG | 6SNU | +ROG | 6SNU | +ROG | 6SNU | +ROG | 6SNU | +ROG | 6SNU | +ROG | 6SNU | +ROG | 6SNU | +ROG | 6SNU | +ROG | 6SNU | +ROG | 6SNU | +ROG | 6SNU | +ROG | 6SNU | +ROG | 6SNU | +ROG | 6SNU | +ROG | 6SNU | +ROG | 6SNU | +ROG | 6SNU | +ROG | 6SNU | +ROG | 6SNU | +ROG | 6SNU | +ROG | 6SNU | +ROG | 6SNU | +ROG | 6SNU | +ROG | 6SNU | +ROG | 6SNU | +ROG | 6SNU | +ROG | 6SNU | +ROG | 6SNU | +ROG | 6SNU | +ROG | 6SNU | +ROG | 6SNU | +ROG | 6SNU | +ROG | 6SNU | +ROG | 6SNU | +ROG | 6SNU | +ROG | 6SNU | +ROG | 6SNU | +ROG | 6SNU | +ROG | 6SNU | +ROG | 6SNU | +ROG | 6SNU | +ROG | 6SNU | +ROG | 6SNU | +ROG | 6SNU | +ROG | 6SNU | +ROG | 6SNU | +ROG | 6SNU | +ROG | 6SNU | +ROG | 6SNU | +ROG | 6SNU | +ROG | 6SNU | +ROG | 6SNU | +ROG | 6SNU | +ROG | 6SNU | +ROG | 6SNU | +ROG | 6SNU | +ROG | 6SNU | +ROG | 6

SELECT = 5 CAMA digits sent if user dials 911 (911, 11, 1)

Use LED button 01 to blank out 9 or 91

| X (choose 1) | CAMA Digits Sent |
|--------------|------------------|
|              | 911              |
|              | 11               |
|              | 1                |

### Program \*11-6 - E911 Interdigital Timer

Processor Type: All RCTUs (Release 4.0)

Program Type: System

Initialized Default: Data, 2 seconds

\* \* \* | \* | \* | \* | 6SNU \* | +ROG | 6SNU | | +ROG | 6SNU | +ROG | 6SNU | +ROG | 6SNU | +ROG | 6SNU | +ROG | 6SNU | +ROG | 6SNU | +ROG | 6SNU | +ROG | 6SNU | +ROG | 6SNU | +ROG | 6SNU | +ROG | 6SNU | +ROG | 6SNU | +ROG | 6SNU | +ROG | 6SNU | +ROG | 6SNU | +ROG | 6SNU | +ROG | 6SNU | +ROG | 6SNU | +ROG | 6SNU | +ROG | 6SNU | +ROG | 6SNU | +ROG | 6SNU | +ROG | 6SNU | +ROG | 6SNU | +ROG | 6SNU | +ROG | 6SNU | +ROG | 6SNU | +ROG | 6SNU | +ROG | 6SNU | +ROG | 6SNU | +ROG | 6SNU | +ROG | 6SNU | +ROG | 6SNU | +ROG | 6SNU | +ROG | 6SNU | +ROG | 6SNU | +ROG | 6SNU | +ROG | 6SNU | +ROG | 6SNU | +ROG | 6SNU | +ROG | 6SNU | +ROG | 6SNU | +ROG | 6SNU | +ROG | 6SNU | +ROG | 6SNU | +ROG | 6SNU | +ROG | 6SNU | +ROG | 6SNU | +ROG | 6SNU | +ROG | 6SNU | +ROG | 6SNU | +ROG | 6SNU | +ROG | 6SNU | +ROG | 6SNU | +ROG | 6SNU | +ROG | 6SNU | +ROG | 6SNU | +ROG | 6SNU | +ROG | 6SNU | +ROG | 6SNU | +ROG | 6SNU | +ROG | 6SNU | +ROG | 6SNU | +ROG | 6SNU | +ROG | 6SNU | +ROG | 6SNU | +ROG | 6SNU | +ROG | 6SNU | +ROG | 6SNU | +ROG | 6SNU | +ROG | 6SNU | +ROG | 6SNU | +ROG | 6SNU | +ROG | 6SNU | +ROG | 6SNU | +ROG | 6SNU | +ROG | 6SNU | +ROG | 6SNU | +ROG | 6SNU | +ROG | 6SNU | +ROG | 6SNU | +ROG | 6SNU | +ROG | 6SNU | +ROG | 6SNU | +ROG | 6SNU | +ROG | 6SNU | +ROG | 6SNU | +ROG | 6SNU | +ROG | 6SNU | +ROG | 6SNU | +ROG | 6SNU | +ROG | 6SNU | +ROG | 6SNU | +ROG | 6SNU | +ROG | 6SNU | +ROG | 6SNU | +ROG | 6SNU | +ROG | 6SNU | +ROG | 6SNU | +ROG | 6SNU | +ROG | 6SNU | +ROG | 6SNU | +ROG | 6SNU | +ROG | 6SNU | +ROG | 6SNU | +ROG | 6SNU | +ROG | 6SNU | +ROG | 6SNU | +ROG | 6SNU | +ROG | 6SNU | +ROG | 6SNU | +ROG | 6SNU | +ROG | 6SNU | +ROG | 6SNU | +ROG | 6SNU | +ROG | 6SNU | +ROG | 6SNU | +ROG | 6SNU | +ROG | 6SNU | +ROG | 6SNU | +ROG | 6SNU | +ROG | 6SNU | +ROG | 6SNU | +ROG | 6SNU | +ROG | 6SNU | +ROG | 6SNU | +ROG | 6SNU | +ROG | 6SNU | +ROG | 6SNU | +ROG | 6SNU | +ROG | 6SNU | +ROG | 6SNU | +ROG | 6SNU | +ROG | 6SNU | +ROG | 6SNU | +ROG | 6SNU | +ROG | 6SNU | +ROG | 6SNU | +ROG | 6SNU | +ROG | 6SNU | +ROG | 6SNU | +ROG | 6SNU | +ROG | 6SNU |

SELECT = 6 — DATA = interdigital time delay before routing calls after 9XX (01~15 seconds).

If X=1, timer resets

If X=0, 2~9, digits are routed/sent normally

DATA (01~15 secs.)

# **Program \*11-8 – 911 Special [DN] Notification Assignments**

Processor Type: All RCTUs (Release 4.0)

Program Type: System
Initialized Default: Data, Blank

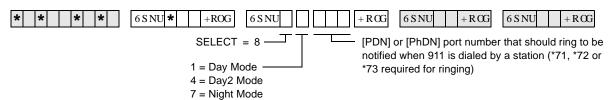

| Processor | [PDN] Port Range | [PhDN] Port Range |
|-----------|------------------|-------------------|
| DK14      | 000~009          | 500~509           |
| DK40i     | 000~027          | 500~527           |
| RCTUA     | 000~031          | 500~531           |

| Processor | [PDN] Port Range | [PhDN] Port Range |
|-----------|------------------|-------------------|
| RCTUBA/BB | 000~079          | 500~579           |
| RCTUC/D   | 000~239          | 500~739           |
| RCTUE/F   | 000~335          | 500~835           |

| Mode  | [DN] Port Number |
|-------|------------------|
| Day   |                  |
| Day2  |                  |
| Night |                  |

### **Program \*12 – CESID Station Information**

Processor Type: All RCTUs (Release 4.0)

Program Type: System
Initialized Default: Data Blank

RCTUA

| * * * *   *   6SNU *   +ROG   6SNU | +RCG $6SNU$ $+RCG$ $6SNU$ $+RCG$                                       |
|------------------------------------|------------------------------------------------------------------------|
| Station Port Number (see legend)   | X = Location CESID digits to send on CAMA trunk when station dials 911 |
|                                    | (0~10 digits max.) See Program *11,                                    |

 Processor Type
 Port Range

 DK14
 008~009

 DK40i
 008~027

000~031

| Processor Type | Port Range |
|----------------|------------|
| RCTUBA/BB      | 000~079    |
| RCTUC/D        | 000~239    |
| RCTUE/F        | 000~335    |

LED 01 for 7 or 10 digits.

| Port | Location CESID<br>Digits | Port | Location CESID<br>Digits |   | Port | Location CESID<br>Digits | Port | Location CESID<br>Digits |
|------|--------------------------|------|--------------------------|---|------|--------------------------|------|--------------------------|
|      |                          |      |                          |   |      |                          |      |                          |
|      |                          |      |                          |   |      |                          |      |                          |
|      |                          |      |                          |   |      |                          |      |                          |
|      |                          |      |                          |   |      |                          |      |                          |
|      |                          |      |                          |   |      |                          |      |                          |
|      |                          |      |                          |   |      |                          |      |                          |
|      |                          |      |                          |   |      |                          |      |                          |
|      |                          |      |                          | _ |      |                          |      |                          |
|      |                          |      |                          |   |      |                          |      |                          |
|      |                          |      |                          |   |      |                          |      |                          |
|      |                          |      |                          |   |      |                          |      |                          |
|      |                          |      |                          |   |      |                          |      |                          |
|      |                          |      |                          |   |      |                          |      |                          |

# Program \*13 – Station To CAMA Trunk Group Assignment

Processor Type: All RCTUs (Release 4.0)

Program Type: System
Initialized Default: Data Blank

| * * * * | 6 S NU * +ROG   | 6 S NU  | + ROG | 6 S NU      | + R CCG    | 6 S NU     | +ROG  |
|---------|-----------------|---------|-------|-------------|------------|------------|-------|
|         | Station Port Nu | ımber — | F011  | Station CAI | MΔ Trunk N | Jumber (0° | 1~08) |

(see legend)

| Processor Type | Port Range |
|----------------|------------|
| DK14           | 008~009    |
| DK40i          | 008~027    |
| RCTUA          | 000~031    |

| Processor Type | Port Range |  |  |  |  |  |
|----------------|------------|--|--|--|--|--|
| RCTUBA/BB      | 000~079    |  |  |  |  |  |
| RCTUC/D        | 000~239    |  |  |  |  |  |
| RCTUE/F        | 000~335    |  |  |  |  |  |

| Port<br>Number | Station Group | Port | Location<br>Information Digits |   | Port | Location<br>Information Digits | Port | Location<br>Information Digits |
|----------------|---------------|------|--------------------------------|---|------|--------------------------------|------|--------------------------------|
|                |               |      |                                |   |      |                                |      |                                |
|                |               |      |                                |   |      |                                |      |                                |
|                |               |      |                                |   |      |                                |      |                                |
|                |               |      |                                |   |      |                                |      |                                |
|                |               |      |                                |   |      |                                |      |                                |
|                |               |      |                                |   |      |                                |      |                                |
|                |               |      |                                |   |      |                                |      |                                |
|                |               |      |                                |   |      |                                |      |                                |
|                |               |      |                                | 1 |      |                                |      |                                |
|                |               |      |                                | 1 |      |                                |      |                                |
|                |               |      |                                | 1 |      |                                |      |                                |
|                |               |      |                                | 1 |      |                                |      |                                |
|                |               |      |                                | 1 |      |                                |      |                                |
|                |               |      |                                | 1 |      |                                |      |                                |
|                |               |      |                                | 1 |      |                                |      |                                |